BA089D/14/fr/01.03 71034271

Valable à partir de version de soft : V 1.05.XX (ampli) V 2.02.XX (communication)

# *PROline prosonic flow 93 C PROFIBUS-DP/-PA* **Débitmètre ultrasonique**

# **Manuel de mise en service**

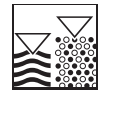

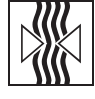

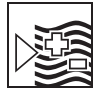

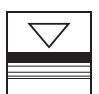

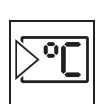

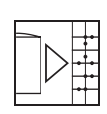

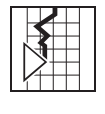

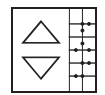

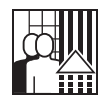

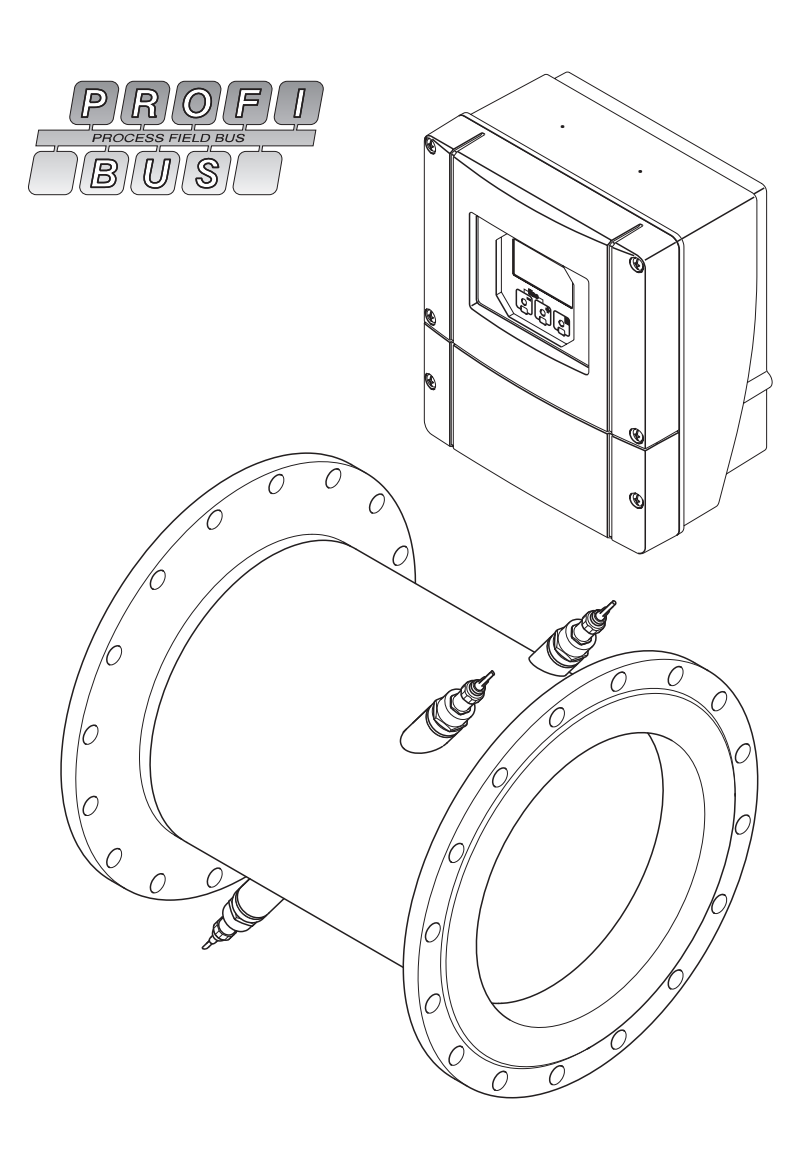

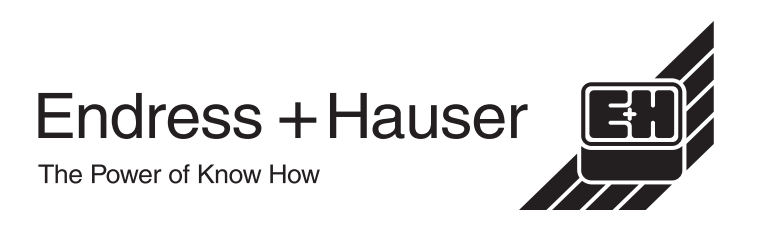

# **Mise en service condensée**

La présente mise en service condensée vous permet de mettre votre appareil de mesure en service rapidement et simplement :

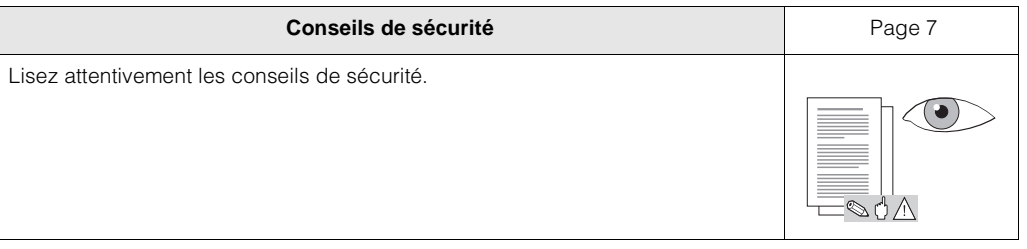

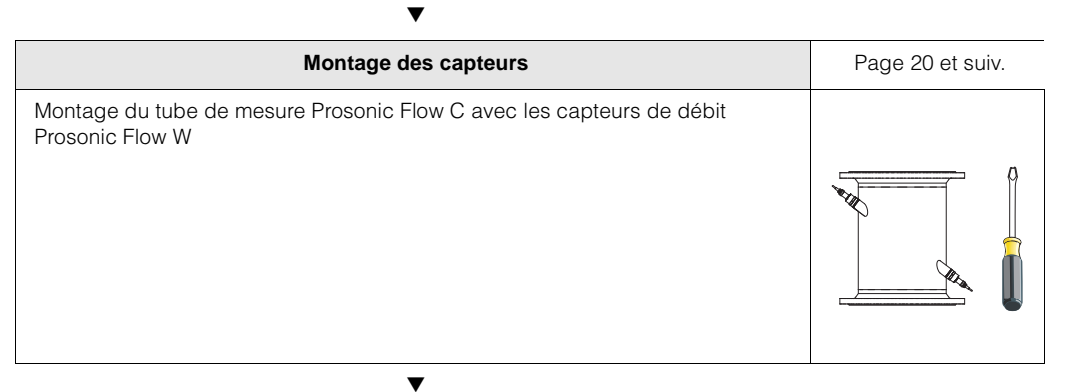

**Raccordement du transmetteur Page 34** Raccorder le transmetteur à l'énergie auxiliaire. 1 2 22 23 20 21 24 26 27

▼

▼

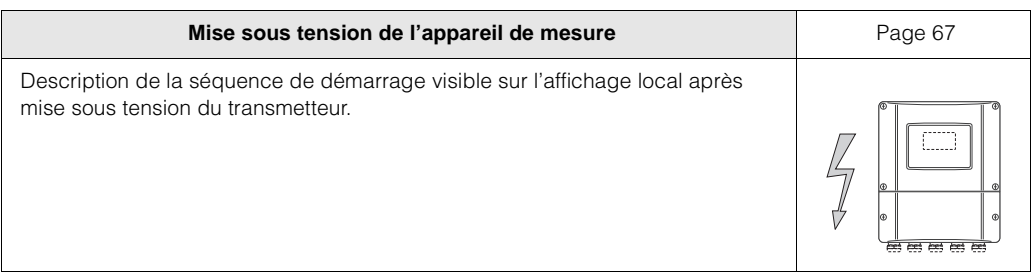

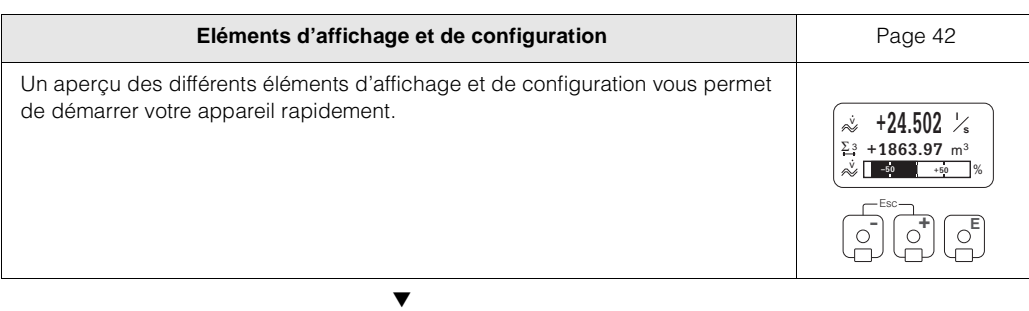

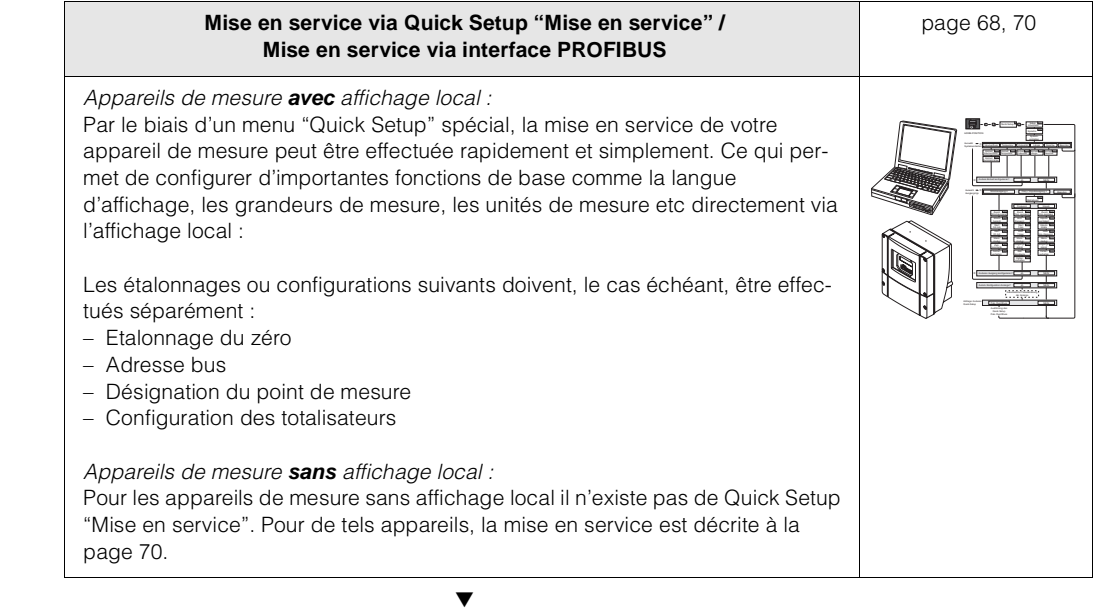

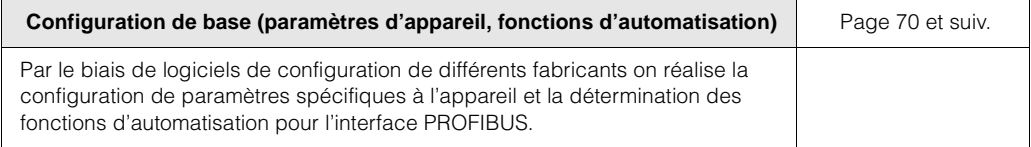

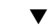

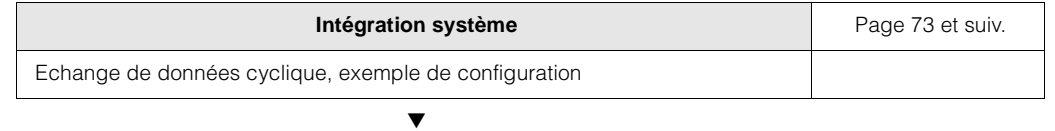

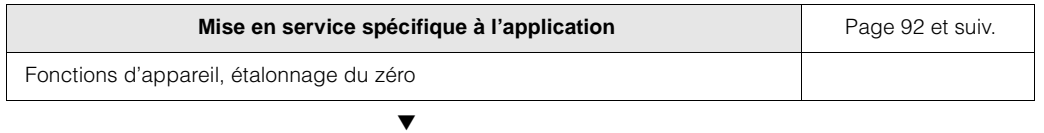

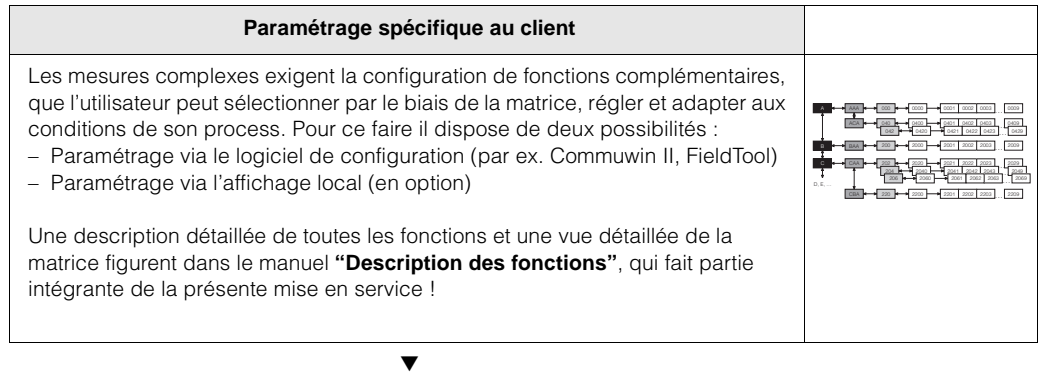

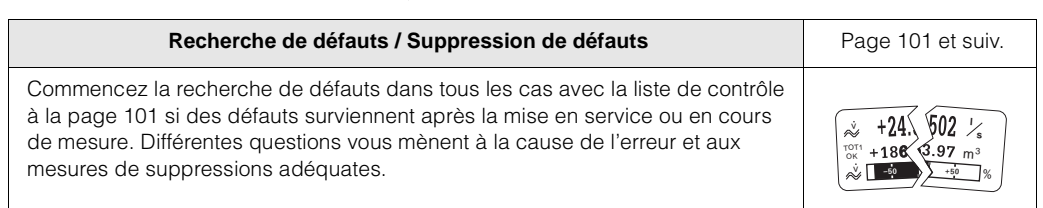

# **Sommaire**

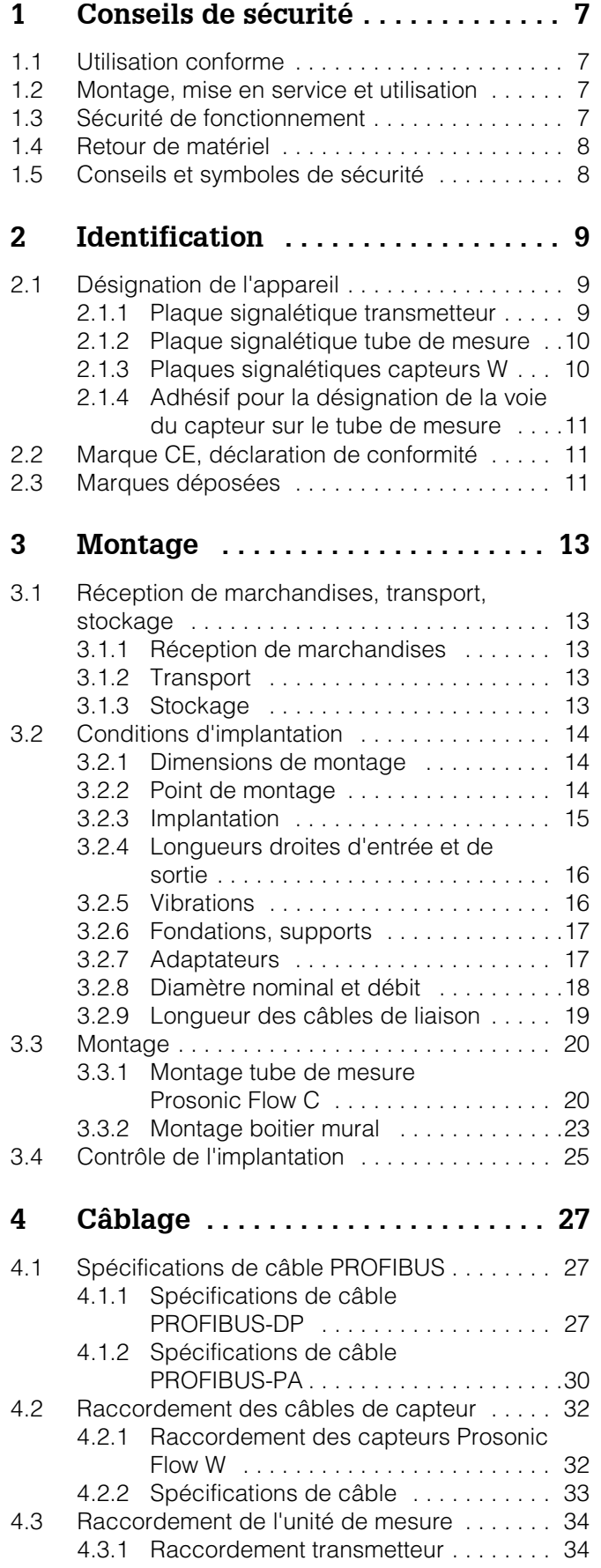

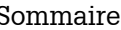

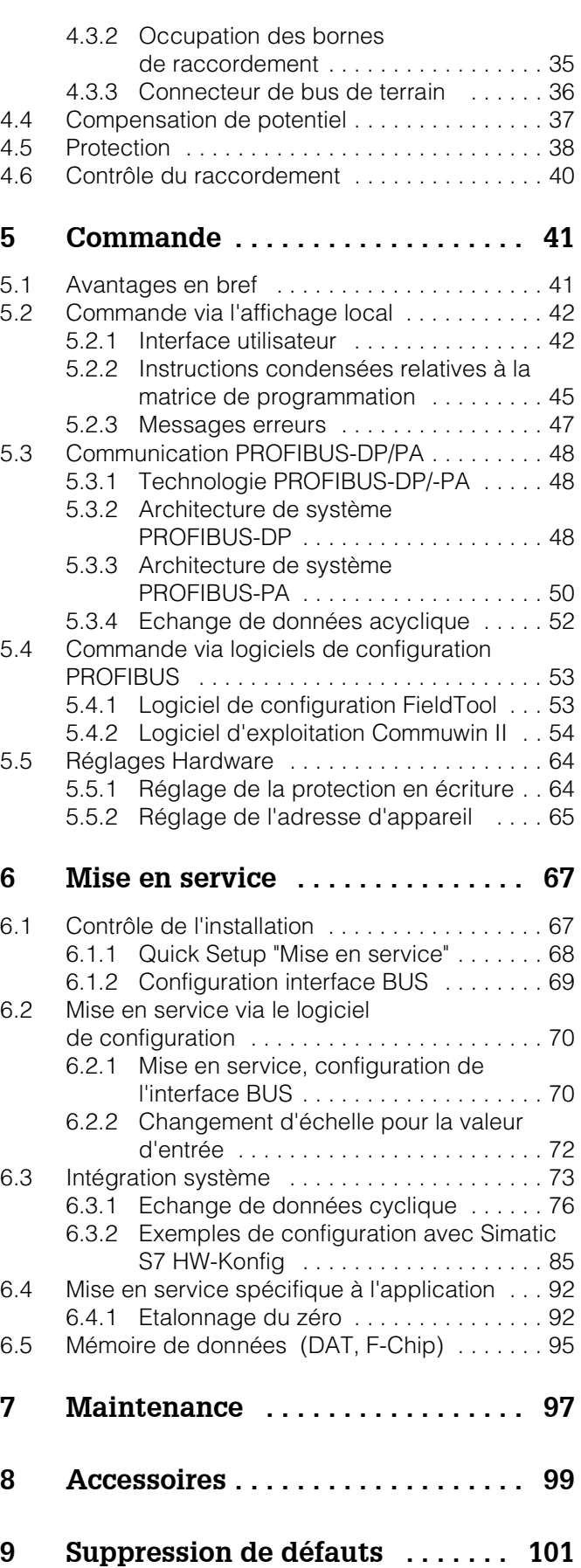

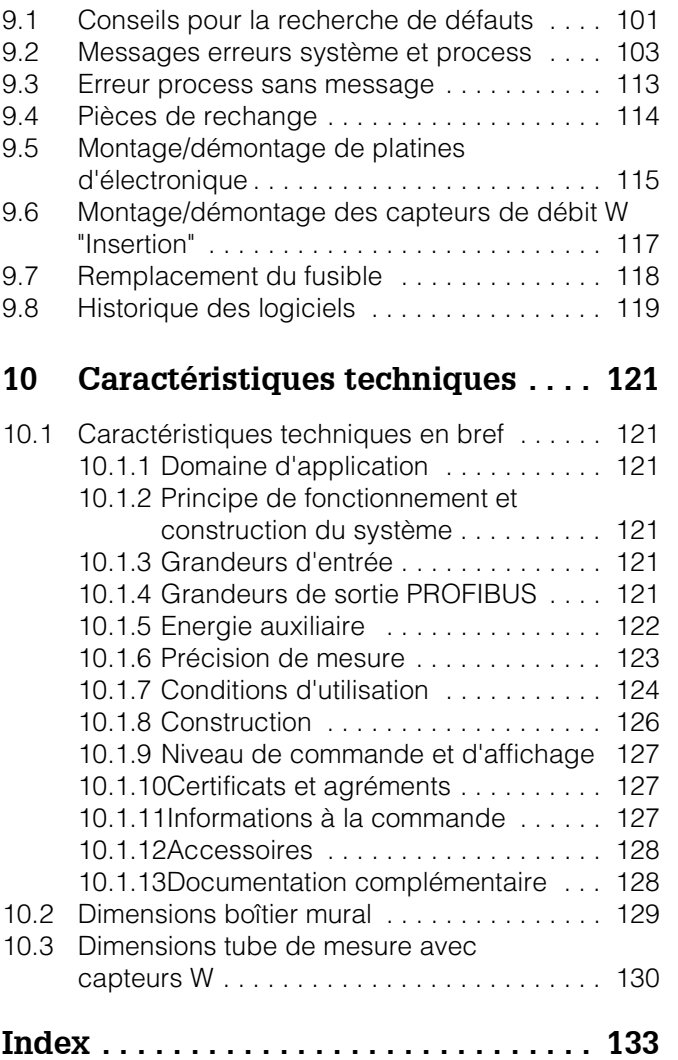

# **1 Conseils de sécurité**

# **1.1 Utilisation conforme**

L'appareil de mesure décrit dans le présent manuel ne doit être utilisé que pour la mesure du débit de liquides dans des conduites fermées, par ex. :

- Acides, bases, huiles
- Gaz liquéfiés
- Eau ultra-pure de faible conductivité, eau, eaux usées

Le système mesure le débit volumique et la vitesse du son du produit. Ceci permet, par exemple, de distinguer différents produits ou de surveiller leur qualité.

La garantie du fabricant ne couvre pas les dommages résultant d'une utilisation non conforme.

# **1.2 Montage, mise en service et utilisation**

Tenir compte des points suivants :

- Montage, raccordement électrique, mise en service et maintenance de l'appareil ne doivent être effectués que par un personnel spécialisé formé, autorisé par l'utilisateur de l'installation. Le personnel spécialisé doit avoir lu et compris le présent manuel et en suivre les indications.
- L'appareil ne doit être utilisé que par un personnel autorisé et formé par l'utilisateur de l'installation. Il faut absolument tenir compte des indications du présent manuel de mise en service.
- Dans le cas de produits spéciaux, y compris les produits de nettoyage, Endress+Hauser vous apporte son aide pour déterminer la résistance des pièces en contact. L'utilisateur est responsable du choix des matériaux en contact avec le produit quant à leur résistance à la corrosion durant le process. Le fabricant ne donne aucune garantie !
- Lors de travaux de soudure effectués sur la conduite, l'appareil à souder ne doit pas être mis à la terre par le biais du débitmètre Prosonic Flow.
- L'installateur doit veiller à raccorder correctement le système de mesure, conformément aux schémas électriques. Le transmetteur doit être mis à la terre, sauf dans le cas d'une énergie auxiliaire à séparation galvanique !
- Tenir compte des réglementations nationales en matière d'ouverture et de réparation d'appareils électriques.

# **1.3 Sécurité de fonctionnement**

Tenir compte des points suivants :

- Les systèmes de mesure utilisés en zone explosible disposent d'une documentation Ex séparée, partie intégrante du présent manuel. Les conseils d'installation et valeurs de raccordement qui y figurent doivent également être scrupuleusement respectés. En première page de la documentation Ex additionnelle est représenté le symbole de l'agrément et de l'organisme de certification correspondant ( $\otimes$  USA,  $\mathbf{\mathfrak{C}}$  Canada).
- L'installation de mesure remplit les exigences de sécurité selon EN 61010 et les exigences CEM selon EN 61326/A1 et recommandation NAMUR NE 21.
- Le fabricant se réserve le droit d'adapter les caractéristiques de ses appareils aux évolutions techniques sans avis préalable. Votre agence E+H vous renseignera sur l'actualité et les éventuelles mises à jour du présent manuel.

# **1.4 Retour de matériel**

Avant de retourner un débitmètre à Endress+Hauser pour réparation ou étalonnage, les mesures suivantes doivent être prises :

- Joindre à l'appareil dans tous les cas un formulaire "Déclaration de matériaux dangereux et de décontamination" dûment rempli. Seulement ceci permettra à Endress+Hauser de transporter, vérifier ou réparer un appareil renvoyé.
- Joindre au renvoi des directives de manipulation si ceci est nécessaire, par ex. une fiche de sécurité selon EN 91/155/CE.
- Supprimer tous les résidus de produit. Veiller notamment aux joints et interstices où le produit aura pu se loger. Ceci est particulièrement important si le produit est dangereux c'est à dire inflammable, toxique, acide, cancérigène etc.

# **28 Remarque !**

Une copie de la "Déclaration de matériaux dangereux et de décontamination" se trouve à la fin de la présente documentation.

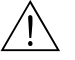

- △ Danger !<br>• Nous vous prions de vous abstenir de tout renvoi s'il ne vous a pas été possible de supprimer avec certitude tout résidu de produit qui aurait pu pénétrer dans des fentes ou diffuser dans la matière synthétique.
	- Les frais engendrés par un nettoyage insuffisant, pour une éventuelle mise au rebut ou dans le cas de dommages corporels (brûlures dues aux acides) seront facturés aux propriétaires de l'appareil.

# **1.5 Conseils et symboles de sécurité**

Les appareils ont été construits et testés d'après les derniers progrès techniques et ont quitté nos établissements dans un état parfait. Ils ont été développés selon la norme européenne EN 61010 "Directives de sécurité pour appareils électriques de mesure, de commande, de régulation et de laboratoire". Cependant, s'ils ne sont pas utilisés de manière conforme, ils peuvent être source de dangers.

 De ce fait, veuillez observer les remarques sur les éventuels dangers mis en évidence par les pictogrammes suivants :

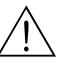

#### Danger !

Ce symbole signale les actions ou les procédures risquant d'entraîner de sérieux dommages corporels ou la destruction de l'appareil si elles n'ont pas été menées correctement. Tenir compte très exactement des directives et procéder avec prudence.

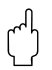

" Attention ! Ce symbole signale les actions ou les procédures risquant d'entraîner des dysfonctionnements ou la destruction de l'appareil si elles n'ont pas été menées correctement. Bien suivre les instructions du manuel.

### **Example 18** Remarque !

Ce symbole signale les actions ou procédures susceptibles de perturber indirectement le fonctionnement des appareils ou de générer des réactions imprévues si elles n'ont pas été menées correctement.

# **2 Identification**

# **2.1 Désignation de l'appareil**

Le débitmètre "Prosonic Flow 93 C Inline" comprend les éléments suivants :

- Transmetteur Prosonic Flow 93
- Tube de mesure Prosonic Flow C Inline
- Capteurs Prosonic Flow W

# **2.1.1 Plaque signalétique transmetteur**

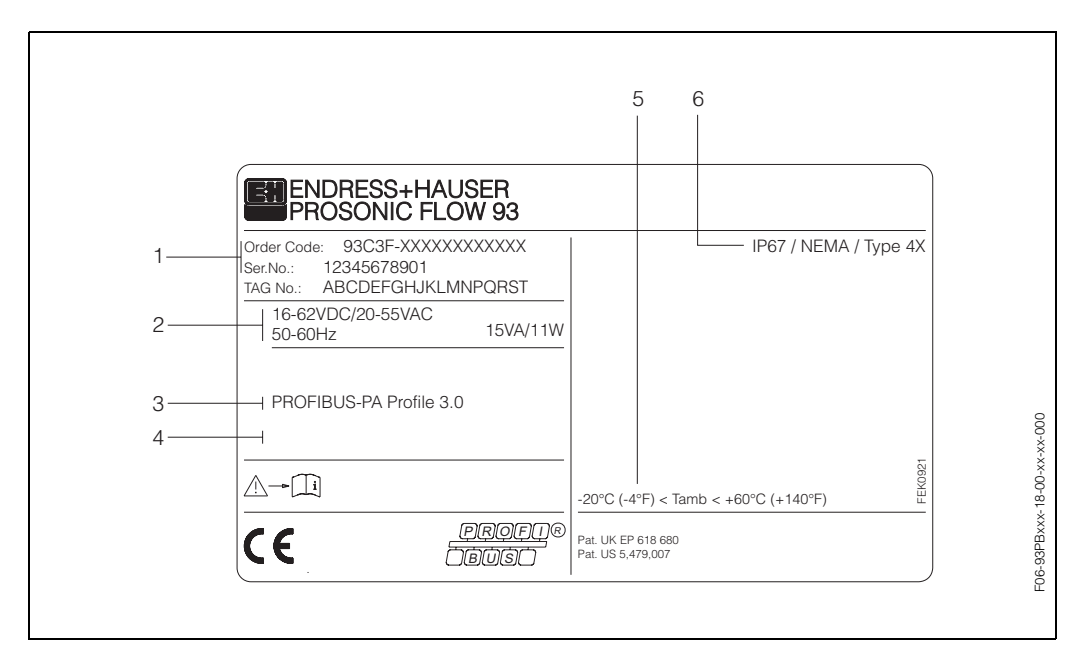

*fig. 1: Indications sur la plaque signalétique du transmetteur "Prosonic Flow 93" (exemple)*

- *1 Référence / Numéro de série : La signification des différents lettres et chiffres est indiquée dans la confirmation de commande.*
- *2 Alimentation / Fréquence : 16...62 V DC / 20...55 V AC / 50...60 Hz Consommation : 15 VA/W*
- *3 Entrées/sorties disponibles : PROFIBUS-DP/-PA*
- *4 Emplacement pour des infos supplémentaires dans le cas de produit spéciaux*
- *5 Température ambiante admissible*
- *6 Protection*

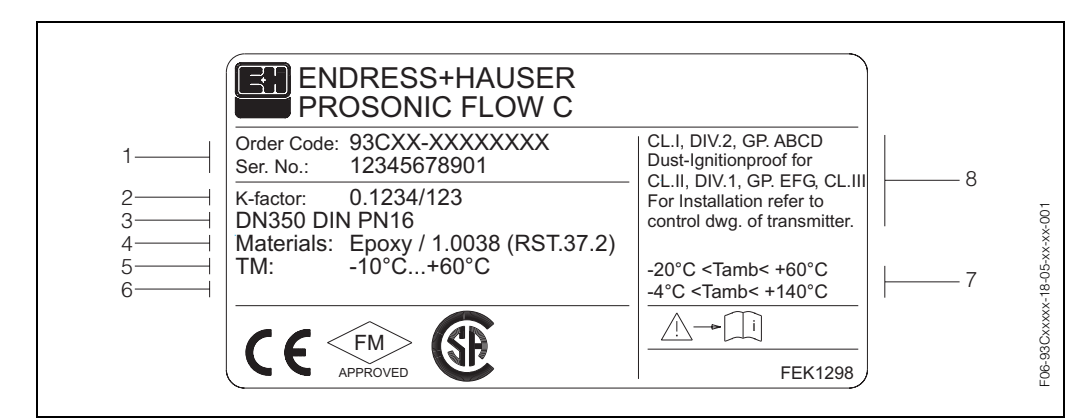

## **2.1.2 Plaque signalétique tube de mesure**

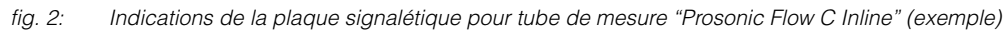

- *1 Référence / Numéro de série : La signification des différents lettres et chiffres est indiquée dans la confirmation de commande.*
- *2 Facteur K du tube de mesure*
- *3 Gamme diamètres nominaux : DN 300...2000; Gamme de pression nominale : PN 6...16*
- *4 Matériau de revêtement du tube de mesure*
- *5 Gamme température du produit max. : –10 °C ... +60 °C*
- *6 Emplacement pour des infos supplémentaires dans le cas de produit spéciaux*
- *7 Température ambiante admissible*
- *8 Indications relatives à la protection antidéflagrante : des indications détaillées se trouvent dans le Control Drawing Ex spécifique. En cas de questions, veuillez-vous adresser à votre agence E+H.*

# **2.1.3 Plaques signalétiques capteurs W**

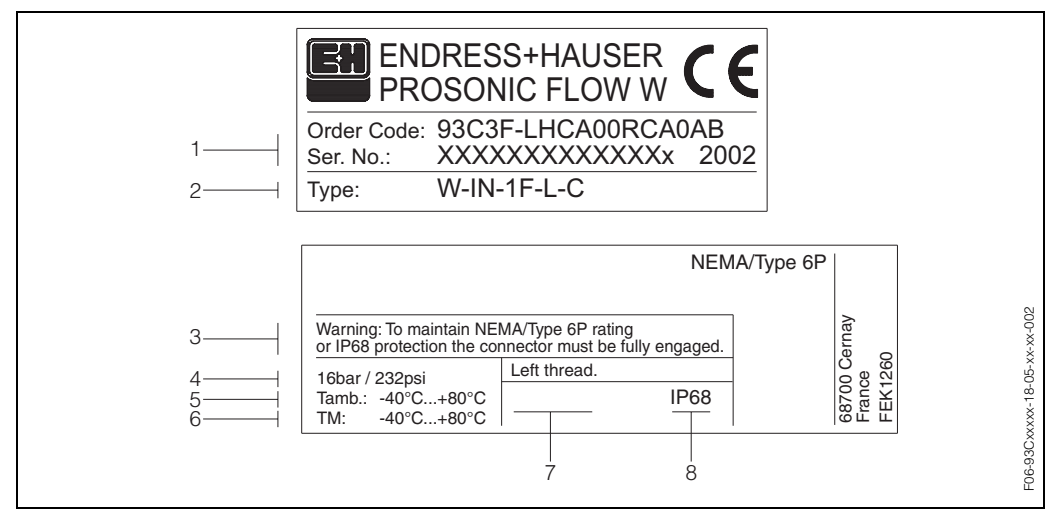

*fig. 3: Indications de plaque signalétique pour capteur "Prosonic Flow W" (exemple)*

- *1 Référence / Numéro de série : La signification des différents lettres et chiffres est indiquée dans la confirmation de commande.*
- *2 Type capteur*
- *3 Avertissement : pour atteindre la protection IP 68 (NEMA 6P) les liaisons aux capteurs doivent être vissées de manière étanche.*
- *4 Pression nominale maximale : 16 bar (232 psi)*
- *5 Gamme de température ambiante : –40 °C...+80 °C*
- *6 Gamme de température du produit : –40 °C...+80 °C*
- *7 Remarque indiquant que le support et le manchon de capteur sont vissés ensemble par un filetage à gauche.*
- *8 Protection : IP 68 (NEMA 6P)*

## **2.1.4 Adhésif pour la désignation de la voie du capteur sur le tube de mesure**

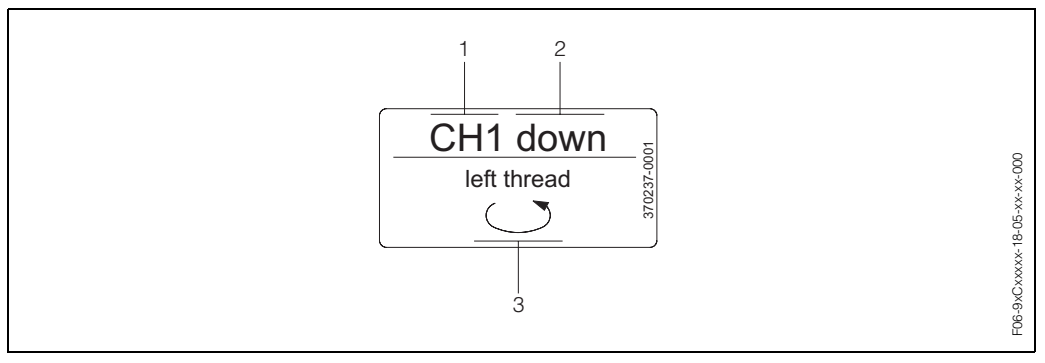

*fig. 4: Adhésif pour la désignation de la voie du capteur côté tube de mesure (exemple)*

- *1 Désignation de voie CH 1...CH 4*
- *2 Indication du sens d'écoulement ; en amont (up-stream), en aval (down stream)*
- *3 Remarque indiquant que le taraudage du manchon de capteur est muni d'un filetage à gauche pour des raisons de sécurité.*

# **2.2 Marque CE, déclaration de conformité**

Les appareils ont été construits et testés d'après les derniers progrès techniques et ont quitté nos établissements dans un état parfait. Les appareils satisfont aux normes et directives en vigueur selon EN 61010 "Directives de sécurité pour les appareils électriques de mesure, de commande, de régulation et de laboratoire" et aux exigences CEM selon EN 61326/A1.

Le système de mesure décrit dans le présent manuel remplit de ce fait les exigences légales des directives CE. Endress+Hauser confirme la réussite des tests par l'appareil par l'apposition du sigle CE.

# **2.3 Marques déposées**

T-DAT™, F-Chip™, FieldTool™, FieldCheck™, Applicator™ marques déposées de la société Endress+Hauser Flowtec AG, Reinach, CH

# **3 Montage**

# **3.1 Réception de marchandises, transport, stockage**

## **3.1.1 Réception de marchandises**

Tenir compte des points suivants :

- Vérifier si l'emballage ou son contenu est endommagé.
- Vérifier si la livraison est complète et la comparer aux indications figurant dans la commande.

# **3.1.2 Transport**

Pour le transport au point de mesure, il convient d'utiliser l'emballage d'origine.

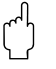

ل<sup>م</sup>) Attention !<br>Les appareils à bride ne doivent pas être soulevés au niveau du manchon de capteur pour le transport. Pour transporter le capteur, le soulever et le placer sur la conduite, utiliser exclusivement les supports métalliques fixés sur la bride.

## **3.1.3 Stockage**

Tenir compte des points suivants :

- Pour le stockage (et le transport) il convient de bien emballer l'appareil de mesure. L'emballage d'origine offre une protection optimale.
- La température de stockage correspond à la gamme de température ambiante (page 124) du transmetteur et des capteurs ainsi que des câbles capteurs correspondants.
- Pendant le stockage, l'appareil ne doit pas être exposé à l'ensoleillement direct afin d'éviter qu'il atteigne des températures non admissibles.

# **3.2 Conditions d'implantation**

## **3.2.1 Dimensions de montage**

Les dimensions et longueurs d'implantation du tube de mesure et du transmetteur figurent à la page 129 et suivantes

## **3.2.2 Point de montage**

Une mesure correcte est seulement possible avec un tube de mesure rempli. **Eviter** de ce fait les points d'implantation suivants sur la conduite :

- Pas d'installation au plus haut point de la conduite : accumulation d'air !
- Pas d'installation avant une sortie de conduite dans un écoulement gravitaire.

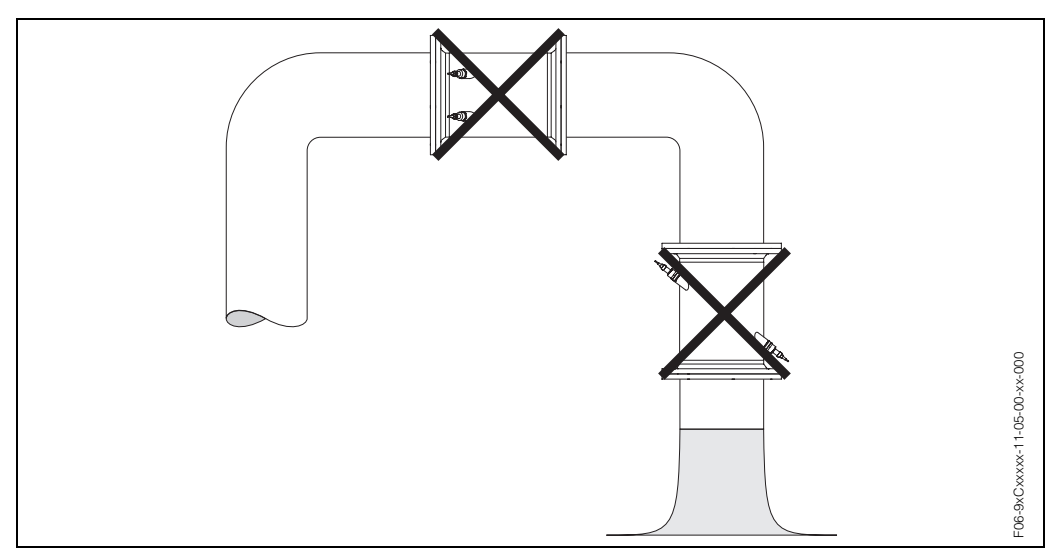

*fig. 5: Point de montage*

#### **Conduites partiellement remplies**

Dans le cas de conduites partiellement remplies avec pente il faut prévoir une implantation du type siphon.

## Attention !

Risque d'accumulation de particules solides ! Ne pas monter le capteur au point le plus bas du siphon. Il est recommandé de monter un clapet de nettoyage.

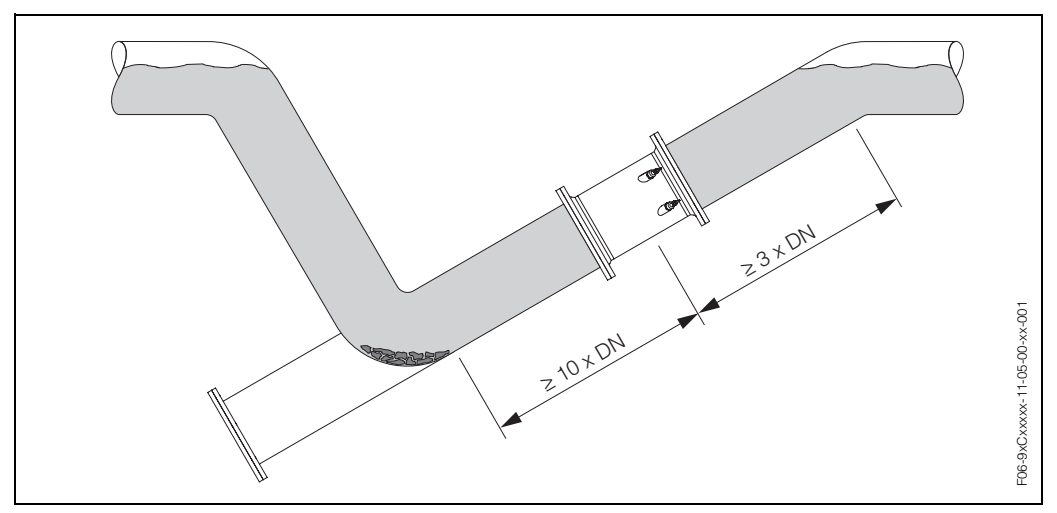

*fig. 6: Montage en cas de conduite partiellement remplie*

#### **Ecoulements gravitaires**

La proposition d'installation suivante permet cependant un montage dans une conduite verticale. Les restrictions ou la mise en place d'une vanne de section inférieure au diamètre nominal évitent le fonctionnement à vide du capteur pendant la mesure.

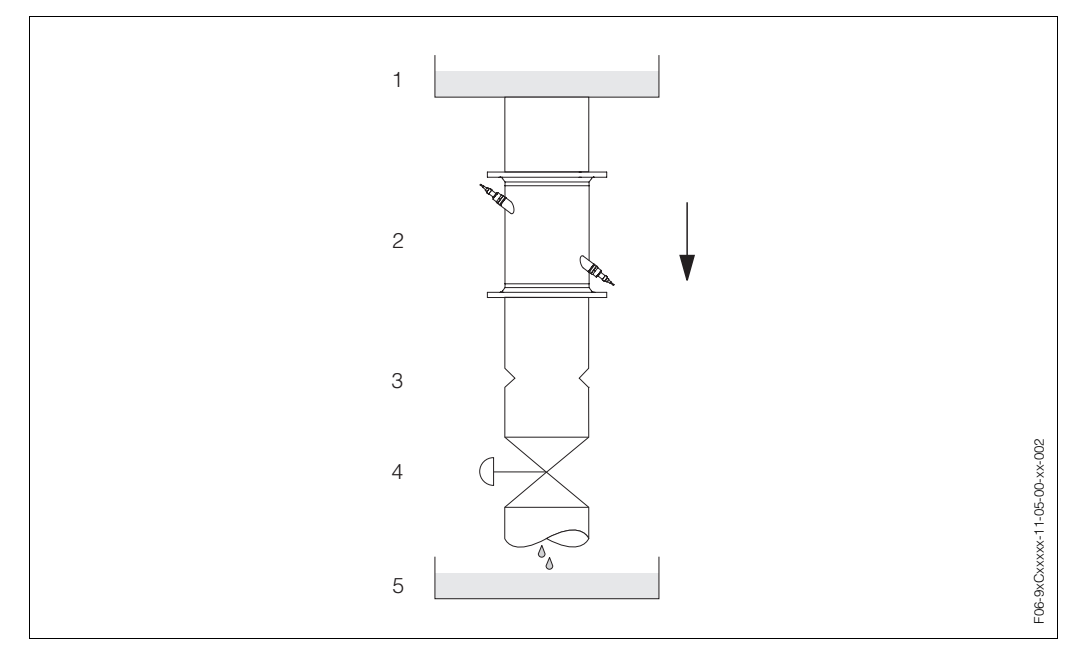

*fig. 7: Montage dans un écoulement gravitaire* 

*1 = réservoir de stockage, 2 = capteurs, 3 = diaphragme, restriction, 4 = vanne, 5 = réservoir de dosage*

### **3.2.3 Implantation**

#### **Implantation verticale**

Implantation recommandée avec sens d'écoulement montant (vue A). Les particules solides se déposent au fond. Le produit étant au repos, les gaz sortent de la zone du capteur. Les tubes de mesure peuvent en outre être entièrement vidangés et protégés contre les dépôts.

#### **Implantation horizontale**

Dans le domaine d'implantation recommandé (c, max. 120°) avec un montage horizontal (vue B), les accumulations de gaz et d'air sur la paroi supérieure de la conduite ainsi que les dépôts sur le fond ont une influence moindre sur la mesure.

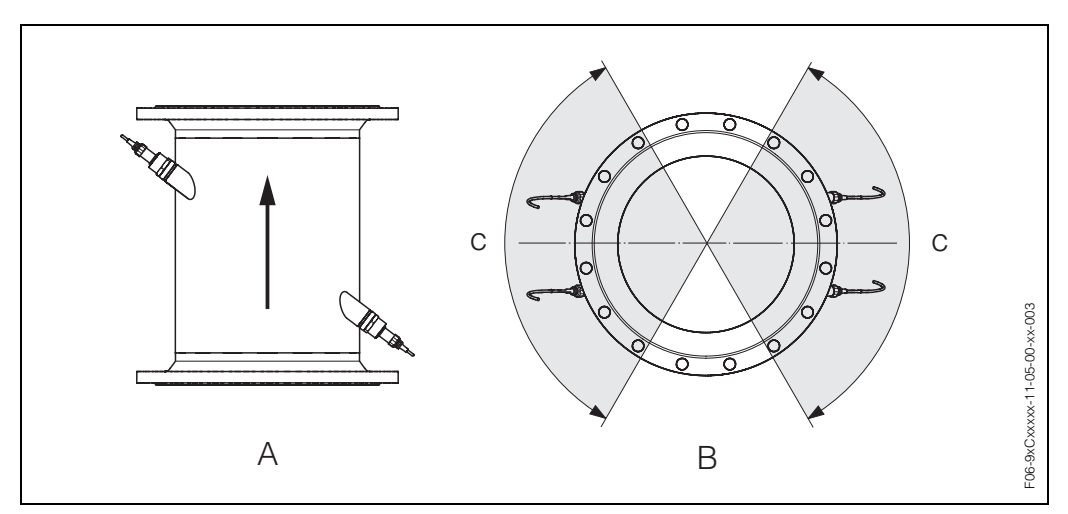

*fig. 8: Implantation (A = vertical, B = horizontal, c = zone d'implantation max. 120°C)*

# **3.2.4 Longueurs droites d'entrée et de sortie**

Le capteur doit, dans la mesure du possible, être monté en amont d'éléments comme les vannes, T, coudes etc. Si plusieurs corps perturbateurs sont montés, il faut toujours tenir compte de la longueur droite d'entrée ou de sortie la plus longue. Tenir compte des longueurs droites d'entrée et de sortie afin de respecter les spécifications relatives à la précision de mesure.

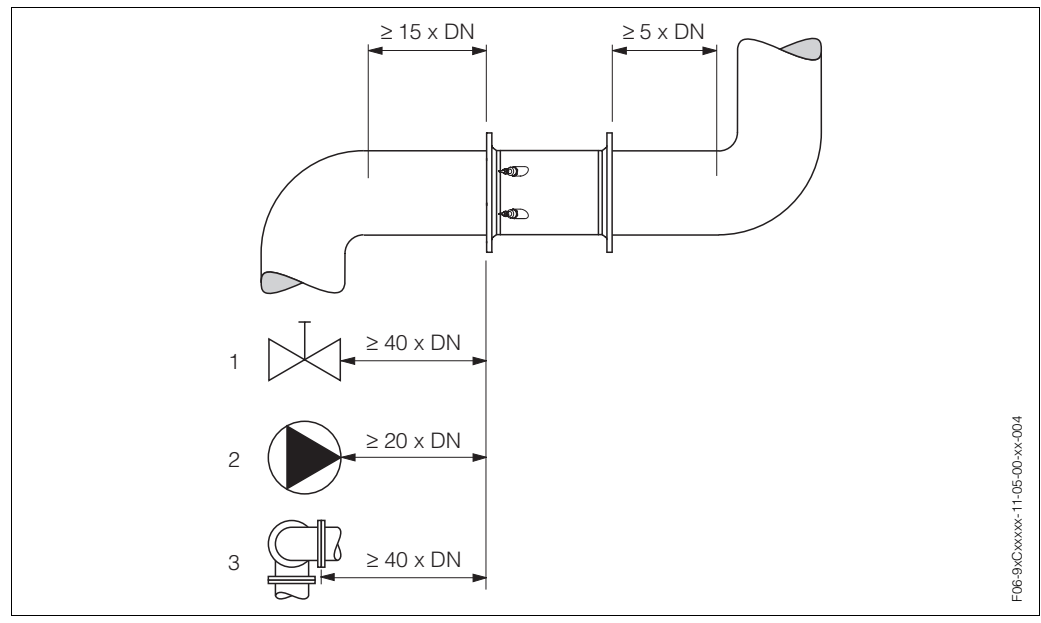

*fig. 9: Longueurs droites d'entrée et de sortie*

*1 = vanne; 2 = pompe; 3 = deux coudes dans différents sens*

# **3.2.5 Vibrations**

Dans le cas de vibrations importantes il convient de supporter et fixer tant la conduite que le capteur.

Des indications relatives à la résistance aux chocs et aux vibrations figurent à la → page 124.

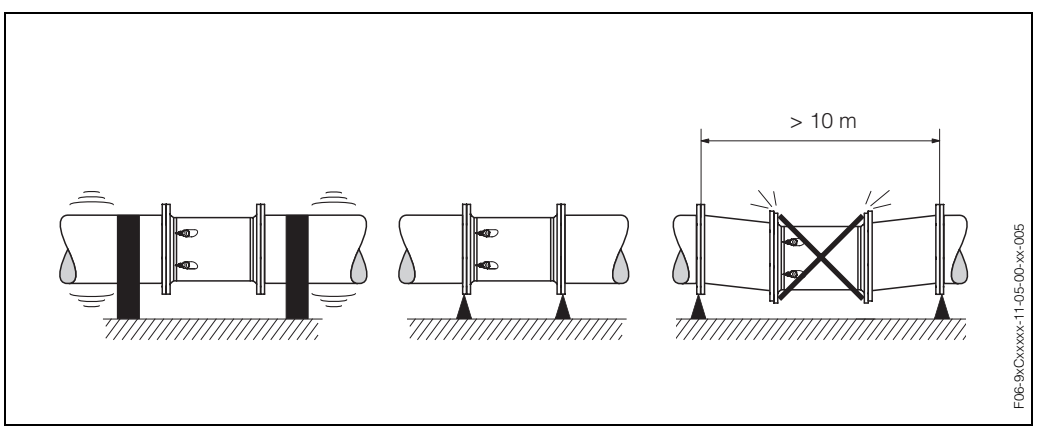

*fig. 10: Mesures permettant d'éviter les vibrations d'appareil*

### **3.2.6 Fondations, supports**

Pour tous les diamètres, il faut placer le capteur sur une fondation stable.

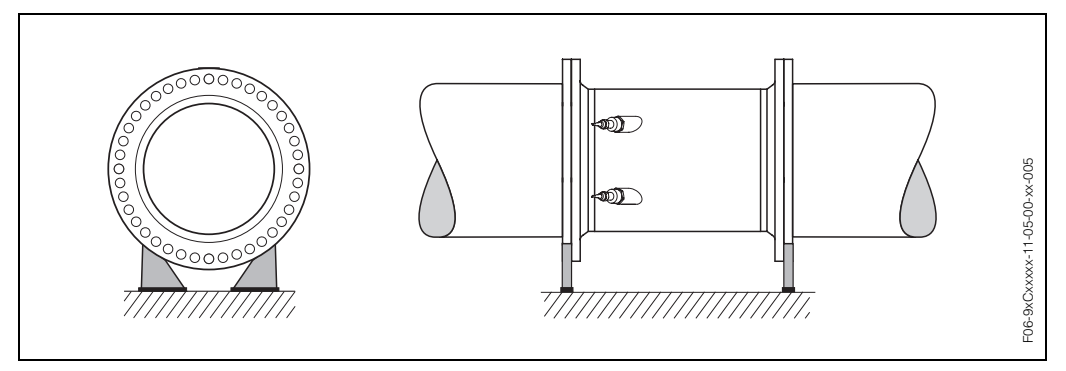

*fig. 11: Support correct des grands diamètres nominaux*

### **3.2.7 Adaptateurs**

A l'aide d'adaptateurs appropriés selon (E) DIN EN 545 (adaptateurs double bride) il est possible de monter le capteur sur une conduite d'un diamètre plus important. L'augmentation de la vitesse d'écoulement ainsi obtenue permet d'améliorer la précision de mesure dans le cas de fluides se déplaçant lentement.

Le nomogramme ci-contre permet de calculer la perte de charge provoquée par les convergents et divergents :

# **888** Remarque !

Le nomogramme est uniquement valable pour des fluides à la viscosité identique à celle de l'eau.

- 1. Déterminer le rapport de diamètres d/D.
- 2. Lire la perte de charge en fonction de la vitesse d'écoulement (après la restriction) et du rapport d/D dans le nomogramme.

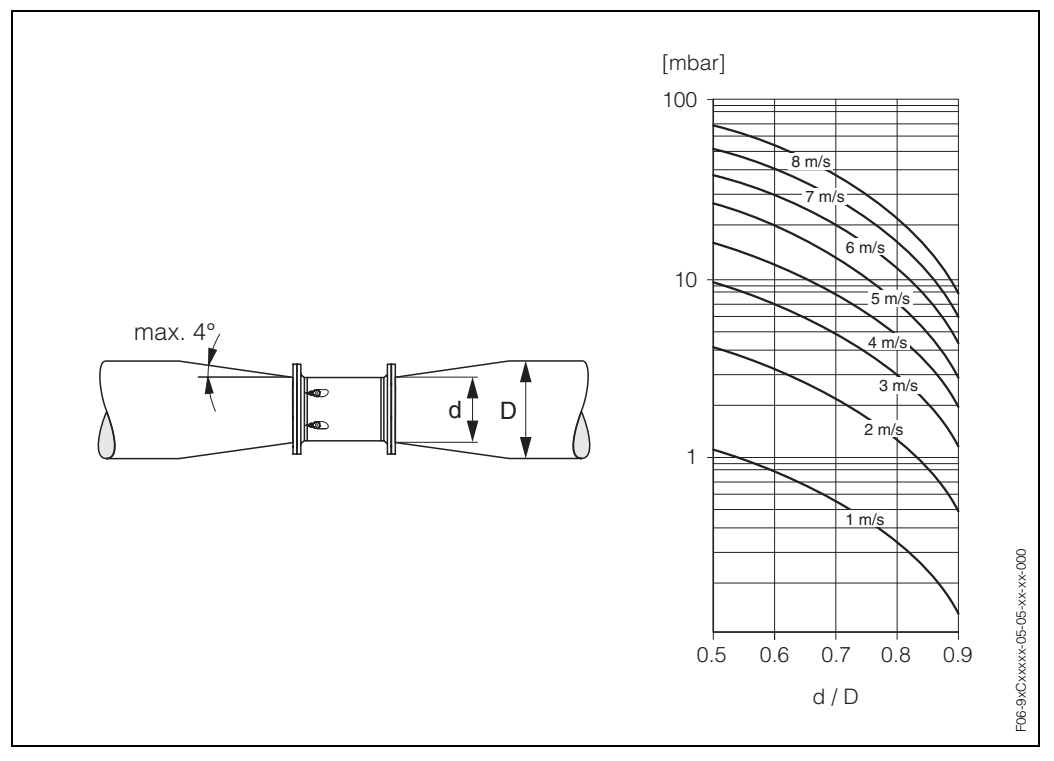

*fig. 12: Perte de charge due aux adaptateurs*

# **3.2.8 Diamètre nominal et débit**

Le diamètre de conduite et la quantité écoulée déterminent le diamètre nominal du capteur. La vitesse d'écoulement optimale se situe entre 2...3 m/s. La vitesse d'écoulement (v) doit en outre être adaptée aux propriétés physiques du produit.

- v < 2 m/s : dans le cas de produits abrasifs comme la terre glaise, le lait de chaux, les boues de minerai etc.
- v > 2 m/s : dans le cas de produits colmatants comme les boues d'épuration etc.

## **888** Remarque !

**The Co** 

Une augmentation nécessaire de la vitesse d'écoulement est obtenue par la réduction du diamètre nominal du capteur (v. page 17).

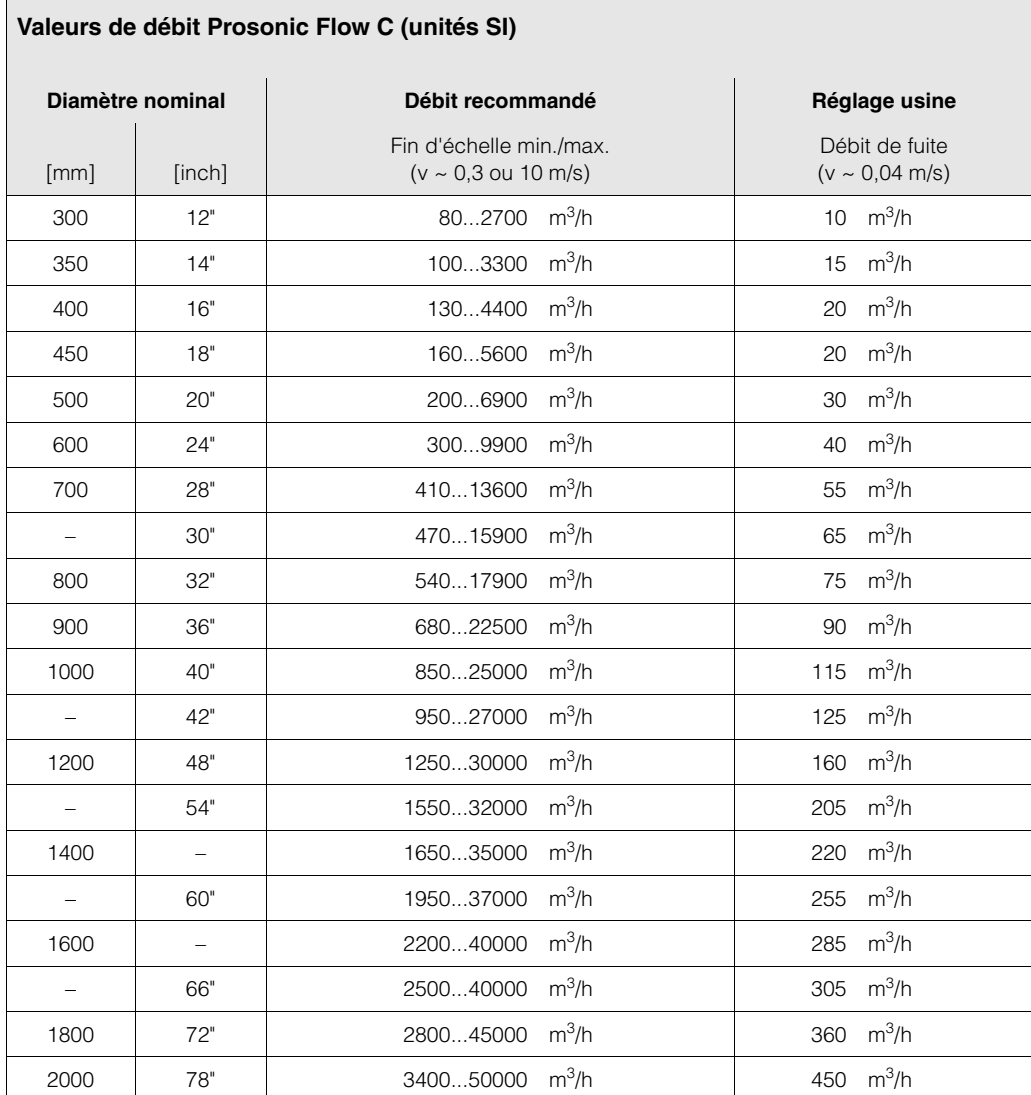

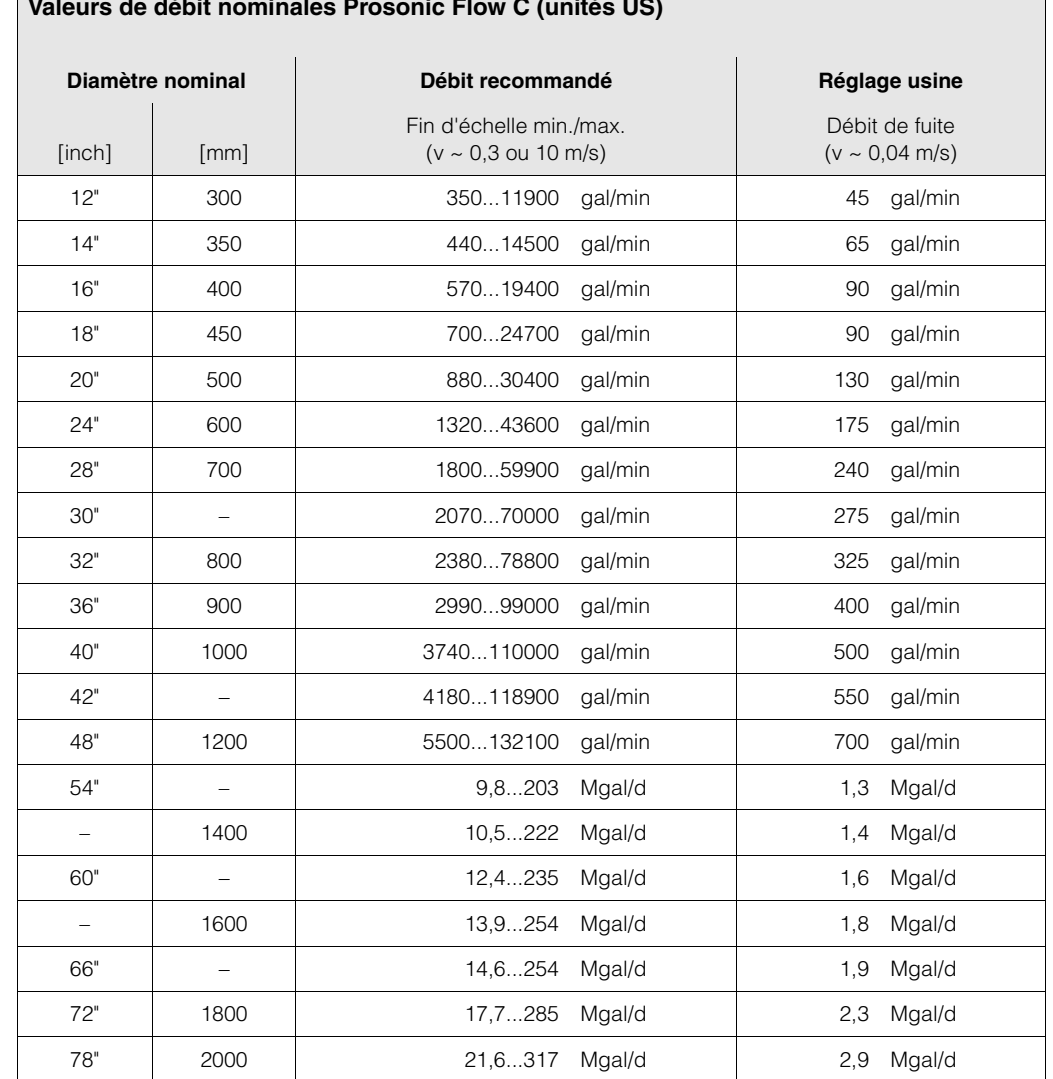

#### **Valeurs de débit nominales Prosonic Flow C (unités US)**

# **3.2.9 Longueur des câbles de liaison**

Les câbles blindés sont proposés dans les longueurs suivantes : 5 m, 10 m, 15 m et 30 m

" Attention ! Ne pas poser les câbles à proximité de machines ou contacteurs électriques.

# **3.3 Montage**

## **3.3.1 Montage tube de mesure Prosonic Flow C**

# **Remarque !**

Les vis, écrous, joints etc ne sont pas compris dans la livraison et doivent être fournis par l'utilisateur.

Le capteur est monté entre les brides de la conduite.

Attention !<br>Tenir absolument compte des couples de serrage des vis à cette page et à la page suivante.

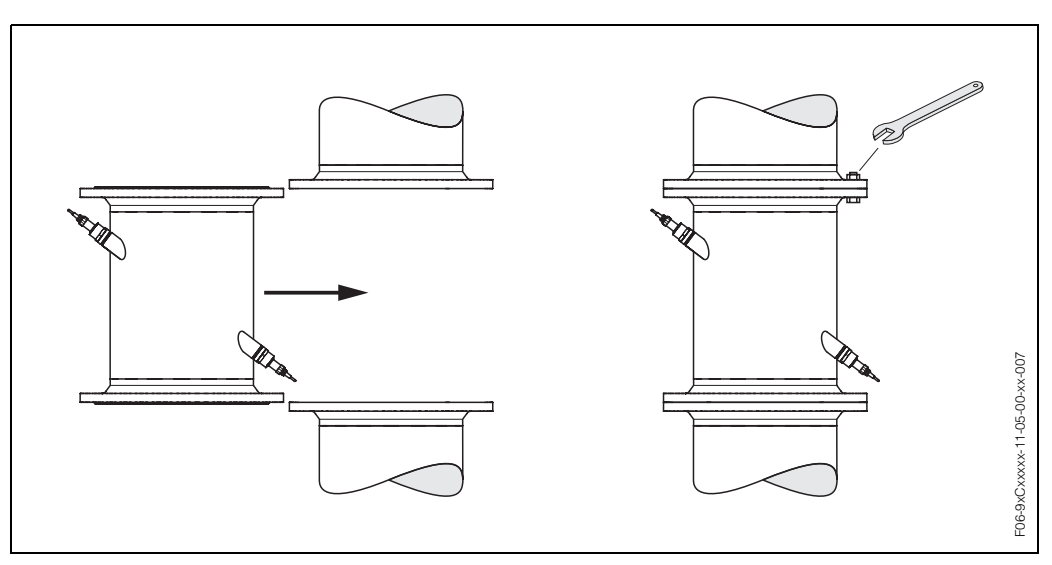

*fig. 13: Montage tube de mesure Prosonic Flow C*

### **Joints**

Lors du montage des joints tenir compte des points suivants :

- Utiliser seulement des joints (Iterit) selon DIN 2690 pour les brides DIN.
- Les joints mis en place ne doivent pas entrer dans la section de la conduite.

#### **Couples de serrage de vis**

Tenir compte des points suivants :

- Les couples de serrage indiqués ne sont valables que pour des filets graissés.
- Les vis sont à serrer régulièrement en croix.
- Des vis trop serrées déforment les surfaces d'étanchéité ou endommagent le joint.
- Les couples de serrage indiqués sont valables pour des conduites non soumises à des forces de traction.

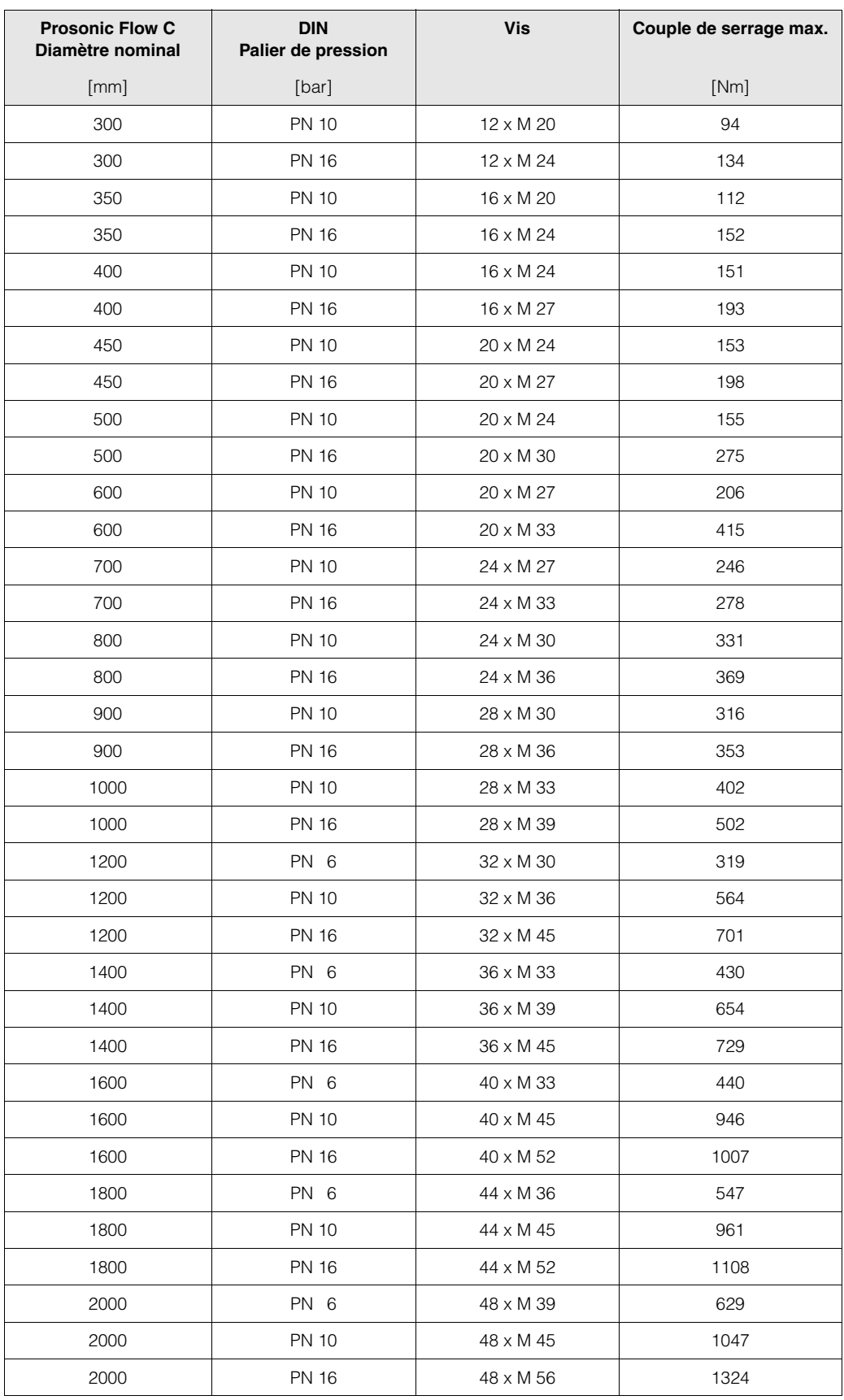

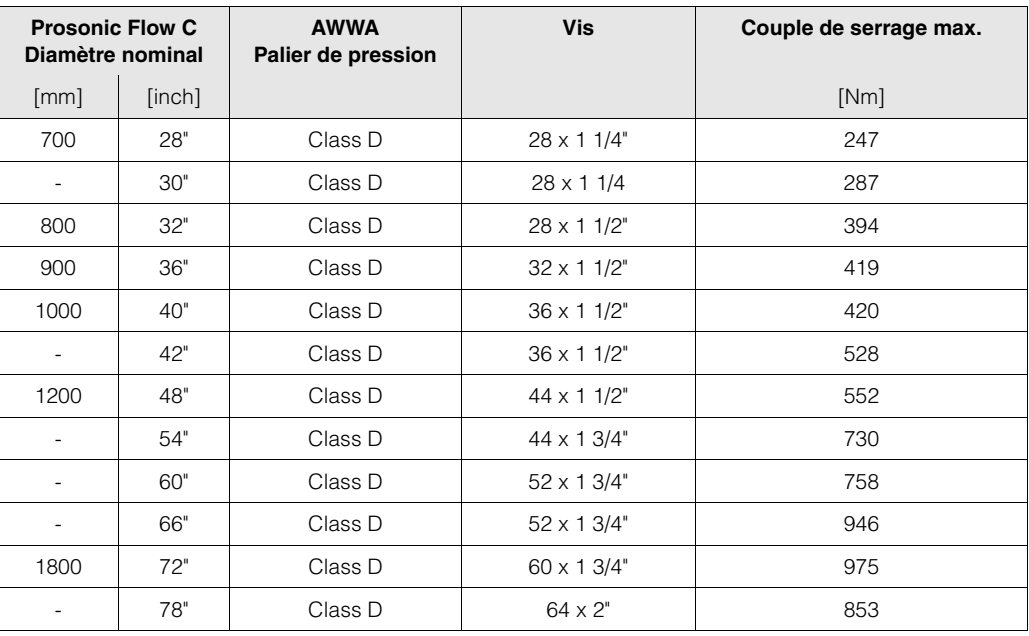

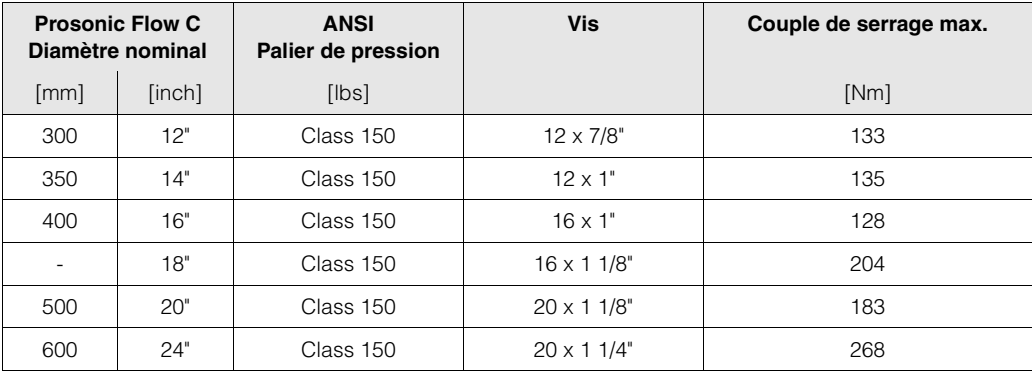

## **3.3.2 Montage boitier mural**

Le boîtier mural peut être monté de différentes manières :

- Montage mural direct
- Montage en armoire électrique (avec set de montage séparé, accessoires → page 99)
- Montage sur tube (avec set de montage séparé, accessoires → page 99)

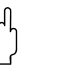

Attention !

- Veiller, pour le point d'implantation, à ce que la gamme de température ambiante (−20...+60 °C) ne soit pas dépassée. Monter l'appareil à un endroit ombragé. Eviter un rayonnement solaire direct.
- Le boîtier de montage mural doit être implanté de telle sorte que les entrées de câble soient orientées vers le bas.

#### **Montage mural direct**

- 1. Préparer les perçages selon fig. 14.
- 2. Dévisser le couvercle de la boite à bornes (a).
- 3. Faire passer les deux vis de fixation (b) à travers les perçages de boîtier prévus (c). – Vis de fixation (M6) : max.  $\varnothing$  6,5 mm
	- Tête de vis : max.  $\varnothing$  10,5 mm
- 4. Monter le boîtier du transmetteur sur le mur comme représenté.
- 5. Visser à nouveau le couvercle de la boite à bornes (a) sur le boîtier.

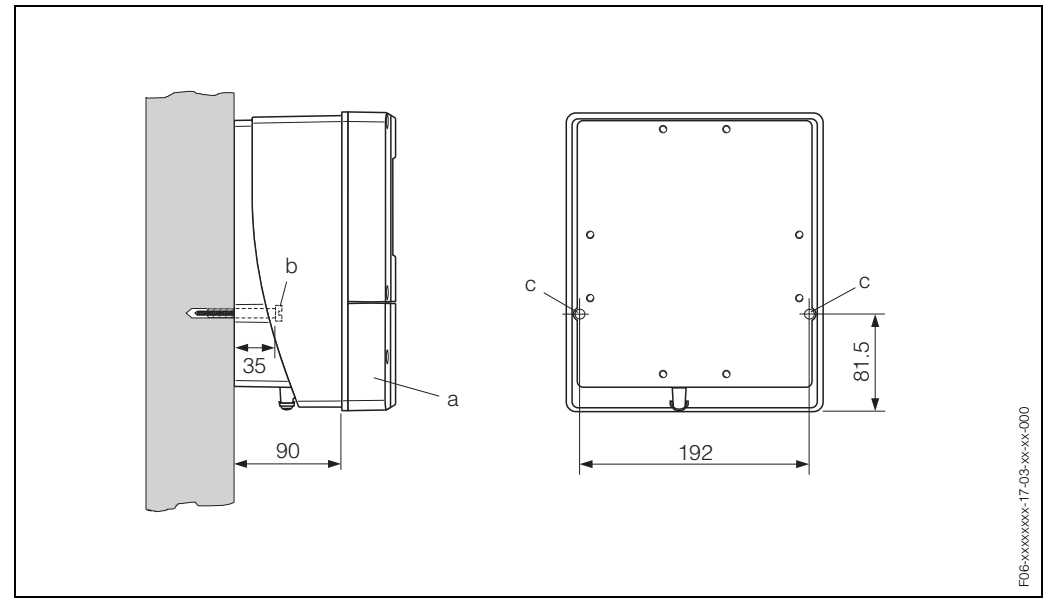

*fig. 14: Montage mural direct*

#### **Montage en armoire électrique**

- 1. Préparer l'ouverture de l'armoire électrique (fig. 15).
- 2. Insérer l'appareil par l'avant à travers la découpe.
- 3. Visser les supports sur le boîtier mural.
- 4. Visser les tiges filetées dans les supports et les serrer jusqu'à ce que le boîtier soit bien positionné sur la paroi de l'armoire. Serrer les contre-écrous. Un autre support n'est pas nécessaire.

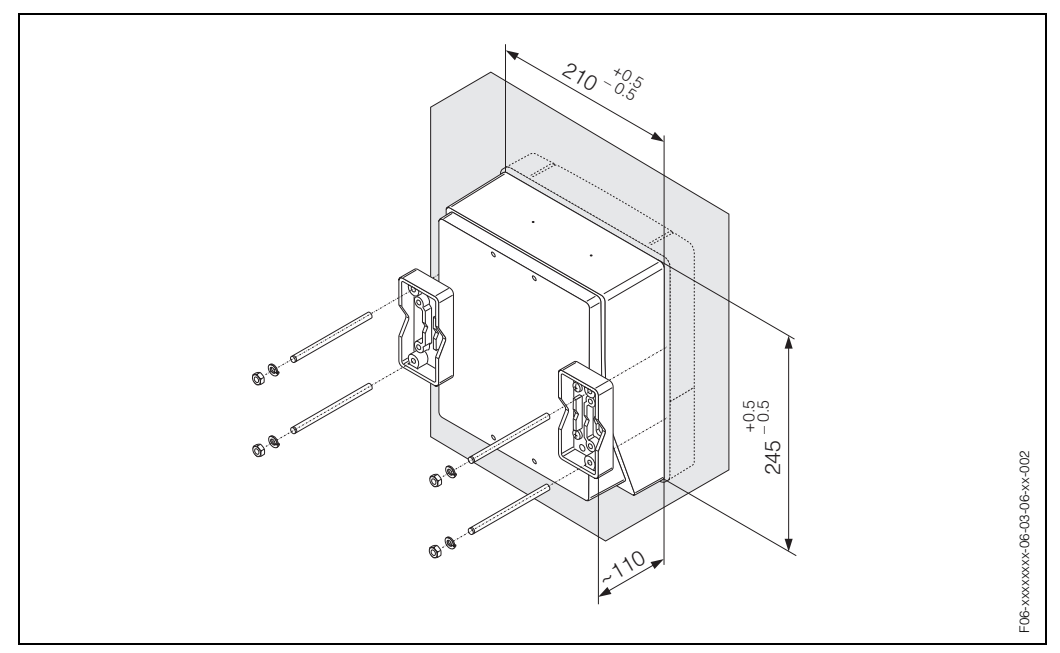

*fig. 15: Montage en armoire électrique (boîtier mural)*

#### **Montage sur tube**

Le montage est réalisé selon les indications à la fig. 16.

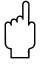

" Attention ! Si une conduite chaude est utilisée pour le montage, il faudra veiller à ce que la température du boîtier ne dépasse pas la valeur max. admise de +60°C.

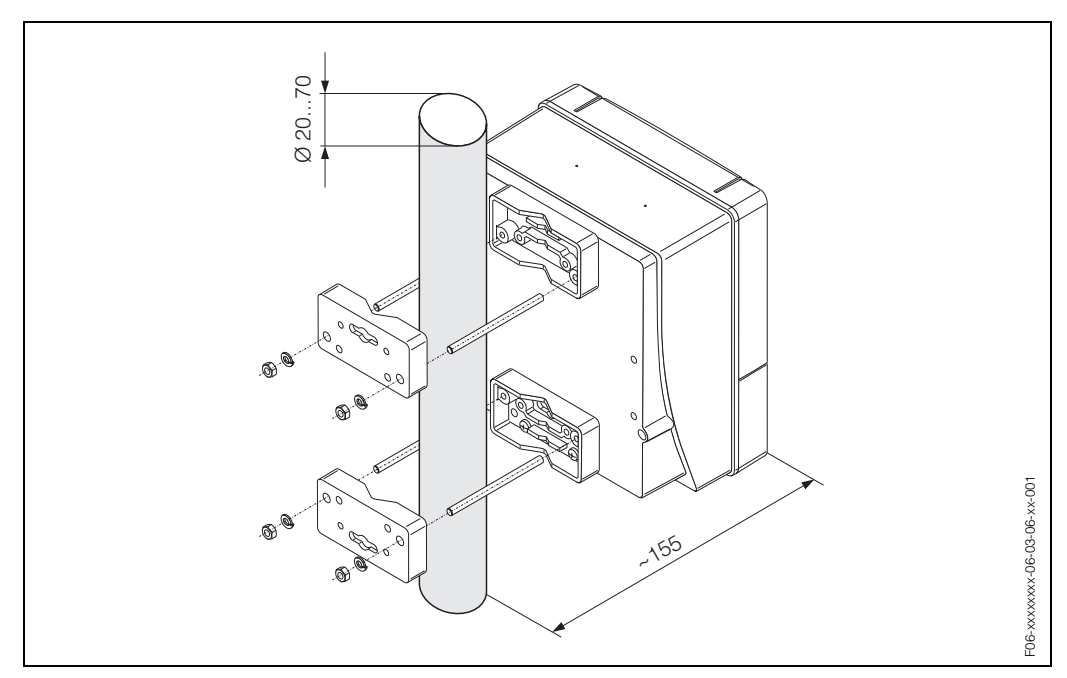

*fig. 16: Montage sur tube (boîtier mural)*

# **3.4 Contrôle de l'implantation**

Après le montage de l'appareil de mesure sur la conduite, procéder aux contrôles suivants :

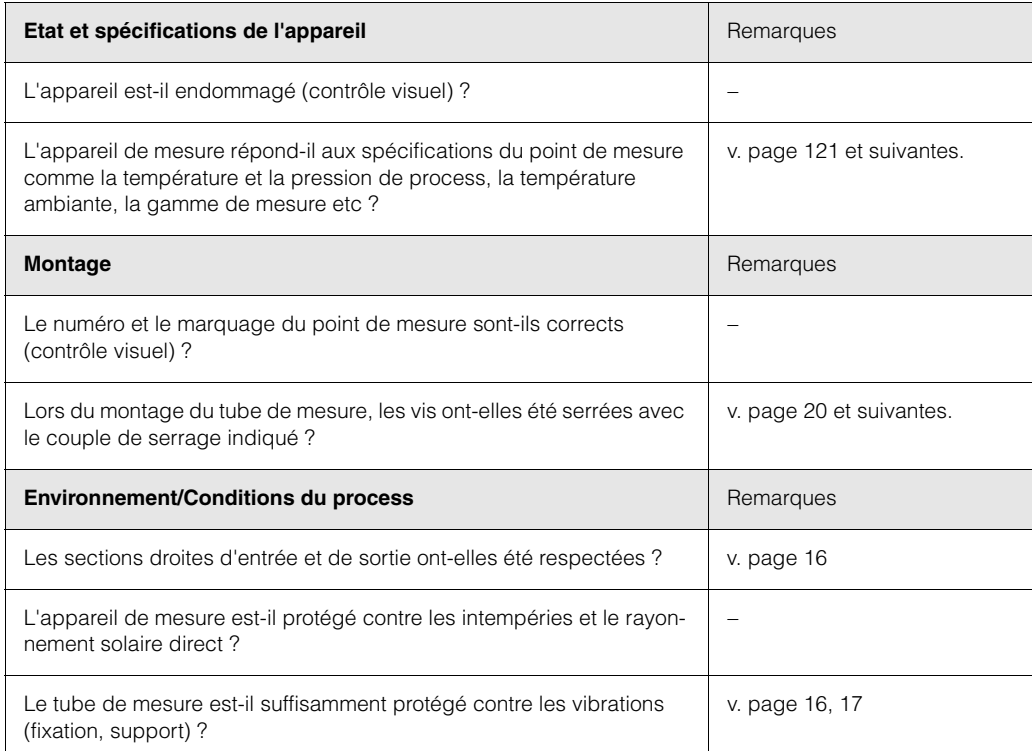

# **4 Câblage**

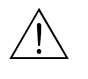

Danger !

Tenir compte, lors du raccordement d'appareils certifiés Ex, des directives et schémas de raccordement dans les documentations Ex spécifiques, complémentaires au présent manuel. En cas de questions, veuillez-vous adresser à votre agence E+H.

# **4.1 Spécifications de câble PROFIBUS**

## **4.1.1 Spécifications de câble PROFIBUS-DP**

Deux variantes de câbles de bus sont spécifiées dans EN 50 170. Pour tous les taux de transmission jusqu'à 12 Mbit/s on peut utiliser le type de câble A. Les paramètres du câble sont repris dans le tableau :

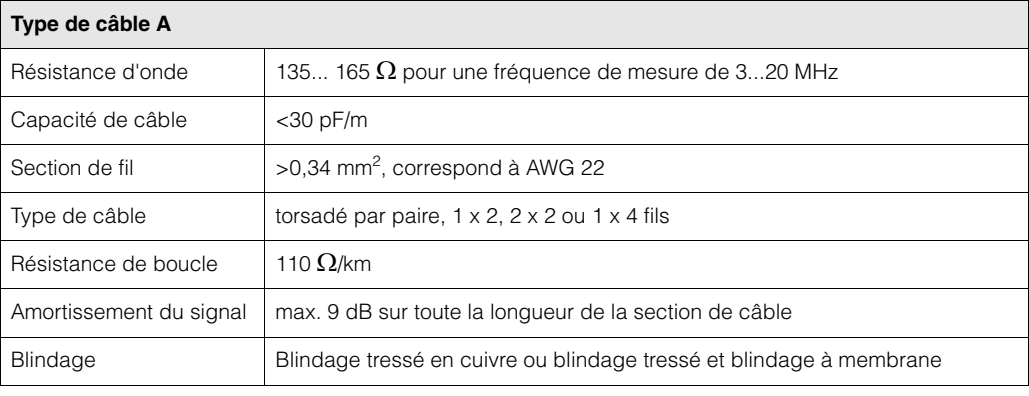

Lors de la construction du bus il convient de tenir compte des points suivants :

• La longueur de câble maximale (longueur du segment) d'un système PROFIBUS-DP dépend du taux de transmission. Pour un câble PROFIBUS-RS 485 type A elle est de :

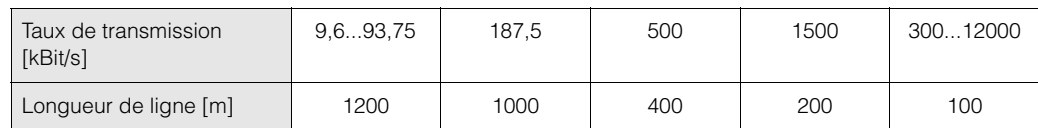

- Au maximum 32 participants sont permis par segment.
- Chaque segment est muni aux deux extrémités d'une résistance de terminaison.
- La longueur de bus ou le nombre de participants peuvent être augmentés par le montage d'un répéteur.
- Le premier et le dernier segment peuvent comprendre max. 31 appareils. Les segments entre les répéteurs peuvent comprendre au max. 30 stations.
- Les distances maximales pouvant être atteintes entre deux stations se calculent comme suit : (NBRE\_REP + 1) x longueur du segment NBRE\_REP = nombre maximal de répéteurs pouvant être branchés en série, en fonction du répéteur correspondant.

Exemple :

Selon les indications du fabricant il est possible de brancher 9 répéteurs en série lors de l'utilisation d'un câble standard.

La distance maximale entre deux stations de bus lors d'une vitesse de transmission de 1,5 MBit/s se calcule comme suit :  $(9 + 1) \times 200$  m = 2000 m

### **Dérivations (PROFIBUS -DP)**

Tenir compte des points suivants :

- Longueur des dérivations < 6,6 m (pour max.1,5 MBit/s)
- Pour des vitesses de transmission >1,5 MBit/s il ne faut pas utiliser de dérivations. La dérivation est le câble entre le connecteur de raccordement et le driver de bus dans l'appareil de terrain. Des expériences avec les installations ont montré qu'il faut être très prudent lors d'un projet de dérivation. Aussi ne peut on pas partir du fait que la somme de toutes les dérivations pour 1,5 MBit/s donne 6,6 m. L'implantation des appareils de terrain exerce une grande influence. Il est de ce fait recommandé de ne pas utiliser de dérivation lors de vitesses de transmission >1,5 MBit/s.
- S'il n'est cependant pas possible de s'en passer, celles-ci ne doivent pas posséder de terminaison de bus.

#### **Blindage et mise à la terre (PROFIBUS-DP/-PA)**

Lors de la définition du concept de blindage et de mise à la terre d'un système de bus de terrain, il faut tenir compte de trois aspects primordiaux :

- Compatibilité électromagnétique (CEM)
- Protection antidéflagrante
- Sécurité des personnes

Afin d'assurer une compatibilité électronique optimale aux systèmes, il est important que les composants et avant tout les câbles qui les relient soient blindés et qu'un blindage sans faille soit assuré.

Idéalement, les blindages de câble sont reliés aux boitiers souvent métalliques des appareils de terrain raccordés. Etant donné que ceux-ci sont en règle générale reliés avec le fil de terre, le blindage du câble de bus est ainsi mis à la terre de façon multiple. Cette manière de procéder, optimale en ce qui concerne la compatibilité électromagnétique et la sécurité des personnes, peut être appliquée sans restrictions aux installation avec compensation de potentiel optimale.

Pour les installations sans compensation de potentiel il est possible d'avoir des courants de compensation à fréquence de réseau (50 Hz) entre deux points de mise à la terre, qui dans les cas les moins favorables, notamment lors d'un dépassement du courant de blindage admissible, peuvent détruire le câble.

Afin de supprimer les courants de compensation basse fréquence, il est ainsi recommandé, pour les installations sans compensation de potentiel, de relier le blindage de câble seulement d'un côté directement à la terre locale (par ex. fil de terre) et de relier tous les autres points de la mise à la terre de manière capacitive.

#### **Régler les résistances de terminaison**

Etant donné qu'une impédance mal adaptée peut engendrer des réflexions sur la liaison et de ce fait une communication défectueuse, il est important de terminer correctement le câble.

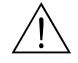

#### Danger !

Risque d'électrocution ! Pièces accessibles, sous tension. Veuillez-vous assurer que l'alimentation est coupée avant de déposer le couvercle du compartiment de l'électronique.

Le connecteur de terminaison se trouve sur la platine E/S (v. fig. 17).

- 1. Dévisser les vis et ouvrir le couvercle du boîtier (1).
- 2. Dévisser les vis du module d'électronique (2). Pousser d'abord le module d'électronique vers le haut puis le tirer au maximum du boîtier pour montage mural.
- 3. Retirer le connecteur de câble nappe (3) du module d'affichage.
- 4. Desserrer les vis du couvercle du compartiment de l'électronique (4) et enlever le couvercle.
- 5. Démontage de la platine E/S :
	- Démontage de platines : Introduire une pointe fine dans l'ouverture (5) prévue à cette fin et extraire la platine de son support.
- 6. Avec un objet pointu régler la position du micro-commutateur sur la platine E/S.
- 7. Le montage se fait dans l'ordre inverse.

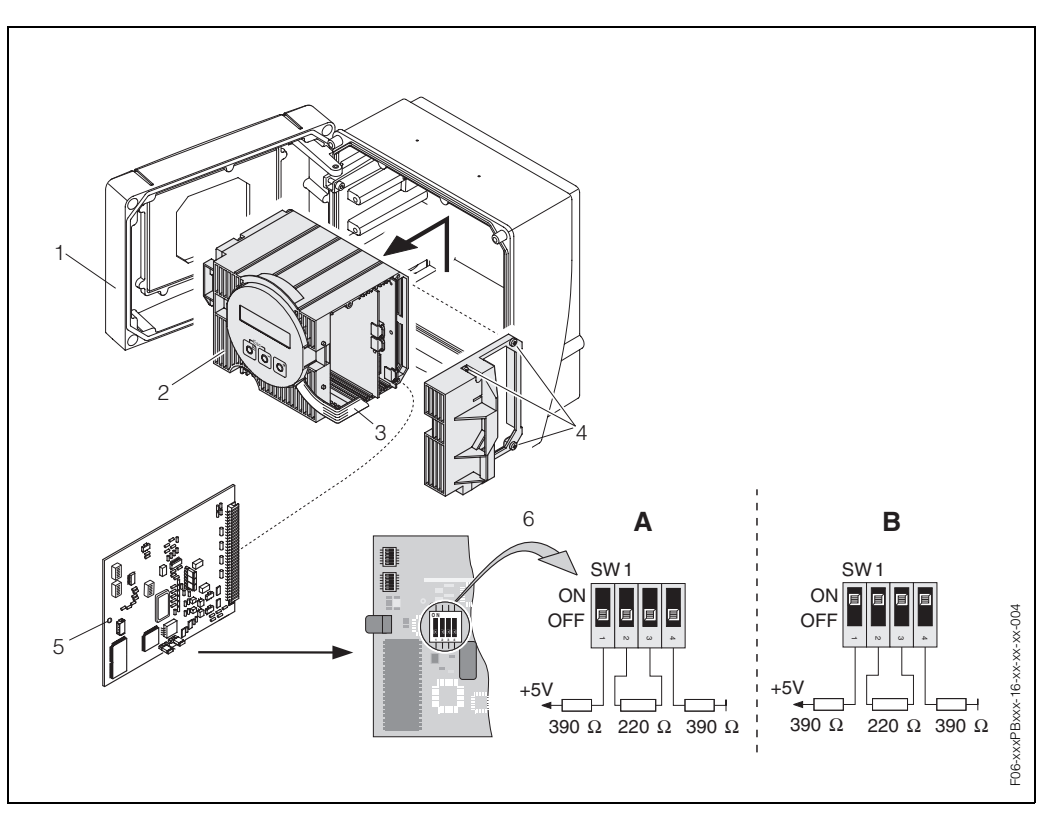

*fig. 17: Régler les résistances de terminaison (PROFIBUS-DP)*

- *A = Réglage usine*
- *B = Réglage au dernier transmetteur*

Tenir en outre compte des points suivants :

- Pour des taux de Baud jusqu'à 1,5 MBaud on règle pour le dernier transmetteur du bus la terminaison par le biais du commutateur SW 1 : ON – ON – ON – ON.
- Si l'appareil est utilisé avec 1,5 MBaud, on aura aux bornes de raccordement 24 (GND) et 25 (+5 V) la tension d'alimentation pour une terminaison externe (v. page 35)
- Si l'appareil doit fonctionner avec un taux de Baud >1,5 MBaud, il faut en raison de la charge capacitive du participant et de la réflexion ainsi engendrée sur la ligne, veiller à utiliser une terminaison externe par ex. avec une combinaison de connecteurs 9 broches Sub D avec inductances longitudinales intégrées.

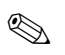

# **Example 1**<br>Constructions of the large

Généralement il est recommandé d'utiliser une terminaison externe étant donné que lors du défaut d'un appareil avec terminaison interne l'ensemble du segment peut être mis en panne.

# **4.1.2 Spécifications de câble PROFIBUS-PA**

#### **Type de câble**

Pour le raccordement de l'appareil de mesure au bus de terrain des câbles deux fils sont prescrits. Selon CEI 61158-2 (MBP) il est possible d'utiliser quatre types de câbles (A, B, C, D) pour le bus de terrain, seuls les types A et B étant blindés.

- Les types de câble A et B sont à préférer pour les nouvelles installations. Seuls ces types de câble possèdent un blindage qui offre une protection suffisante contre les parasites électromagnétiques et de ce fait une fiabilité maximale pour la transmission de données. Avec les câbles multipaires (type B) il est possible d'utiliser plusieurs bus de terrain (même type de protection). D'autres circuits ne sont pas admissibles dans un même câble.
- Les expériences faites dans la pratique montrent que les types de câbles C et D ne doivent pas être utilisés en raison de l'absence de blindage, étant donné que la protection contre les parasites ne satisfait souvent pas aux exigences formulées dans la norme.

Les données électriques nominales du câble de bus de terrain ne sont pas fixes ; lors de la conception du bus de terrain elles déterminent cependant des propriétés importantes comme la distance, le nombre de participants, la compatibilité électromagnétique etc.

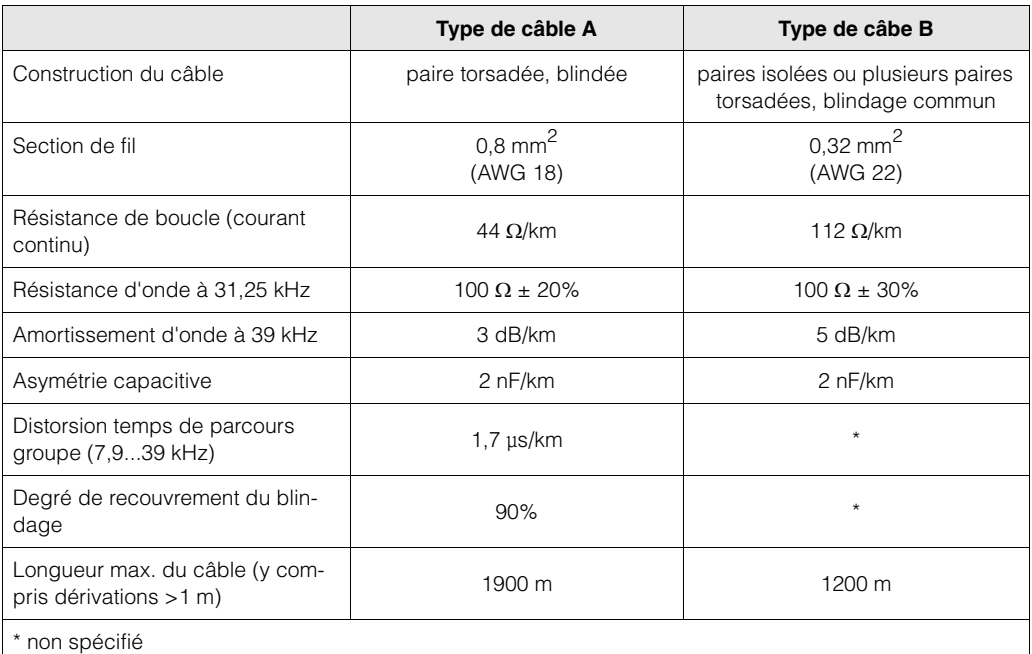

Dans la suite sont listés des câbles de bus de terrain appropriés de différents fabricants • Siemens : 6XV1 830-5BH10

- Belden : 3076F
- Kerpen : CeL-PE/OSCR/PVC/FRLA FB-02YS(ST)YFL

#### **Longueur de câble maximale**

L'extension maximale du réseau dépend du mode de protection et des spécifications de câble. La longueur totale du câble est obtenue à partir de la longueur du câble principal et de la longueur de toutes les dérivations (>1 m). Tenir compte des points suivants :

• La longueur de câble totale max. admissible dépend du type de câble utilisé :

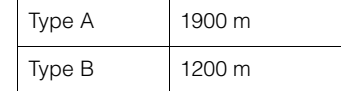

• Si des répéteurs sont utilisés, la longueur de câble max. admissible est doublée ! Entre chaque participant et le maître on peut mettre en place au max. quatre répéteurs.

#### **Longueur maximale des dérivations**

On désigne par dérivation un câble posé entre la boite de jonction et l'appareil de terrain. Pour les applications Non Ex, la longueur max. d'une dérivation dépend du nombre de dérivations (>1 m) :

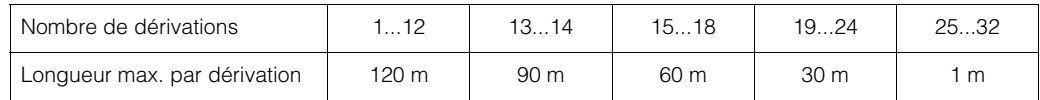

#### **Nombre d'appareils de terrain**

Pour les systèmes selon FISCO en mode de protection EEx ia la longueur de câble est limitée à max. 1000 m.

Sont possibles au max. 32 participants par segment en zone non Ex et max. 10 participants en zone Ex (EEx ia IIC). Le nombre effectif de participants doit être déterminé au moment de l'établissement du projet.

#### **Terminaison de bus**

Les deux extrémités d'un segment de bus doivent en principe être munies d'une terminaison. Pour différentes boites de raccordement (non Ex) il est possible d'activer la terminaison de bus via un commutateur. Si cela n'est pas le cas il convient d'installer une terminaison de bus séparée. Noter en outre :

- Dans le cas d'un segment de bus ramifié, l'appareil de mesure le plus éloigné du coupleur de segments constitue la fin du bus.
- Si le bus de terrain est prolongé par un répéteur, il faut que la prolongation soit également munie d'une terminaison aux deux extrémités.

#### **Blindage et mise à la terre**

voir spécifications de câble PROFIBUS-DP → page 28

#### **Informations complémentaires**

Des informations générales et d'autres conseils relatifs au câblage figurent dans le manuel BA 198F "Communication de terrain PROFIBUS-DP/-PA" :

# **4.2 Raccordement des câbles de capteur**

# **4.2.1 Raccordement des capteurs Prosonic Flow W**

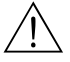

- **Alm** Danger !<br>• Risque d'électrocution ! Mettre l'appareil hors tension avant de l'ouvrir. Ne pas installer ni câbler l'appareil sous tension. Un non respect de ces consignes peut entraîner la destruction de certains composants de l'électronique.
	- Risque d'électrocution ! Relier le fil de terre avec la prise de terre du boîtier avant de mettre sous tension.

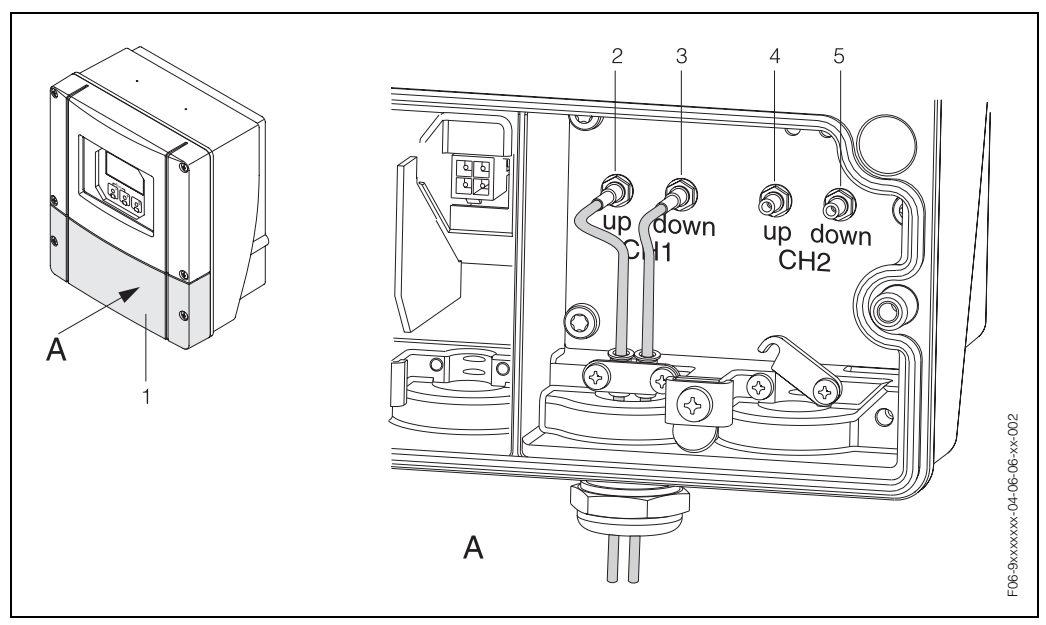

*fig. 18: Raccordement du système de mesure*

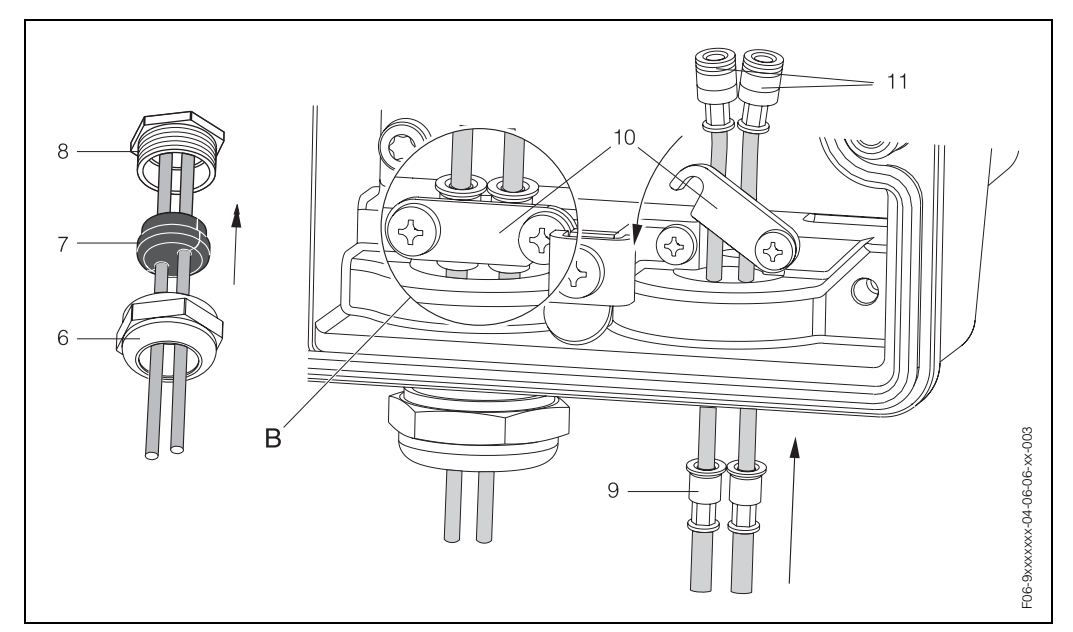

*fig. 19: Raccordement des câbles de liaison capteur*

Légendes des graphiques et procédure à la page suivante.

#### Légende :

- *a Vue A*
- *b Détail B*
- *1 Couvercle compartiment de raccordement*
- *2 Connecteur de câble capteur voie 1 en amont (up stream)*
- *3 Connecteur de câble capteur voie 1 en aval (down stream)*
- *4 Connecteur de câble capteur voie 2 en amont (up stream)*
- *5 Connecteur de câble capteur voie 2 en aval (down stream)*
- *6 Couvercle du presse-étoupe*
- *7 Joint en caoutchouc*
- *8 Support de presse-étoupe*
- *9 Douilles de fixation*
- *10 Bornes de terre*
- *11 Connecteur de câble capteur*

#### Procédure :

- 1. Transmetteur : Dévisser les vis et déposer le couvercle (position 1, fig. 18) du compartiment de raccordement.
- 2. Enlever le couvercle aveugle pour les entrées de câble pour la voie 1 (CH1) ou la voie 2 (CH 2).
- 3. Démonter l'entrée de câble spéciale, livrée avec les capteurs. Faire passer les deux câbles de liaison capteur par le couvercle (6) de l'entrée de câble dans le compartiment de raccordement.
- 4. Placer côte à côte les douilles de fixation (9) des deux câbles capteur (Détail B). Enfoncer les bornes de terre (10) et les visser. Ceci permet de garantir une parfaite mise à la terre.
- 5. Ecarter le joint caoutchouc (7) le long des perçages latéraux avec un outil adéquat, par ex. un gros tournevis, de manière à pouvoir coincer les deux câbles capteur. Pousser le joint caoutchouc dans le support de l'entrée de câble (8). Fermer de manière étanche l'entrée de câble (6).
- 6. Insérer le connecteur de câble capteur comme représenté dans la configuration en exemple fig. 18.
- 7. Transmetteur : Visser le couvercle (1) sur le compartiment de raccordement.

## **4.2.2 Spécifications de câble**

*Câble capteur :*

- Il convient d'utiliser les câbles préconfectionnés par E+H en usine et livrés avec chaque paire de capteurs.
- Les câbles sont disponibles en 5 m, 10 m, 15 m et 30 m de longueur.
- Le PTFE et le PVC sont disponibles comme matériaux de câble.

#### *Utilisation en environnement fortement parasité :*

L'installation de mesure remplit les exigences de sécurité selon EN 61010 et les exigences CEM selon EN 61326/A1 (CEI 1326) "Emissivité selon exigences pour classe A" ainsi que la recommandation NAMUR NE 21.

Attention !<br>La mise à la terre se fait par le biais des bornes de terre prévues à cet effet à l'intérieur du boîtier de raccordement.

# **4.3 Raccordement de l'unité de mesure**

## **4.3.1 Raccordement transmetteur**

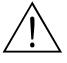

- **Alm** Danger !<br>• Risque d'électrocution ! Mettre l'appareil hors tension avant de l'ouvrir. Ne pas installer ni câbler l'appareil sous tension. Un non respect de ces consignes peut entraîner la destruction de certains composants de l'électronique.
	- Risque d'électrocution ! Relier le fil de terre à la borne de terre du boîtier avant de mettre sous tension (pas nécessaire en cas d'alimentation isolée galvaniquement).
	- Comparer les indications de la plaque signalétique avec la tension d'alimentation et la fréquence locales. De plus il faut tenir compte des directives d'installation nationales en vigueur.

Procédure (fig. 20) :

- 1. Dévisser le couvercle du compartiment de raccordement (f).
- 2. Faire passer le câble d'alimentation (a) et le câble PROFIBUS (b) à travers les entrées correspondantes.

**&** Remarque !

En option Prosonic Flow 93 est également disponible avec connecteur de bus terrain déjà monté. D'autres informations figurent à la page 36.

3. Procéder au câblage : Schéma de raccordement (boîtier mural)  $\rightarrow$  page 35

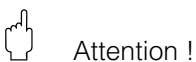

– Risque d'endommagement du câble PROFIBUS !

Dans les installations sans compensation de potentiel supplémentaire, il est possible, si le blindage du câble est mis à la terre en plusieurs endroits, que l'on soit en présence de courants de compensation à fréquence de réseau, qui endommagent le câble ou le blindage.

 Dans ce cas ne mettre le blindage du câble à la terre uniquement sur un côté, c'est à dire il ne doit pas être relié à la borne de terre du boîtier. Le blindage non raccordé doit être isolé !

– Il n'est pas recommandé de relier le PROFIBUS par le biais de raccords de câble traditionnels. Si vous souhaitez remplacer ultérieurement ne serait ce qu'un seul appareil, il faudra pour cela interrompre la communication de bus.

### **&** Remarque !

- Les bornes pour le raccordement PROFIBUS-PA (26/27) disposent d'une protection contre les inversions de polarité. Celle-ci assure qu'une transmission correcte du signal aura lieu par le bus de terrain même en cas de liaison inversée.
- Section de câble : max. 2,5 mm<sup>2</sup>
- Le concept de mise à la terre de l'installation doit être pris en compte.
- 4. Visser le couvercle du compartiment de raccordement (f) à nouveau sur le boîtier du transmetteur.

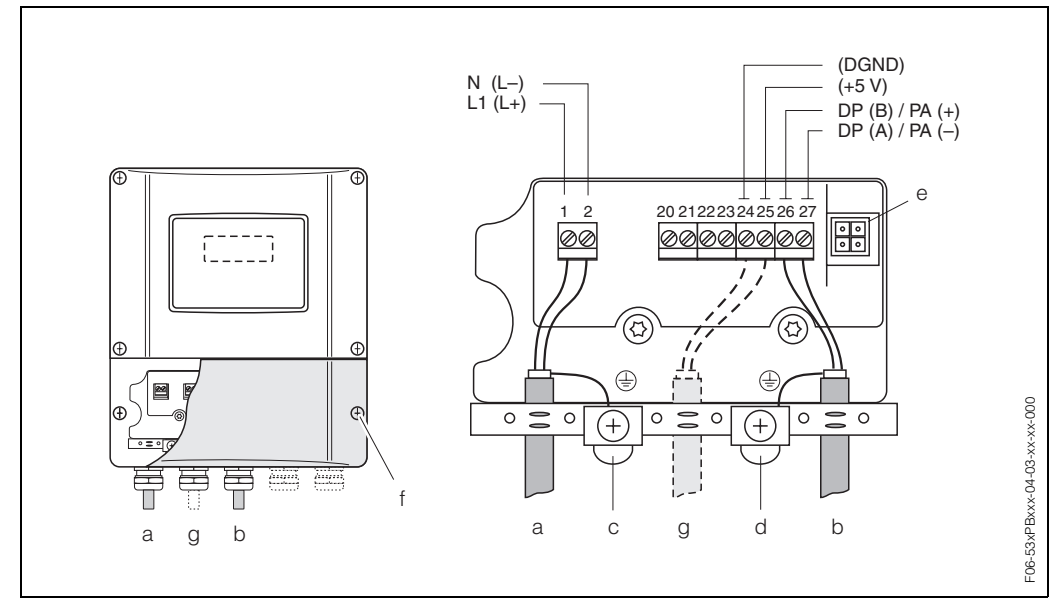

*fig. 20: Raccordement du transmetteur (boîtier pour montage mural), section de câble : max. 2,5 mm2* 

- *a Câble pour l'alimentation 85...260 V AC, 20...55 V AC, 16...62 V DC Borne N° 1 : L1 pour AC, L+ pour DC Borne N° 2 : N pour AC, L*− *pour DC b Câble PROFIBUS-DP/-PA : Borne N° 26 : DP(B) / PA+ Borne N° 27 : DP(A) / PA* – *DP(A) = RxD/TxD-N, DP(B) = RxD/TxD-P*
- *c Borne pour fil de terre*
- *d Borne de terre pour blindage de câble de signal*
- *e Connecteur de service pour le raccordement de l'interface FXA 193 (FieldCheck, FieldTool)*
- *f Couvercle du compartiment de raccordement*
- *g Câble pour terminaison externe :*

*Borne N° 24* : *DGND Borne N° 25 : +5V*

## **4.3.2 Occupation des bornes de raccordement**

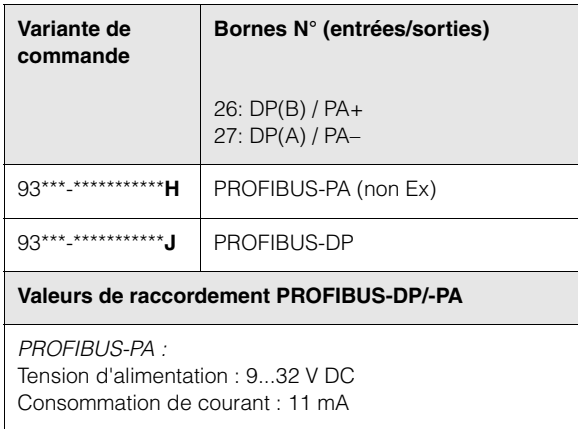

## **4.3.3 Connecteur de bus de terrain**

# **28 Remarque !**

Ces connecteurs ne peuvent être utilisés que pour les appareils PROFIBUS-PA.

La technique de raccordement du PROFIBUS-PA permet de raccorder des appareils de mesure par le biais de raccords mécaniques uniformisés comme les T, répartiteurs etc au bus de terrain. Cette technique de raccordement avec des répartiteurs et connecteurs embrochables préconfectionnés possède des avantages notables par rapport à un câblage conventionnel :

- Les appareils de terrain peuvent être supprimés, remplacés ou ajoutés à n'importe quel moment au cours du fonctionnement normal. La communication n'est pas interrompue.
- L'installation et la maintenance sont sensiblement simplifiés.
- Les infrastructures de câblage existantes sont utilisables et extensibles immédiatement, par ex. lors de la construction de nouvelles distributions en étoile à l'aide de modules à 4 ou 8 voies.

De ce fait, Prosonic Flow 93 est livrable au départ usine en option avec un connecteur d'appareil pour bus de terrain déjà monté. Des connecteurs d'appareil pour bus de terrain pour un montage ultérieur peuvent être commandés chez E+H comme pièces de rechange. (v. page 99).

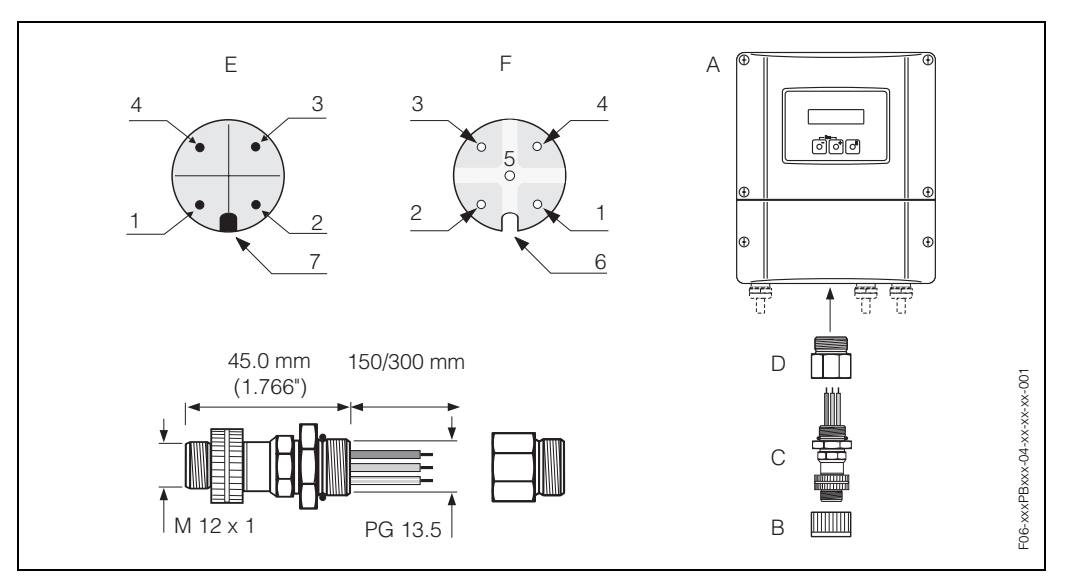

*fig. 21: Connecteur d'appareil pour le raccordement à PROFIBUS-PA*

*A = Boitier pour montage mural* 

- *B = Capot de protection pour connecteur d'appareil*
- *C = Connecteur de bus de terrain*
- *D = Adaptateur PE 13,5 / M 20,5*
- *E = Connecteur au boitier (mâle)*
- *F = Prise (femelle)*

*Occupation des broches/Codes couleurs :*

- *1 = fil brun : PA+ (borne 26)*
- *2 = non raccordé*
- *3 = fil bleu : PA* – *(borne 27)*
- *4 = fil noir : Terre (Conseil pour le raccordement* → *page 35)*
- *5 = contact du milieu non occupé*
- *6 = rainure de positionnement*
- *7 = nez de positionnement*
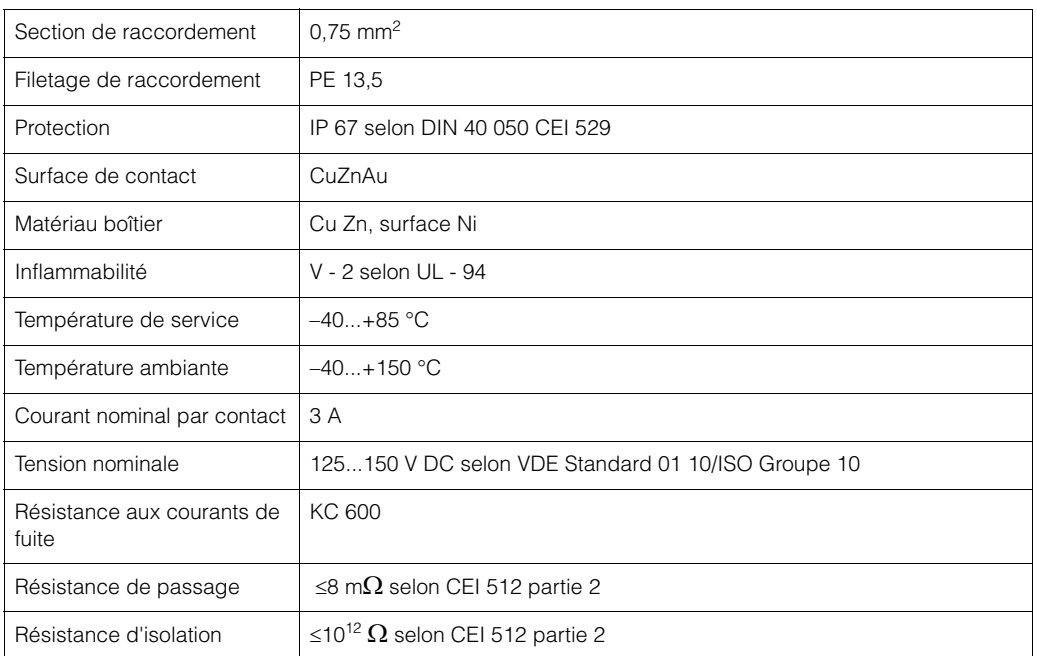

#### **Caractéristiques techniques (connecteur d'appareil bus de terrain) :**

# **4.4 Compensation de potentiel**

Aucune mesure spéciale pour la compensation de potentiel n'est nécessaire.

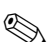

# **88 Remarque !**

Pour les appareils en zone Ex, respecter les consignes figurant dans les documentations Ex spécifiques.

# **4.5 Protection**

#### **Transmetteur (boîtier mural)**

Les transmetteurs répondent à toutes les exigences selon la protection IP 67. Afin d'assurer la protection IP 67 après le montage sur site ou après une intervention, les points suivants doivent être impérativement pris en compte :

- Les joints du boîtier doivent être placés propres et non endommagés dans la gorge. Le cas échéant il convient de sécher les joints, de les nettoyer ou de les remplacer.
- Toutes les vis du boîtier ou du couvercle à visser doivent être serrées fortement.
- Les câbles utilisés pour le raccordement doivent répondre aux spécifications en matière de diamètre extérieur (v. page 122).
- Bien serrer l'entrée de câble (fig. 22).
- Les entrées de câble non utilisées doivent être occultées.
- La douille de protection utilisée ne doit pas être enlevée de l'entrée de câble.

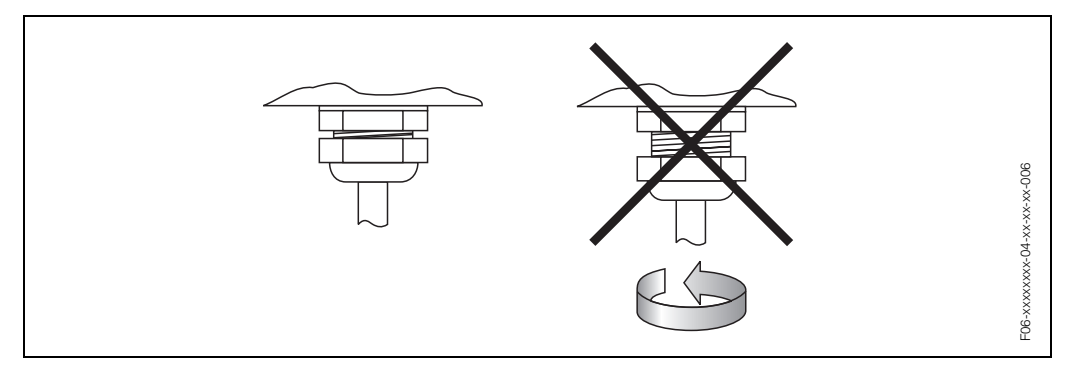

*fig. 22: Conseils de montage pour entrées de câble au boîtier du transmetteur*

#### **Capteurs de débit Prosonic Flow W**

Les capteurs de débit W répondent à toutes les exigences selon la protection IP 68. Afin d'assurer la protection IP 68 après le montage sur site ou après une intervention, les points suivants doivent être impérativement pris en compte :

- Seuls les câbles livrés par E+H et les connecteurs correspondants doivent être utilisés.
- Les joints des connecteurs de capteur (1) doivent être placés propres, secs et non endommagés dans la gorge. Les remplacer le cas échéant.
- Insérer les connecteurs de manière à ce qu'ils ne puissent pas se coincer, puis les serrer jusqu'en butée.

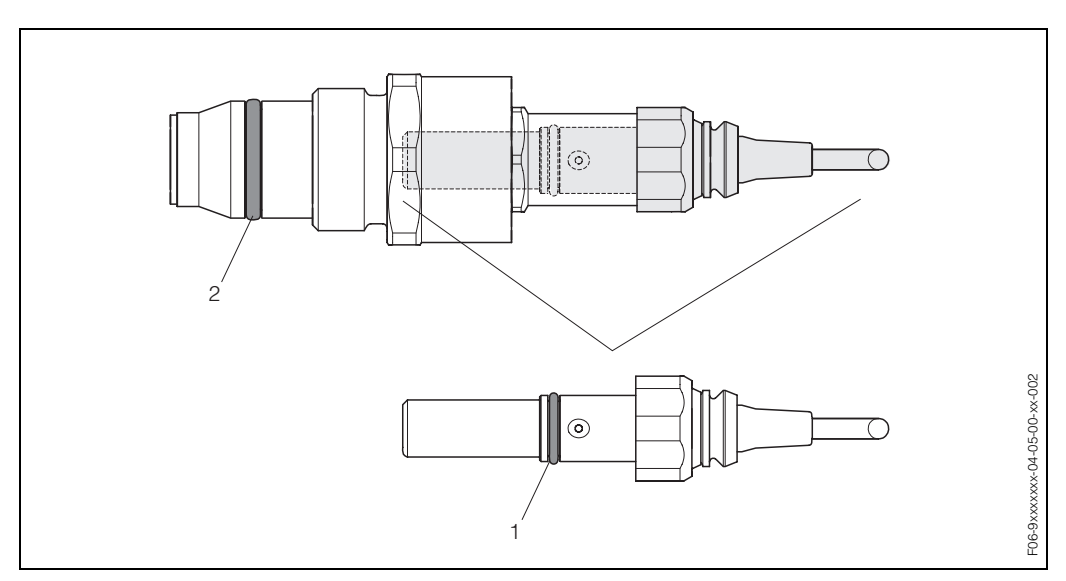

*fig. 23: Conseils de montage relatifs à la protection IP 68 pour les connecteurs de capteur*

- *1 Joint du connecteur de capteur; approprié pour le mode de protection IP 68*
- *2 Joint du support de capteur ; empêche le fluide de sortir du tube de mesure*

# **4.6 Contrôle du raccordement**

Après le raccordement électrique de l'appareil, procéder aux contrôles suivants :

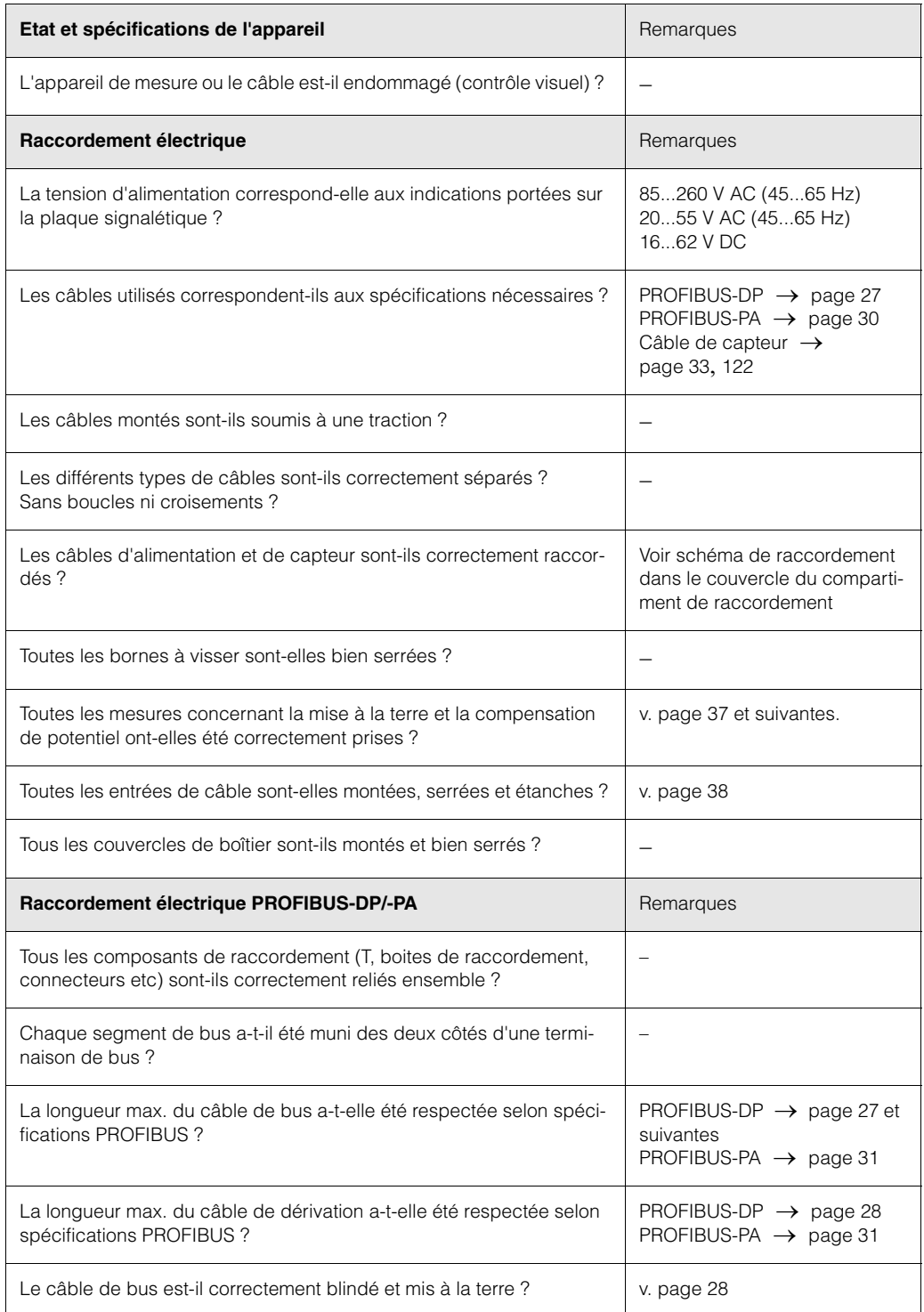

# **5 Commande**

## **5.1 Avantages en bref**

Pour la configuration et la mise en service de l'appareil de mesure l'exploitant dispose de plusieurs possibilités :

### **1. Affichage local (option)** → **page 42**

Avec l'aide de l'affichage local il est possible de lire d'importantes grandeurs nominales directement au point de mesure, de configurer des paramètres spécifiques sur site et de procéder à la mise en service.

#### **2. Programmes de configuration**  $\rightarrow$  **page 53**

La configuration de paramètres de profil ainsi que des paramètres spécifiques à l'appareil se fait en première ligne par le biais de l'interface PROFIBUS-DP/-PA. L'utilisateur dispose pour ce faire de logiciels de configuration et de commande spécifiques, proposés par différents fabricants.

#### **3. Ponts /Microcommutateurs pour réglages de hardware** → **page 64**

Par le biais d'un pont ou d'un microcommutateur sur la platine E/S il est possible de procéder aux réglages de hardware suivants pour PROFIBUS-DP/-PA :

- Réglage de l'adresse bus de l'appareil
- Mise on/off de la protection en écriture

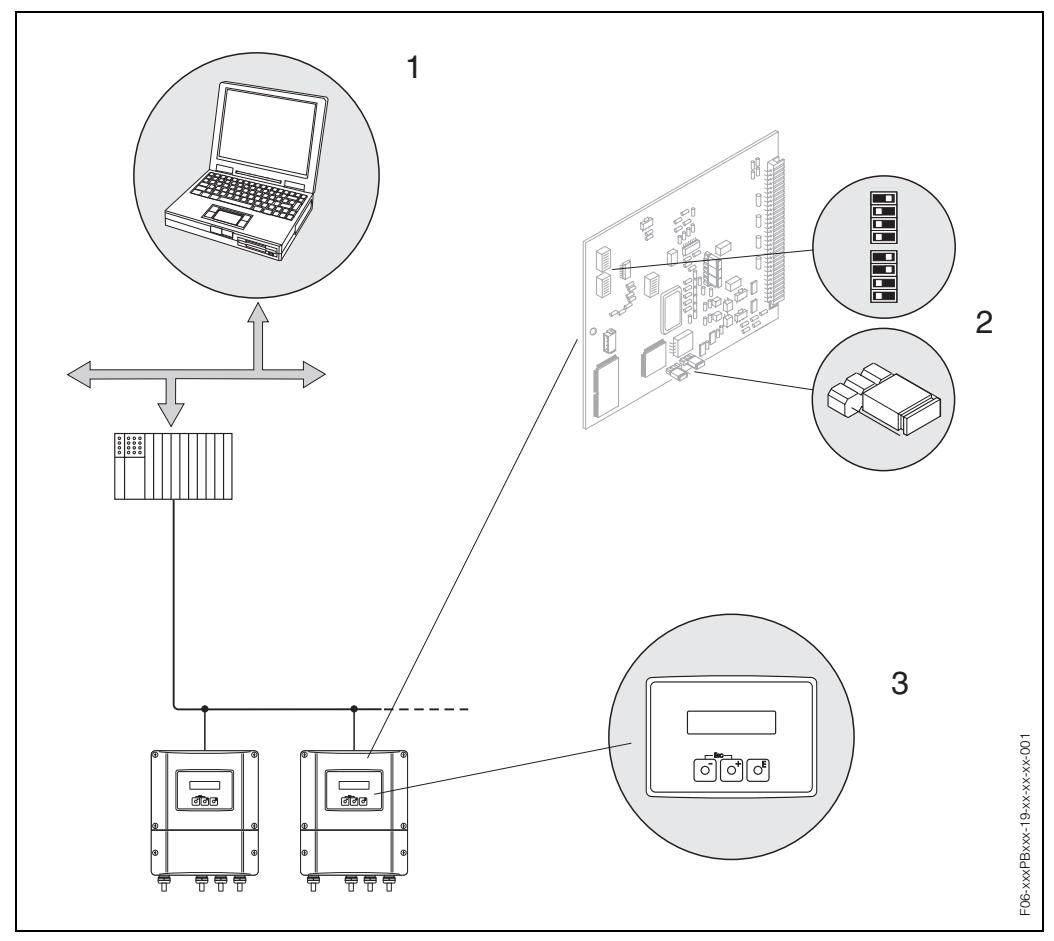

*fig. 24: Possibiltés de commande avec Prosonic Flow 93 PROFIBUS-DP/-PA*

- *1 Logiciels de configuration/commande pour une utilisation via PROFIBUS-DP/-PA*
- *2 Pont/Microcommutateur pour réglage de hardware (protection en écriture, adresse d'appareil)*
- *3 Affichage local pour la commande de l'appareil sur site (option)*

# **5.2 Commande via l'affichage local**

## **5.2.1 Interface utilisateur**

Avec l'affichage vous pouvez lire d'importantes grandeurs nominales directement au point de mesure ou configurer votre appareil par le biais du "Quick Setup" ou de la matrice de programmation.

La zone d'affichage comprend au total quatre lignes sur lesquelles sont affichées les valeurs mesurées et/ou les grandeurs d'état (sens d'écoulement, bargraph etc). L'utilisateur a la possibilité de modifier l'affectation des lignes de l'affichage à certaines grandeurs et de les adapter en fonction de ses besoins  $\rightarrow$  voir Manuel "Description" des fonctions").

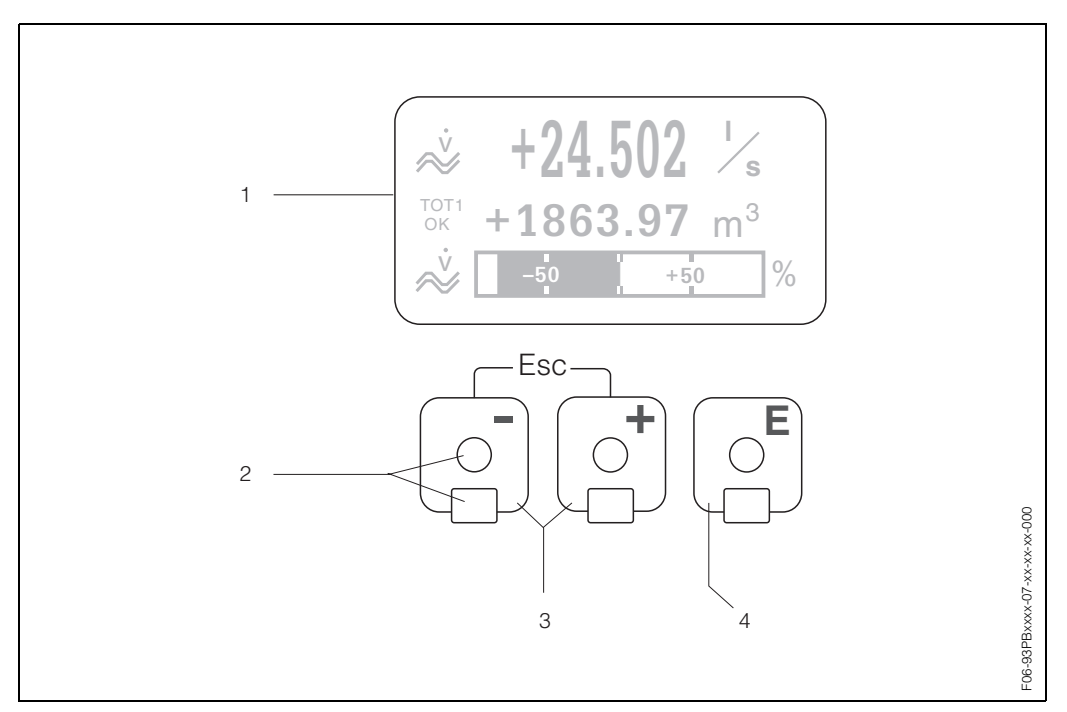

*fig. 25: Eléments de commande et d'affichage*

#### *Affichage à cristaux liquides (1)*

*L'affichage à cristaux liquides rétroéclairé à 4 lignes indique les valeurs mesurées, les textes de dialogue, ainsi que les messages de défaut ou d'avertissement. Par position HOME (mode d'exploitation) on désigne l'affichage en cours de mesure nomale.*

#### *Eléments de commande optiques pour "Touch Control" (2)*

#### *Touches Plus/Moins (3)*

- *Position HOME* → *Interrogation directe d'états de compteur et valeurs réelles des entrées/sorties*
- *Entrer les valeurs chiffrées, sélectionner les paramètres*
- *Sélection de différents blocs, groupes ou groupes de fonctions à l'intérieur de la matrice de programmation.*

En activant simultanément les touches +/− *, on déclenche les fonctions suivantes :*

- *Sortie progressive de la matrice de programmation* → *position HOME*
- *Activer les touches +/- pendant plus de 3 secondes* → *retour direct à la position HOME*
- *Interruption d'une entrée de données*

#### *Touche Enter (4)*

- *Position HOME* →*Accès à la matrice de programmation*
- *Mémorisation des valeurs entrées ou réglages modifiés*

#### **Représentation de l'affichage (mode de fonction)**

La zone d'affichage comprend au total trois lignes sur lesquelles sont affichées les valeurs mesurées et/ou les grandeurs d'état (sens d'écoulement, bargraph etc) L'utilisateur a la possibilité de modifier l'affectation des lignes de l'affichage à certaines grandeurs et de les adapter en fonction de ses besoins (→ voir Manuel "Description des fonctions").

#### *Mode multiplexage :*

A chaque ligne peuvent être attribuées au max. deux grandeurs d'affichage différentes. Celles-ci apparaissent dans l'affichage alternativement toutes les 10 secondes.

#### *Messages erreurs*

L'affichage et la représentation d'erreurs système/process sont détaillés à la page 44.

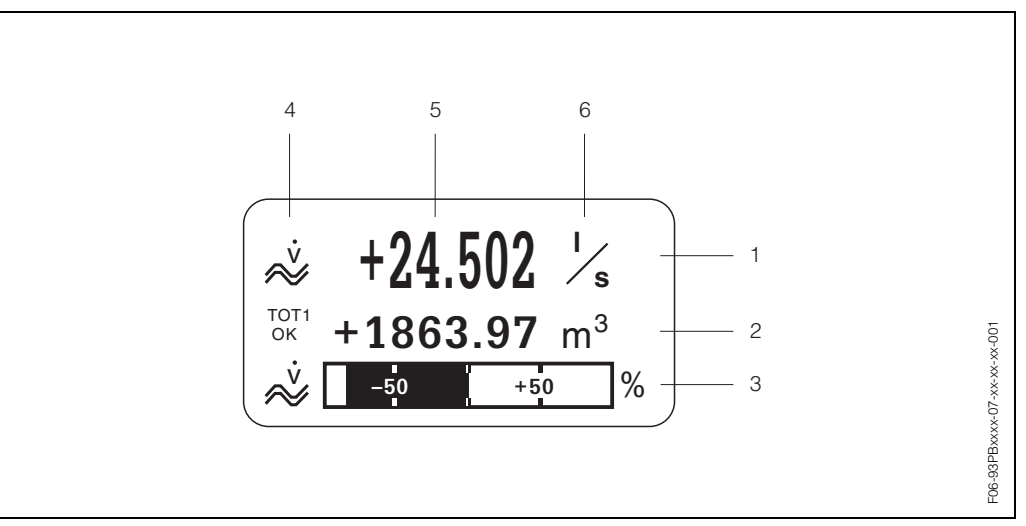

*fig. 26: Exemple d'affichage pour le mode mesure (position HOME)*

- *1 Ligne principale : représentation des valeurs mesurées principales, par ex. débit volumique en [l/s].*
- *2 Ligne additionnelle : représentation de grandeurs de mesure ou d'état supplémentaires, par ex. état du compteur n°3 en [m<sup>3</sup> ].*
- *3 Ligne d'information : représentation d'autres informations relatives aux grandeurs de mesure ou d'état comme bargraph de la valeur de fin d'échelle du débit volumique.*
- *4 Zone d'affichage "Symboles d'info" : dans cette zone d'affichage apparaissent, sous la forme de symboles, des informations supplémentaires concernant les valeurs mesurées affichées. Une vue complète de tous les symboles et de leur signification figure à la page 44.*
- *5 Zone d'affichage "Valeur de mesure" : dans cette zone d'affichage apparaissent les valeurs mesurées actuelles.*
- *6 Zone d'affichage "Unité de mesure" : dans cette zone d'affichage apparaissent les unités de mesure et de temps des valeurs mesurées actuelles.*

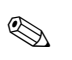

## **28 Remarque !**

A partir de la position HOME vous pouvez accéder au menu d'information suivant par l'activation des touches +/– :

- états des compteurs (y compris dépassements)
- valeurs ou états réels des entrées/sorties disponibles
- Désignation du point de mesure de l'appareil (librement définissable)

Touche  $\exists \exists \rightarrow$  Interrogation de différentes valeurs dans une liste Touches Esc  $(\mathbb{H}) \rightarrow$  Retour à la position HOME

#### **Symboles d'affichage**

Les symboles représentés dans la zone d'affichage gauche facilitent à l'utilisateur sur site la lecture et la reconnaissance de grandeurs de mesure, d'états et de messages erreurs.

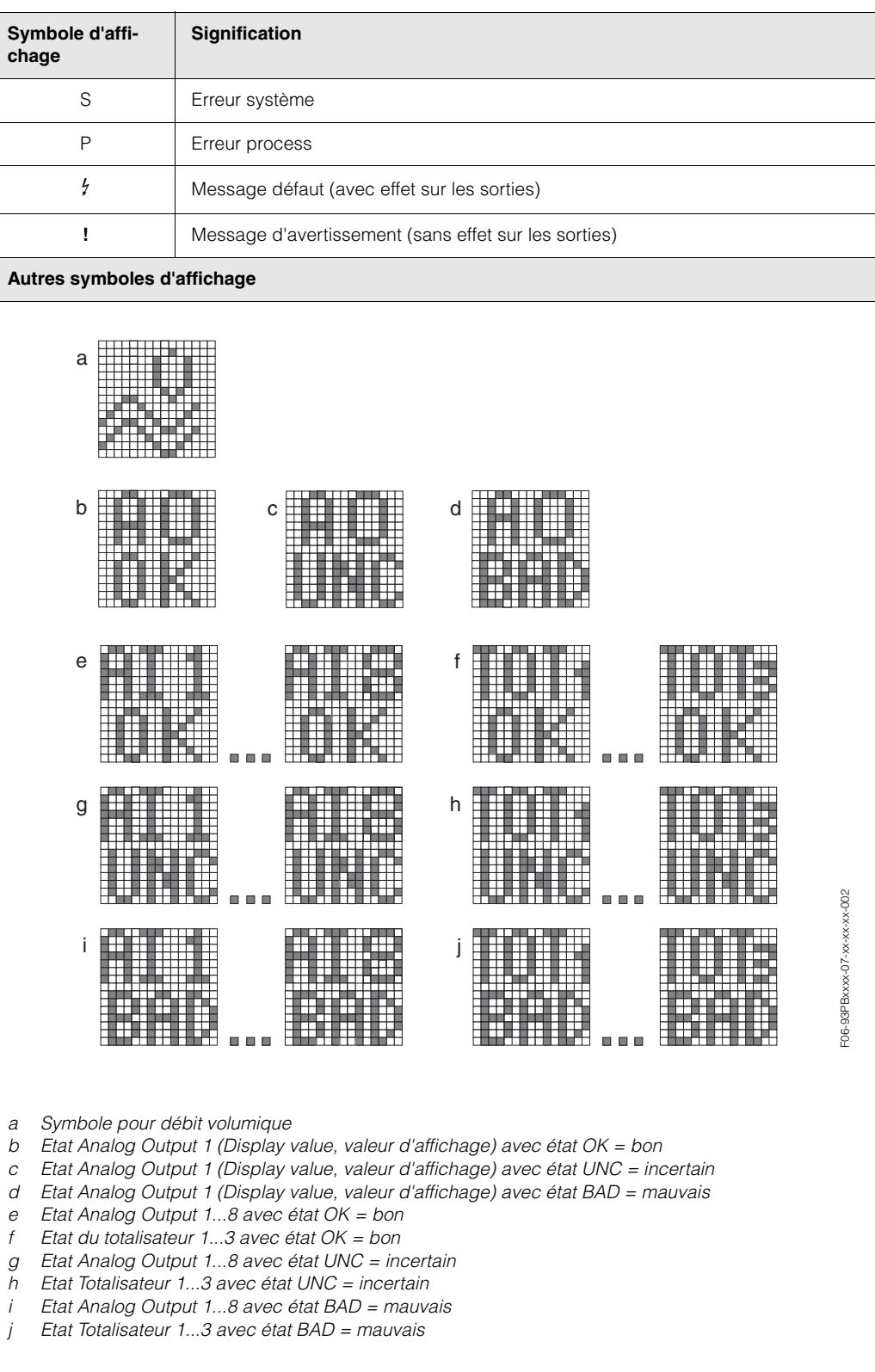

## **5.2.2 Instructions condensées relatives à la matrice de programmation**

- 
- **Example 1**<br> **Remarque !** • Tenir absolument compte des remarques générales à la page 46.
	- Description de fonctions → Manuel "Description des fonctions"
	- 1. Position HOME  $\rightarrow \mathbb{F}$  → Accès à la matrice de programmation
	- 2. Sélectionner le bloc (par ex. AFFICHAGE)
	- 3. Sélectionner le groupe (par ex. COMMANDE)
	- 4. Sélectionner le groupe de fonctions (par ex. REGLAGES DE BASE)
	- 5. Sélectionner la fonction (par ex. LANGUE)

Entrer les valeurs chiffrées, sélectionner les paramètres  $\Box \rightarrow$  Sélection/entrée de : code de déverrouillage, paramètres, valeurs chiffrées

 $E \rightarrow$  Mémorisation des entrées

- 6. Quitter la matrice de programmation :
	- Activer la touche Esc (X) pendant plus de 3 secondes →Position HOME
	- Activer la touche Esc (X) à plusieurs reprises→ Retour progressif à la position HOME

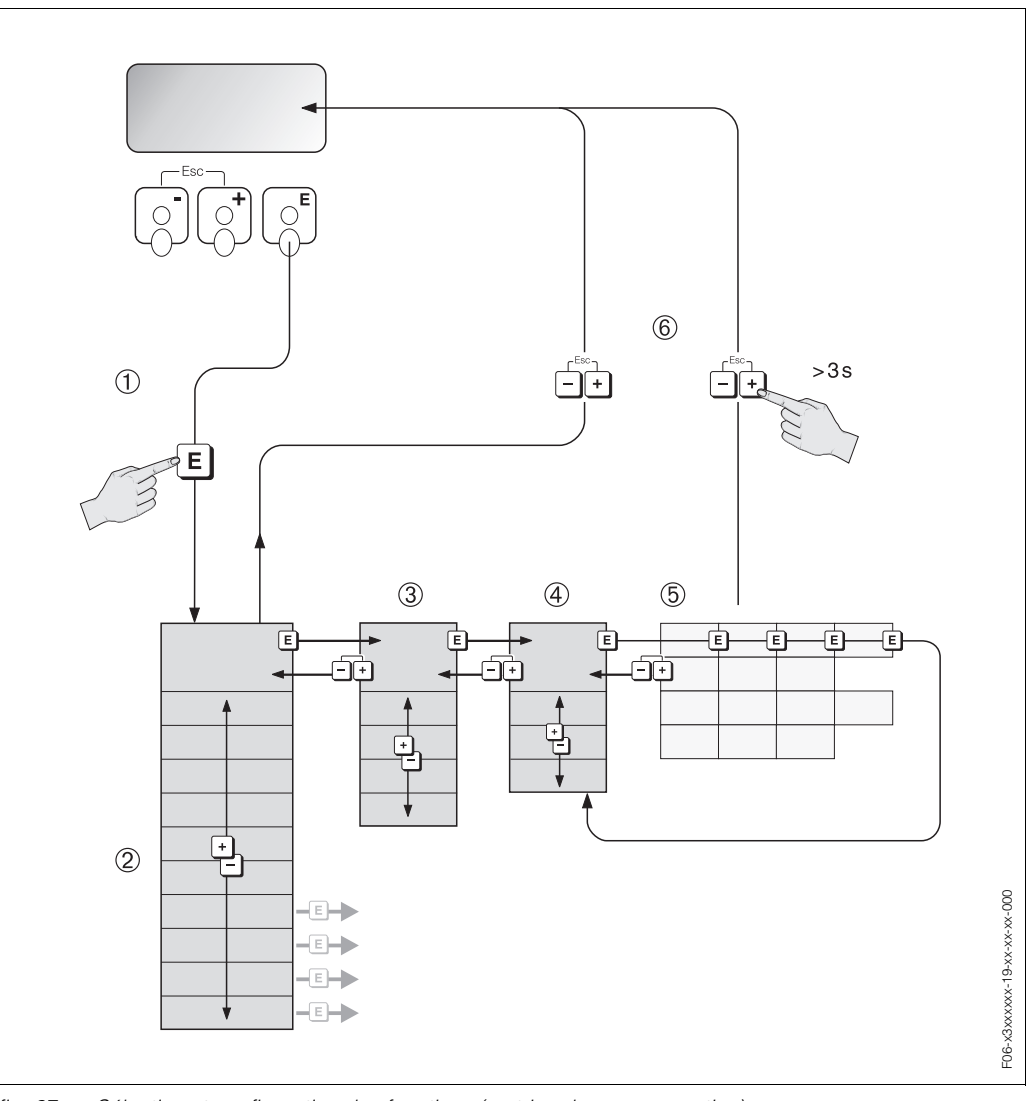

*fig. 27: Sélection et configuration des fonctions (matrice de programmation)*

#### **Généralités**

Le menu Quick Setup (v. page 68) est suffisant pour une mise en service avec les réglages standard nécessaires.Les mesures plus complexes exigent par contre des fonctions supplémentaires, que l'utilisateur peut régler et ajuster individuellement à ses conditions de process. La matrice de programmation comprend de ce fait une multitude d'autres fonctions, regroupées dans différents menus (blocs, groupes, groupes de fonctions) par souci de clarté.

Lors de la configuration des différentes fonctions, tenir compte des conseils suivants :

- La sélection de fonctions se fait comme décrit à la page 45. Chaque case de la matrice de programmation est représentée dans l'affichage par un chiffre ou une lettre correspondant.
- Certaines fonctions peuvent être désactivées (ARRET). Ceci a pour conséquence que les fonctions correspondantes dans d'autres groupes de fonctions ne soient plus affichées.
- Dans certaines fonctions on obtient une question de sécurité après l'entrée des données. Avec DS sélectionner "SUR [ OUI ]" et valider une fois encore avec E. Le réglage est maintenant définitivement mémorisé ou une fonction peut être lancée.
- Si les touches de commande ne sont pas activées pendant 5 minutes, on aura un retour automatique à la position HOME.

# **Example Remarque !**

- Au cours de l'entrée de données, le transmetteur continue de mesurer, c'est à dire les valeurs mesurées actuelles sont normalement éditées par le biais des sorties signal.
- En cas de panne de courant toutes les valeurs réglées et paramétrées restent mémorisées dans une EEPROM.

" Attention ! Une description détaillée de toutes les fonctions ainsi qu'une vue précise de la matrice de programmation figurent dans le manuel **"Description des fonctions"**, qui fait partie de la présente mise en service !

#### **Libérer le mode de programmation**

La matrice de programmation peut être verrouillée. Une modification intempestive des fonctions d'appareil, des valeurs chiffrées ou des réglages usine n'est de ce fait pas possible. C'est seulement après entrée d'un code chiffré (réglage usine = 93) que les réglages peuvent à nouveau être modifiés.

L'utilisation d'un code chiffré personnel, librement programmable exclut l'accès aux données par des personnes non autorisées (→ voir manuel "Description des fonctions").

Lors de l'entrée de code tenir compte des points suivants :

- Si la programmation est verrouillée et si les éléments de commande  $\Box$  sont activés dans une quelconque fonction, on obtient dans l'affichage la demande d'entrée d'un code.
- Si un "0" est entré comme code utilisateur, la programmation est toujours déverrouillée !
- Si vous avez oublié votre code personnel, adressez-vous au service après-vente E+H qui peut le retrouver.

r<sup>4</sup> Attention !<br>La modification de certains paramètres, notamment de toutes les données nominales du capteur, exerce une influence sur de nombreuses fonctions de l'ensemble de l'installation, et notamment sur la précision de mesure. De tels paramètres ne doivent normalement pas être modifiés et sont de ce fait protégés par un code service uniquement connu par le service après-vente E+H. En cas de questions, veuillez contacter Endress+Hauser.

#### **Verrouillage du mode de programmation**

Après un retour à la position HOME, le mode de programmation est automatiquement verrouillé si aucun des éléments de commande n'est activé après 60 secondes. La programmation peut également être verrouillée en entrant dans la fonction "ENTREE CODE" un nombre quelconque (à l'exception du code utilisateur).

## **5.2.3 Messages erreurs**

#### **Type d'erreur**

Les erreurs apparaissant en cours de mise en service ou de fonctionnement sont aussitôt affichées. S'il y a plusieurs erreurs système ou process, c'est celle avec la priorité la plus élevée qui est affichée ! Le système de mesure distingue en principe deux types d'erreurs :

- *Erreurs système :* Ce groupe comprend tous les défauts d'appareil comme par ex. les erreurs de communication, les défauts de hardware etc.
- *Erreur process* : Ce groupe comprend toutes les erreurs d'application comme par ex. produit non homogène etc.

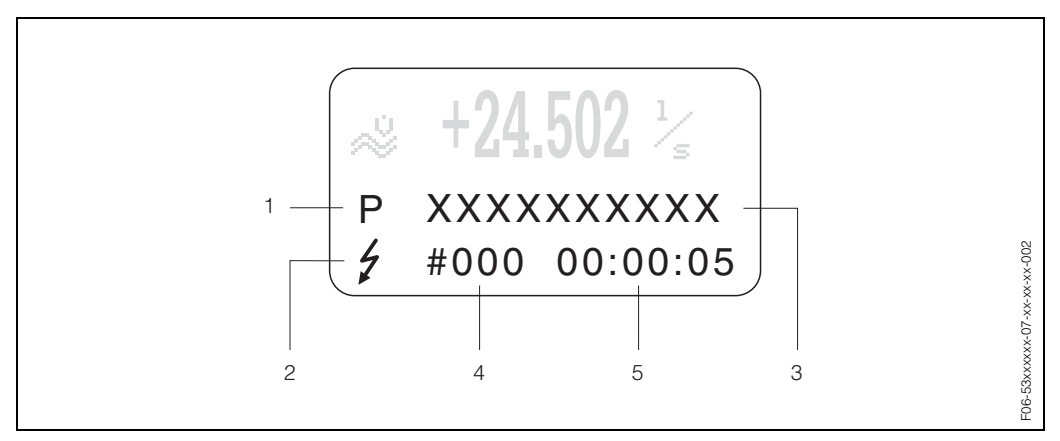

*fig. 28: Affichage de messages erreurs (exemple)*

- *1 Type d'erreur : P = erreur process, S = erreur système*
- *2 Type de message erreur :* \$ *= message alarme, ! = message avertissement (définition : v. page 47)*
- *3 Désignation défaut : par ex. GAMME SON K1 = vitesse son voie 1 en dehors de gamme de mesure*
- *4 Numéro d'erreur : par ex. # 492*
- *5 Durée de la dernière erreur apparue (en heures, minutes, secondes)*

#### **Types de messages d'erreur**

Aux erreurs système et process sont attribués par l'appareil de mesure deux types de messages erreur (message alarme ou avertissement), ce qui permet de les distinguer  $\rightarrow$  page 103 et suivantes

Les erreurs système critiques comme les défauts de modules d'électronique, sont toujours reconnues par l'appareil de mesure et affichées comme "message d'alarme".

#### *Message avertissement*

- L'erreur correspondante n'a aucun effet sur la mesure actuelle.
- Affichage  $\rightarrow$  Point d'exclamation (!), type d'erreur (S : err. syst., P : err. proc.)
- PROFIBUS → Les messages d'avertissement sont transmis par un état "UNCERTAIN" de la grandeur de process correspondante à des blocs de fonctions en aval ou des systèmes d'exploitation en amont.

#### *Message alarme (* \$*)*

- L'erreur correspondante interrompt ou stoppe la mesure en cours.
- Affichage  $\rightarrow$  Symbole de l'éclair ( $\sharp$ ), type d'erreur (S : err. syst., P : err. proc.)
- PROFIBUS → Les messages d'alarme sont transmis par un état "BAD" de la grandeur de process correspondante à des blocs de fonctions en aval ou des systèmes d'exploitation en amont.

# **5.3 Communication PROFIBUS-DP/PA**

## **5.3.1 Technologie PROFIBUS-DP/-PA**

PROFIBUS (Process Field Bus) est un système de bus standardisé selon norme européenne EN 50170, Volume 2 utilisé depuis plusieurs années avec succès dans l'automatisation des fabrications et process (chimie et procédés).

PROFIBUS est un système bus Multi-Master haute performance, approprié pour les installations de taille moyenne ou importante.

#### **PROFIBUS-DP**

PROFIBUS-DP est un système bus MAITRE/ESCLAVE. La fonction maître est assurée par un système d'automatisation (maître classe 1) ou par un ou plusieurs PC (maître classe 2). Le système d'automatisation a accès à toutes les stations de bus qui lui sont attribuées par le biais de télégrammes de données cycliques. Par le biais du PC (maître classe 2) il est possible d'échanger des données avec tous les participants raccordés par le biais de l'échange de données acyclique.

Selon la norme il est possible de raccorder jusqu'à 126 stations à un PROFIBUS-DP. Le PROFIBUS-DP peut travailler avec des taux de transmission de 9,6 kBit/s...12 MBit/s et atteindre, avec un taux de transmission de 1.5 MBit/s une extension de réseau de max. 2000 m avec liaison en cuivre et 21.730 m avec Optical Link Module.

## **PROFIBUS-PA**

PROFIBUS-PA complète PROFIBUS-DP avec une technique de transmission optimisée pour les appareils de terrain tout en conservant les fonctions de communication de PROFIBUS-DP. Avec la technique de transmission sélectionnée il est possible de raccorder les appareils de terrain, également en zone explosible, sur de grandes distances au système d'automatisation et de les alimenter par le biais de PROFIBUS-PA. PROFIBUS-PA est l'extension de communication de PROFIBUS-DP.

PROFIBUS-PA = PROFIBUS-DP + technique de transmission optimisée pour appareils de terrain

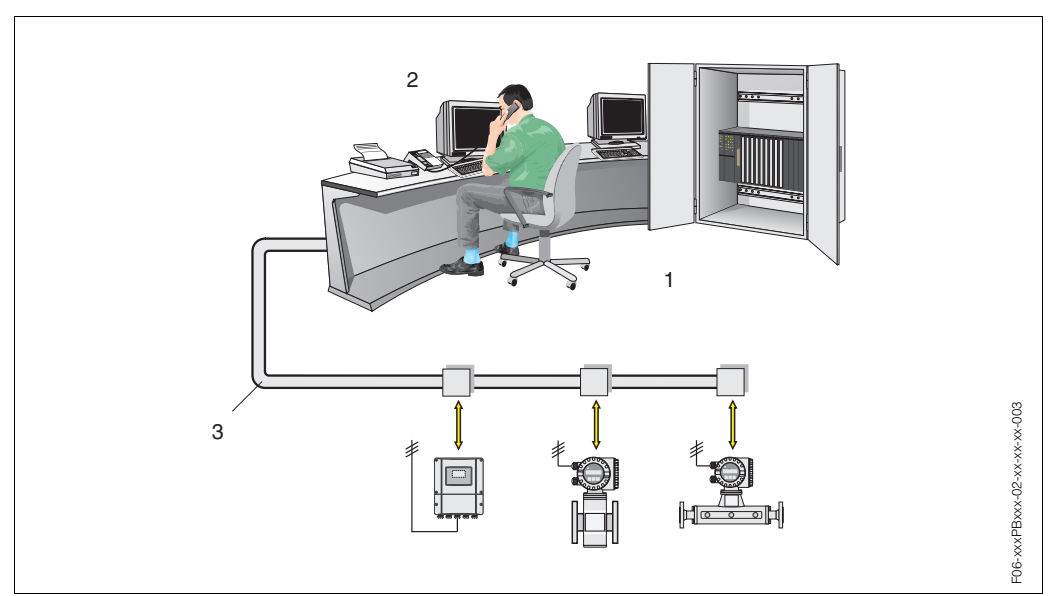

## **5.3.2 Architecture de système PROFIBUS-DP**

*1 = système d'automatisation, 2 = logiciel Commuwin II,* 

*fig. 29: Architecture système PROFIBUS-DP*

*<sup>3 =</sup> PROFIBUS-DP RS 485 (max. 12 MBaud)*

#### **Généralités**

Prosonic Flow 93 peut être équipé d'une interface PROFIBUS-DP (périphérique décentralisé) selon norme bus de terrain PROFIBUS-DP (EN 50170 Volume 2) qui fonctionne avec la technique de transmission RS485.

Ceci permet au Prosonic Flow 93 d'échanger avec le système d'automatisation des données qui satisfont à cette norme. L'intégration dans un système de commande doit se faire selon la spécification pour PROFIBUS-PA Profile 3.0.

#### **Vitesse de transmission des données**

La vitesse maximale de transmission des données PROFIBUS-DP du Prosonic Flow 93 est de 12 MBaud.

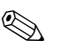

**28 Remarque !** 

- L'appareil est en mesure de reconnaître automatiquement la vitesse de transmission des données. Il est recommandé, avant de charger une nouvelle vitesse de transmission des données, de remettre l'appareil à zéro :
	- par le biais de la fonction : SUPERVISION → SYSTEME → FONCTIONNEMENT → RAZ SYSTEME
	- en mettant la tension d'alimentation de l'appareil on et off
- Des informations sur la terminaison de bus (résistances de terminaison) figurent à la page 28.

#### **Partenaires de communication**

Dans un système de commande, le Prosonic Flow 93 agit comme esclave et peut ainsi, selon le type d'application, échanger des données avec un ou plusieurs maîtres. Peut être maître un SNCC, un API ou un PC avec carte embrochable de communication PROFIBUS-DP.

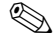

**Example 1**<br> **Remarque !** 

Des indications complémentaires sur le bus de terrain PROFIBUS-DP figurent dans le manuel de mise en service BA 198F "Communication de terrain PROFIBUS-DP/-PA"

#### **Blocs de fonctions**

Pour la description des blocs de fonctions d'un appareil et la détermination d'un accès uniformisé aux données, PROFIBUS utilise des blocs de fonctions prédéfinis. Les blocs de fonctions dans les appareils bus de terrain donnent des informations sur les tâches assurées par un appareil dans le cadre d'une stratégie d'automatisation globale. Les blocs suivants peuvent être implémentés dans des appareils de terrain selon les profils 3.0 :

- Physical Block :
- Il comprend toutes les caractéristiques spécifiques à l'appareil.
- Transducer Block (bloc de transmission) :
- Un ou plusieurs blocs Transducer contiennent tous les paramètres techniques et spécifiques à l'appareil. Dans les blocs Transducer sont représentés les principes de mesure (par ex. débit et température) selon spécifications PROFIBUS.3.0 • Function Block (bloc de fonctions) :
- Un ou plusieurs blocs de fonctions contiennent les fonctions d'automatisation de l'appareil. On distingue divers blocs de foctions, par ex. bloc Analog Input (entrée analogique), Analog Output (sortie analogique), Totalizer (totalisateur) etc. Chacun de ces blocs de fonctions est utilisé pour des applications différentes.

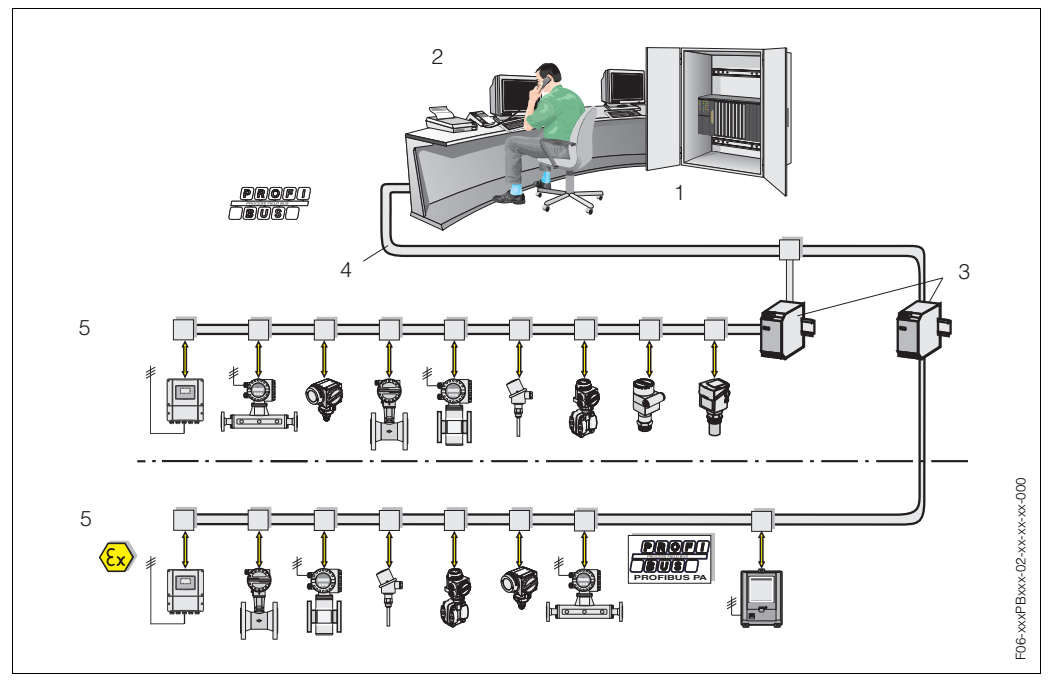

## **5.3.3 Architecture de système PROFIBUS-PA**

*fig. 30: Architecture de système PROFIBUS-PA*

*1 = système d'automatisation, 2 = logiciel d'exploitation Commuwin II, 3 = coupleur de segments,* 

*4 = PROFIBUS-DP RS 485 (max. 12 MBit/s), 5 = PROFIBUS-PA CEI 61158-2 (MBP) (max. 31.25 bit/s)*

#### **Généralités**

Prosonic Flow 93 peut être équipé d'une interface PROFIBUS-PA selon norme PROFI-BUS-DP (EN 50170 Volume 2).

Ceci permet au Prosonic Flow 93 d'échanger avec le système d'automatisation des données qui satisfait à cette norme. L'intégration dans un système de commande doit se faire selon la spécification pour PROFIBUS-PA Profile 3.0.

Le choix de la technique de transmission standardisée selon CEI 61158-2 (MBP)(International Electrotechnical Commission) garantit une installation sur le terrain sûre avec PROFIBUS-PA.

#### **Partenaires de communication**

Dans un système de commande, le Prosonic Flow 93 agit comme esclave et peut ainsi, selon le type d'application, échanger des données avec un ou plusieurs maîtres. Peut être maître un SNCC, un API ou un PC avec carte embrochable de communication PROFIBUS-DP.

# **28 Remarque !**

Lors de l'établissement du projet, noter que la consommation du Prosonic Flow 93 est de 11 mA.

" Attention ! Afin d'éviter les effets de défauts d'appareil graves (par ex. court-circuit) sur le segment PROFIBUS-PA, l'interface CEI 61158-2 (MBP) est munie d'un fusible. Après réaction du fusible, l'appareil est séparé du bus. Dans un tel cas il convient de remplacer le module E/S (v. page 118).

#### **Indications relatives au projet**

Des indications complémentaires sur le bus de terrain PROFIBUS-PA figurent dans le manuel de mise en service BA 198F "Communication de terrain PROFIBUS-DP/-PA"

#### **Blocs de fonctions**

Pour la description des blocs de fonctions d'un appareil et la détermination d'un accès uniformisé aux données, PROFIBUS utilise des blocs de fonctions prédéfinis. Les blocs de fonctions dans les appareils bus de terrain donnent des informations sur les tâches assurées par un appareil dans le cadre d'une stratégie d'automatisation globale.

Les blocs suivants peuvent être implémentés dans des appareils de terrain selon les profils 3.0 :

- Physical Block :
- Il comprend toutes les caractéristiques spécifiques à l'appareil.
- Transducer Block (bloc de transmission) : Un ou plusieurs blocs Transducer contiennent tous les paramètres techniques et spécifiques à l'appareil. Dans les blocs Transducer sont représentés les principes de
- mesure (par ex. débit et température) selon spécifications PROFIBUS. • Function Block (bloc de fonctions) : Un ou plusieurs blocs de fonctions contiennent les fonctions d'automatisation de

l'appareil. On distingue divers blocs de fonctions, par ex. bloc Analog Input (entrée analogique), Analog Output (sortie analogique), Totalizer (totalisateur) etc. Chacun de ces blocs de fonctions est utilisé pour des applications différentes.

D'autres explications figurent dans le manuel séparé "Description des fonctions".

## **5.3.4 Echange de données acyclique**

L'échange de données acyclique sert à la transmission de paramètres au cours de la mise en service et de la maintenance ou à l'affichage d'autres grandeurs de mesure non contenues dans l'échange de données cyclique.

En général on distingue entre des liaisons maître classe 1 et classe 2. Selon l'équipement de l'appareil de terrain il est possible d'instaurer plusieurs liaisons classe 2 simultanément.

- Théoriquement 49 liaisons classe 2 max. peuvent être établies vers un même appareil de terrain.
- Pour le Prosonic Flow 93 deux maitres classe 2 sont admis. Cela signifie que deux maîtres classe 2 peuvent accéder simultanément au Prosonic Flow 93. Néanmoins il faut veiller à ce qu'il n'y ait pas simultanément un accès en écriture aux mêmes données, ce qui risquerait de compromettre l'intégrité de ces dernières.
- Lors de la lecture de paramètres par un maître classe 2 un télégramme est envoyé à l'appareil de terrain, comprenant l'indication de l'adresse de l'appareil de terrain, du slot/index et de la longueur prévue du jeu de données. L'appareil de terrain répond par le jeu de données demandé, dans la mesure où il existe et possède la longueur requise (Byte) .
- Lors de l'écriture de paramètres par un maître classe 2, outre l'adresse de l'appareil de terrain sont transmis le Slot et Index, l'indication de longueur (Byte) et le jeu de données. A la fin, l'appareil de terrain acquitte cet ordre d'écriture.

Avec un maître classe 2 on peut accéder aux blocs représentés dans le schéma. Les paramètres pouvant être pilotés par le logiciel d'exploitation Endress+Hauser (Commuwin II) sont représentés à la page 54 et suivantes sous forme de matrice.

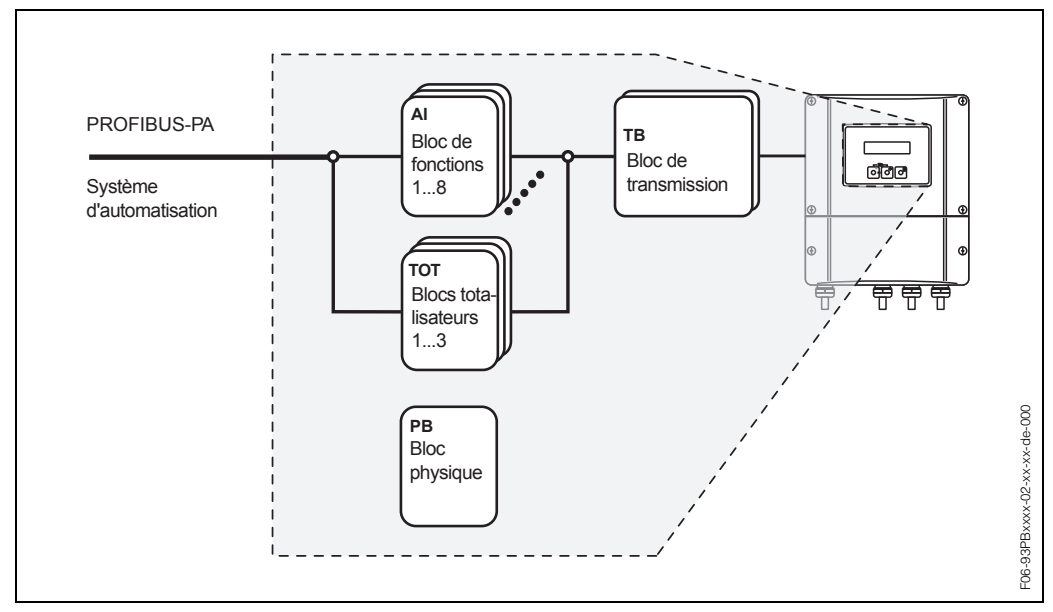

*fig. 31: Modèle de bloc de fonctions pour Prosonic Flow 93 PROFIBUS-DP/-PA*

## **5.4 Commande via logiciels de configuration PROFIBUS**

Pour la configuration l'utilisateur dispose de logiciels de configuration et de commande spécifiques, proposés par différents fabricants. Il est ainsi possible de configurer tant les paramètres PROFIBUS-DP/-PA que tous les paramètres spécifiques à l'appareil. Par le biais de blocs de fonctions prédéfinis un accès uniformisé à toutes les données de réseau et d'appareil sont possibles.

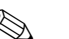

**22 Remarque !** 

A la page 70 est représentée en détail la procédure de première mise en service de l'interface PROFIBUS, de même que la configuration de paramètres spécifiques à l'appareil.

## **5.4.1 Logiciel de configuration FieldTool**

FieldTool est un logiciel de service et de configuration utilisable universellement,spécialement mis au point pour les appareils de mesure PROline. Le raccordement se fait par le biais de l'interface service (connecteur service).

FieldTool offre à l'utilisateur les possibilités suivantes :

- Paramétrage de fonctions d'appareil
- Visualisation de valeurs mesurées (y compris "Datalogging")
- Sauvegarde de paramètres d'appareil
- Diagnostic d'appareil étendu
- Documentation du point de mesure

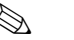

**88 Remarque !** 

D'autres informations relatives à FieldTool figurent dans la documentation E+H suivante :

• Information série : SI 031D "FieldTool"

## **5.4.2 Logiciel d'exploitation Commuwin II**

Commuwin II est un logiciel pour la configuration à distance d'appareils de terrain ou montés en salle de contrôle. L'utilisation du logiciel Commuwin II est indépendante du type d'appareil et de communication (HART ou PROFIBUS).

**88 Remarque !** 

D'autres informations relatives à FieldTool figurent dans la documentation E+H suivante :

- Information série : BA 018F "Commuwin II Programme d'exploitation pour appareils intelligents"
- Manuel de mise en service : BA 124F "Commuwin II Programme d'exploitation pour appareils intelligents"
- Un description précise des types de données se trouve dans les listes Slot/Index du manuel séparé "Description des fonctions".

Pour la programmation via Commuwin II toutes les fonctions de Prosonic Flow 93 sont représentées dans une matrice. Avec l'aide de la fonction "SELECTION MATRICE" (VAH5) différentes parties de la matrice peuvent être interrogées

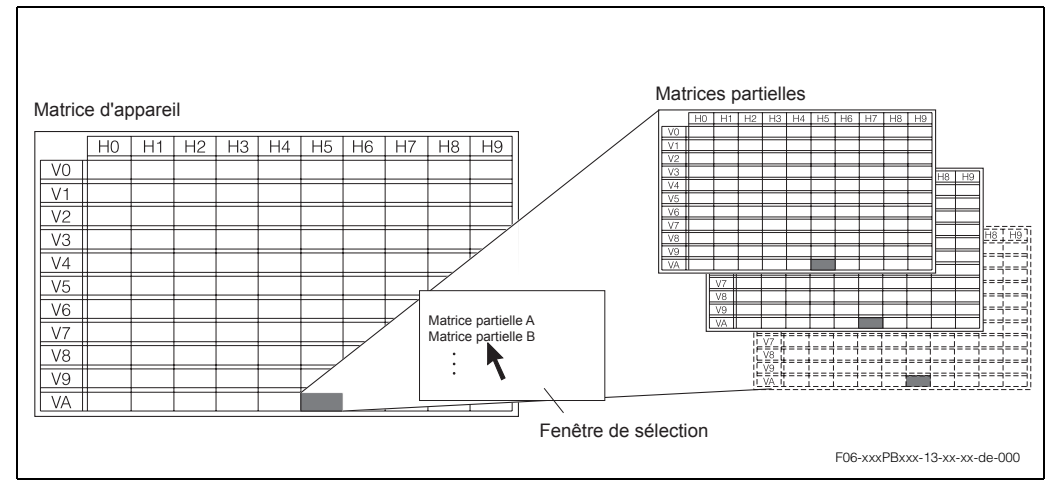

*fig. 32: Interface avec logiciel Commuwin II*

### **Matrice voie 1 (matrice partielle)**

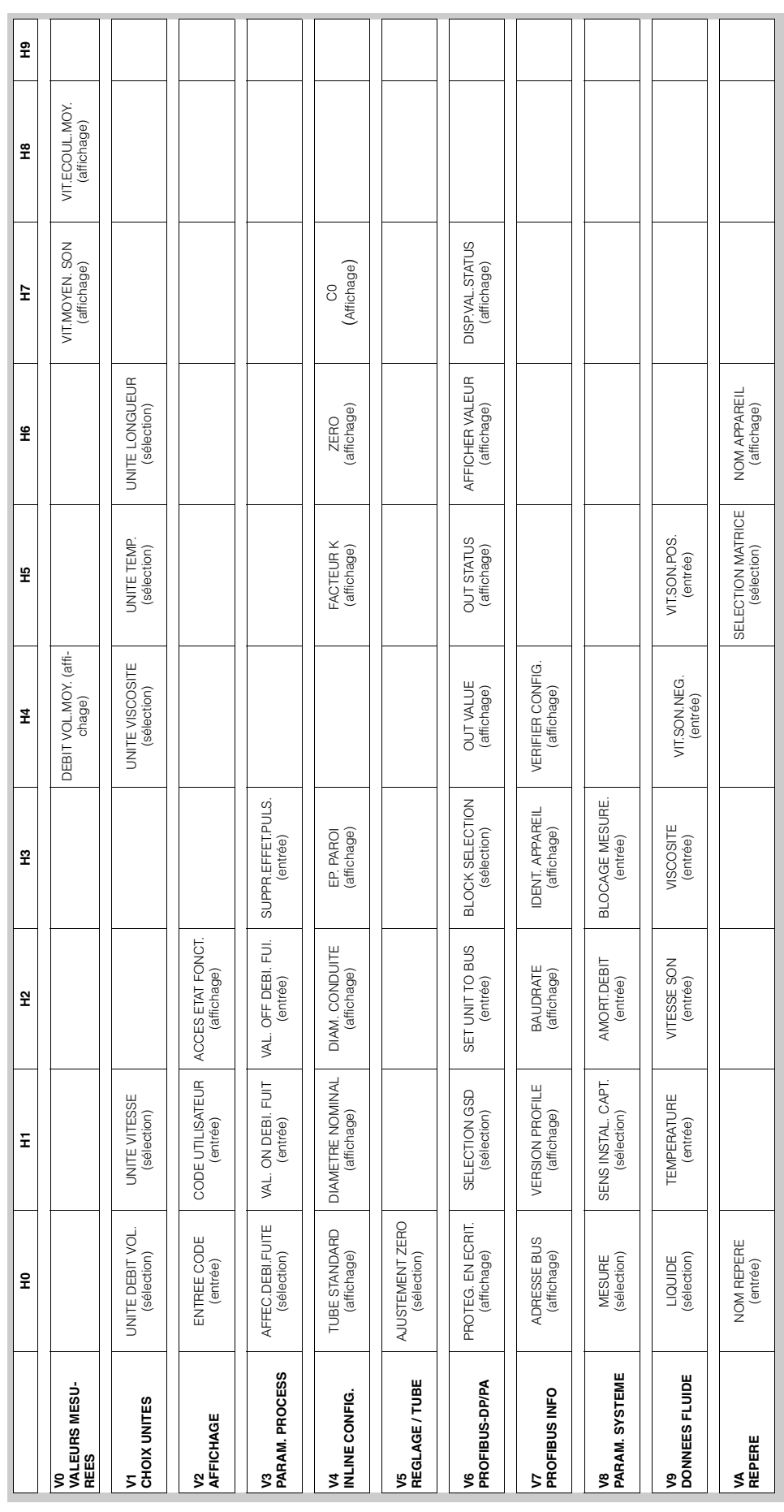

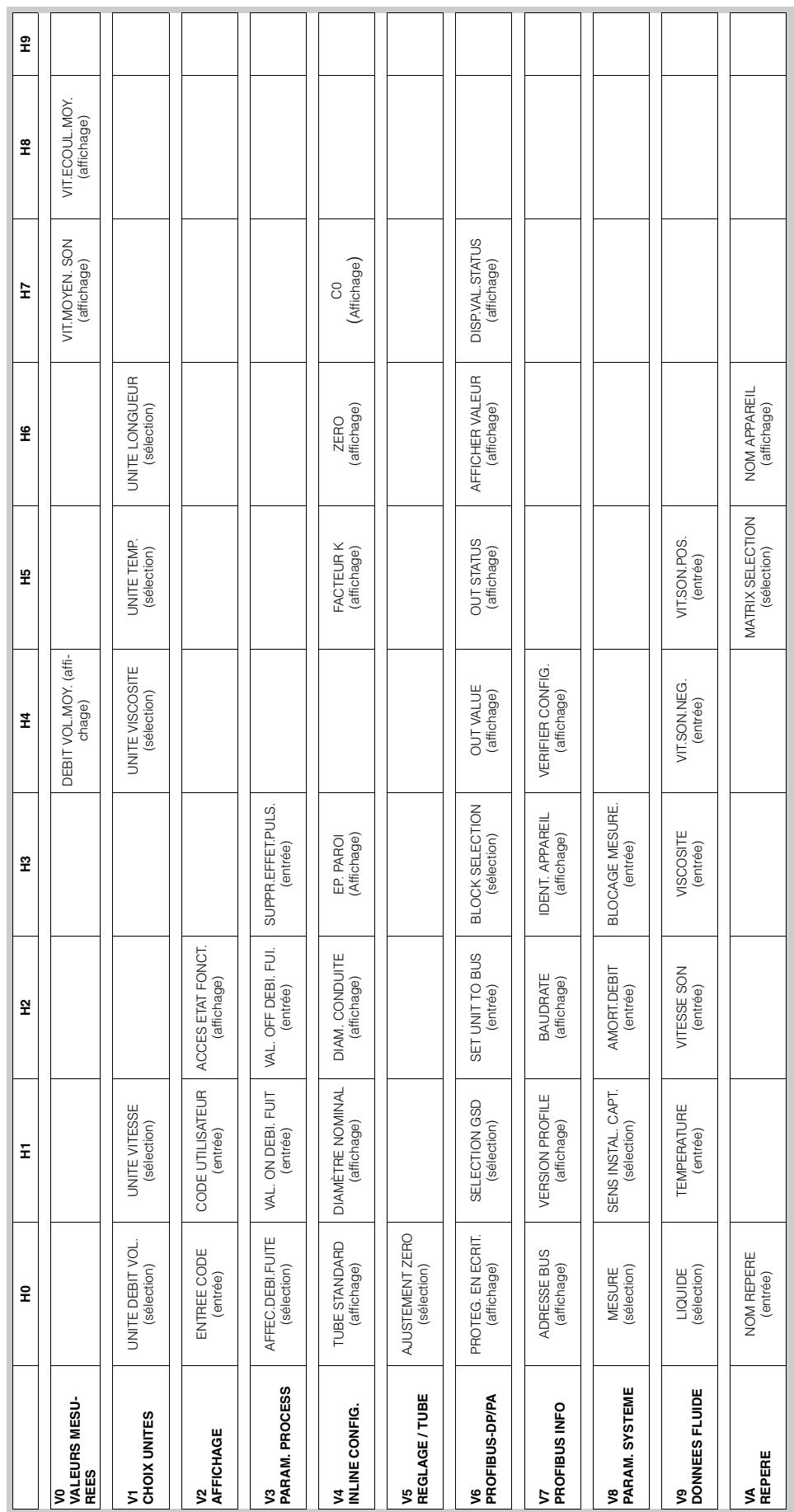

## **Matrice voie 2 (matrice partielle)**

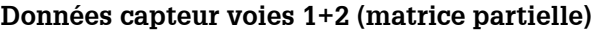

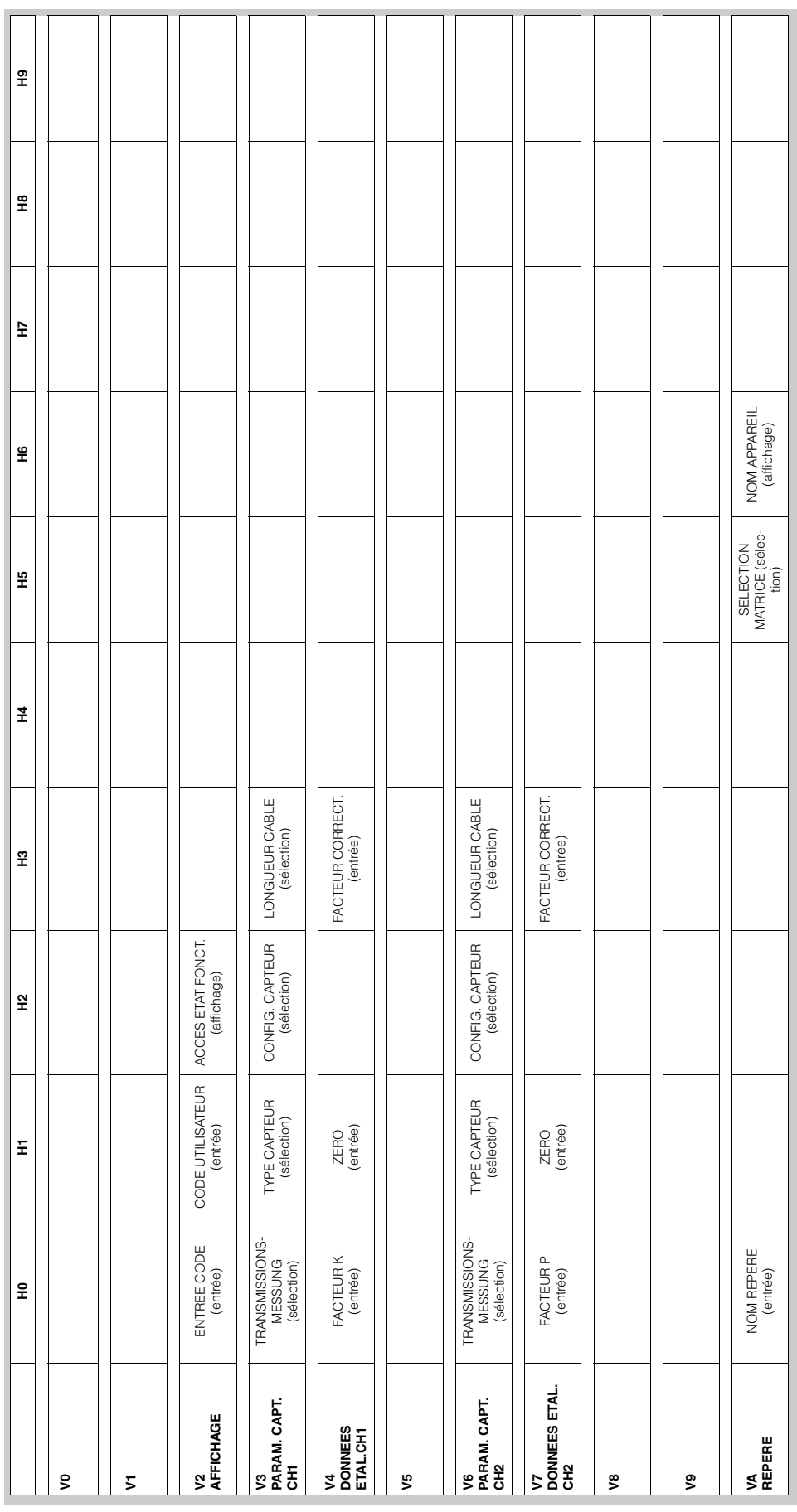

## **Focntions d'affichage (matrice partielle)**

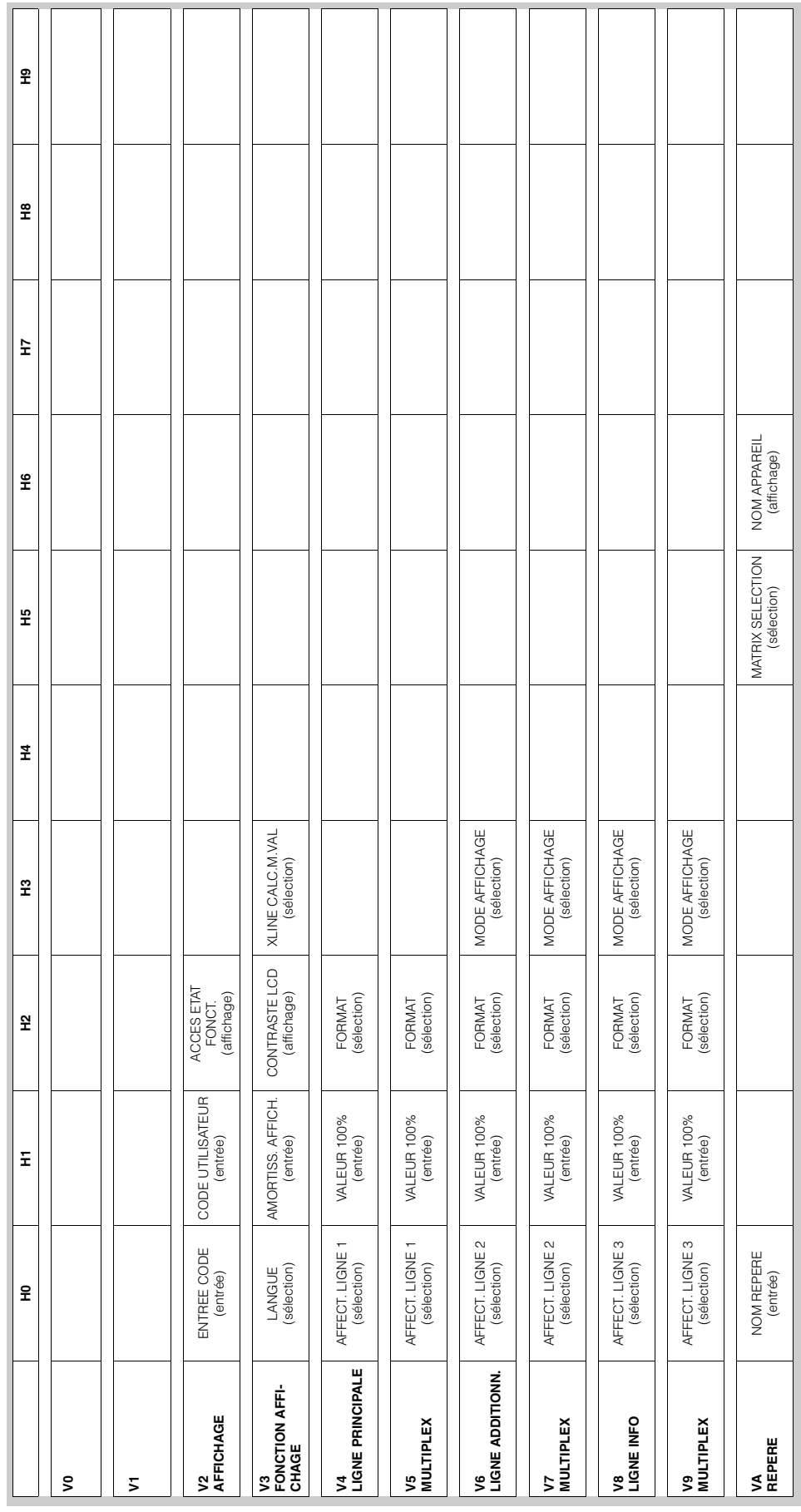

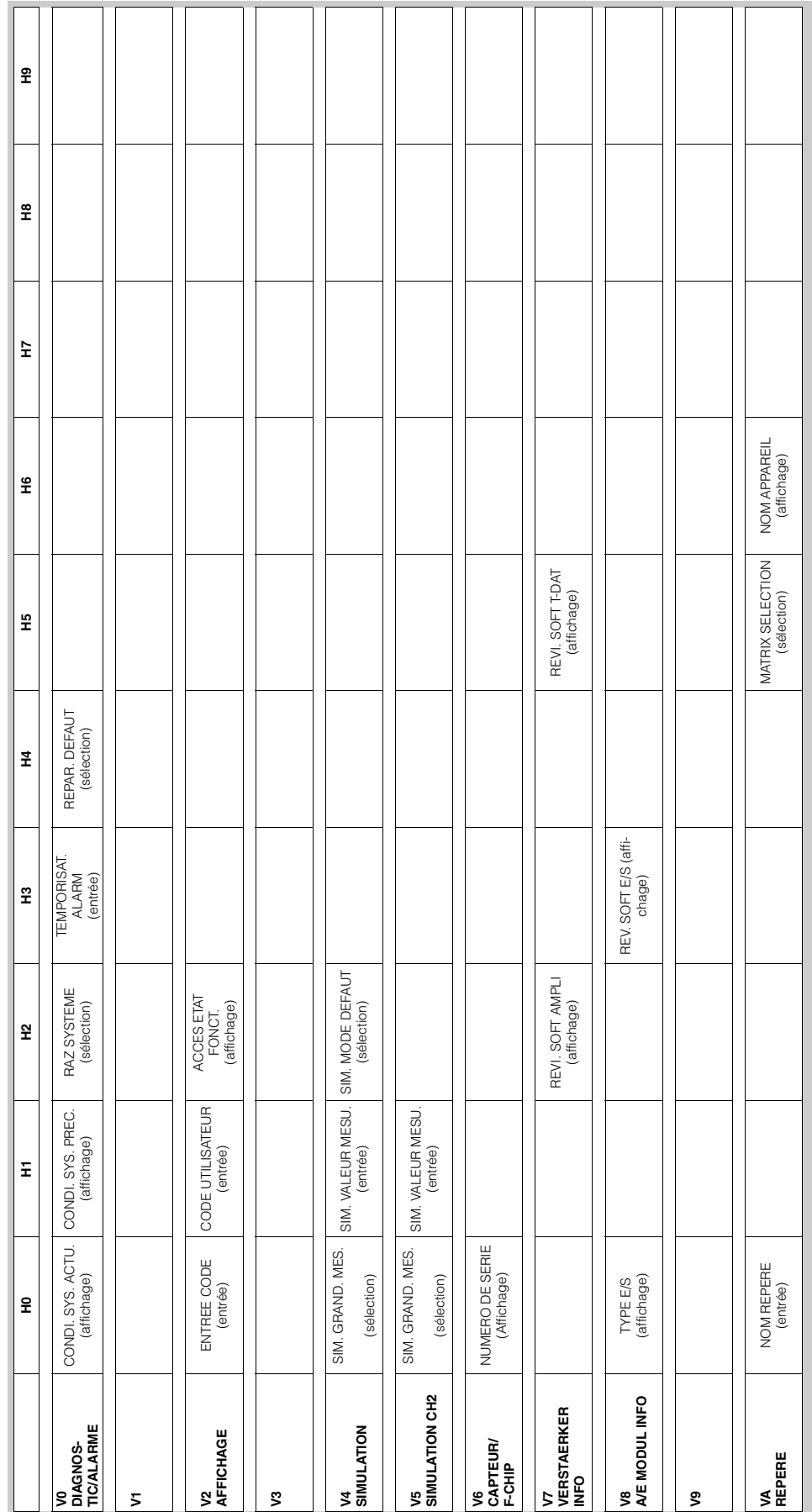

## **Diagnostic/Alarme/Simulation/Version Info/voies 1+2 (matrice partielle)**

## **Physical Block (commande via profil)**

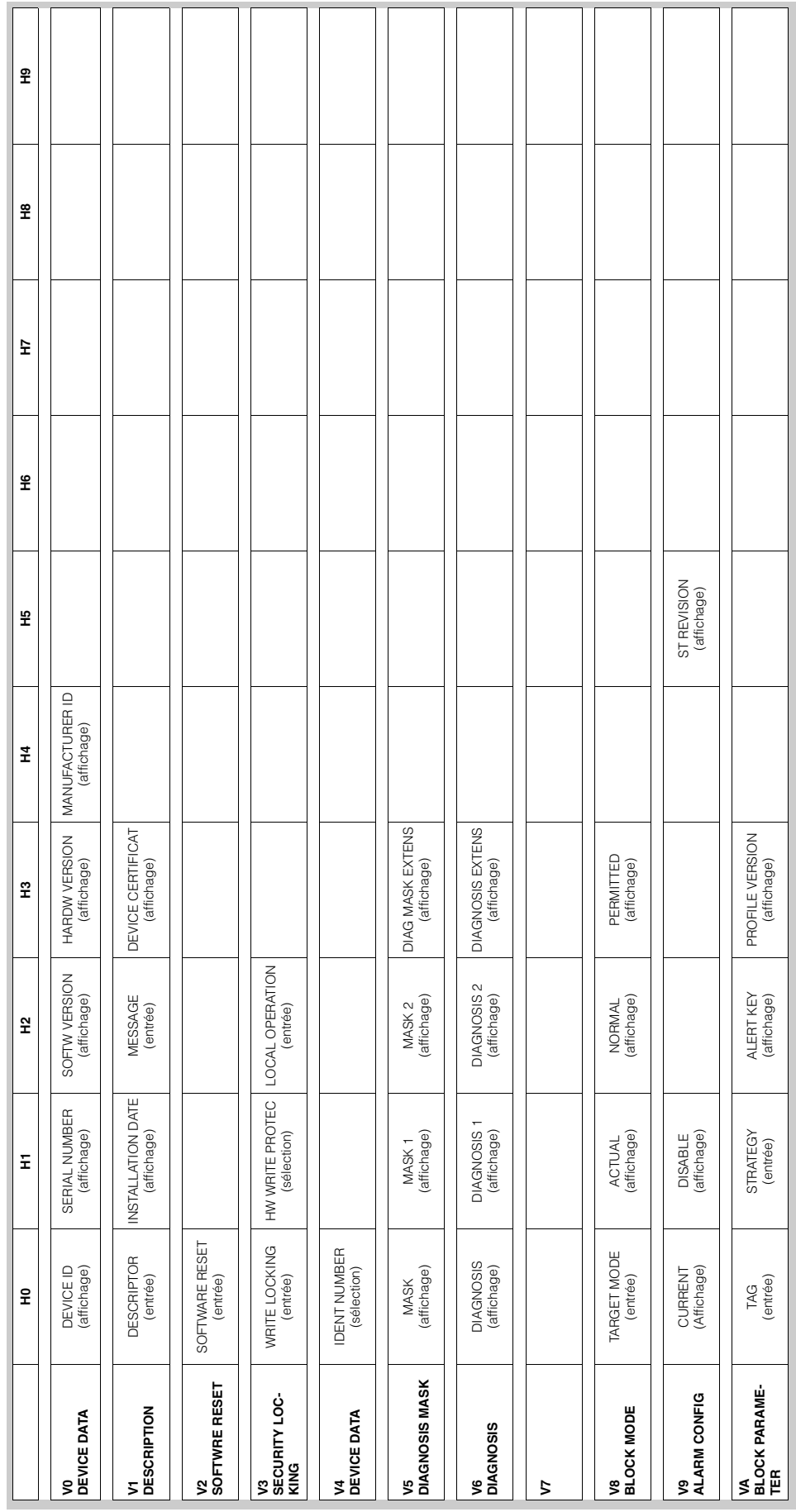

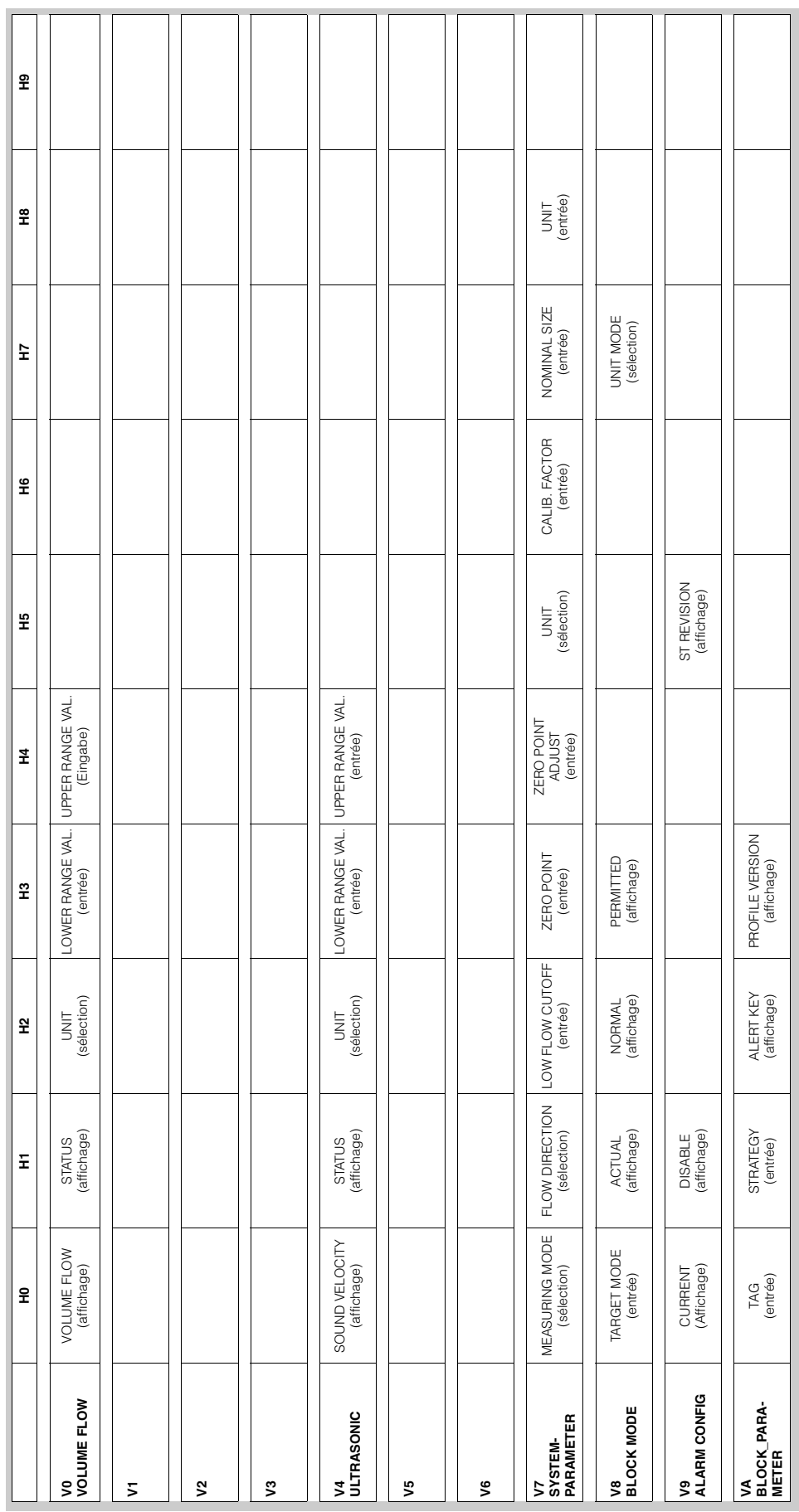

## **Transducer Block Flow / voies 1+2 (commande via Profil)**

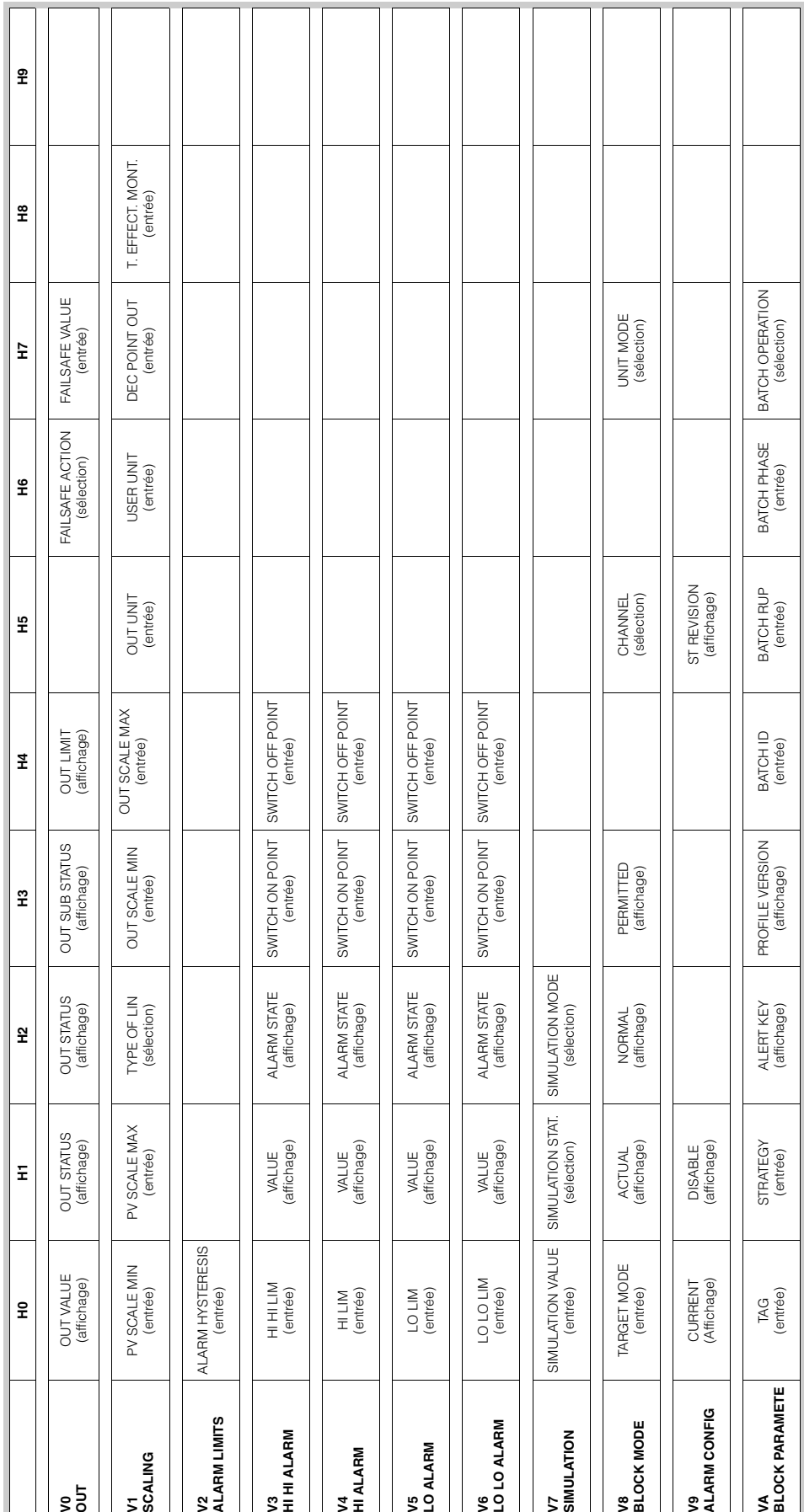

### **Analog Input Block (commande via profil)**

T

## **Totalizer Block (commande via profil)**

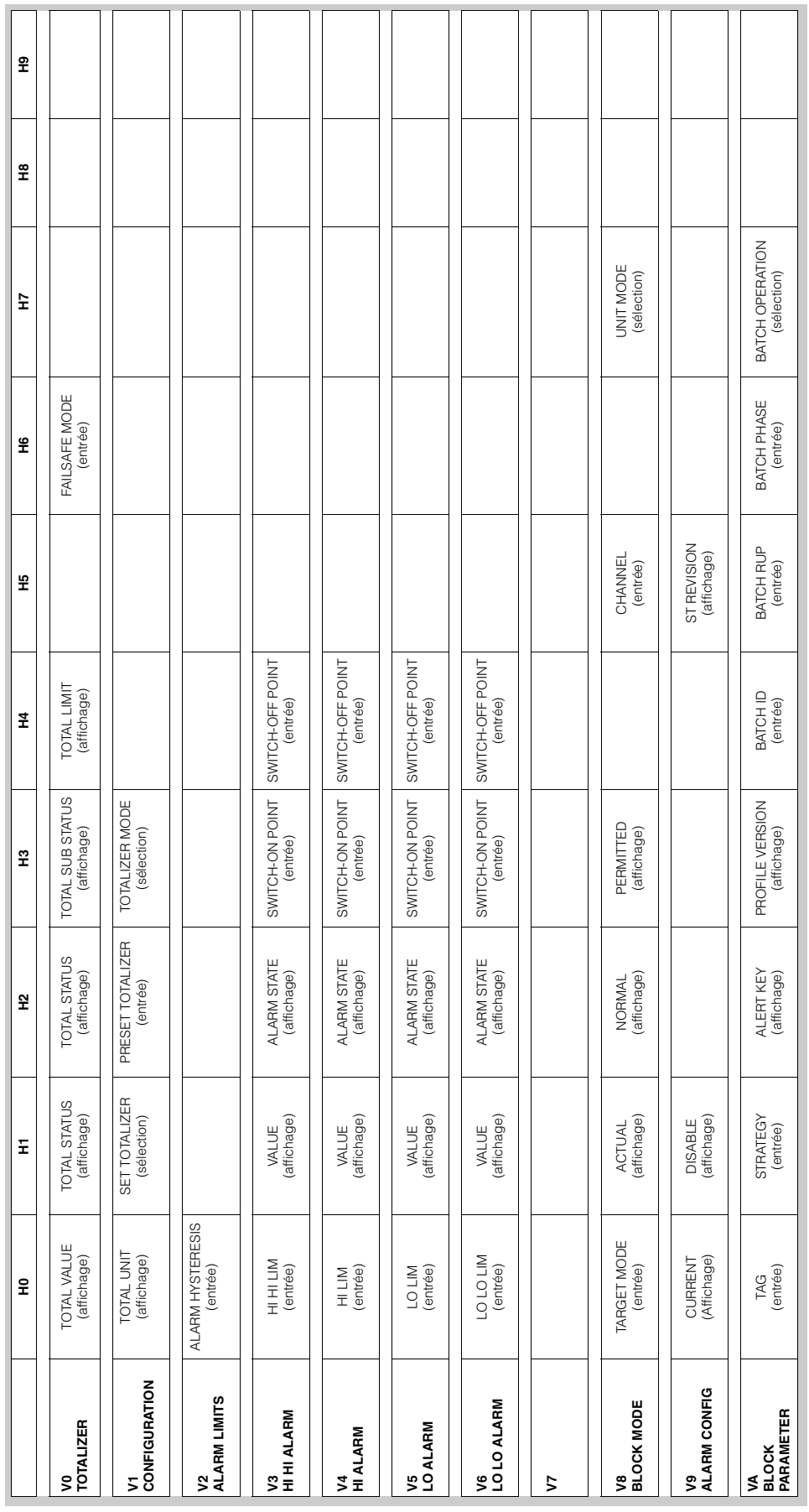

# **5.5 Réglages Hardware**

## **5.5.1 Réglage de la protection en écriture**

La protection en écriture hardware peut être activée ou désactivée à l'aide d'un pont sur la platine E/S.

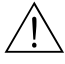

#### Danger !

Risque d'électrocution ! Pièces accessibles, sous tension.Veuillez-vous assurer que l'alimentation est débranchée avant d'enlever le couvercle du compartiment de l'électronique.

- 1. Couper l'alimentation.
- 2. Déposer la platine  $E/S \rightarrow$  page 115 et suivantes
- 3. Configurer la protection en écriture hardware à l'aide de ponts (fig. 33).
- 4. Le montage de la platine E/S se fait dans l'ordre inverse.

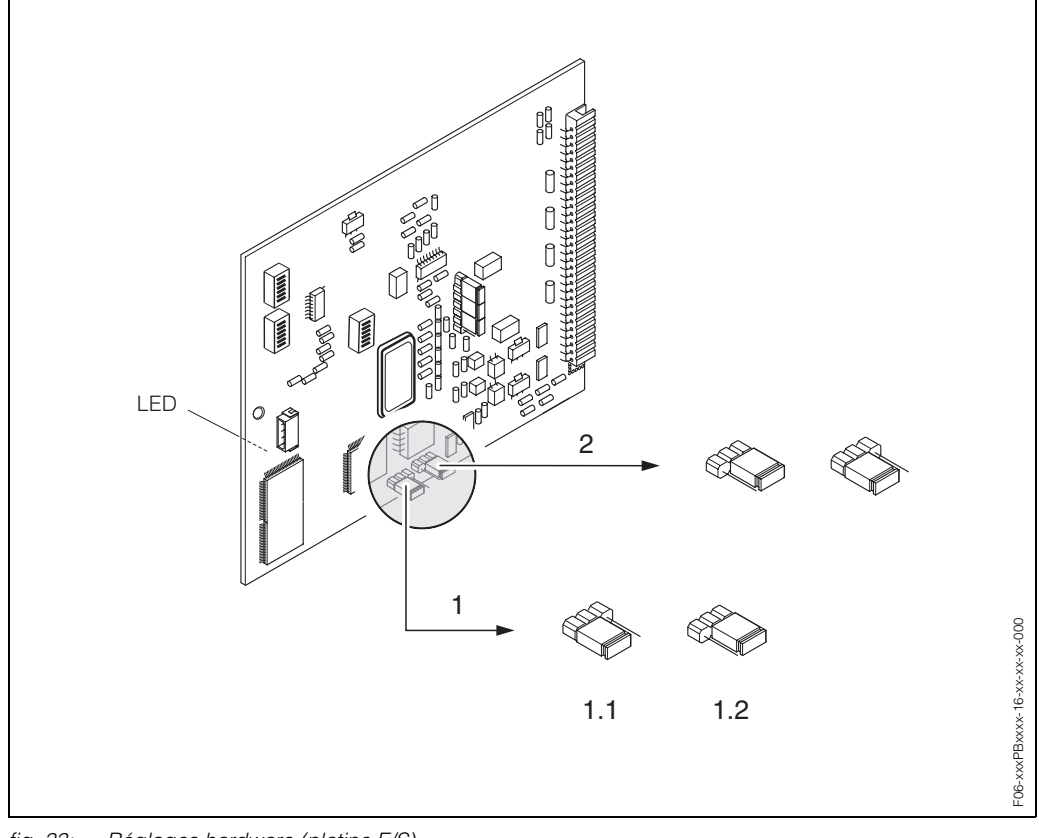

*fig. 33: Réglages hardware (platine E/S)*

- *1 Pont pour protection en écriture hardware :*
- *1.1 libéré (réglage usine) = accès aux paramètres d'appareils via PROFIBUS possible*
- *1.2 verrouillé= accès aux paramètres d'appareils via PROFIBUS impossible*
- *2 Pont sans fonction*

*DEL (diode sur la face arrière de la platine) :*

- *allumé en permanence* → *prêt à fonctionner*
- *éteinte* → *pas prêt à fonctionner*
- *clignote* → *présence d'une erreur critique (pas de liaison à l'ampli)*

## **5.5.2 Réglage de l'adresse d'appareil**

Tenir compte des points suivants :

- L'adresse doit toujours être réglée sur un appareil PROFIBUS-DP/-PA. Les adresses appareil doivent être comprises entre 0 et 125. Dans un réseau PROFI-BUS-DP/-PA chaque adresse ne peut être attribuée qu'une seule fois. L'appareil ne sera pas reconnu par le maitre que si l'adresse a été incorrectement réglée. L'adresse 126 est utilisable pour la première mise en service et pour les besoins du service.
- Tous les appareils ont au départ usine par défaut l'adresse software 126.

#### **Adressage via l'affichage local** → **page 69**

#### **Adressage via micro-commutateur**

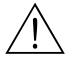

Danger !

Risque d'électrocution ! Pièces accessibles, sous tension.Veuillez-vous assurer que l'alimentation est débranchée avant d'enlever le couvercle du compartiment de l'électronique.

- 1. Dévisser les vis et ouvrir le couvercle du boîtier (a).
- 2. Dévisser les vis du module d'électronique (b). Pousser d'abord le module d'électronique vers le haut puis le tirer au maximum du boîtier pour montage mural.
- 3. Retirer le connecteur de câble nappe (c) du module d'affichage.
- 4. Desserrer les vis du couvercle du compartiment de l'électronique (d) et enlever le couvercle.
- 5. Démontage de la platine E/S (e) : Introduire une pointe fine dans l'ouverture prévue à cette fin et extraire la platine de son support.
- 6. Avec un objet pointu régler la position du micro-commutateur sur la platine E/S.
- 7. Le montage se fait dans l'ordre inverse.

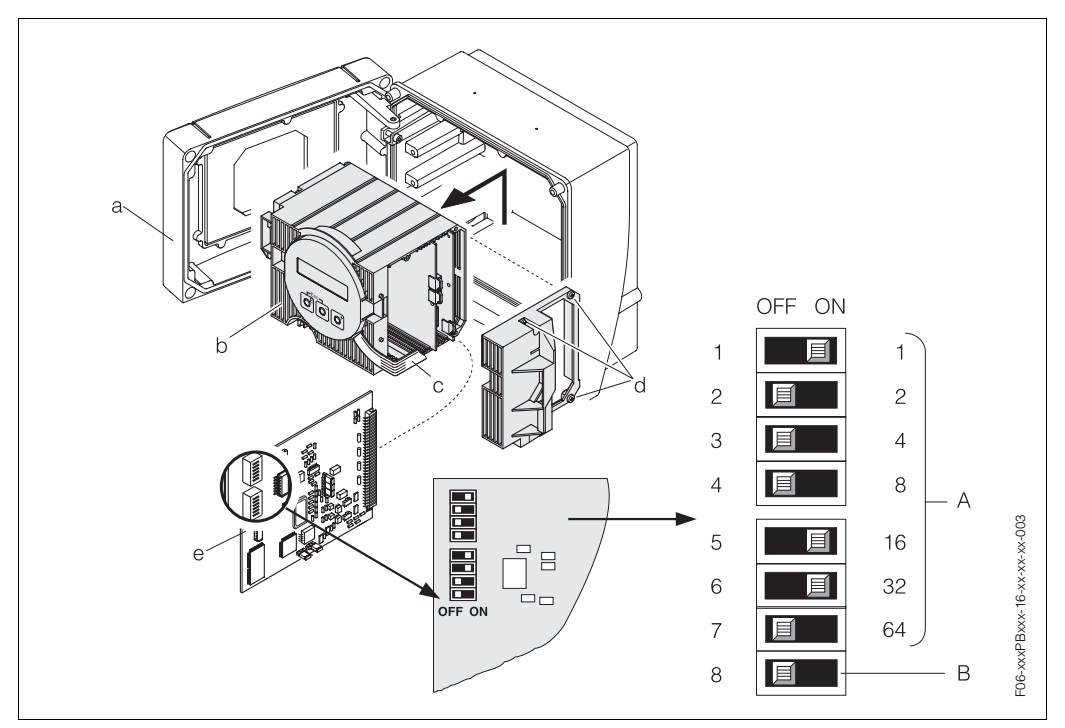

*fig. 34: Adressage à l'aide de micro-commutateurs sur la platine E/S.*

*A = Micro-commutateurs N°1–7 pour la détermination de l'adresse du bus (représentation : 1 + 16 + 32 = 49) B = Micro-commutateur N° 8 pour le mode d'adressage (nature de l'adressage) :*

*OFF = adressage du soft via commande locale*

*ON = adressage du soft via micro-commutateur N° 1–7*

# **6 Mise en service**

## **6.1 Contrôle de l'installation**

S'assurer que tous les contrôles ont été effectués avant de mettre le point de mesure en service :

- Checkliste "Contrôle de l'implantation" → page 25
- Checkliste "Contrôle de raccordement" → page 40

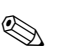

**Example 18 Remarque !** 

- Les données techniques de l'interface PROFIBUS selon CEI 61158-2 (MBP) doivent être respectées.
- Une vérification de la tension de bus de 9...32 V ainsi que de la consommation de 11 mA à l'appareil de mesure peut être effectuée à l'aide d'un multimètre normal.
- A l'aide de la diode sur la platine E/S (v. page 64) il est possible en zone Ex de procéder à un contrôle de fonctionnement simple de la communication bus de terrain.

#### **Mise sous tension de l'appareil**

Si vous avez effectué les contrôles de l'installation, vous pouvez mettre l'appareil sous tension. L'appareil est maintenant prêt à fonctionner !

 Après la mise sous tension, l'ensemble de mesure subit quelques fonctions de test internes. Pendant cette procédure, l'affichage local indique la séquence de messages suivante :

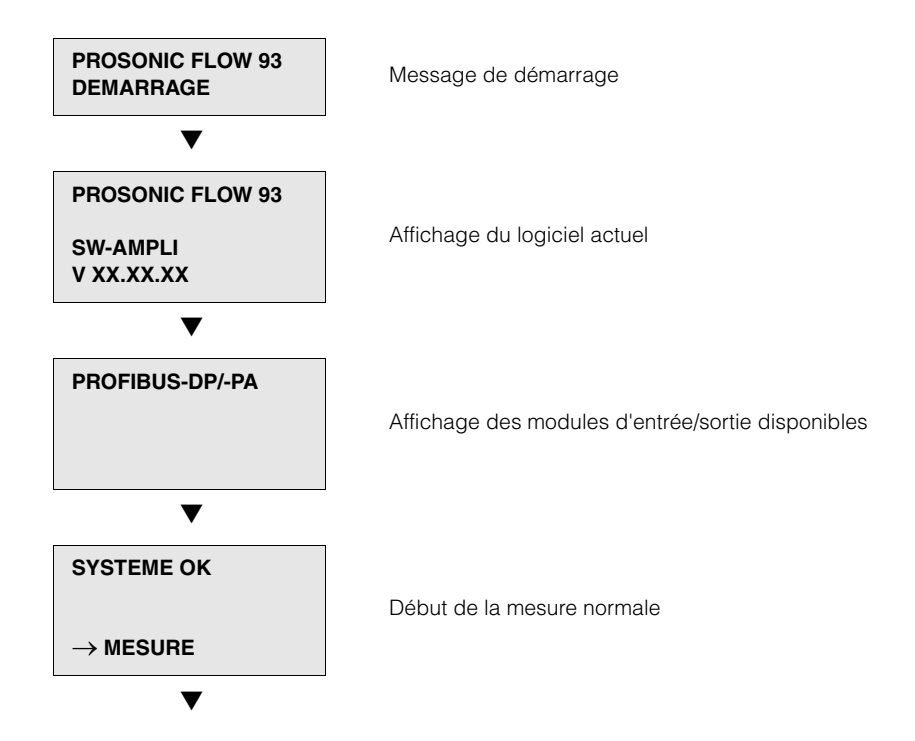

Après un départ réussi, on passe à la mesure normale. Dans l'affichage apparaissent différentes grandeurs de mesure et/ou d'état (position HOME).

# **28 Remarque !**

Si le démarrage n'a pas réussi, on obtient un message défaut correspondant, en fonction de l'origine dudit défaut.

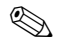

## ! **6.1.1 Quick Setup "Mise en service"**

Si l'appareil de mesure est muni d'un affichage local il est possible de configurer rapidement et simplement par le biais du Quick Setup "Mise en service" tous les paramètres d'appareil importants pour une mesure standard (fig. 35).

 Pour les appareils de mesure sans affichage local les différents paramètres et fonctions peuvent être configurés par le biais du logiciel, par ex. Commuwin Il (v. page 55).

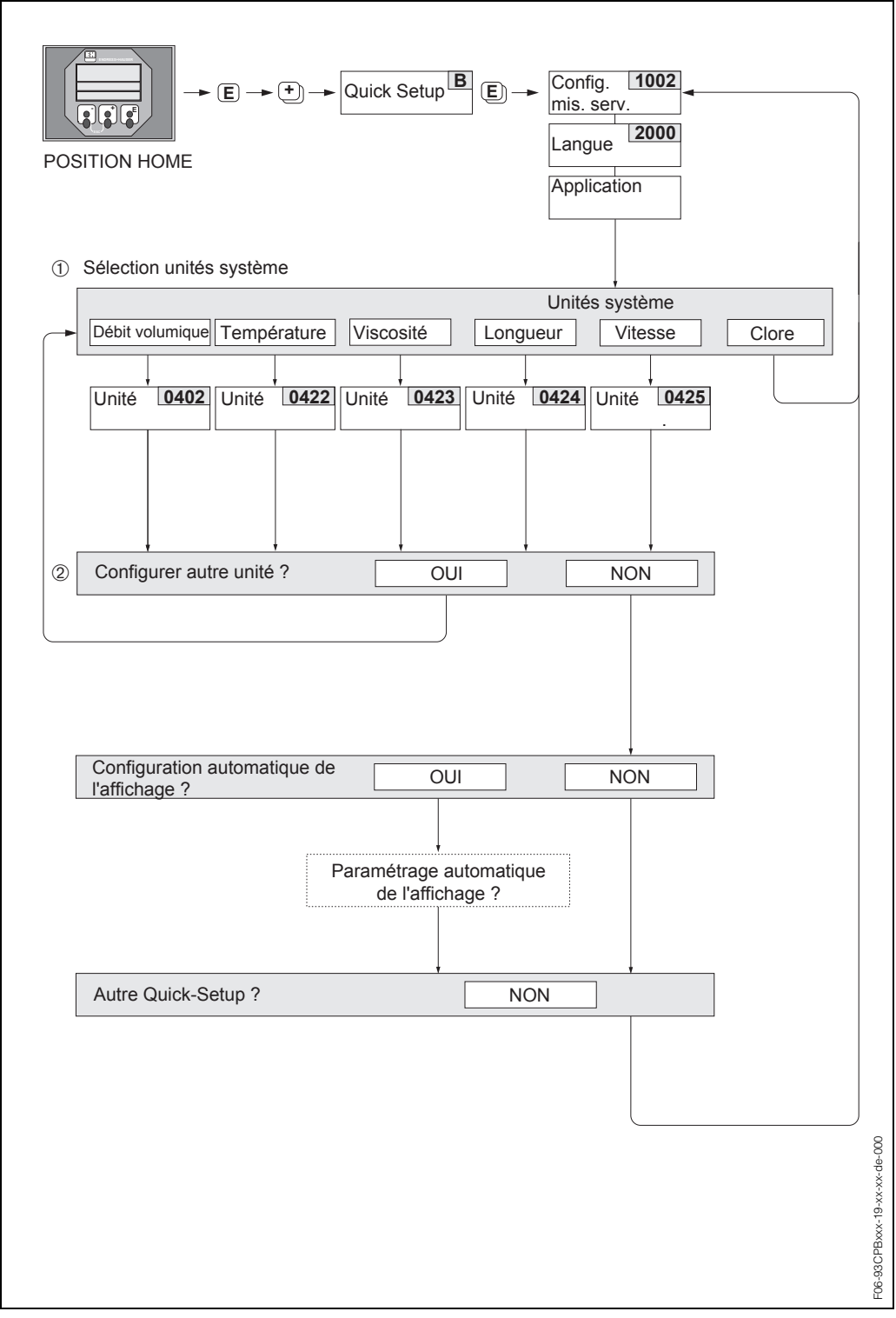

*fig. 35: Quick Setup "Mise en service" (seulement via affichage local)*

## **6.1.2 Configuration interface BUS**

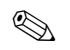

# $\otimes$  Remarque !

Pour modifier des fonctions d'appareil, des valeurs chifféres ou des réglages usine, il convient d'entrer un code chiffré (réglage usine : 93)  $\rightarrow$  page 46.

Les pas suivants doivent être effectués successivement :

- 1. Vérifier la protection en écriture hardware : FONCT. DE BASE (G)  $\rightarrow$  PROFIBUS-DP/-PA (GBA/GCA)  $\rightarrow$  REGLAGES (610)  $\rightarrow$ WRITE PROTECT (Protection en écriture, 6102)
- 2. Entrer la désignation du point de mesure : FONCT. DE BASE (G)  $\rightarrow$  PROFIBUS-DP/-PA (GBA/GCA)  $\rightarrow$  REGLAGES (610)  $\rightarrow$ NOM REPERE (6100)
- 3. Attribuer une adresse bus si cela n'a pas déjà été effectué par le biais des microcommutateurs (v. page 65): FONCT. DE BASE (G)  $\rightarrow$  PROFIBUS-DP/-PA (GBA/GCA)  $\rightarrow$  REGLAGES (610)  $\rightarrow$ ADRESSE BUS (6101)
- 4. Sélection de l'unité système :
	- Par le biais du groupe des unités système : VALEURS MESUREES (A)  $\rightarrow$  CHOIX UNITES (ACA)  $\rightarrow$  REGLAGES (040)  $\rightarrow$  UNITE DEBIT VOL. (0402)  $\rightarrow$  UNITE VOLUME (0403)
	- Après activation de la fonction SET UNIT TO BUS l'unité système réglée devient active dans le système d'automatisation : FONCT. DE BASE (G) → PROFIBUS- $DP/PA$  (GBA/GCA)  $\rightarrow$  FONCTIONNEMENT (614)  $\rightarrow$  SET UNIT TO BUS (6141)

**&** Remarque !

- Les unités de mesure pour les totalisateurs doivent être configurées séparément, comme décrit au point 5.
- Les valeurs mesurées sont transmises au système d'automatisation dans les unités système décrites à la page 76 et suivantes via l'échange de données cyclique. Si l'unité système d'une valeur mesurée est modifiée par le biais de l'affichage local, ceci n'a d'abord aucun effet sur la sortie de Analog Input Block, ni de ce fait sur la valeur mesurée transmise au système d'automatisation. Seulement après activation de la fonction "SET UNIT TO BUS" dans le bloc FONCT. DE BASE (G)  $\rightarrow$  PROFIBUS-DP/-PA (GBA/GCA)  $\rightarrow$  FONCTIONNEMENT  $(614) \rightarrow$  SET UNIT TO BUS (6141) l'unité système modifiée de la valeur mesurée est transmise au système d'automatisation.
- 5. Configuration des totalisateurs 1-3 : Prosonic Flow 93 dispose de 3 totalisateurs. Ils sont affectés de manière fixe à la grandeur de process fixe DEBIT VOL.MOY. La description suivante sert d'exemple pour le totalisateur 1.
	- Entrée de l'unité souhaitée pour le totalisateur :
		- FONCT. DE BASE (G)  $\rightarrow$  PROFIBUS-DP/-PA (GBA/GCA)  $\rightarrow$  TOTALISATEURS  $(613) \rightarrow$  UNITE.TOTALISAT. (6134)
	- Configurer l'état du totalisateur par ex. pour la totalisation : FONCT. DE BASE  $(G) \rightarrow PROFIBUS-DP/-PA$  (GBA/GCA)  $\rightarrow$  TOTALISATEURS  $(613) \rightarrow$  REGLER TOTALISA. (6135)
	- Réglage du mode totalisateur, par ex. pour l'établissement de bilans : FONCT. DE BASE  $(G) \rightarrow$  PROFIBUS-DP/-PA (GBA/GCA)  $\rightarrow$  TOTALISATEURS  $(613) \rightarrow$  MODE TOTALISAT. (6137)
- 6. Sélection du fichier GSD :
	- FONCT. DE BASE (G)  $\rightarrow$  PROFIBUS-DP/-PA (GBA/GCA)  $\rightarrow$  FONCTIONNEMENT  $(614) \rightarrow$  SELECT GSD  $(6140)$

# **6.2 Mise en service via le logiciel de configuration**

## **6.2.1 Mise en service, configuration de l'interface BUS**

La commande via Commuwin II est décrite dans la documentation E+H BA 124F. Les pas 1-5 peuvent être effectués dans le même ordre que décrit au chap. 6.1.2 "Mise en service avec l'affichage local" .

Les paramètres de configuration se trouvent dans la matrice Commuwin II, dans la matrice spécifique fabricant ou dans les différents blocs profil :

- $\bullet$  dans le Physical Block  $\rightarrow$  page 60
- Dans la matrice de programmation spécifiques fabricant (lignes V6 et V7)  $\rightarrow$ page 55, 56
- $\bullet$  dans l'Analog Input Block  $\rightarrow$  page 62
- dans le Totalizer Block (ligne V1)  $\rightarrow$  page 63
- 1. Paramétrage du "Physical Block":
	- Ouvrir le Physical Block.
	- Pour Prosonic Flow 93 la protection en écriture software et hardware est désactivée afin de pouvoir avoir accès aux paramètres d'écriture. Vérifier cet état par le biais des paramètres WRITE LOCKING (V3H0, protection en écriture software) et HW WRITE PROTECT. (V3H1, protection en écriture hardware).
	- Entrer la désignation du point de mesure.
- 2. Paramétrage des paramètres d'appareil spécifiques au fabricant du "Transducer Block" PROSONIC 93 PBUS :
	- Ouvrir le Transducer Block spécifique "PROSONIC 93 PBUS"
	- Entrer la désignation du bloc souhaité (désignation du point de mesure).
	- Réglage usine : pas de désignation du bloc (désignation du point de mesure)
	- Configurer les paramètres spécifiques pour la mesure de débit.

**&** Remarque !

Afin de configurer d'autres paramètres spécifiques au fabricant il est possible de sélectionner d'autres matrices dans la case matricielle VAH5.

Noter que les modifications des paramètres d'appareil deviennent seulement actives après entrée d'un code de libération valable. Le code de libération peut être entré dans la case matricielle V2H0 (réglage usine : 93).

3. Paramétrage du bloc de fonctions "Analog Input":

Prosonic Flow 93 dispose de huit blocs de fonctions Analog Input (entrée analogique), auxquels on peut attribuer au choix différentes grandeurs de process (voir tableau). Ils sont sélectionnés par le biais de la liste des connexions. La description suivante sert d'exemple pour le bloc de fonctions Analog Input 1.

- Entrer la désignation du bloc souhaité pour bloc de fonctions Analog Input 1 (réglage usine : ANALOG INPUT 1 BLOCK).
- Ouvrir le bloc de fonctions Analog Input.
- Par le biais du paramètre CHANNEL (V8H5) on sélectionne les grandeurs de process utilisées comme grandeurs d'entrée pour l'algorithme de bloc de fonctions (fonctions de mise à l'échelle et de surveillance de seuil).

Les réglages suivants sont possibles :

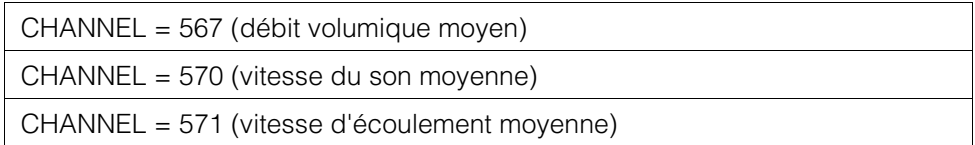

- Dans le bloc de fonctions Analog Input on peut mettre à l'échelle la valeur d'entrée ou la gamme d'entrée selon les exigences du système d'automatisation (v. page 72)
- Si nécessaire régler les seuils.
- 4. Paramétrage du "Totalizer Block" (bloc totalisateur) : Prosonic Flow 93 dispose de trois blocs de fonctions Totalizer attribués de manière fixe à la grandeur de process DEBIT VOL.MOY.  $\rightarrow$  CHANNEL = 567

**&** Remarque !

Les totalisateurs peuvent seulement être affectés à la grandeur de process "Débit volumique moyen"  $\rightarrow$  CHANNEL = 567 !

La sélection d'un bloc de fonctions Totalizer se fait par le biais du bloc profil "TOTAL" dans la liste de liaison.

- Entrer la désignation souhaitée pour bloc de fonctions Totalizer (réglage usine : TOTALIZER BLOCK).
- Entrer les unités souhaitées pour le totalisateur (TOTAL. UNIT, V1H0).
- Configurer l'état du totalisateur (REGLER TOTALISA., V1H1), par ex. pour la totalisation.
- Configurer le mode totalisateur (TOTALIZER MODE, V1H3), par ex. pour l'établissement d'un bilan.
- 5. Configuration du transfert de données cyclique :

Toutes les données importantes sont décrites au chapitre "Intégration système" (v. page 73) . Pour une configuration pas à pas il est recommandé d'utiliser la "Documentation de couplage" disponible auprès d'Endress+Hauser Process Solutions pour différents systèmes d'automatisation et automates programmables industriels.

Les données nécessaires pour la mise en service et la conception du réseau peuvent être obtenues comme décrit à la page 73.

## **6.2.2 Changement d'échelle pour la valeur d'entrée**

Dans le bloc de fonctions Analog Input on peut mettre à l'échelle la valeur ou la gamme d'entrée selon les exigences de l'automatisation.

*Exemple :*

- $\bullet$  L'unité système dans le bloc Transducer est m $3/$ h.
- La gamme de mesure du système/de l'application est de 0...30 m<sup>3</sup>/h.
- La gamme de sortie vers le système d'automatisation doit être de 0...100%.
- L'échelle de la valeur mesurée du bloc Transducer (valeur d'entrée) est modifiée linéairement par le biais de l'échelle d'entrée PV \_SCALE sur la gamme de sortie souhaitée OUT\_SCALE.

Groupe de paramètres PV\_SCALE (voir manuel "Description des fonctions")  $PV\_SCALE\_MIN (V1HO) \longrightarrow 0$  $PV\_SCALE\_MAX (V1H1) \longrightarrow 30$ 

Groupe de paramètres OUT\_SCALE (voir manuel "Description des fonctions")

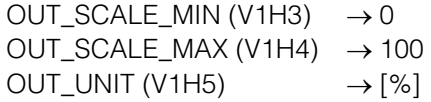

Il en résulte que pour une valeur d'entrée de 15 m<sup>3</sup>/h une valeur de 55% est émise par le biais du paramètre OUT.

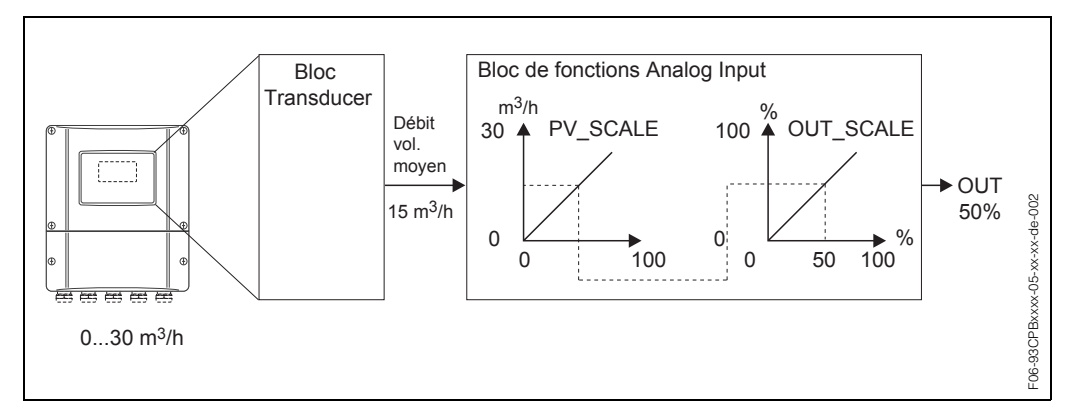

*fig. 36: Mise à l'échelle de la valeur d'entrée pour le bloc de fonctions Analog Input*

 $\&$  Remarque !

OUT\_UNIT n'a pas d'effet sur l'échelle. Il convient cependant de la régler dans un souci de clarté.
### **6.3 Intégration système**

Après la mise en service via l'affichage local ou le maître classe 2 (Commuwin II), l'appareil est prêt pour l'intégration système. Pour intégrer les appareils de terrain au système bus, le système PROFIBUS-DP nécessite une description des paramètres d'appareil comme les données de sortie, les données d'entrée, la quantité et la vitesse de transmission supportée.

Ces données sont comprises dans un fichier mère (fichier GSD) mis à la disposition du maître PROFIBUS-DP lors de la mise en service du système de communication.

Peuvent également être intégrés les bitmaps d'appareil qui apparaissent sous forme de symboles dans l'arborescence du réseau.

Par le biais du fichier mère Profil 3.0 (GSD) il est possible de remplacer les appareils de terrain de différents fabricants sans procéder à une nouvelle définition du projet.

Généralement avec les Profile 3.0 on pourra avoir trois différentes extensions des GSD (réglage usine : GSD spécifique au fabricant) :

**GSD spécifique au fabricant :** Avec ce GSD est garantie une pleine fonctionnalité de l'appareil de terrain. Les paramètres de process et les fonctions spécifiques à l'appareil sont ainsi disponibles.

**Profil GSD :** Se distingue par le nombre d'Analog Input Blocks (AI) et par les principes de mesure. Dans la mesure où une installation est projetée avec les Profil GSD, il est possible de procéder à un échange d'appareils de différents fabricants. Il faut cependant veiller à ce que les valeurs de process cycliques se succèdent dans le bon ordre.

#### *Exemple :*

Prosonic Flow 93 supporte les profils GSD PA039741.gsd (RS 485) ou PA139741.gsd (CEI 61158-2). Ces GSD contiennent trois blocs AI et un bloc Totalizer. Les blocs AI sont affectés aux grandeurs mesurées suivantes :

AI  $1 =$  débit volumique moyen, AI  $2 =$  vitesse du son moyenne.

**Profil GSD (Multivariable)** avec numéro Ident 9760<sub>Hex</sub>: Dans ce GSD tous les blocs de fonctions comme AI, DO, DI.... sont compris. Ces GSD ne sont pas supportés par Prosonic Flow 93

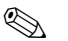

### **Example 18 Remarque !**

- Avant l'établissement du projet il convient de décider avec quel GSD l'installation est exploitée.
- Il est possible de modifier le réglage par le biais d'une logiciel de configuration (maître classe 2). Réglage via l'affichage local → page 69 et suivantes

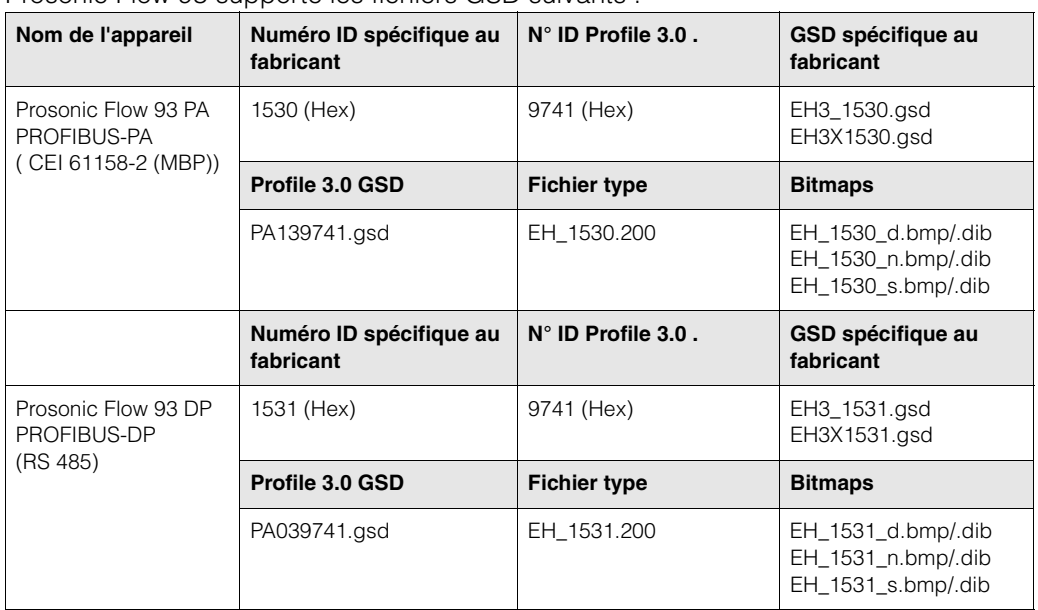

Prosonic Flow 93 supporte les fichiers GSD suivants :

Chaque appareil obtient de l'organisation des utilisateurs de Profibus (PNO) un numéro d'identification (N° ID). Le nom du fichier mère (GSD) découle de ce numéro. Pour Endress+Hauser ce N° ID commence avec le repérage fabricant 15xx. Afin d'obtenir une meilleure attribution et clarté par rapport au GSD correspondant, les noms des GSD (sauf fichier type) chez Endress+Hauser se nomment comme suit :

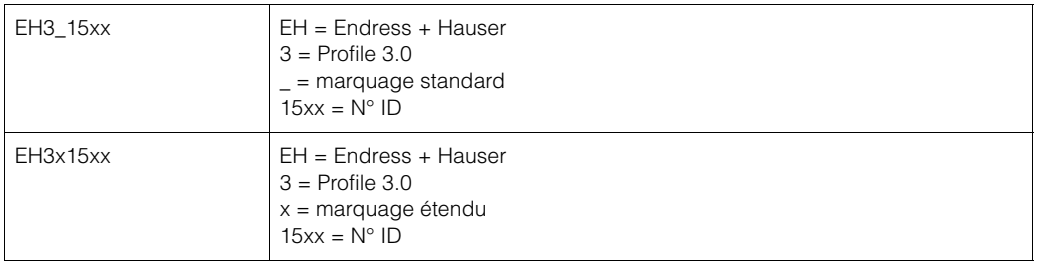

Les fichiers GSD de tous les appareils Endress+Hauser peuvent être demandés comme suit :

- Internet (Endress+Hauser) → http://www.endress.com (Products → Process Solutions  $\rightarrow$  PROFIBUS  $\rightarrow$  GSD files)
- Internet (PNO)  $\rightarrow$  http://www.profibus.com (GSD libary)
- Sur CD ROM d'Endress+Hauser: Référence 56003894

#### **Structure du contenu des fichiers GSD d'Endress+Hauser**

Pour les appareils de terrain Endress+Hauser avec interface PROFBUS toutes les données nécessaires à l'établissement d'un projet sont contenues dans un fichier. Ce fichier génèrera après la décompression une structure décrite comme suit :

- Le repérage Revision #xx donne la version d'appareil correspondante. Dans le répertoire "BMP" et "DIB" on trouve des Bitmaps spécifiques à l'appareil qui peuvent être employés en fonction du logiciel servant à établir le projet.
- Dans le classeur "GSD" on trouve les fichiers GSD dans les sous-répertoires "Extended" et "Standard". Des informations sur l'implémentation des appareils de terrain et sur les éventuels liens dans le logiciel de l'appareil se trouvent dans "Info". Lire ces informations avant de définir le projet. Les fichiers avec l'extension \*.200 se trouvent dans le classeur "TypDat".

#### **Formats Standard et Extended**

Il existe des fichiers GSD dont les modules peuvent être transmis par un repérage étendu (par ex. 0x42, 0x84, 0x08, 0x05). Ces fichiers GSD se trouvent dans le classeur "Extended".

Par ailleurs, les fichiers GSD avec un repérage standard (par ex. 0x94) se trouvent dans le classeur "Standard".

Lors de l'intégration d'appareils de terrain il convient d'utiliser toujours en premier les fichiers GSD avec un marquage Extended. Si l'intégration devait cependant échouer, il convient d'utiliser les GSD standard. Cette distinction résulte d'une implémentation spécifique dans les systèmes maîtres.

#### **Contenu du fichier de téléchargement d'Internet et du CD-ROM :**

- Tous les fichiers GSD Endress+Hauser
- Les fichiers type Endress+Hauser
- Les fichiers Bitmap Endress+Hauser
- Des informations précieuses sur les appareils

#### **Utilisation des fichiers GSD/type**

Les fichiers GSD doivent être intégrés dans le système d'automatisation. Les fichiers peuvent, en fonction du logiciel utilisé, être soit copiés dans le répertoire correspondant, soit par une fonction d'importation au sein du logiciel d'établissement de projet être copiés dans la base de données.

#### *Exemple 1:*

Pour le logiciel Siemens STEP 7 der Siemens SPS S7-300 / 400 le sous-répertoire est ...\ siemens \ step7 \ s7data \ gsd.

Aux fichiers GSD sont également associés des fichiers Bitmap. Avec l'aide de ces fichiers Bitmap les points de mesure sont représentés graphiquement. Les fichiers Bitmap doivent être chargés dans le répertoire ...\ siemens \ step7 \ s7data \ nsbmp.

#### *Exemple 2:*

Si vous possédez un API Siemens S5, le réseau PROFIBUS-DP étant conçu avec le logiciel COM ET 200, il vous faut les fichiers types (fichiers x.200).

Dans le cas d'un autre logiciel de projet, renseignez-vous auprès du fabricant de votre API pour obtenir le répertoire correct.

#### **Compatibilité d'appareils avec versions profil 2.0 et 3.0**

Dans une même installation il est possible de relier des appareils avec Profil 2.0 et 3.0 avec des GSD différents à un maître DP étant donné que les données cycliques pour le système d'automatisation des deux versions de profil sont compatibles.

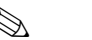

### **Example 18 Remarque !**

Généralement il est possible de remplacer des appareils avec version Profil 2.0 par une version 3.0 du même type sans effectuer un nouveau projet.

Ceci n'est pas valable pour le remplacement d'un débitmètre E+H avec Profil 2.0 par un débitmètre Profil 3.0. La nouvelle génération d'appareil (Profil 3.0) se distingue par la fonctionnalité et le nom des appareils Profil 2.0.

De ce fait il existe pour les appareils (Profil 3.0) un nouveau numéro d'identité ; ainsi le remplacement d'appareil n'est possible qu'après définition d'un nouveau projet pour le système d'automatisation.

### **6.3.1 Echange de données cyclique**

#### **Structure d'un télégramme de données cyclique**

Pour PROFIBUS-DP/-PA, la transmission cyclique des valeurs analogiques vers le système d'automatisation se fait par des blocs de données de 5 octets. La valeur mesurée est représentée dans les 4 premiers bytes sous forme de nombres à virgule flottante selon standard IEEE 754 (voir nombre à virgule flottante IEEE). Le 5ème octet contient une information d'état correspondant à la valeur mesurée, implémentée selon spécification Profil 3.0 (v. page 73). L'état est affiché, le cas échéant, sous forme de symbole. (v. page 44).

#### **Example 18** Remarque !

Un description précise des types de données se trouve dans les listes Slot/Index du manuel séparé "Description des fonctions".

#### **Nombre à virgule flottante IEEE**

Conversion d'une valeur hexadécimale en nombre à virgule flottante IEEE pour l'enregistrement de la mesure.

Les valeurs mesurées sont représentées au format IEEE-754 suivant et transmises au maître classe 1 :

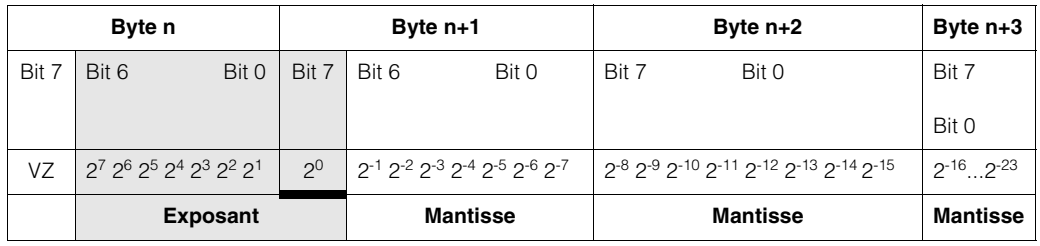

Formule =  $(-1)^{VZ}$  \* 2<sup>(Exposant -127)</sup> \* (1 + Mantisse)

Exemple : 40 F0 00 00 hex= 0100 0000 1111 0000 0000 0000 0000 0000 binaire Valeur =  $(-1)^{0}$  \*  $2^{(129-127)}$  \*  $(1 + 2^{-1} + 2^{-2} + 2^{-3})$  $= 1 * 2^2 * (1 + 0.5 + 0.25 + 0.125)$  $= 1 * 4 * 1,875 = 7,5$ 

#### **Modèle bloc**

Les grandeurs de process et blocs de commande transmis par le Prosonic Flow 93 au cours de l'échange de données cyclique sont :

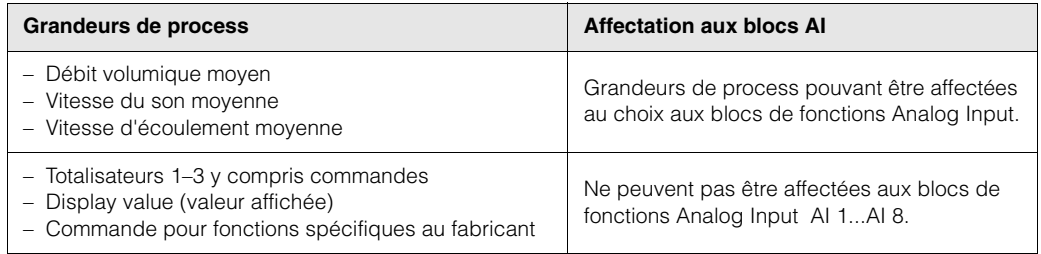

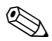

**Example 18** Remarque !

- Prosonic Flow 93 dispose de huit blocs de fonctions Analog Input (entrée analogique), auxquels on peut attribuer au choix différentes grandeurs de process (voir tableau).
- Les totalisateurs 1–3 peuvent être configurés dans différentes combinaisons avec les commandes des totalisateurs.

Il est possible de ne configurer que les totalisateurs 1–3 ou d'intégrer en outre un ou deux octets de sortie pour mettre par ex. le totalisteur 1 à zéro ou arrêter la totalisation. Description détaillée de la configuration voir page 80.

 Le modèle bloc représenté fig. 37 indique les données d'entrée et de sortie mises à la disposition par le Prosonic Flow 93 pour un échange de données cyclique.

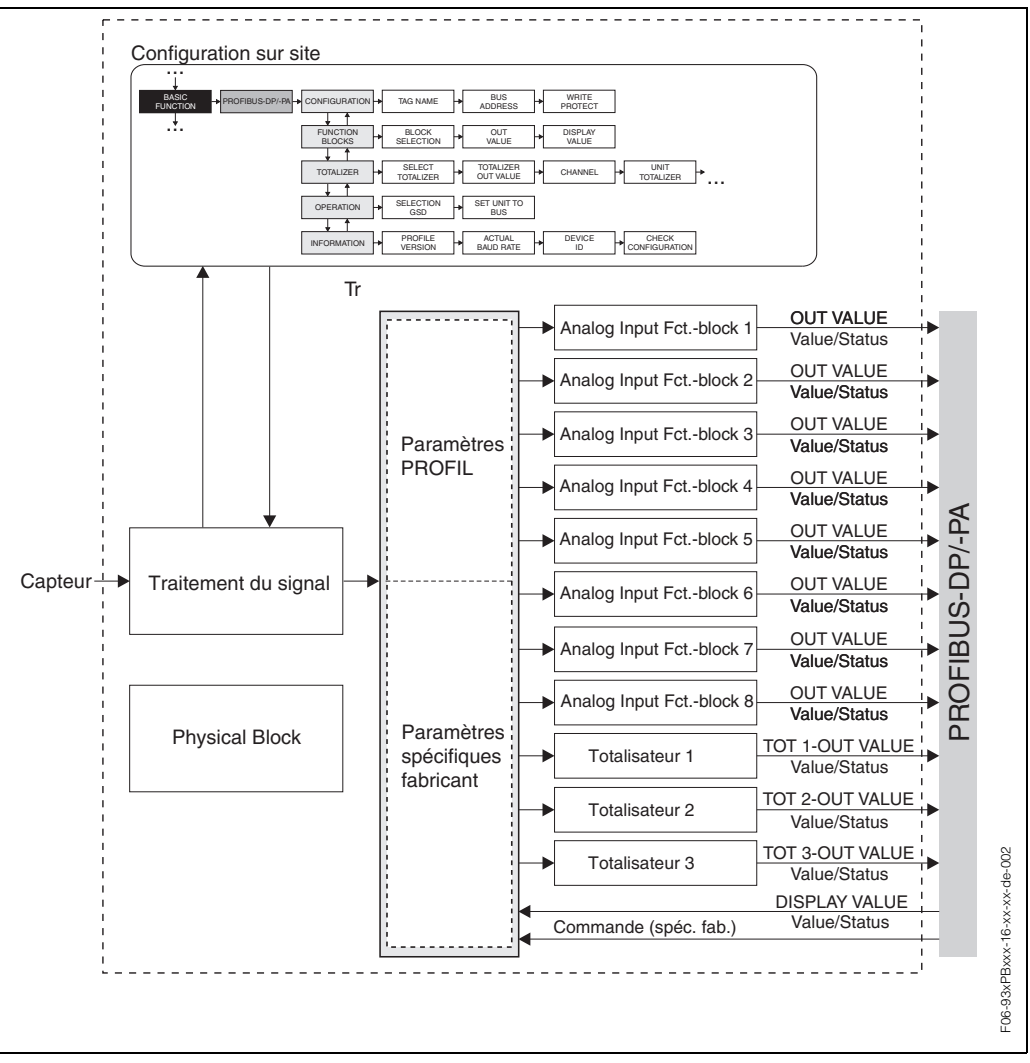

*fig. 37: Modèle bloc Prosonic Flow 93 PROFIBUS-DP/-PA Profil 3.0*

#### **Données d'entrée**

Les données d'entrée sont :

- Débit volumique moyen
- Vitesse du son moyenne
- Vitesse de son moyenne
- Totalisateurs 1–3

Avec ces grandeurs de process on peut transmettre la valeur mesurée actuelle vers le système d'automatisation.

#### *Transfert de données de Prosonic Flow 93 vers le système d'automatisation*

L'affectation des grandeurs de process aux blocs de fonctions Analog Input peut être librement configurée, les blocs de fonctions Totalizer étant eux structurés de manière fixe quant à leur ordre. Si l'on a effectué l'adressage automatiquement par le biais du logiciel de configuration, les valeurs chiffrées des octets d'entrée et de sortie peuvent différer des valeurs figurant dans le tableau ci-après.

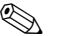

### **Example 1**<br> *Example* 1

- La configuration dans le tableau suivant correspond à la configuration en usine qui peut être adaptée aux conditions du process.
- Par le biais d'un logiciel de configuration (maitre classe 2) il est possible d'affecter aux blocs de fonctions Analog Input des grandeurs de process correspondantes, dans la matrice "ANALOG INPUT 1...8" via le paramètre "Channel" V8H5.
- Les totalisateurs sont affectés de manière fixe à la grandeur de process "Débit volumique moyen" (CHANNEL = 567) et ne peuvent être modifiés. Réglage usine : débit volumique en m<sup>3</sup>.

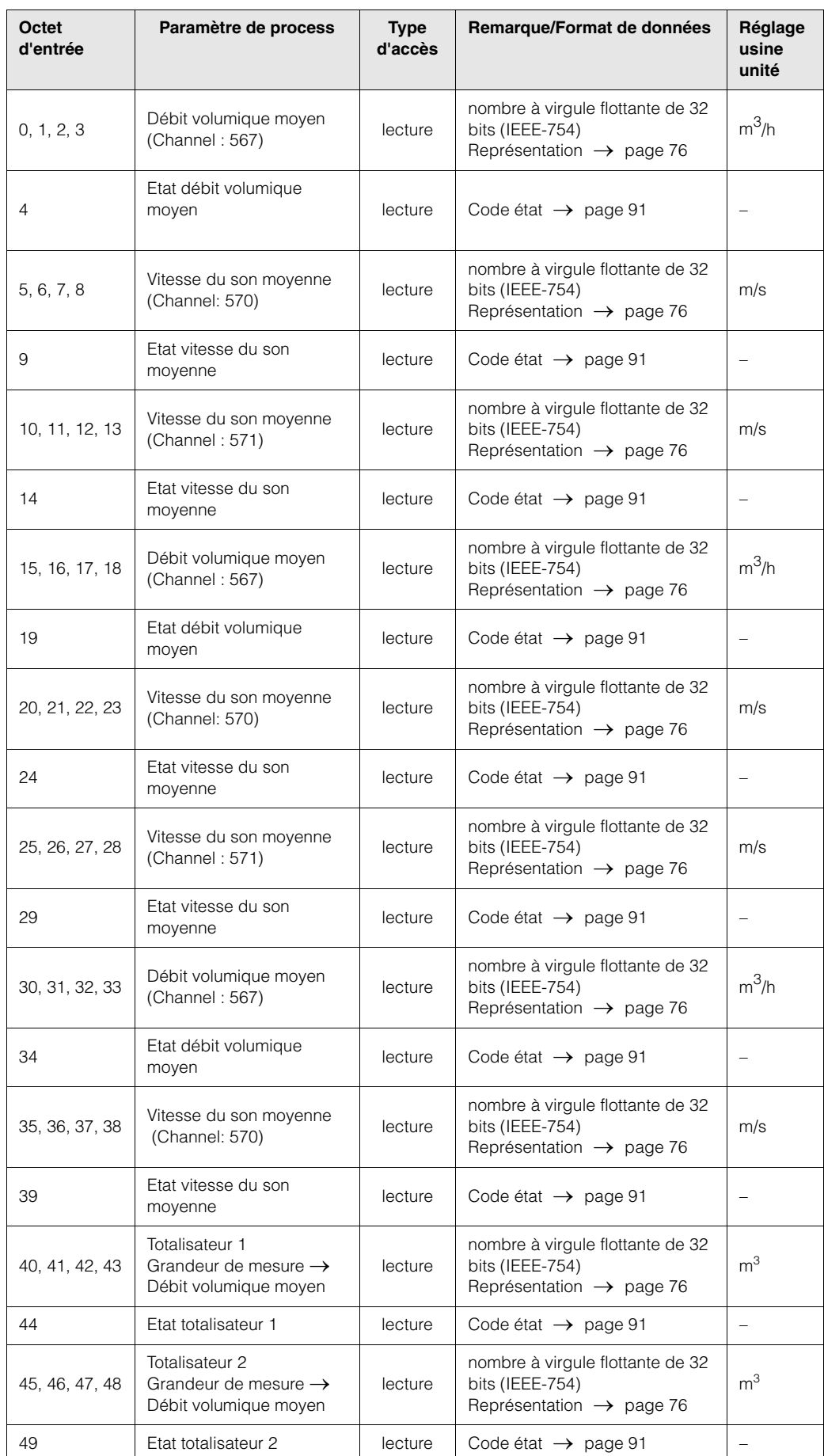

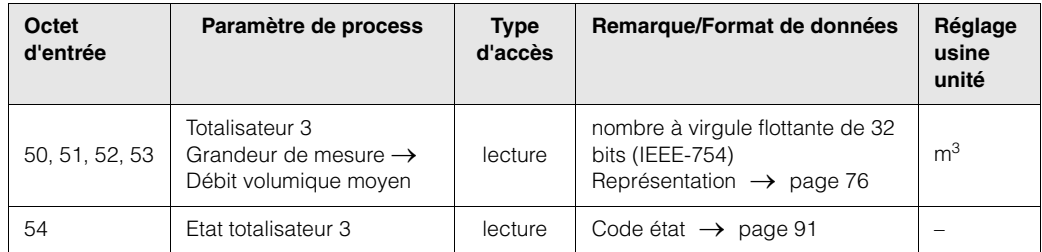

#### **Commandes pour les totalisateurs 1-3 (données de sortie)**

Avec ces fonctions il est possible de commander le totalisateur 1-3 à partir du système d'automatisation.

Les commandes suivantes sont possibles : totalisation, remise à zéro, activation d'une valeur préréglée, bilan, enregistrement seulement débit positif, enregistrement seulement débit négatif et arrêt de la totalisation.

*Transfert de données du système d'automatisation vers le Prosonic Flow 93 (Commandes totalisateur)*

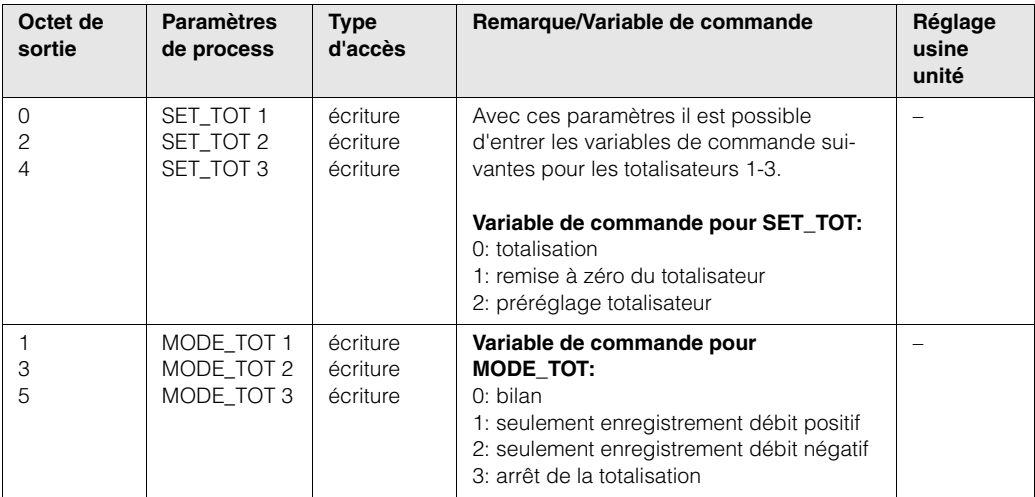

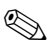

### **Remarque !**

- A chaque passage du byte de sortie d'un modèle de bit quelconque sur un autre modèle de bit il est possible d'effectuer "une" commande par le biais de l'échange de données cyclique.
- Le préréglage d'une valeur de totalisateur prédéfinie est seulement possible par le biais de la commande locale ou du maître classe 2 !

#### *Exemple pour SET\_TOT et MODE\_TOT:*

Si la variable de commande SET\_TOT est réglée sur "1" (1 = remise à zéro du totalisateur), la valeur du totalisateur est alors réglée sur "0". La valeur du totalisateur est maintenant totalisée à partir de "0".

Si le totalisateur doit conserver la valeur "0", il faut d'abord que la variable de commande MODE\_TOT soit réglée sur "3" (3 = STOP de la totalisation). Ceci a pour conséquence que le totalisateur ne continue pas de totaliser. Puis, avec l'aide de la variable de commande on peut régler SET\_TOT sur "1" (1 = remise à zéro du totalisateur).

#### **Données de Display value (valeur d'affichage)**

La Display value (valeur d'affichage) permet de transmettre directement au Prosonic Flow 93 une valeur mesurée calculée dans le système d'automatisation. Cette valeur mesurée est une pure valeur d'affichage, qui peut être attribuée à la ligne principale, à la ligne additionnelle et à la ligne d'information de l'affichage local. La Display value (valeur d'affichage) comprend 4 octets de valeur mesurée et 1 octet d'état.

L'état est représenté symboliquement comme bon, incertain ou mauvais (v. page 44 et suivantes.).

*Transfert de données du système d'automatisation vers le Prosonic Flow 93 (valeurs d'affichage)*

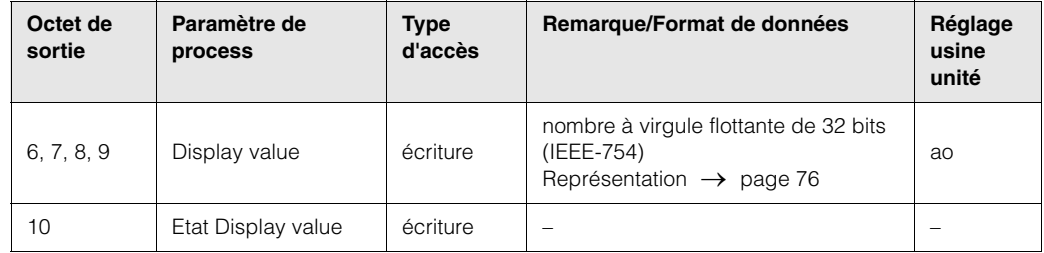

## **88 Remarque !**

L'état peut être entré librement ; il est interprété en fonction des codes état selon spécification de profil 3.0.

*Exemple :*

Dans un système d'automatisation on peut calculer la concentration en

% f<sub>(température, densité)</sub>.

L'état de la densité et de la température est transmis avec les deux valeurs mesurées cycliques et peut ainsi être affiché directement avec la concentration calculée.

#### **Commandes (données de sortie) spécifiques au fabricant**

Le Prosonic Flow 93 est en mesure de traiter des commandes (données de sortie) au cours de l'échange de données cyclique. Ceci peut par ex. être l'activation de la suppression de la valeur mesurée.

Le tableau suivant indique les commandes possibles (données de sortie) pouvant être transmises à Prosonic Flow 93.

*Transfert de données du système d'automatisation vers le Prosonic Flow 93 (commande)*

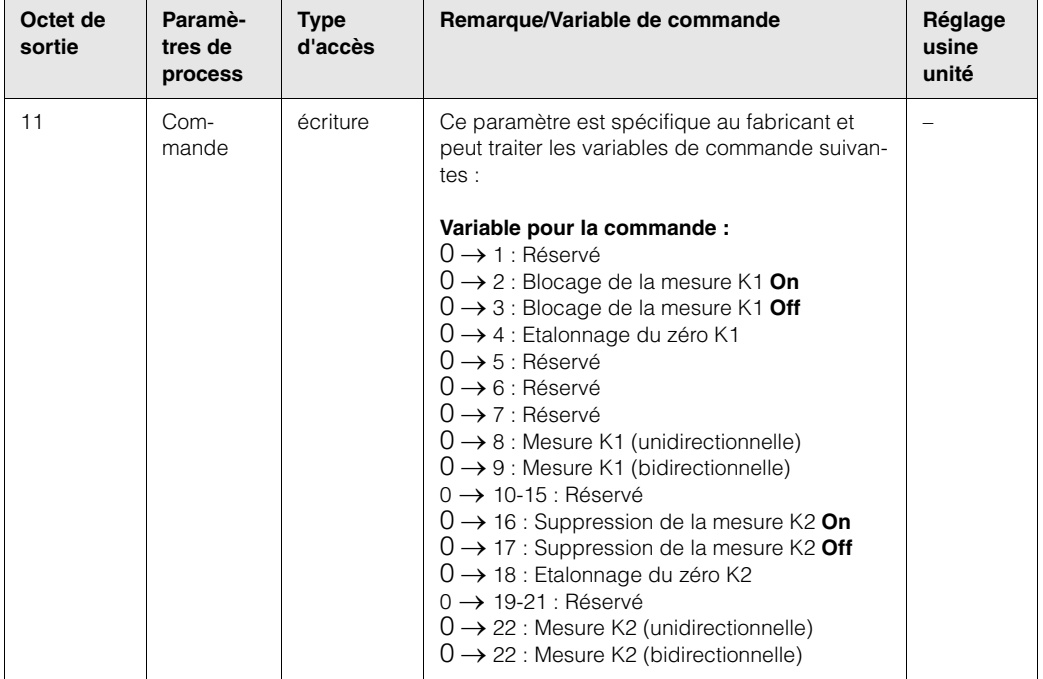

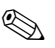

### **Example 18 Remarque !**

A chaque passage du byte de sortie de "0" sur un autre modèle de bit il est possible d'effectuer une commande par le biais de l'échange de données cyclique. Le passage d'un modèle de bit quelconque à "0" n'a aucun effet.

#### **Exemple de commande du blocage de la mesure pour l'ensemble du système de mesure**

L'exemple suivant est censé représenter l'activation du blocage de la mesure pour l'ensemble du système (K1+K2).

#### **Activation du blocage de la mesure**

- 1. En partant de la valeur de départ de 0 on active le blocage de la mesure pour la voie 1 grâce à un changement d'état de l'octet de sortie qui passe de 0 → 2.
- 2. Pour pouvoir activer le blocage de la mesure pour la voie 2, il faut d'abord effectuer un changement d'état de l'octet de sortie de  $2 \rightarrow 0$ .
- 3. Puis on peut activer le blocage de la mesure pour la voie 2 en réalisant un changement d'état de l'octet de sortie de 0 → 16. Le blocage de la mesure est maintenant actif pour l'ensemble du système de mesure.

#### **Réglages usine des grandeurs de mesure cycliques**

Les grandeurs de mesure suivantes sont configurées en usine pour Prosonic Flow 93 :

- Débit volumique moyen → Bloc de fonctions Analog Input 1 (AI 1)
	- →Totalisateur 1 (avec commande SET\_TOT et MODE\_TOT)
- →Totalisateur 2 (avec commande SET\_TOT et MODE\_TOT)
- →Totalisateur 3 (avec commande SET\_TOT et MODE\_TOT)
- Vitesse du son moyenne → Bloc de fonctions Analog Input 2 (AI 2)
- Vitesse d'écoulement moyenne → Bloc de fonctions Analog Input 3 (AI 3)
- Débit volumique moyen  $\rightarrow$  Bloc de fonctions Analog Input 4 (AI 4)
- Vitesse du son moyenne  $\rightarrow$  Bloc de fonctions Analog Input 5 (AI 5)
- Vitesse d'écoulement moyenne → Bloc de fonctions Analog Input 6 (AI 6)
- Débit volumique moyen → Bloc de fonctions Analog Input 7 (AI 7)
- Vitesse du son moyenne  $\rightarrow$  Bloc de fonctions Analog Input 8 (AI 8)
- Valeur affichée (DISPLAY\_VALUE)
- Commande (CONTROL\_BLOCK), spécifique au fabricant

Si toutes les grandeurs de mesure ne sont pas nécessaires, il est possible à l'aide du module de remplacement "EMPTY\_MODULE" (0x00), contenu dans le fichier GSD, de désactiver certaines grandeurs de mesure en utilisant le logiciel de projet du maître classe 1. Exemples pour la configuration  $\rightarrow$  page 84 et suivantes

## **Example 18 Remarque !**

Activer seulement les blocs de données traités dans le système d'automatisation. Ceci améliore le débit de données d'un réseau PROFIBUS-DP/-PA. Pour reconnaitre si le Prosonic Flow 93 communique avec le système d'automatisation, le symbole de la lèche correspondant (direction) est affiché.

- " Attention ! Lors de la sélection de la grandeur de mesure dans le système d'automatisation il faut absolument respecter l'ordre – AI 1...AI 8, Totalizer 1–3, Display value et Control !
	- Ensuite il faut remettre l'appareil à zéro. Ceci peut être effectué de deux manières : – Affichage local : HOME → Bloc J (SUPERVISION) → Groupe JAA (SYSTEME)
		- $\rightarrow$  Groupe de fonctions 804 (FONCTIONNEMENT)  $\rightarrow$  Fonction 8046 (RAZ SYS-TEME)
		- Commuwin II : Transducer Block spécifique au fabricant (PROSONIC 93 PBUS)  $\rightarrow$  Matrice partielle "Version Info"  $\rightarrow$  Fonction "RAZ SYSTEME" (V0H2)
		- Mettre la tension d'alimentation on et off

#### **Unités système**

Les valeurs mesurées sont transmises au système d'automatisation dans les mises à l'échelle (unités système) décrites dans le tableau à la page 79 via l'échange de données cyclique.

Si l'unité système d'une valeur mesurée est modifiée par le biais de l'affichage local, ceci n'a d'abord aucun effet sur la sortie du bloc AI (Analog Input Block), ni de ce fait sur la valeur mesurée transmise au système d'automatisation.

Seulement après activation de la fonction "SET UNIT TO BUS" dans le bloc G (FONCT. DE BASE) → Groupe GBA (PROFIBUS-DP/-PA) → Groupe de fonctions 614

(FONCTIONNEMENT) \* Fonction (SET UNIT TO BUS) la mise à l'échelle (unité système) modifiée de la valeur mesurée est transmise au système d'automatisation.

 Ceci peut également être activé avec un maître classe 2 (par ex. Commuwin II). Transducer Block spécifique au fabricant (PROSONIC 93 PBUS) → Matrice partielle "Matrice K1/K2"  $\rightarrow$  Fonction "SET UNIT TO BUS" (V6H2)

#### **Exemples de configuration**

Le projet d'un système PROFIBUS-DP est généralement réalisé comme suit :

- 1. Les appareils de terrain à configurer (Prosonic Flow 93) sont intégrés dans le réseau PROFIBUS-DP au moyen du fichier GSD dans le logiciel de configuration du système d'automatisation. Les grandeurs de mesure nécessaires peuvent être configurées "offline" avec le logiciel de projet.
- 2. Le logiciel d'exploitation du système d'automatisation doit maintenant être programmé. Dans le logiciel d'exploitation on pilote d'une part les données d'entrée et de sortie et d'autre part on détermine l'endroit où trouver les grandeurs de mesure afin de pouvoir les traiter.

Le cas échéant il faudra utiliser, pour un système d'automatisation qui ne supporte pas le format virgule flottante IEEE-754, un module supplémentaire de conversion de la valeur mesurée.

Selon le type de gestion des données dans le système d'automatisation (format Little-Endian ou Big-Endian), il peut également être nécessaire de procéder à un changement de l'ordre des bytes (Byte-Swapping).

- 3. A la fin du projet ce dernier est transmis sous forme de fichier binaire au système d'automatisation.
- 4. Le système peut maintenant être démarré. Le système d'automatisation établit une liaison vers les appareils à projeter. Maintenant il est possible de régler les paramètres d'appareil ayant trait au process via un maître classe 2, par ex. à l'aide de Commuwin II (v. page 70).

### **6.3.2 Exemples de configuration avec Simatic S7 HW-Konfig**

```
Exemple 1:
```
Configuration complète avec le fichier GSD spécifique au fabricant

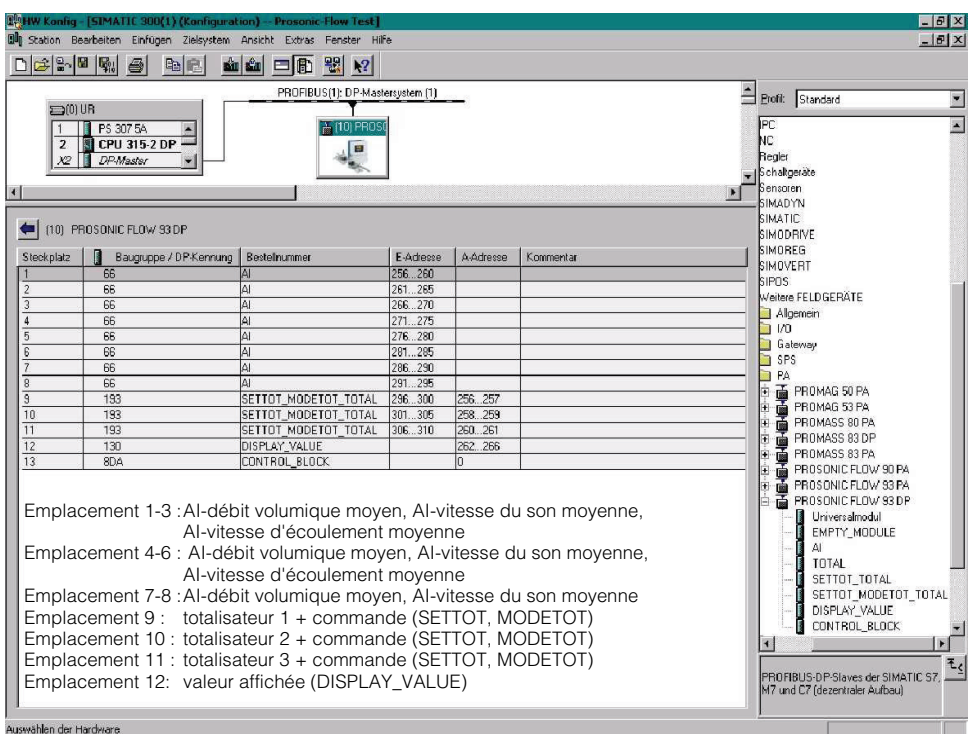

Pour cette configuration tous les blocs de données supportés par Prosonic Flow 93 sont activés. La signification de SETTOT et MODETOT est expliquée à la page 80. Description des données de configuration voir tableau page suivante.

F06-93PBxxxx-20-xx-xx-xx-001

F06-93PBxxxx-20-xx-xx-xx-001

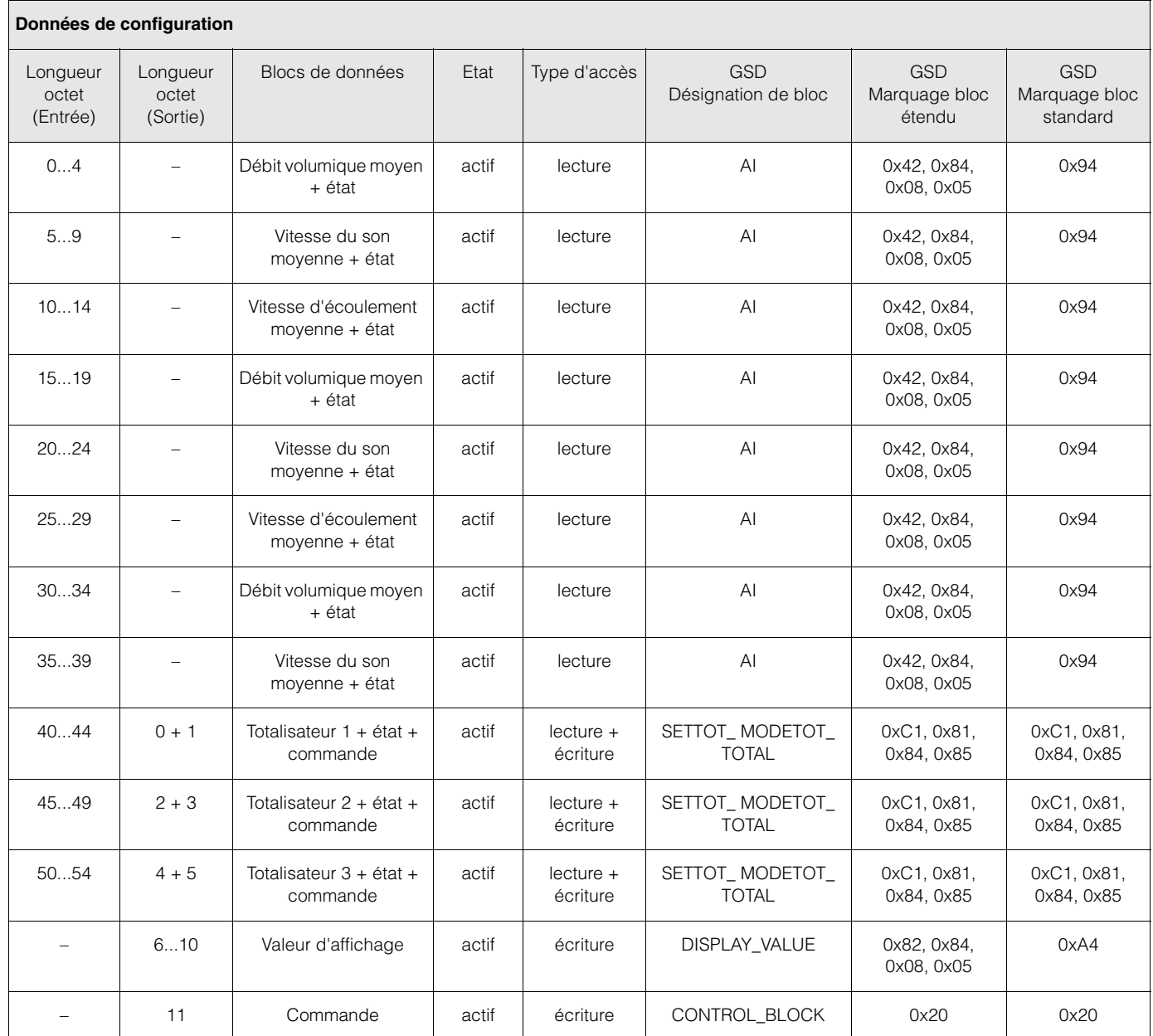

#### *Exemple 2:*

Si toutes les grandeurs de mesure (blocs AI) sont nécessaires dans le système d'automatisation, elles peuvent être désactivées en utilisant le fichier GSD spécifique fabricant à l'aide d'un module de remplacement (EMPTY\_MODULE) :

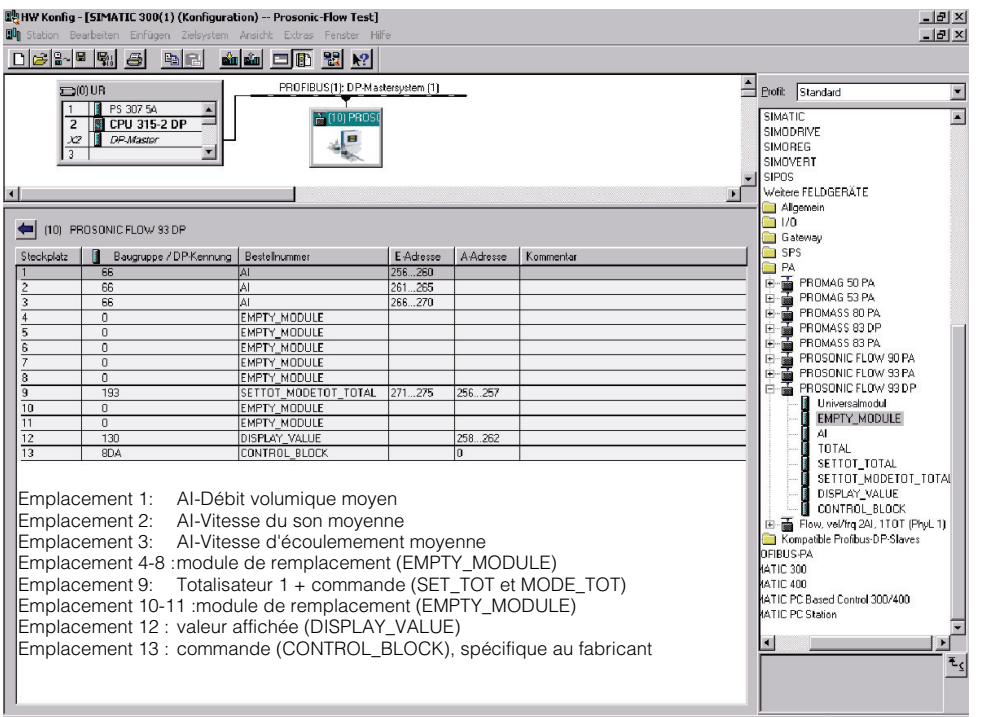

Avec cette configuration les grandeurs de process Débit volumique Moyen, Vitesse du son moyenne et Vitesse d'écoulement moyenne ainsi que Totalisateur 1 sont transmises avec commande, valeur d'affichage et commande spécifique utilisateur. Description des données de configuration voir tableau page suivante.

F06-93CPBxxxx-20-xx-xx-xx-002

F06-93CPBxxxx-20-xx-xx-xx-002

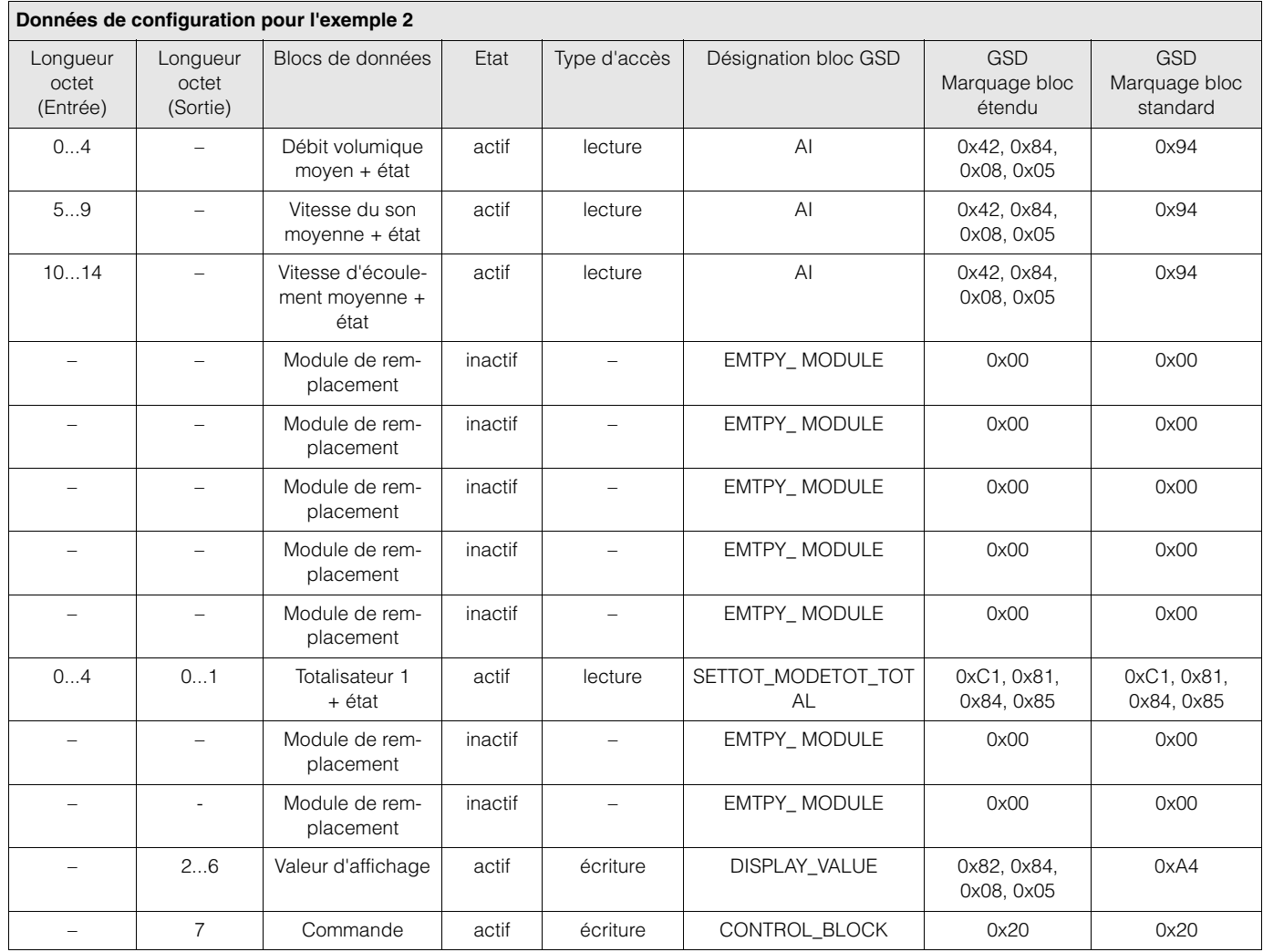

#### *Exemple 3:*

Configuration des grandeurs de mesure sans module de remplacement (EMPTY\_MODULE) au moyen du fichier GSD spécifique fabricant.

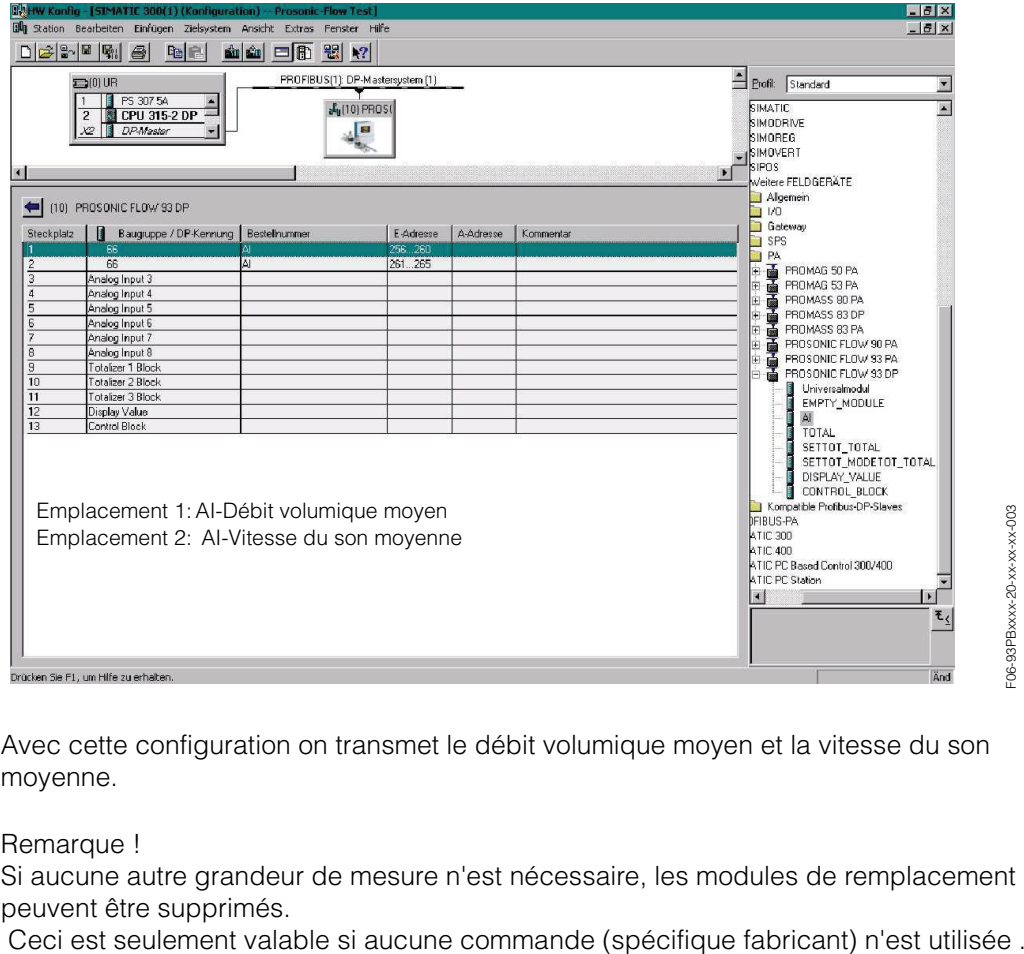

Avec cette configuration on transmet le débit volumique moyen et la vitesse du son moyenne.

## **A** Remarque !

Si aucune autre grandeur de mesure n'est nécessaire, les modules de remplacement peuvent être supprimés.

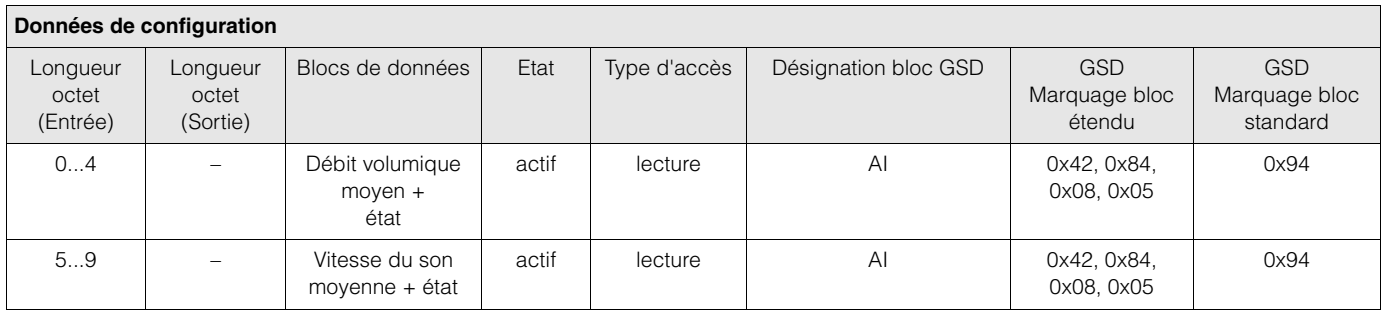

#### *Exemple 4:*

Configuration au moyen des fichiers profil GSD PA039741.gsd (RS 485) ou PA139741.gsd (CEI 61158-2 (MBP)).

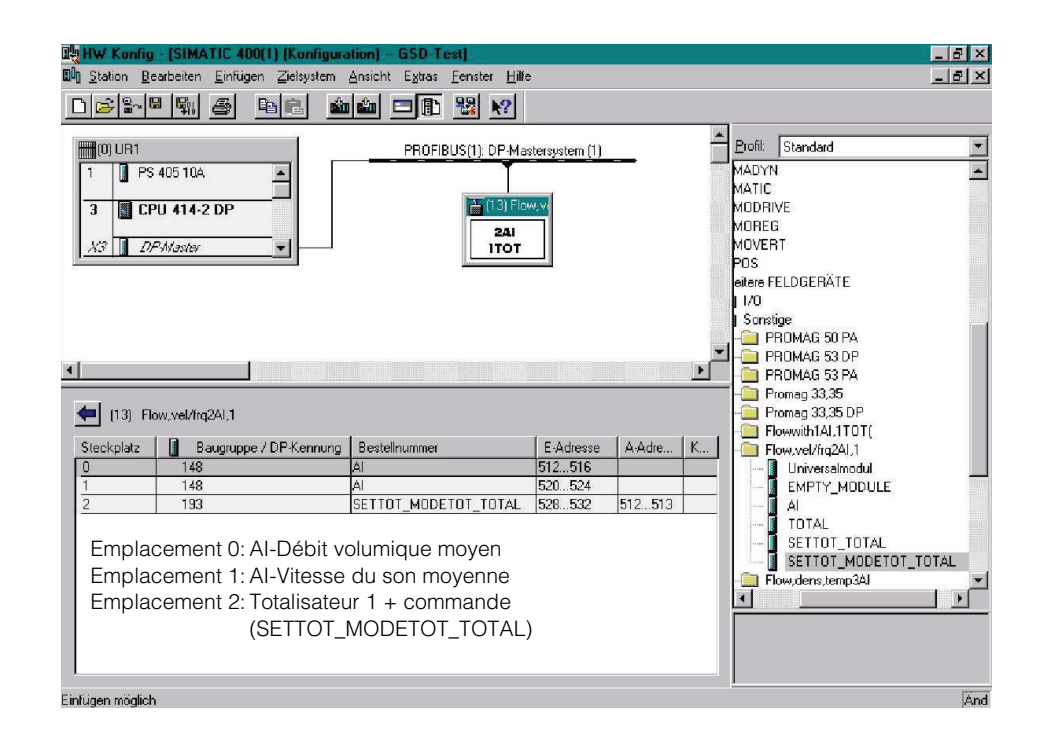

Avec cette configuration on transmet le débit volumique moyen, la vitesse du son moyenne et le totalisateur 1 + commande.

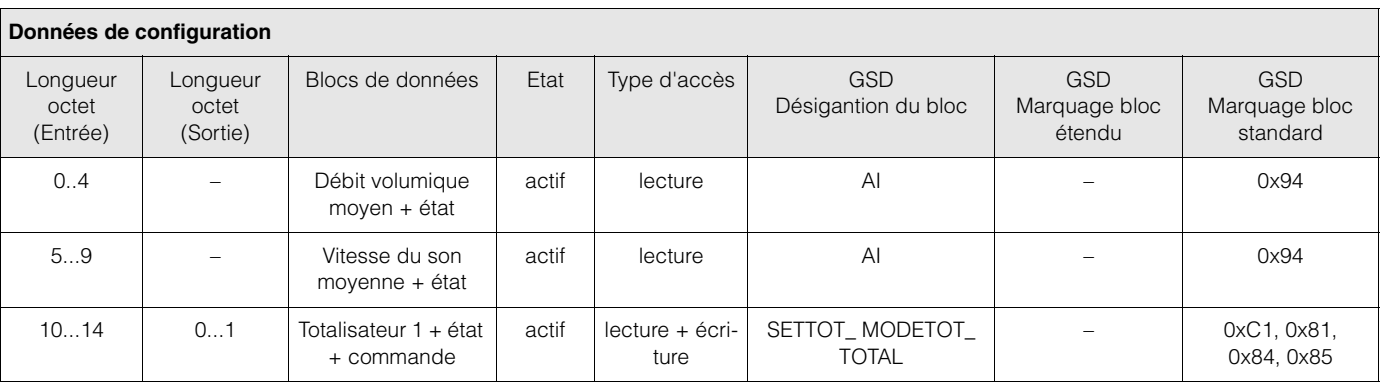

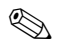

### **Example 18** Remarque !

Les marquages de bloc des deux fichiers profil GSD PA039741.gsd (RS 485) et PA139741.gsd (CEI 61158-2 (MBP)) ne diffèrent pas.

La différence se situe au niveau des vitesses de transmission supportées et du Min\_Slave\_Intervall.

F06-93PBxxxx-20-xx-xx-xx-004

=06-93PBxxxx-20-xx-xx-xx-004

#### **Codes état**

Dans le tableau suivant sont regroupés les codes état supportés par les blocs AI (Analog Input), TOT (totalisateur 1...3) et Display value.

Le codage de l'état correspond aux profils PROFIBUS 3.0 "PROFIBUS-PA Profile for Process Control Devices - General Requirements" V 3.0:

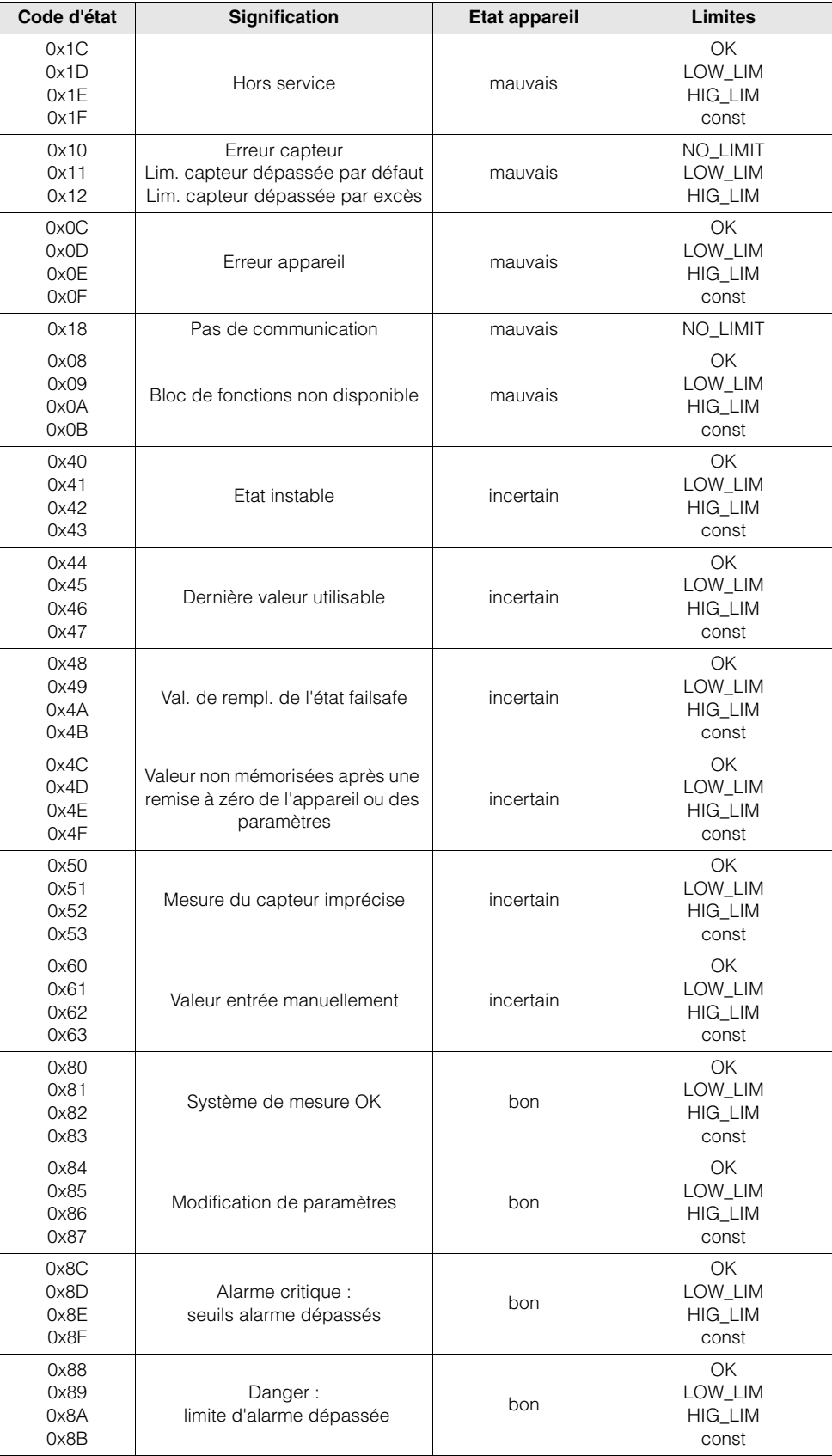

### **6.4 Mise en service spécifique à l'application**

### **6.4.1 Etalonnage du zéro**

Un étalonnage du zéro n'est en principe pas nécessaire !

Un étalonnage du zéro est recommandé uniquement dans certains cas particuliers : • lorsqu'une précision extrême est exigée et dans le cas de très faibles débits

• dans des conditions de process ou de service extrêmes, par ex. températures du process très élevées ou viscosité du produit très importante.

#### **Conditions pour l'étalonnage du zéro**

Tenir compte des points suivants avant de procéder à l'étalonnage :

- L'étalonnage ne pourra se faire que sur des produits sans bulles de gaz ou particules solides.
- L'étalonnage est réalisé sur des tubes de mesure entièrement remplis et avec un débit nul (v = 0 m/s). Pour ce faire on peut prévoir des vannes de fermeture en amont ou en aval du capteur ou utiliser des vannes ou clapets existants (fig. 38).
	- Mode mesure normal → Vannes 1 et 2 ouvertes

-

- Etalonnage du zéro *avec* pression de pompe → Vanne 1 ouverte / Vanne 2 fermée
- Etalonnage du zéro *sans* pression de pompe → Vanne 1 fermée / Vanne 2 ouverte
- 
- " Attention ! Dans le cas de produits très délicats (par ex. avec particules solides ou ayant tendance à dégazer) il est possible qu'un point zéro stable ne puisse être obtenu malgré plusieurs étalonnages. Dans de tels cas veuillez contacter votre agence E+H.
	- Le zéro actuellement valable peut être lu via la fonction "ZERO" (voir manuel "Description des fonctions").
		- Interface PROFIBUS / Logiciel de configuration : spéc. fabricant Transducer Block (PROSONIC 93 PBUS) → Matrice "Données capteur" → ZERO K1 (V4H1) / K2 (V7H1)
		- Affichage local : HOME → F → R → FONCT. DE BASE → F → R → PARAM. CAP-TEUR → E → பூ → DONNEES ETALONN. → U → ZERO

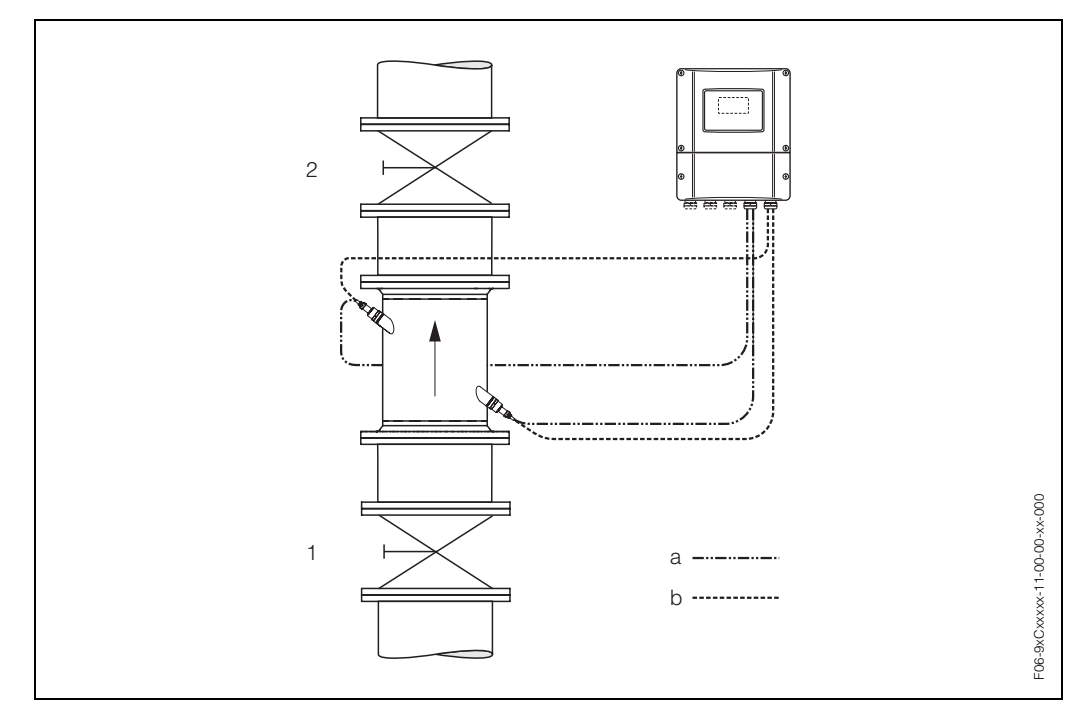

*fig. 38: Etalonnage du zéro et vannes de fermeture*

- *1 Vanne de fermeture en amont du Prosonic Flow C*
- *2 Vanne de fermeture en aval du Prosonic Flow C*
- *a Câble de capteur voie 1*
- *b Câble de capteur voie 2*

#### **Réalisation de l'étalonnage du zéro (avec affichage local** k**)**

- 1. Laisser fonctionner l'installation jusqu'à l'obtention de conditions de service normales.
- 2. Arrêter le débit (v = 0 m/s).
- 3. Vérifier les vannes de fermeture quant à d'éventuelles fuites.
- 4. Vérifier la pression de service nécessaire.
- 5. Avec l'aide de l'affichage local, sélectionner la fonction "AJUSTEMENT ZERO" dans la matrice de programmation :

 $HOME \rightarrow E \rightarrow \rightarrow H$  FONCT. DE BASE FONCT. DE BASE  $\rightarrow$   $\rightarrow$   $\rightarrow$   $\rightarrow$  PARA. PROCESS CH1/CH2 PARA. PROCESS  $\rightarrow$   $\rightarrow$   $\rightarrow$   $\rightarrow$  ETALONNAGE ETALONNAGE  $\rightarrow$  E  $\rightarrow$  AJUSTEMENT ZERO

- 6. Entrer le code, si après activation de  $\Box$  une demande d'entrée de code est affichée (seulement avec matrice de programmation verrouillée).
- 7. Avec  $\pm\equiv$  sélectionner maintenant le réglage START et valider avec  $\equiv$  . Acquitter la question de sécurité avec OUI et valider une fois encore avec E. L'étalonnage du zéro démarre maintenant.
	- Durant l'étalonnage l'affichage indique le message "AJUSTEMENT ZERO EN COURS" pendant 30 à 60 secondes.
	- Si la vitesse du produit dépasse 0,1 m/s, l'affichage indique le message erreur suivant : AJUSTEMENT ZERO IMPOSSIBLE
	- A la fin de l'étalonnage du zéro, l'affichage indique à nouveau la fonction AJUS-TEMENT ZERO.
- 8. Retour à la position HOME :
	- Activer la touche Esc  $(\Box \Box)$  pendant plus de trois secondes.
	- Activer brièvement les touches Esc  $(\bar{\mathbb{F}})$  à plusieurs reprises.

### **Réalisation de l'étalonnage du zéro (avec logiciel de configuration )**

- 1. Laisser fonctionner l'installation jusqu'à l'obtention de conditions de service normales.
- 2. Arrêter le débit (v = 0 m/s).
- 3. Vérifier les vannes de fermeture quant à d'éventuelles fuites.
- 4. Vérifier la pression de service nécessaire.
- 5. Ouvrir le logiciel de configuration puis le Physical Block.
- 6. Vérifier que la protection en écriture du software et du hardware est désactivée : – Software → WRITE LOCKING (V3H0), désactivé = 2457, activé = 0
	- Hardware → HW WRITE PROTEC (V3H1), désactivé = 0, activé = 1

Désactiver la protection en écriture si nécessaire :  $\rightarrow$  page 64

- 7. Ouvrir le Transducer Block spécifique (PROSONIC 93 PBUS)
- 8. Libérer le niveau de programmation :
	- Entrer le code de libération dans le paramètre "ENTREE CODE (V2H0)" (réglage usine  $= 93$ ).
	- Dans le paramètre "ACCES ETAT FONCT (V2H2)" on doit avoir l'affichage "UTILI-SATEUR".
- 9. Démarrer l'étalonnage du zéro :
	- Dans la fonction "AJUSTEMENT ZERO (V5H0)" sélectionner le réglage "EXECU-TER".
	- Démarrer l'étalonnage en envoyant ce réglage à l'appareil de terrain. Si la vitesse d'écoulement du produit dépasse 0,1 m/s, on a dans la Version Info / Fonction "CONDI.SYS.ACTU. (V0H0)" le message erreur "Erreur d'étalonnage du zéro".
- 10. Fermer le logiciel de configuration

### **6.5 Mémoire de données (DAT, F-Chip)**

#### **T-DAT (DAT transmetteur)**

Le T-DAT est une mémoire de données interchangeable dans laquelle sont stockés tous les paramètres et réglages du transmetteur.

La sauvegarde de données de configuration spécifiques de l'EEPROM dans le T-DAT et inversement doit être réalisée par l'utilisateur . Des indications détaillées figurent dans le manuel "Description des fonctions" (Fonction "GESTION T-DAT", N° 1009).

#### **F-Chip (chip de fonction)**

Le F-Chip est un module piloté par microprocesseur, qui comprend en outre des logiciels permettant d'étendre la fonctionnalité et de ce fait aussi les possibilités d'utilisation du transmetteur.

Le F-Chip peut être commandé comme accessoire dans le cas d'un équipement ultérieur (v. page 99) et peut être facilement embroché sur la carte E/S (v. page 114). Après le lancement, le transmetteur a automatiquement accès à ces logiciels.

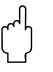

Altention !<br>Pour une affectation claire, le F-Chip est marqué avec le numéro de série du transmetteur après embrochage sur la platine E/S, c'est à dire il **ne peut plus** être utilisé ultérieurement pour un autre appareil de mesure.

### **7 Maintenance**

Pour le débitmètre Prosonic Flow 93 des travaux de maintenance particuliers ne sont pas nécessaires en principe.

#### **Nettoyage extérieur**

Lors du nettoyage extérieur des appareils de mesure, il faut veiller à ce que le produit de nettoyage employé n'attaque pas la surface du boîtier et les joints.

## **8 Accessoires**

 Il existe différents accessoires pour le transmetteur et le capteur qui peuvent être commandés séparément auprès d'Endress+Hauser. Des informations à la commande et indications détaillées quant à la référence de commande correspondantes vous seront fournies par votre agence E+H.

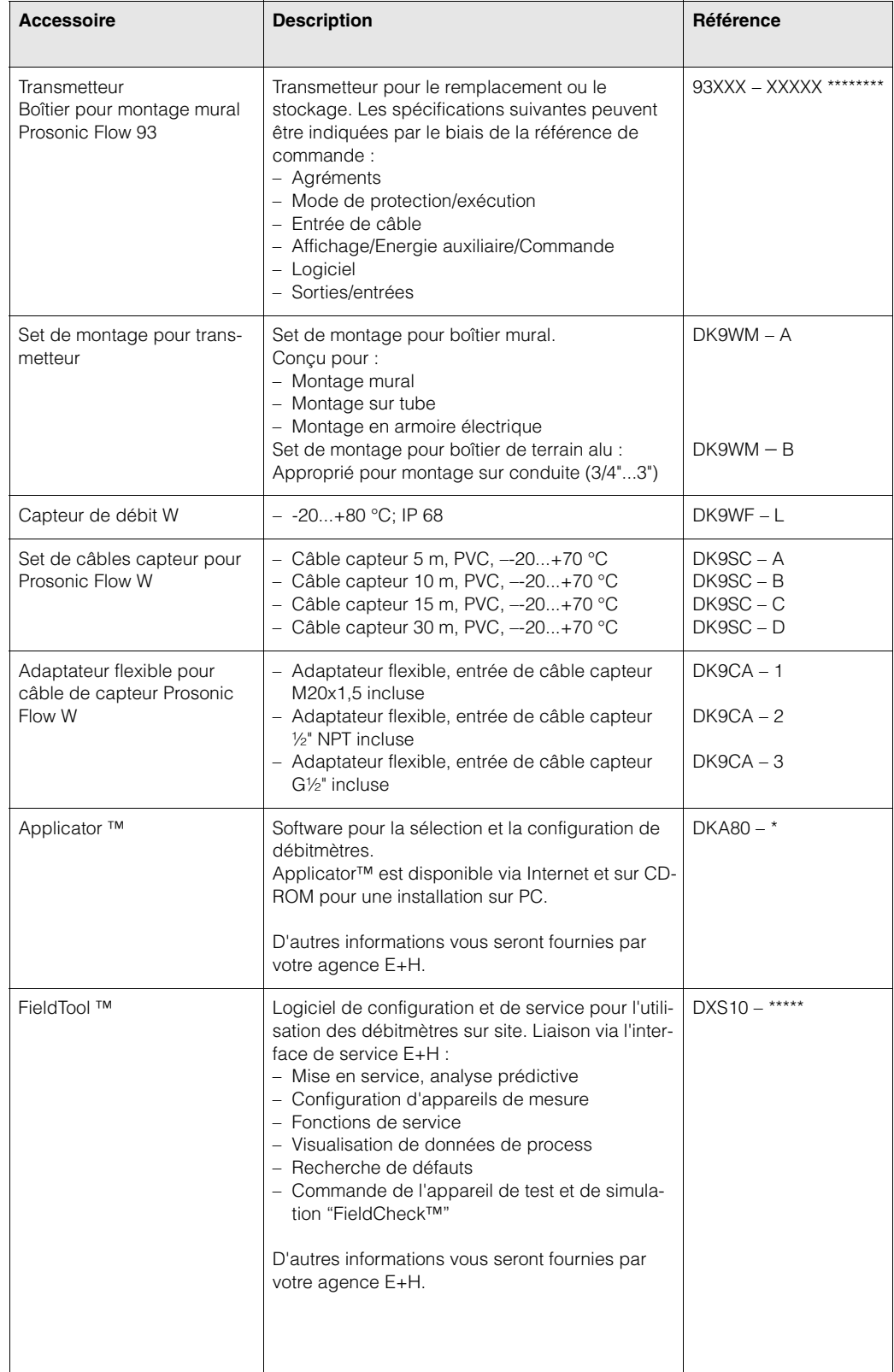

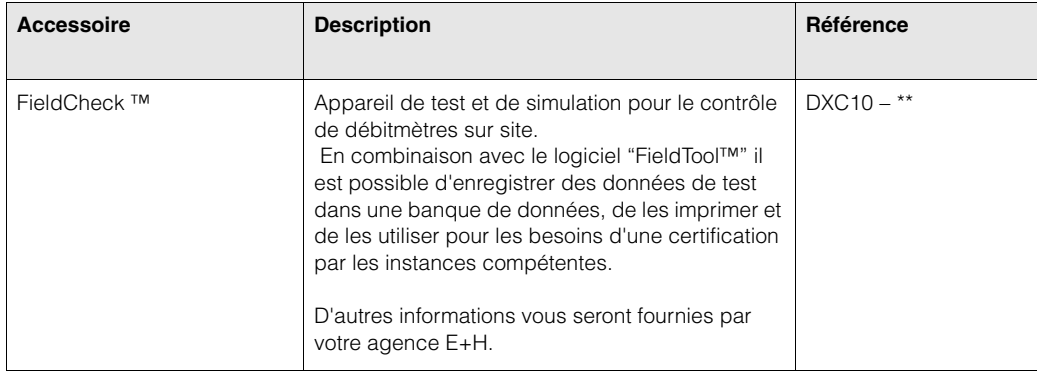

## **9 Suppression de défauts**

### **9.1 Conseils pour la recherche de défauts**

Commencer la recherche de défauts toujours à l'aide de la liste de contrôle ci-après si des défauts se présentent après la mise en route ou pendant la mesure. Par le biais des différentes interrogations vous accédez à la cause du défaut et aux différentes mesures de suppression.

**Vérifier l'affichage**

<sup>مل</sup>) Attention !<br>Il est possible qu'un débitmètre ne puisse être remis en état qu'au moyen d'une réparation. Tenir absolument compte des mesures expliquées à la page 8 avant de renvoyer un appareil à Endress+Hauser. Joindre à l'appareil dans tous le cas un formulaire de "Déclaration de matériaux dangereux et de décontamination" dûment rempli, Une copie se trouve à la fin du présent manuel !

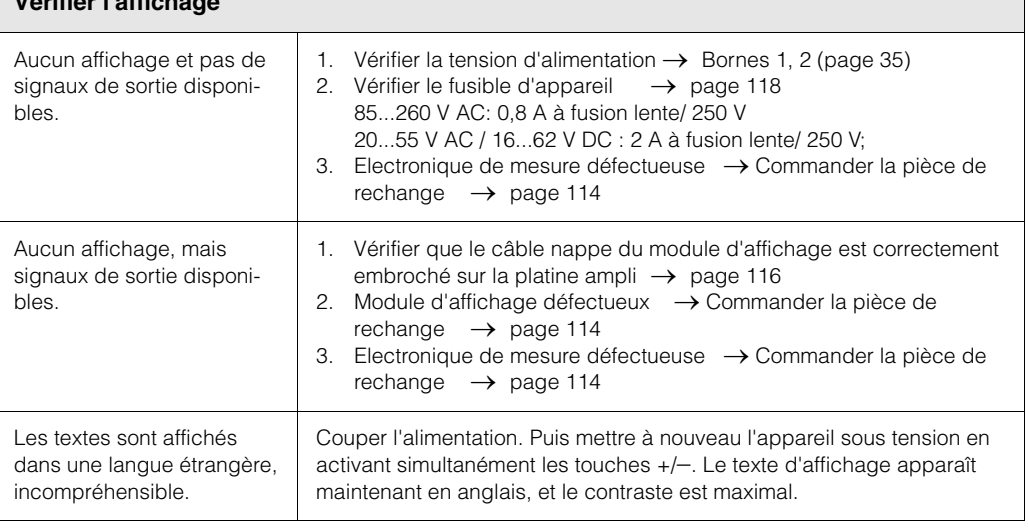

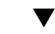

#### **Messages erreurs dans l'affichage**

Les erreurs apparues en cours de mise en service ou de fonctionnement sont immédiatement affichées. Les messages erreurs sont signalés par deux symboles différents, avec la signification suivante :

- Type d'erreur: **S** = erreur système, P = erreur process
- Type de message erreur :  $\dot{\tau}$  = message d'erreur, ! = message d'avertissement
- GAMME VIT. SON = désignation de l'erreur (par ex. vitesse du son en dehors de la gamme de mesure)
- **03:00:05** = durée de l'erreur apparue (en heures, minutes, secondes)
- **#491** = numéro de l'erreur

Attention !

- Tenir compte des explications à la page 47 et suivantes
- Les simulations ainsi que la suppression de la mesure sont interprétées par le système de mesure comme des erreurs système, mais affichées uniquement comme messages d'avertissement.

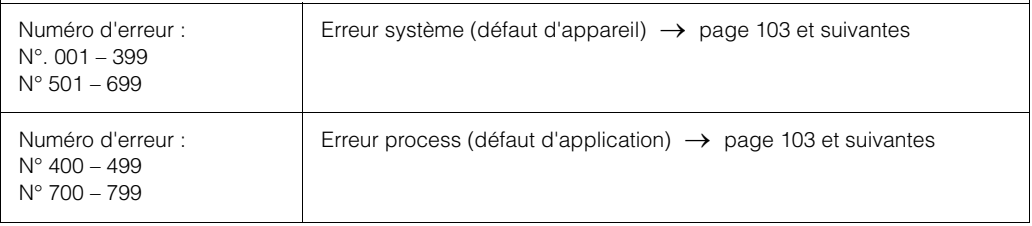

▼

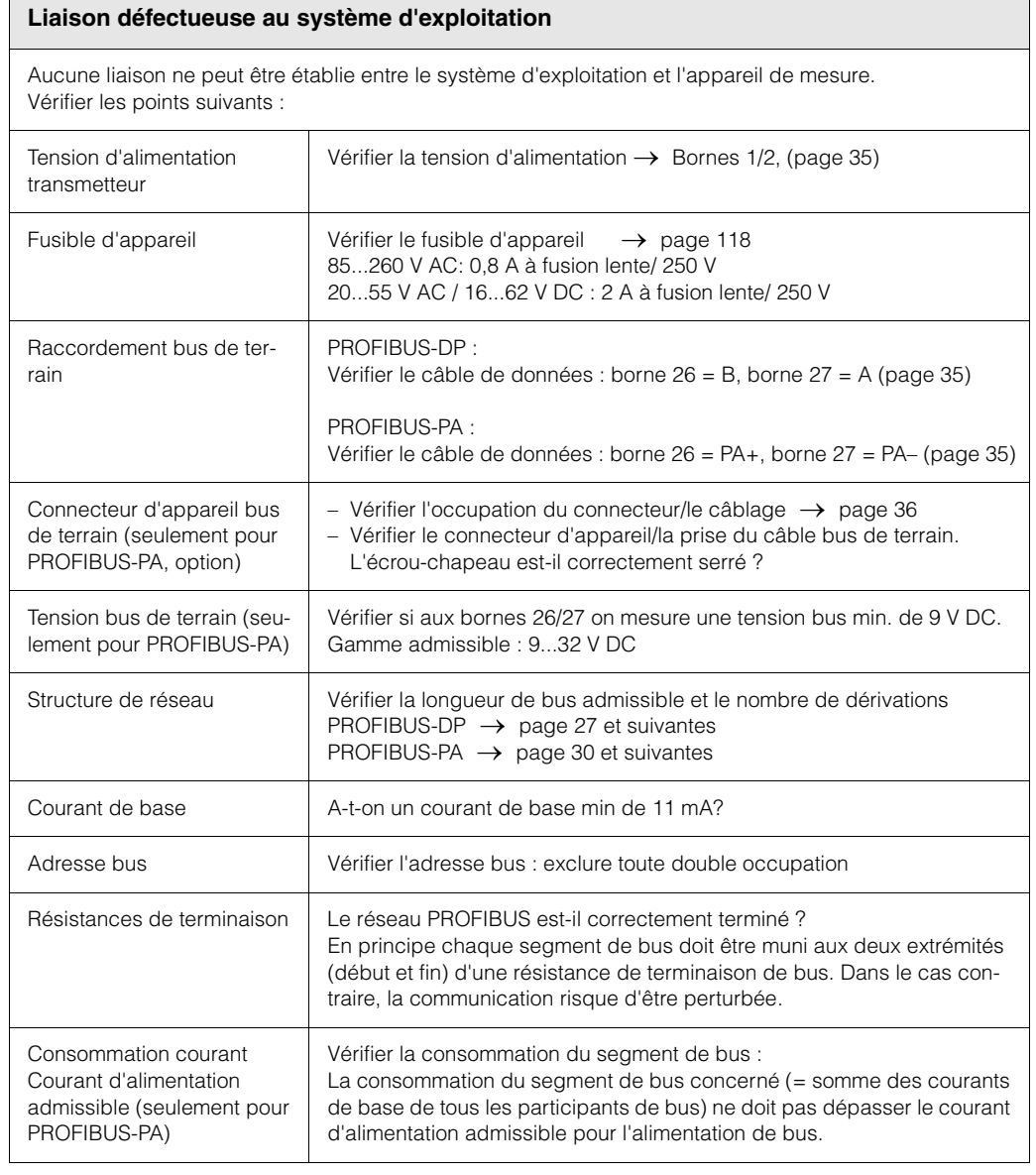

#### **Messages erreurs systèmes ou process**

▼

▼

Les erreurs système ou process qui surviennent au cours de la mise en service ou du fonctionnement peuvent également être affichées par le biais du logiciel d'exploitation Commuwin II lors de l'exploitation de l'appareil → page 103 et suivantes

# **Autres types d'erreurs (sans message)** Il existe d'autres types d'erreurs. Diagnostic et mesures de suppression  $\rightarrow$  page 113

### **9.2 Messages erreurs système et process**

#### **Généralités**

Aux erreurs système et process apparues sont attribués par l'appareil de mesure deux types de messages erreur, ce qui permet de les distinguer :

*Type "Message alarme" :*

- La mesure est immédiatement interrompue ou stoppée à l'apparition de ce message !
- Représentation sur PROFIBUS → Les messages d'alarme sont transmis par un état "BAD" de la grandeur de process correspondante à des blocs de fonctions en aval ou des systèmes d'exploitation en amont.
- Les messages alarme peuvent être affichés dans le système d'automatisation via le message diagnostic spécifique au fabricant.
- Affichage local  $\rightarrow$  Il apparaît un symbole de l'éclair clignotant  $\rightarrow$  ( $\rightarrow$ )

*Type "Message avertissement" :*

- La mesure continue normalement malgré ce message !
- Représentation sur PROFIBUS \* Les messages d'avertissement sont transmis par un état "UNCERTAIN" de la grandeur de process correspondante à des blocs de fonctions en aval ou des systèmes d'exploitation en amont.
- Les messages alarme peuvent être affichés dans le système d'automatisation via le message diagnostic spécifique au fabricant.
- Affichage local → Il apparaît un point d'exclamation clignotant →(!)

Les erreurs système importantes comme par ex. les défauts de modules d'électronique, sont toujours classées par l'appareil de mesure et affichées comme "message défaut". Les simulations comme la suppression de la mesure sont reconnues par le système de mesure comme "message d'avertissement".

**Messages d'erreur dans le logiciel de configuration (maître cl. 2)** → **voir tableau** La reconnaissance et la signalisation d'erreurs système/process se fait pour le Prosonic Flow 93 dans le bloc Transducer et le bloc Analog Input. Le tableau suivant comprend une liste des messages d'état des blocs Analog Input (PROFIBUS-Profile 3.0) ainsi qu'une description des messages d'état possibles dans l'affichage (valeur Q = valeur qualité).

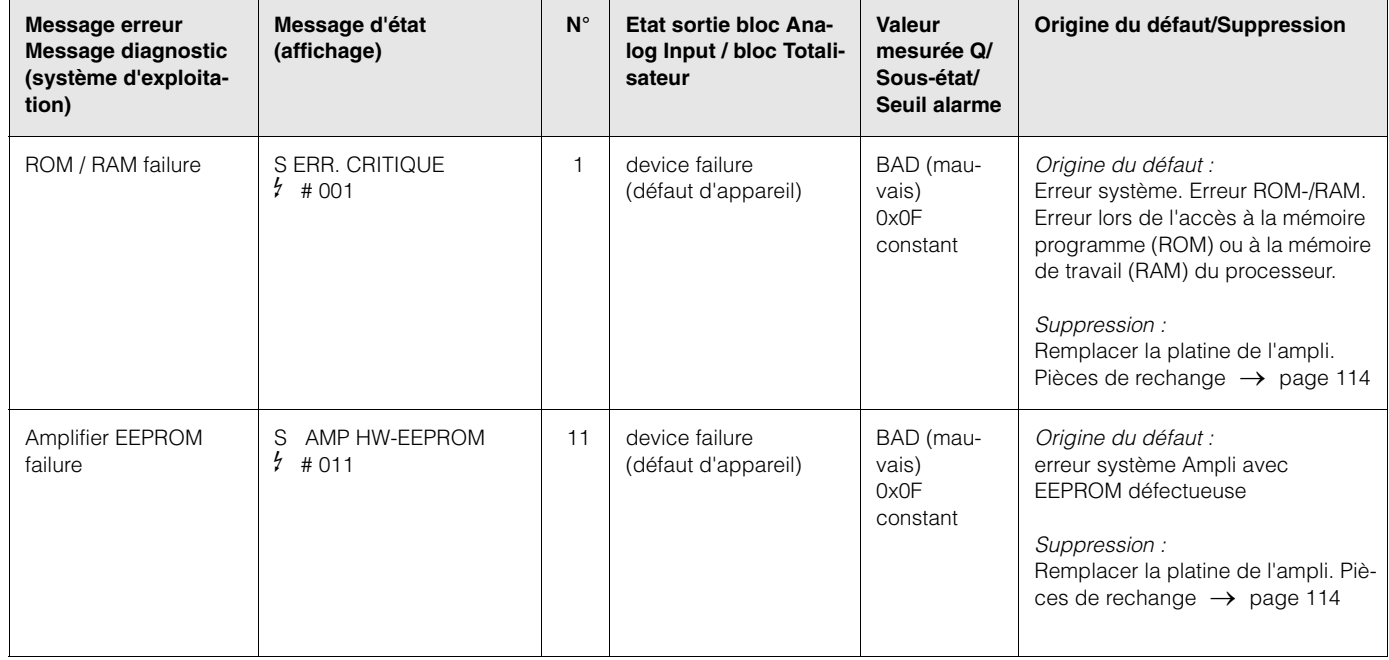

#### **Messages erreur dans l'affichage local** → **voir tableau**

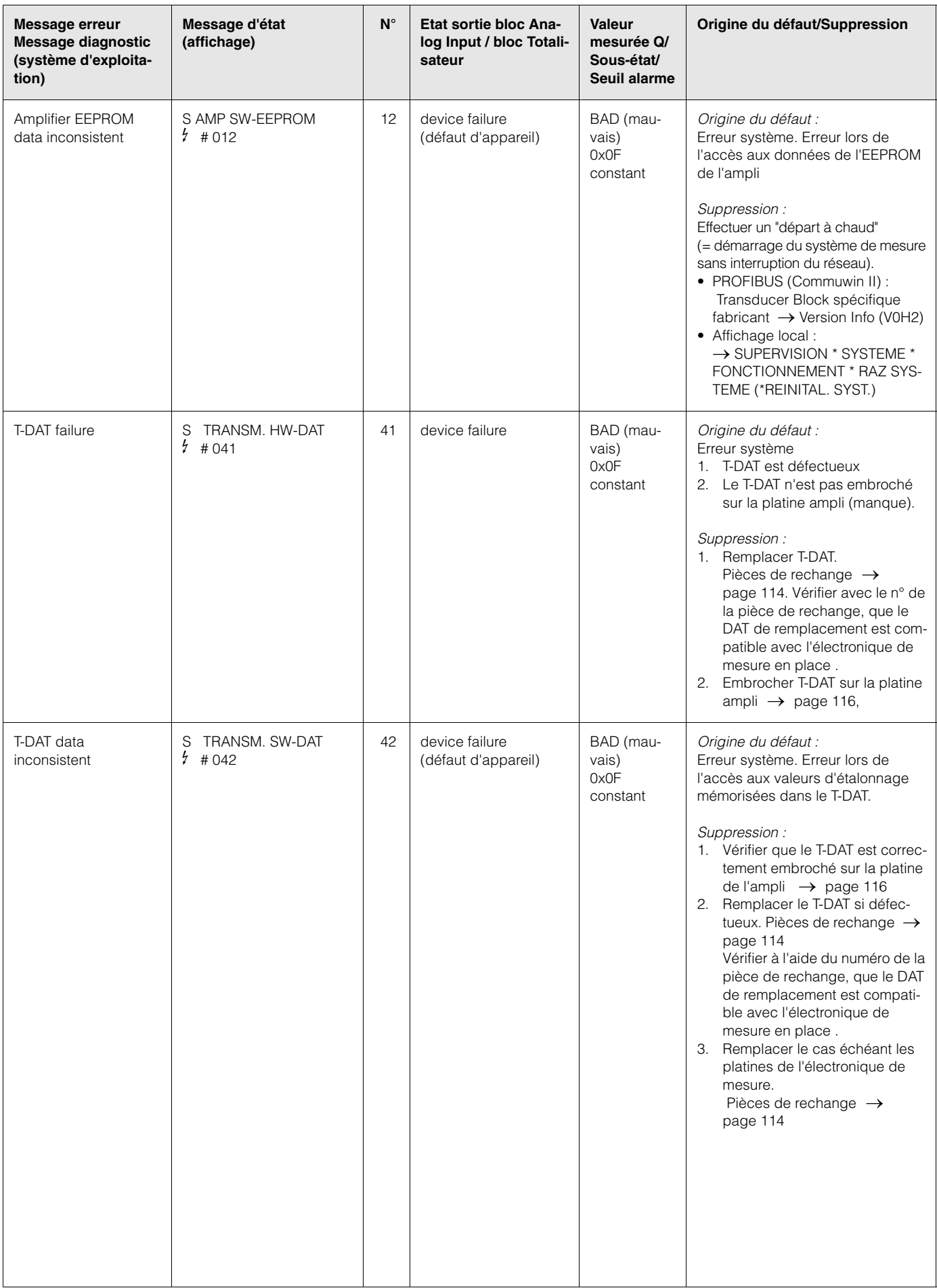

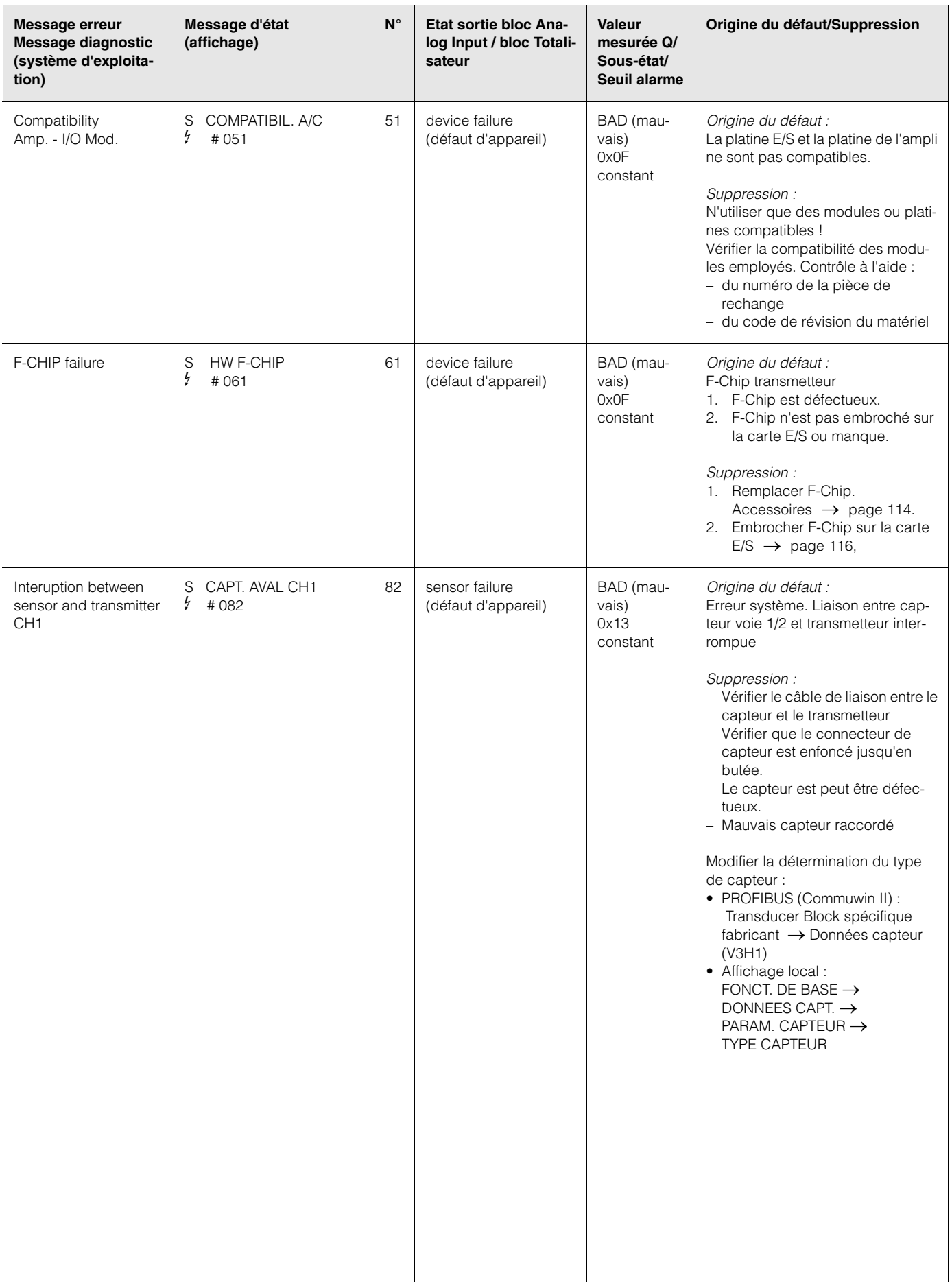

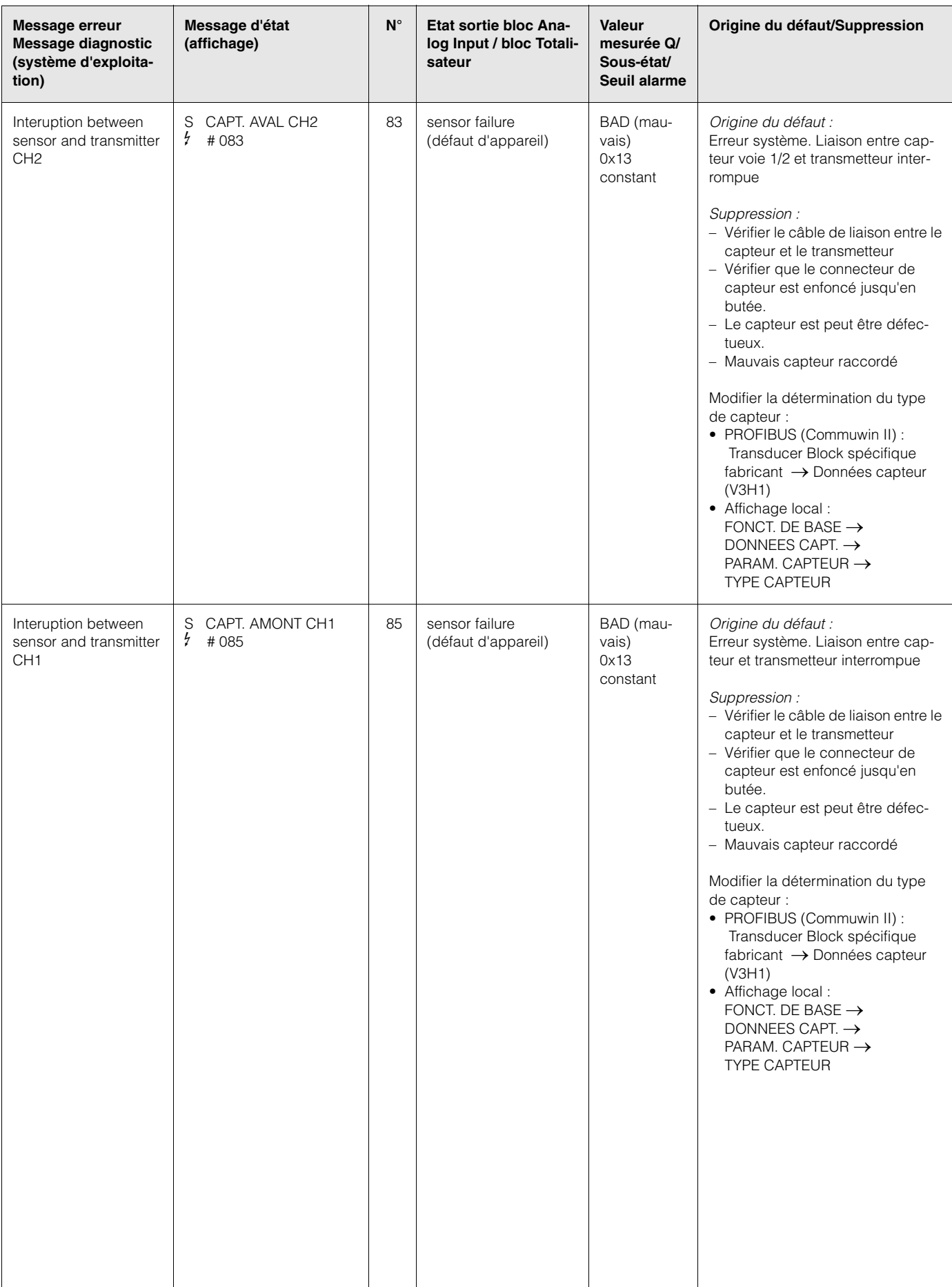

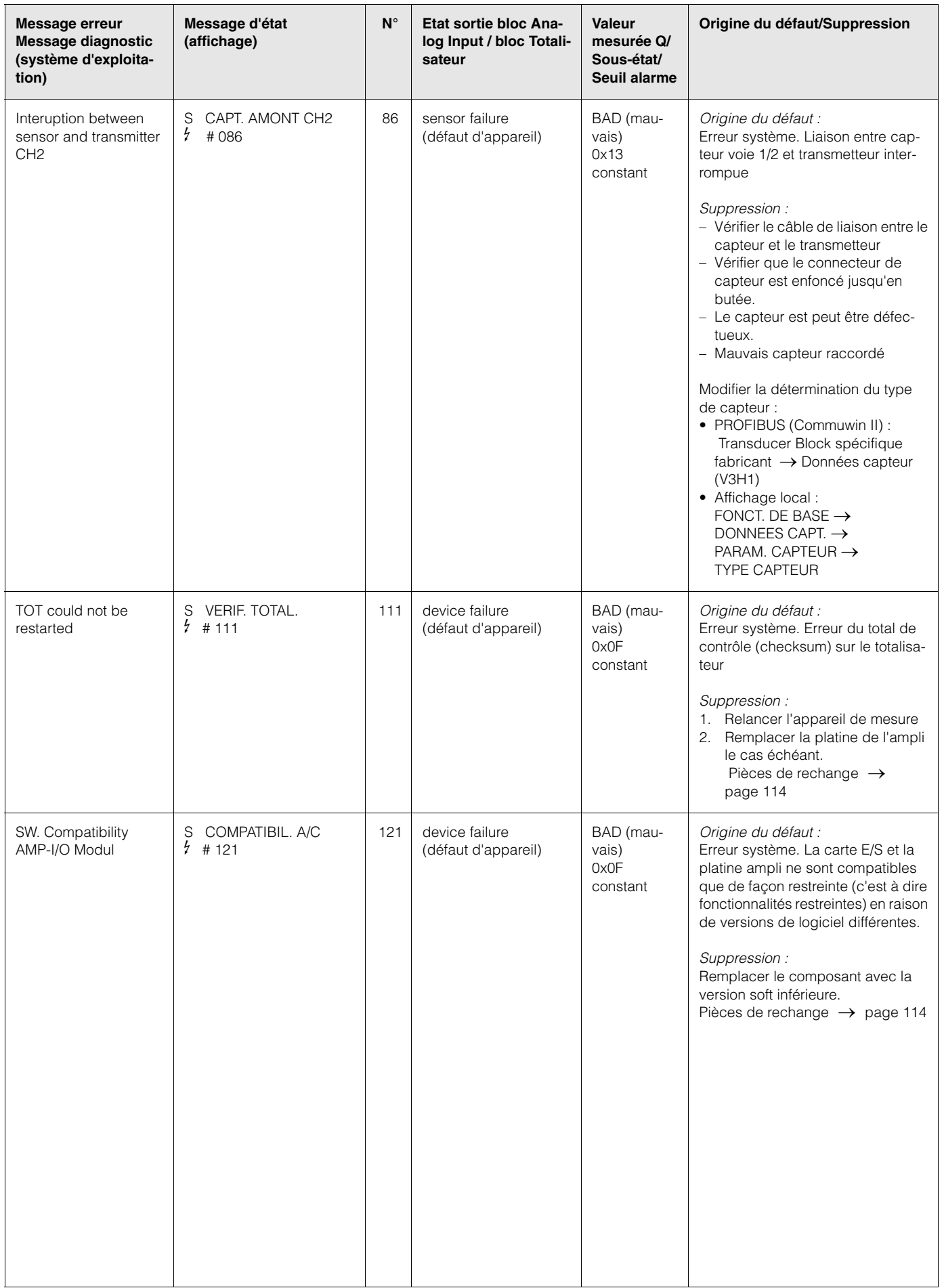

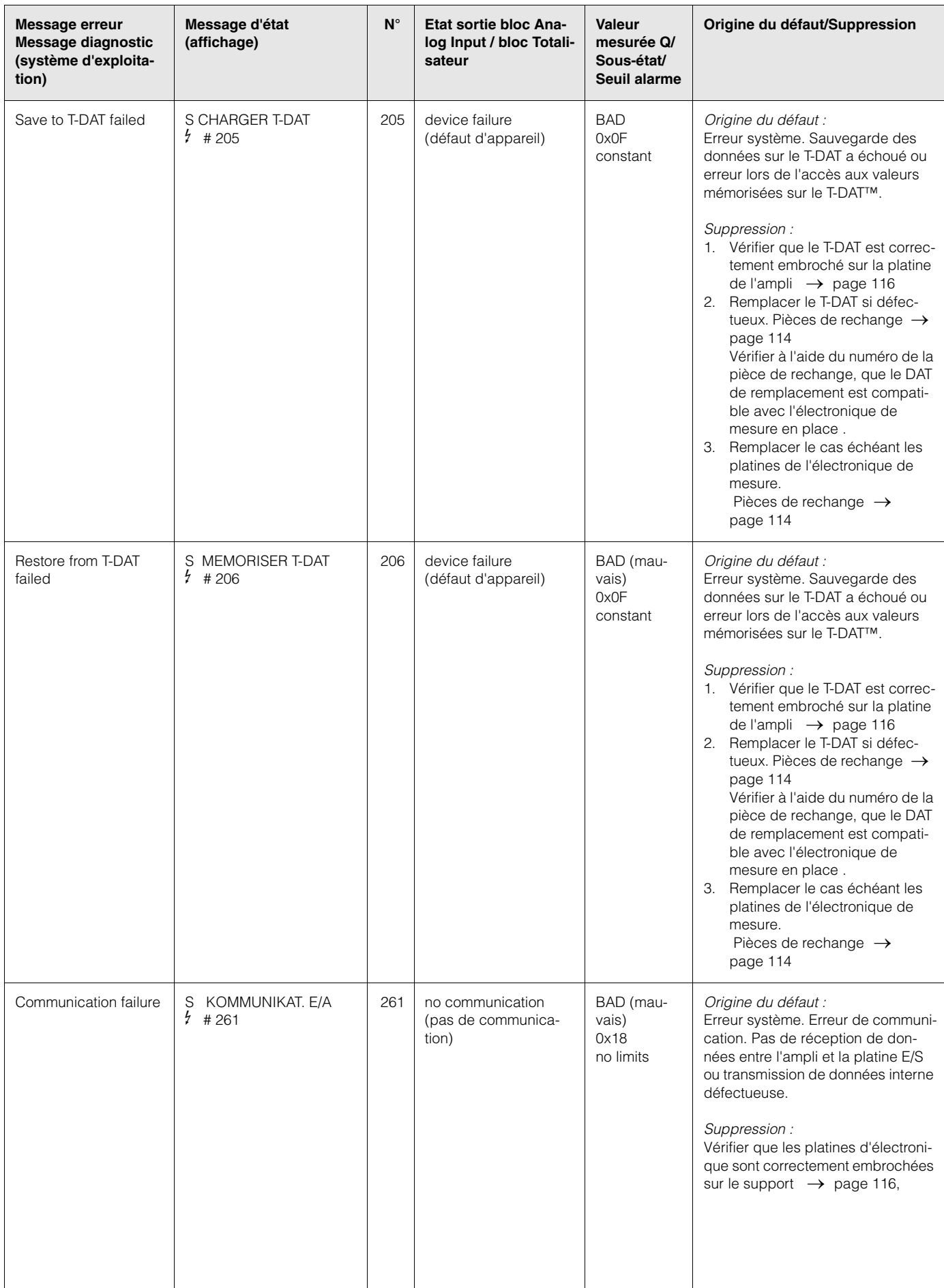
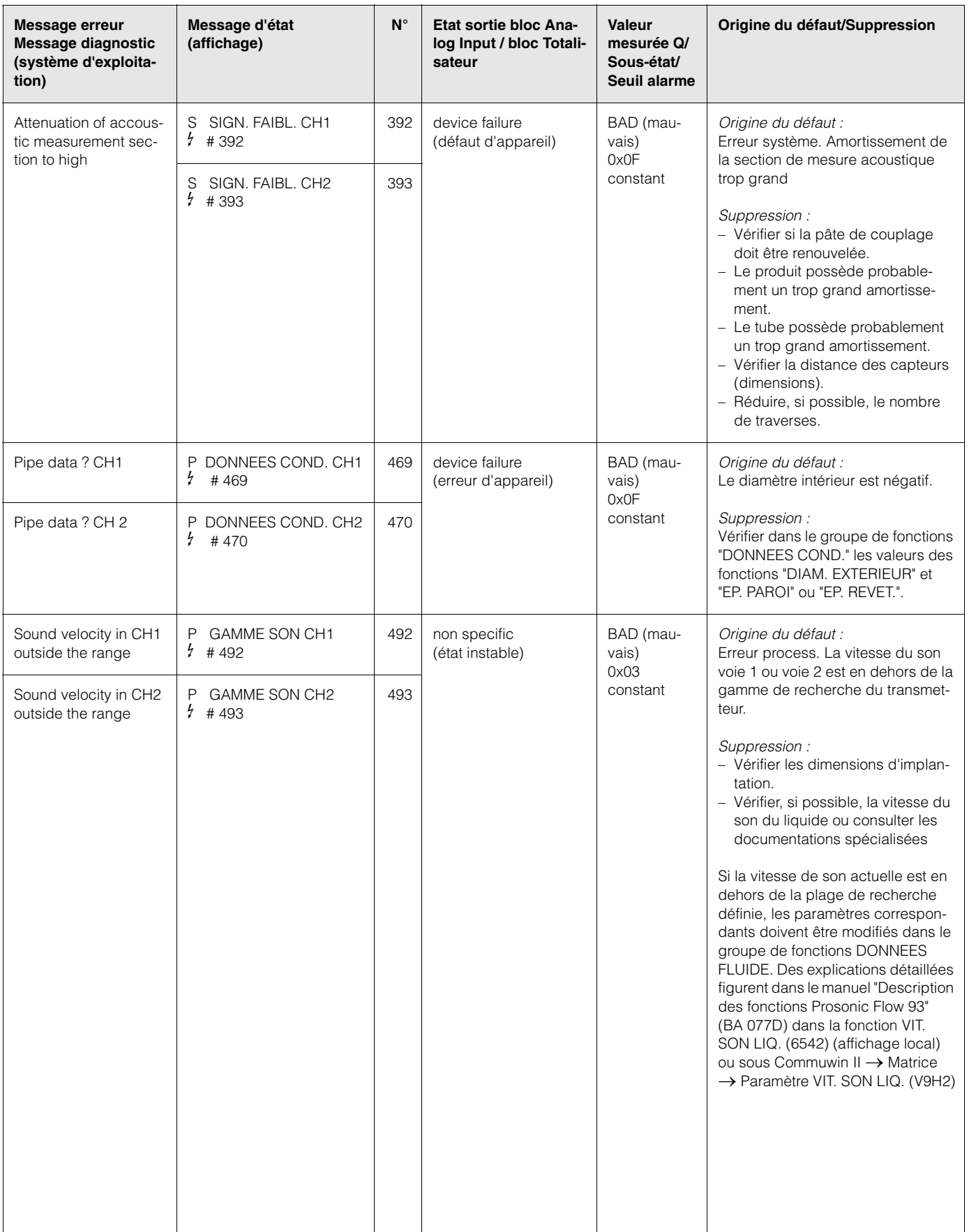

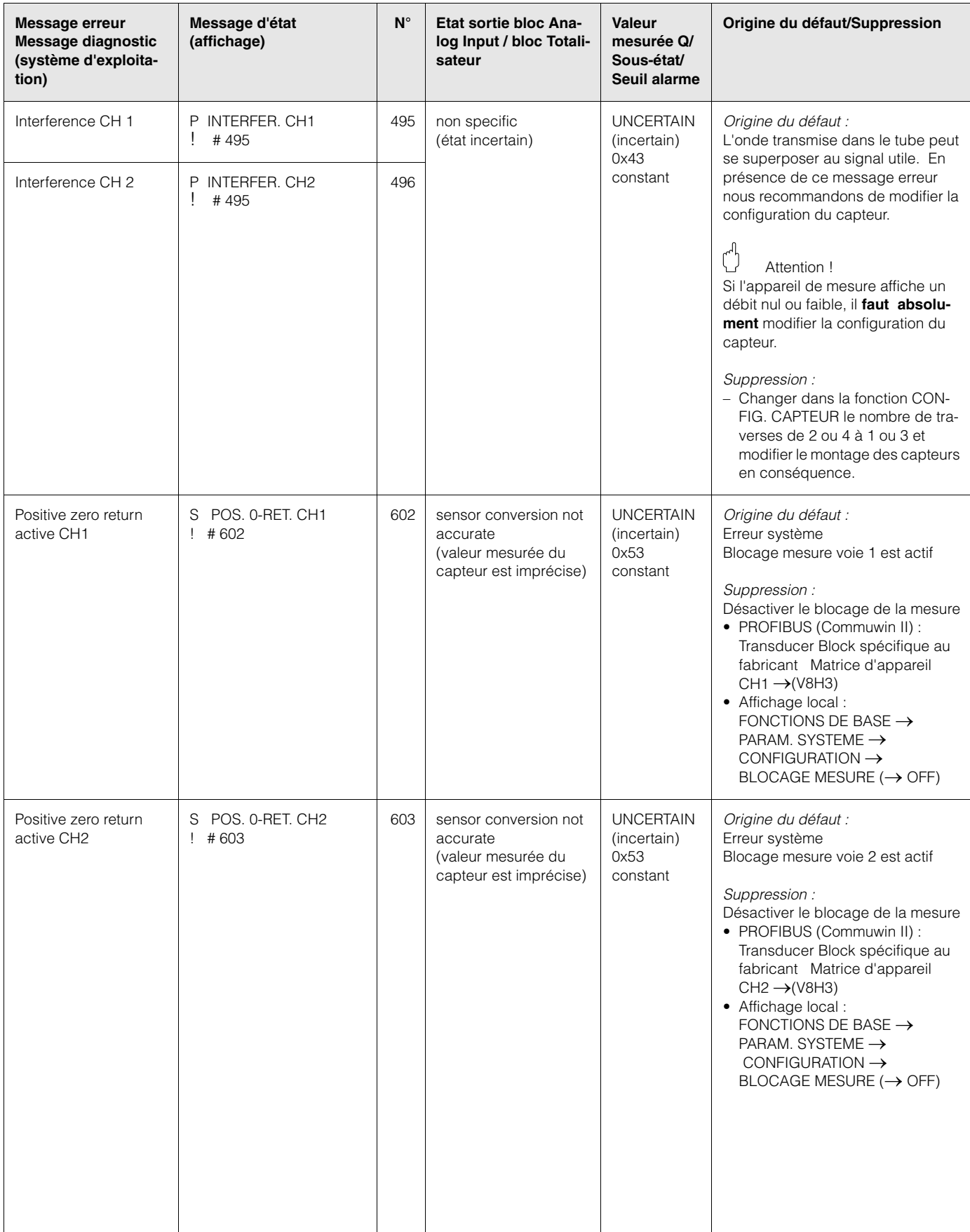

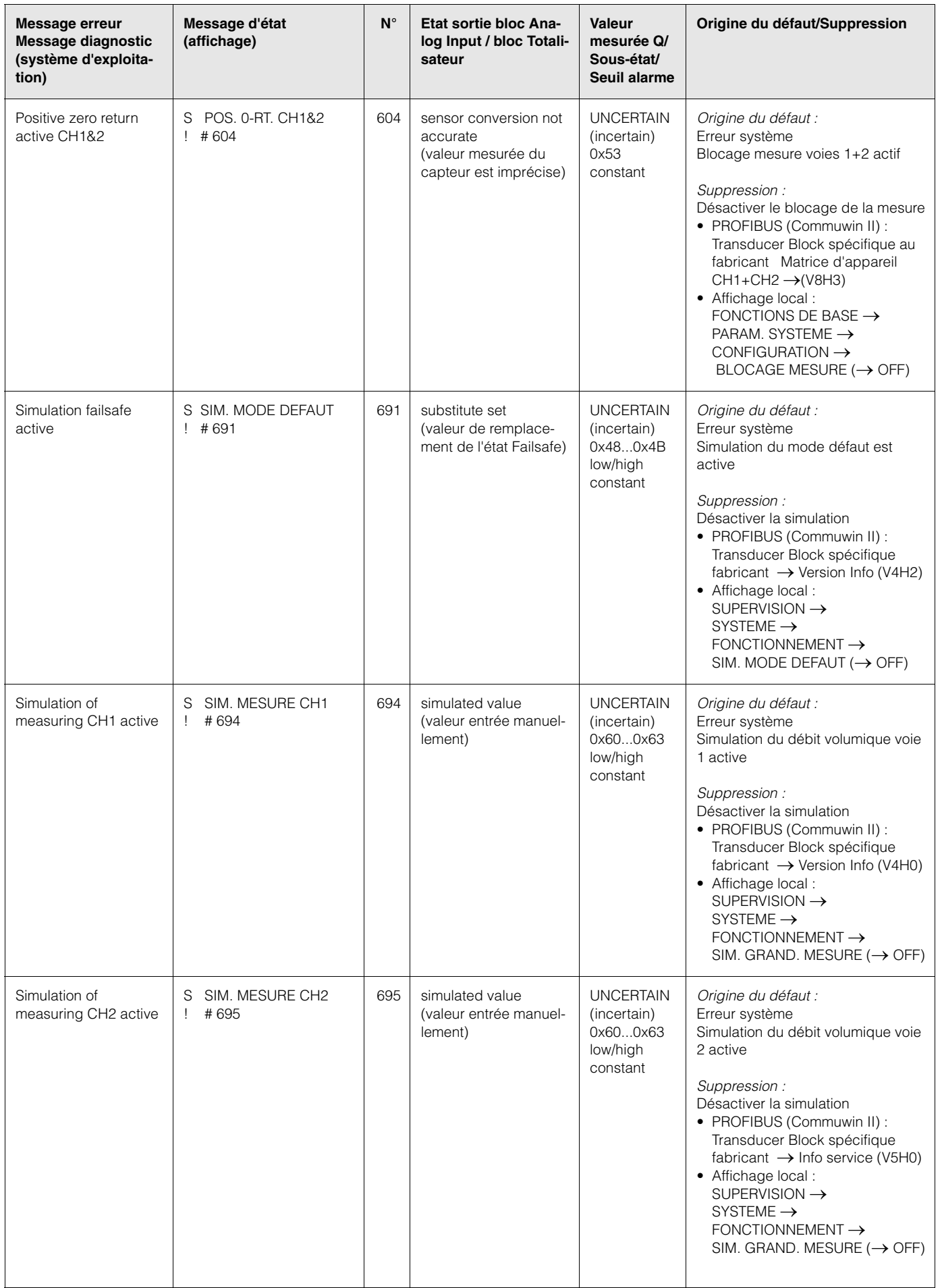

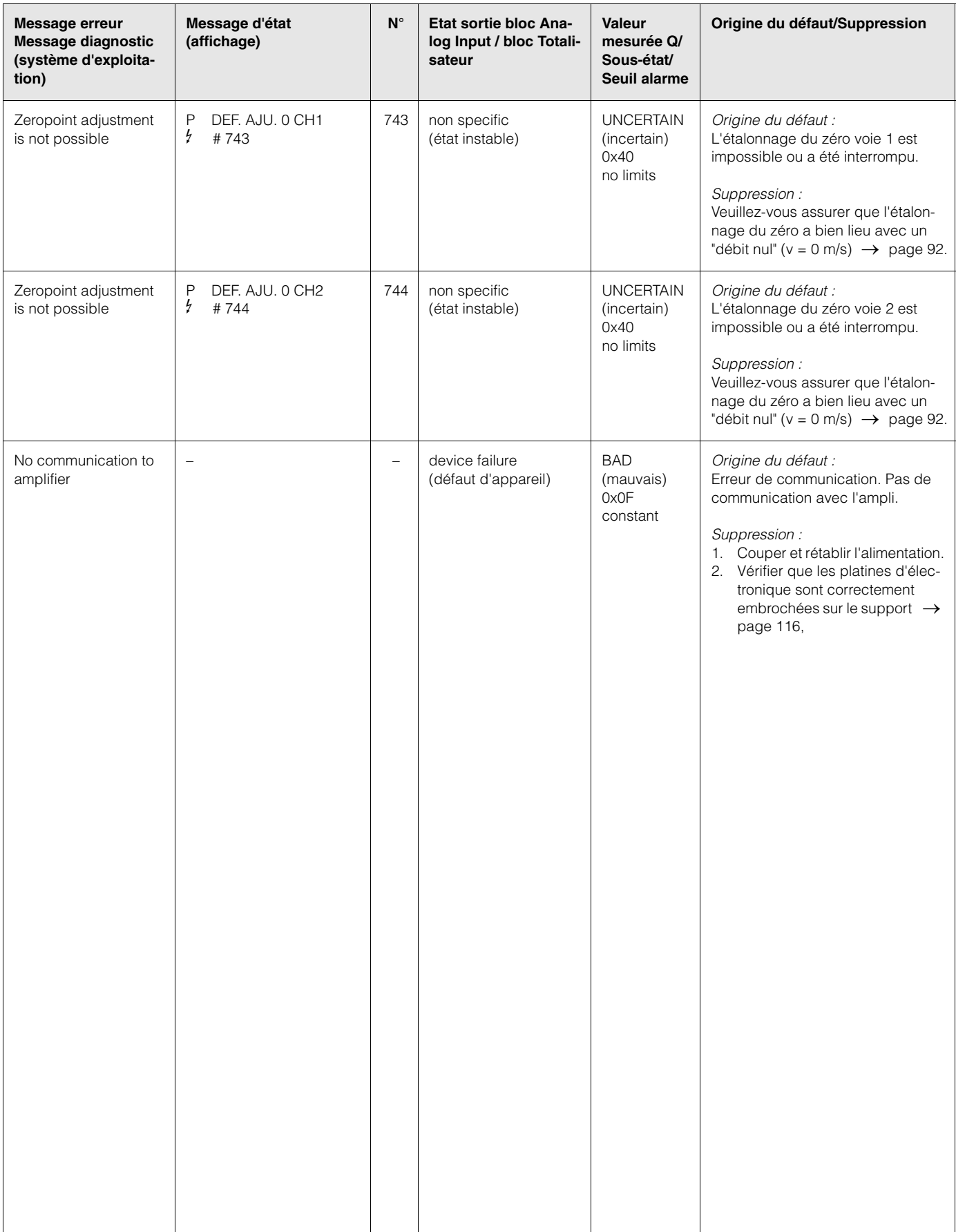

## **9.3 Erreur process sans message**

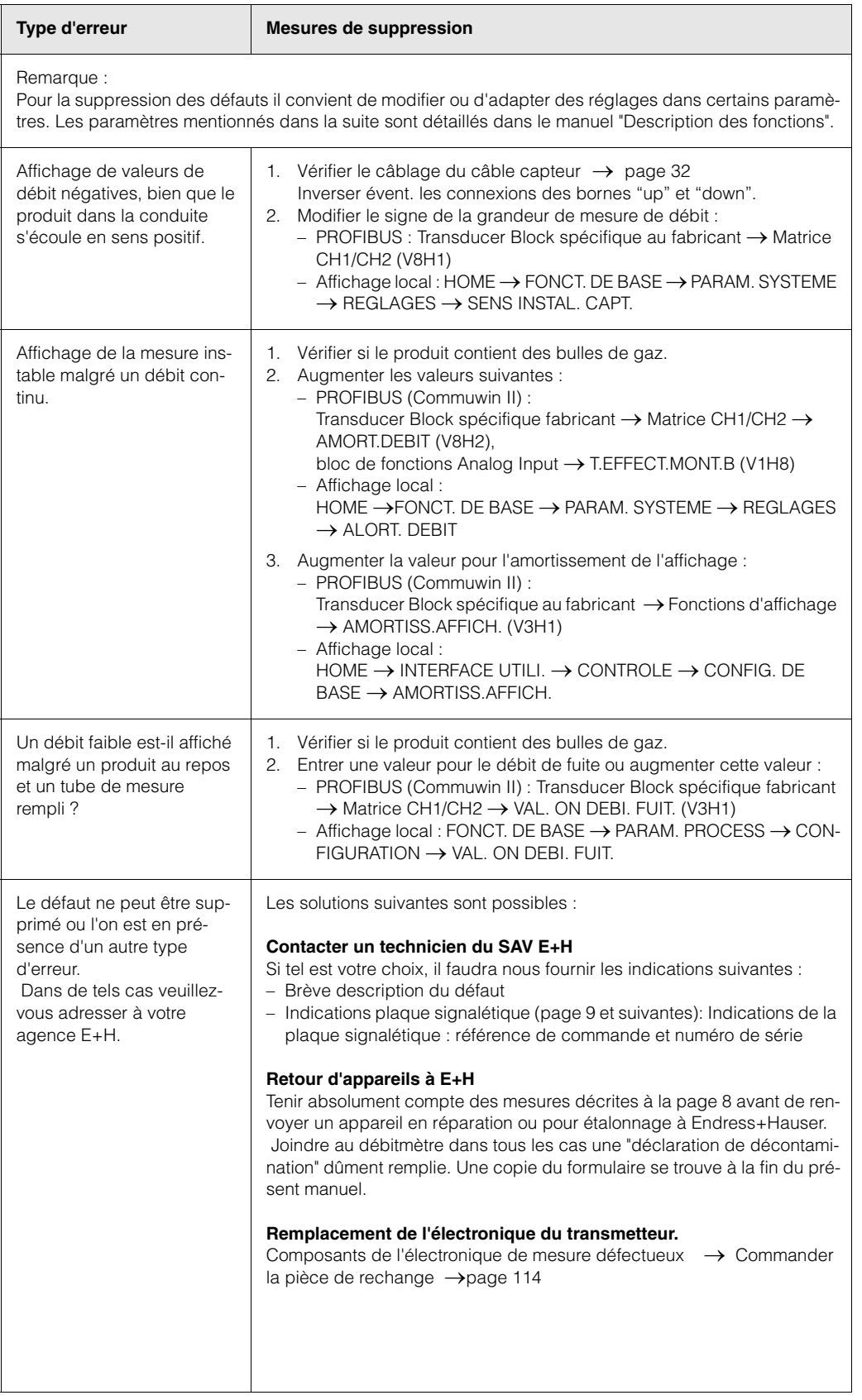

## **9.4 Pièces de rechange**

Au chap. 9.1 vous trouverez un guide détaillé de recherche de défauts. De plus, l'appareil de mesure délivre en permanence un auto-diagnostic et l'affichage des erreurs apparues.

Il est possible que la suppression des défauts nécessite le remplacement de pièces défectueuses par des pièces de rechange contrôlées. La figure suivante donne une vue d'ensemble des pièces de rechange livrables.

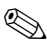

# **Example 18 Remarque !**

Les pièces de rechange peuvent être commandées directement auprès de votre agence E+H, après indication du numéro de série gravé sur la plaque signalétique du transmetteur (v. page 9).

Les pièces de rechange sont livrées en kit et comprennent les éléments suivants :

- Pièce de rechange
- Pièce supplémentaire, petit matériel (vis etc)
- Instruction de montage
- Emballage

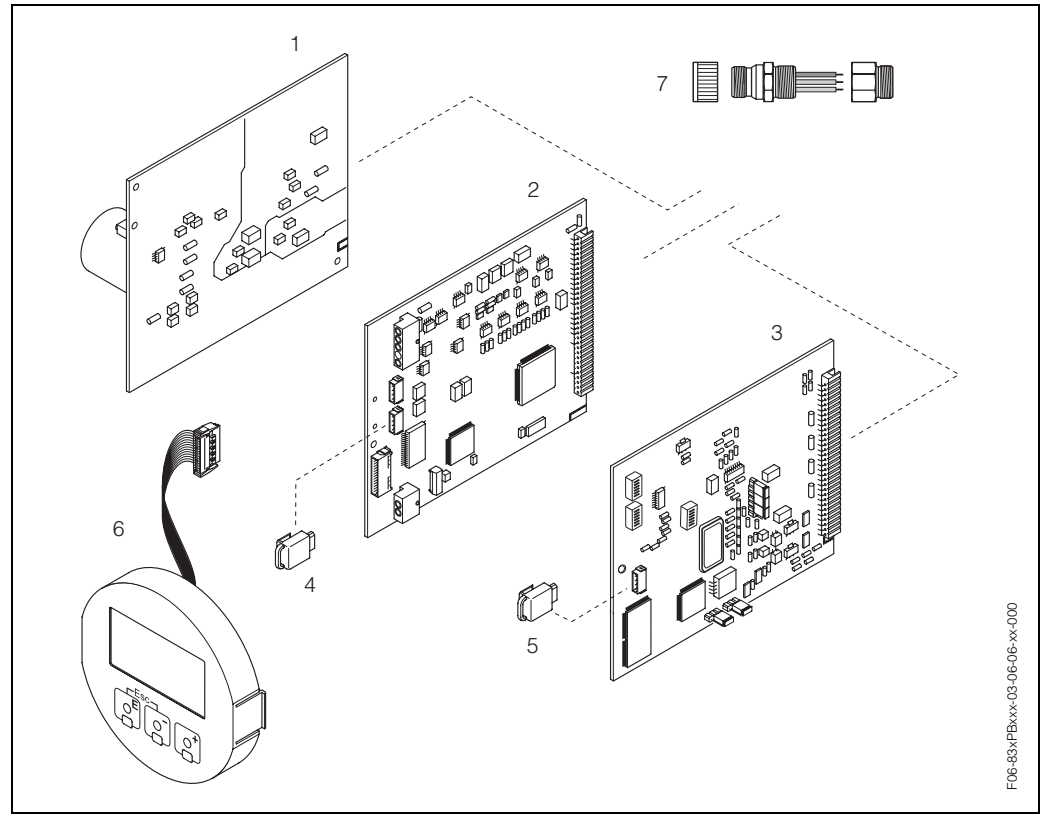

*fig. 39: Pièces de rechange pour transmetteur Prosonic Flow 93 (boîtier mural)*

- *1 Platine alimentation (85...260 V AC, 20...55 V AC, 16...62 V DC)*
- *2 Platine d'ampli*
- *3 Platine E/S (type PROFIBUS-DP/-PA)*
- *4 T-DAT (mémoire de données transmetteur)*
- *5 F-Chip (chip de fonction pour logiciel optionnel)*
- *6 Module d'affichage*
- *7 Connecteur d'appareil bus de terrain comprenant un capot de protection, un connecteur, un adaptateur PE 13,5/M20,5 (seulement pour PROFIBUS-PA, Réf. 50098037)*

## **9.5 Montage/démontage de platines d'électronique**

- Risque d'électrocution ! Pièces accessibles, sous tension. Veuillez-vous assurer que l'alimentation est débranchée avant d'enlever le couvercle du compartiment de l'électronique.
- Risque d'endommagement de composants électroniques (protection ESD) ! Le chargement statique peut endommager des composants électroniques ou compromettre leur bon fonctionnement. Utiliser de ce fait un poste de travail ayant une surface mise à la terre.
- Si, dans les étapes de travail suivantes, il n'est pas possible de garantir que la résistance diélectrique de l'appareil reste conservée, il convient de procéder à un contrôle approprié conformément aux indications du fabricant.

Procédure (fig. 40) :

- 1. Dévisser les vis et ouvrir le couvercle du boîtier (1).
- 2. Dévisser les vis du module d'électronique (2). Pousser d'abord le module d'électronique vers le haut puis le tirer au maximum du boîtier pour montage mural.
- 3. Retirer ensuite les connecteurs de câble suivants de la platine d'ampli (7) : – Connecteur du câble de capteur (7.1)
	- Connecteur du câble nappe (3) du module d'affichage
- 4. Desserrer les vis du couvercle du compartiment de l'électronique (4) et enlever le couvercle.
- 5. Démontage de platines (6, 7, 8, ) : Démontage de platines : Introduire une pointe fine dans l'ouverture (5) prévue à cette fin et extraire la platine de son support.
- 6. Le montage se fait dans l'ordre inverse.

Attention !

N'utiliser que des pièces d'origine d'Endress+Hauser

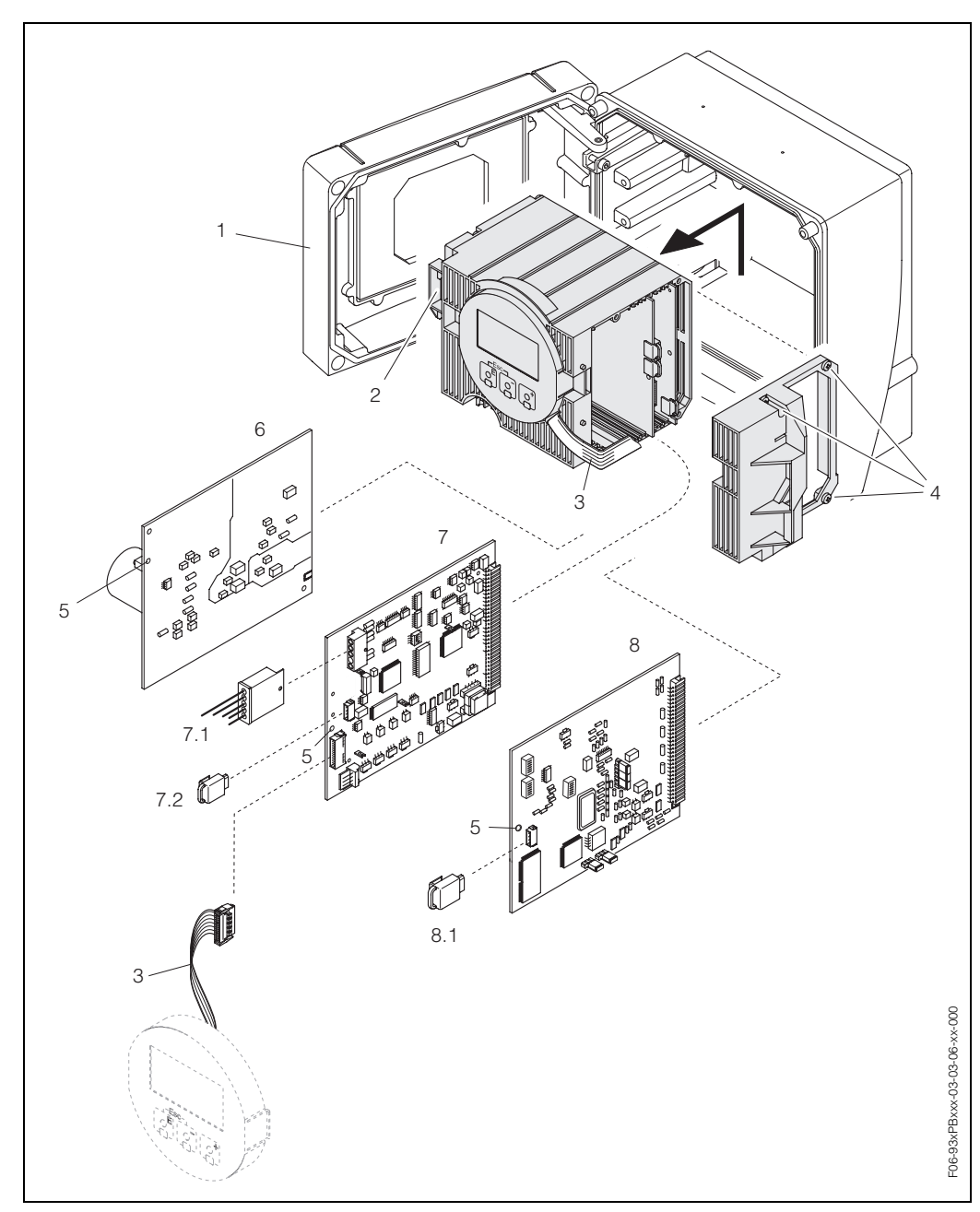

*fig. 40: Boîtier pour montage mural : Montage/démontage des platines d'électronique*

- *1 Couvercle du boîtier*
- 
- *2 Module électronique*
- *3 Câble nappe (module d'affichage)*
- *4 Vis couvercle du compartiment de l'électronique 5 Ouverture de secours pour le montage/démontage de platines*
- *6 Platine d'alimentation*
- *7 Platine d'ampli*
- *7.1 Câble signal capteur*
- 
- *7.2 T-DAT (mémoire de données transmetteur) 8 Platine E/S (type PROFIBUS-DP/-PA)*
- *8.1 F-Chip (chip de fonction pour logiciel optionnel)*

## **9.6 Montage/démontage des capteurs de débit W "Insertion"**

La partie active du capteur de débit W peut être remplacée sans interruption du process.

- 1. Dévisser le connecteur du capteur (1) du col du capteur (2) et le retirer.
- 2. Dévisser le col du capteur (2) du support du capteur (5). Noter qu'il faut compter avec une certaine résistance lors de cette procédure.

# **888 Remarque !**

Lors de ces travaux de démontage et du montage ultérieur, le support de capteur (5) doit être fixé avec un tournevis (clé 36) ! Le support de capteur (5) et le manchon du capteur (6) sont reliés à l'aide d'un filet à gauche pour des raisons de sécurité.

- 3. Retirer le col du capteur.
- 4. Retirer l'élément sensible (4) hors du support (5) et remplacer par un nouveau.
- 5. Contrôler si le joint torique (3) est intact, le cas échéant remplacer par un nouveau.
- 6. Montage dans l'ordre inverse.

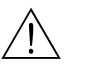

#### Danger !

Risque d'accident ! En cours de fonctionnement, ne **pas** visser le support de capteur (5) hors du manchon (6) du tube de mesure Prosonic Flow C sous peine d'avoir une fuite de produit !

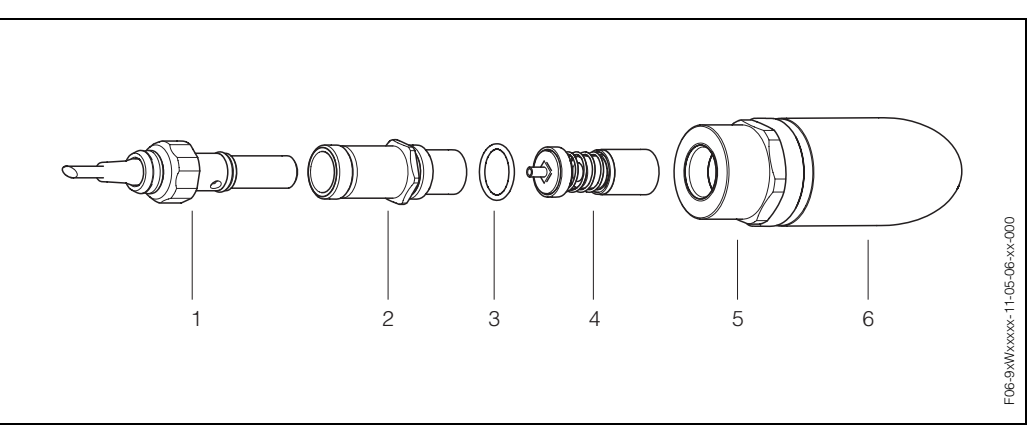

*fig. 41: Capteur de débit W : Platines d'électronique montage/démontage*

- *1 Connecteur de capteur*
- *2 Gorge de capteur*
- *3 Joint torique*
- *4 Elément sensible*
- *5 Support de capteur*
- *6 Manchon capteur tube de mesure Prosonic Flow C*

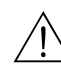

## **9.7 Remplacement du fusible**

A Danger !<br>Risque d'électrocution ! Pièces accessibles, sous tension. Veuillez-vous assurer que l'alimentation est coupée avant de déposer le couvercle du compartiment de l'électronique.

> Le fusible se trouve sur la platine alimentation (fig. 42). Remplacer le fusible comme suit :

- 1. Couper l'alimentation.
- 2. Démonter la platine d'alimentation  $\rightarrow$  page 115
- 3. Enlever le capuchon (1) et remplacer le fusible (2). Utiliser exclusivement les types de fusible suivants :
	- Alimentation 20...55 V AC / 16...62 V DC  $→$  2,0 A à fusion lente/ 250 V; 5,2 x 20 mm
	- Alimentation 85...260 V AC → 0,8 A à fusion lente/ 250 V; 5,2 x 20 mm
	- $-$  Appareils Ex  $\rightarrow$  voir documentation Ex correspondante
- 4. Le montage se fait dans l'ordre inverse.

```
Attention !
```
N'utiliser que des pièces d'origine d'Endress+Hauser

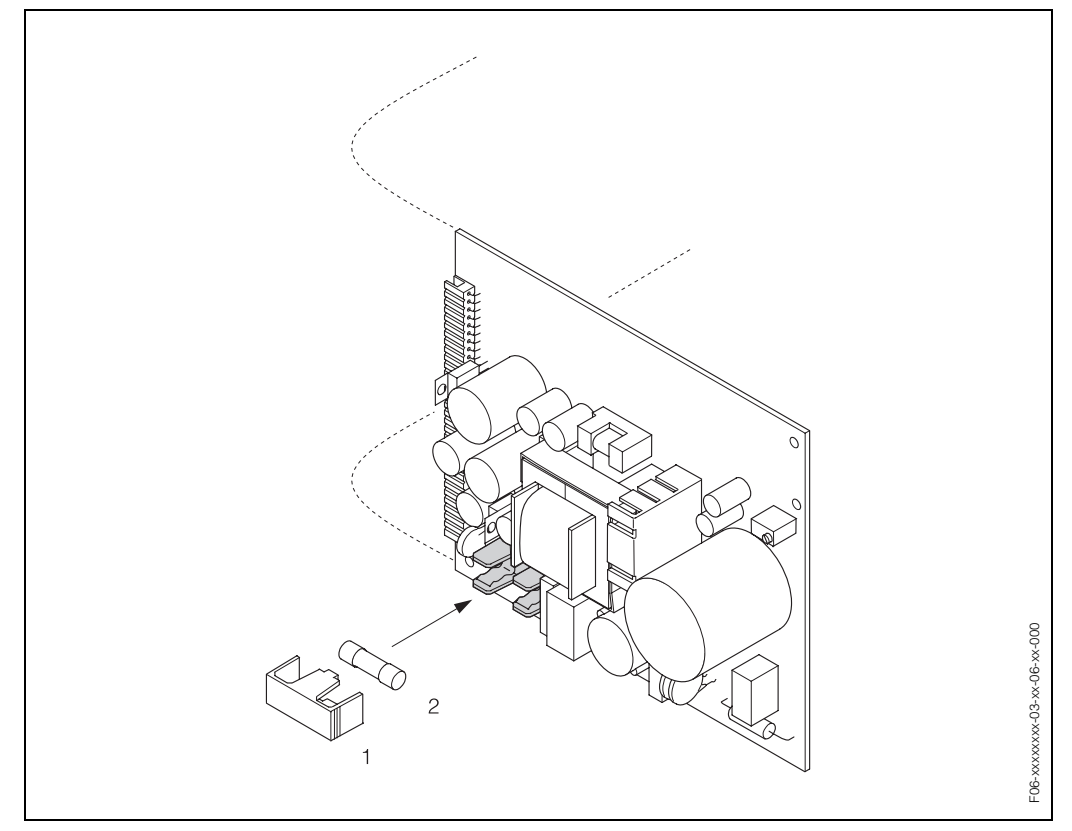

*fig. 42: Remplacement du fusible sur la platine alimentation*

*1 Capuchon de protection*

*2 Fusible d'appareil*

# **9.8 Historique des logiciels**

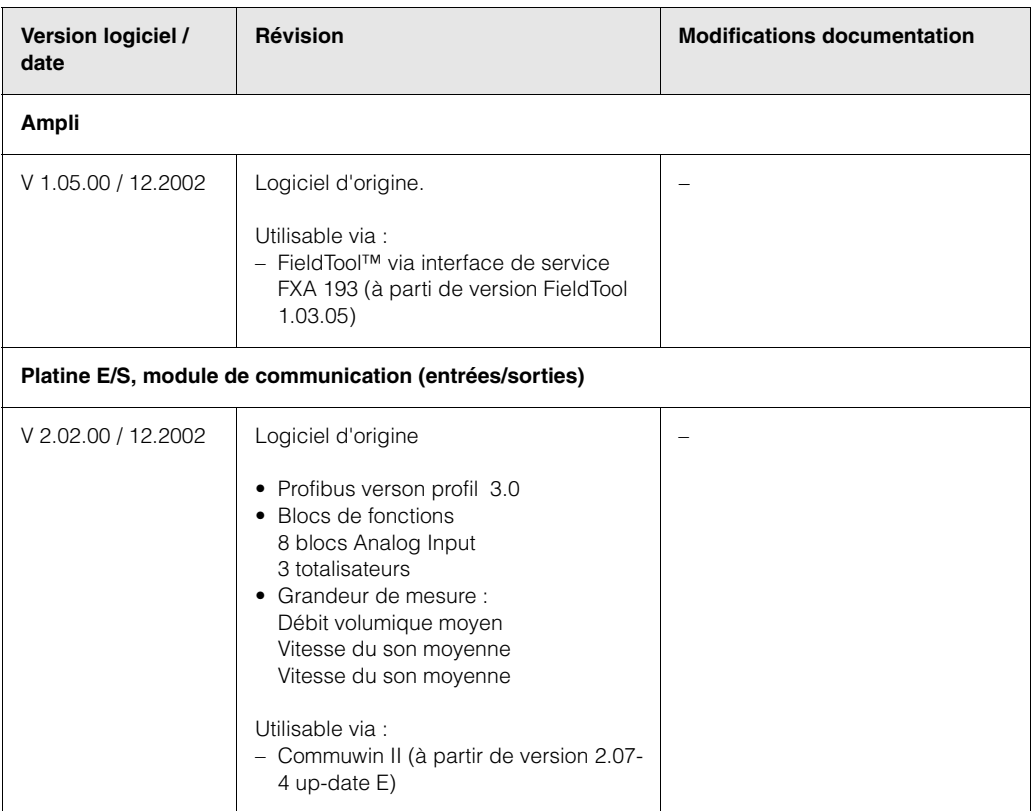

# **10 Caractéristiques techniques**

## **10.1 Caractéristiques techniques en bref**

#### **10.1.1 Domaine d'application**

• Mesure du débit de liquides en conduites fermées.

• Applications dans la mesure et la régulation, pour le contrôle de process.

#### **10.1.2 Principe de fonctionnement et construction du système**

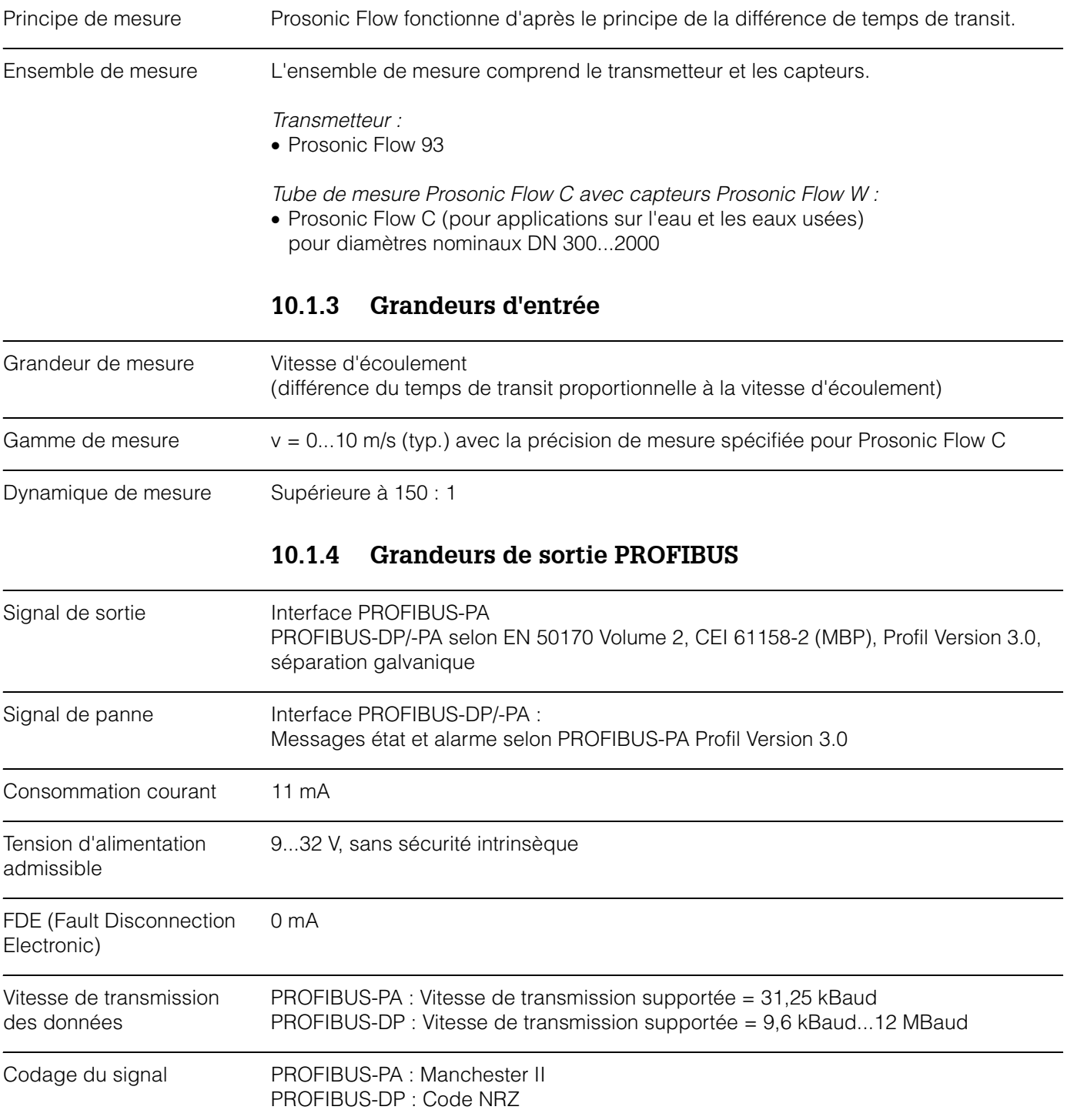

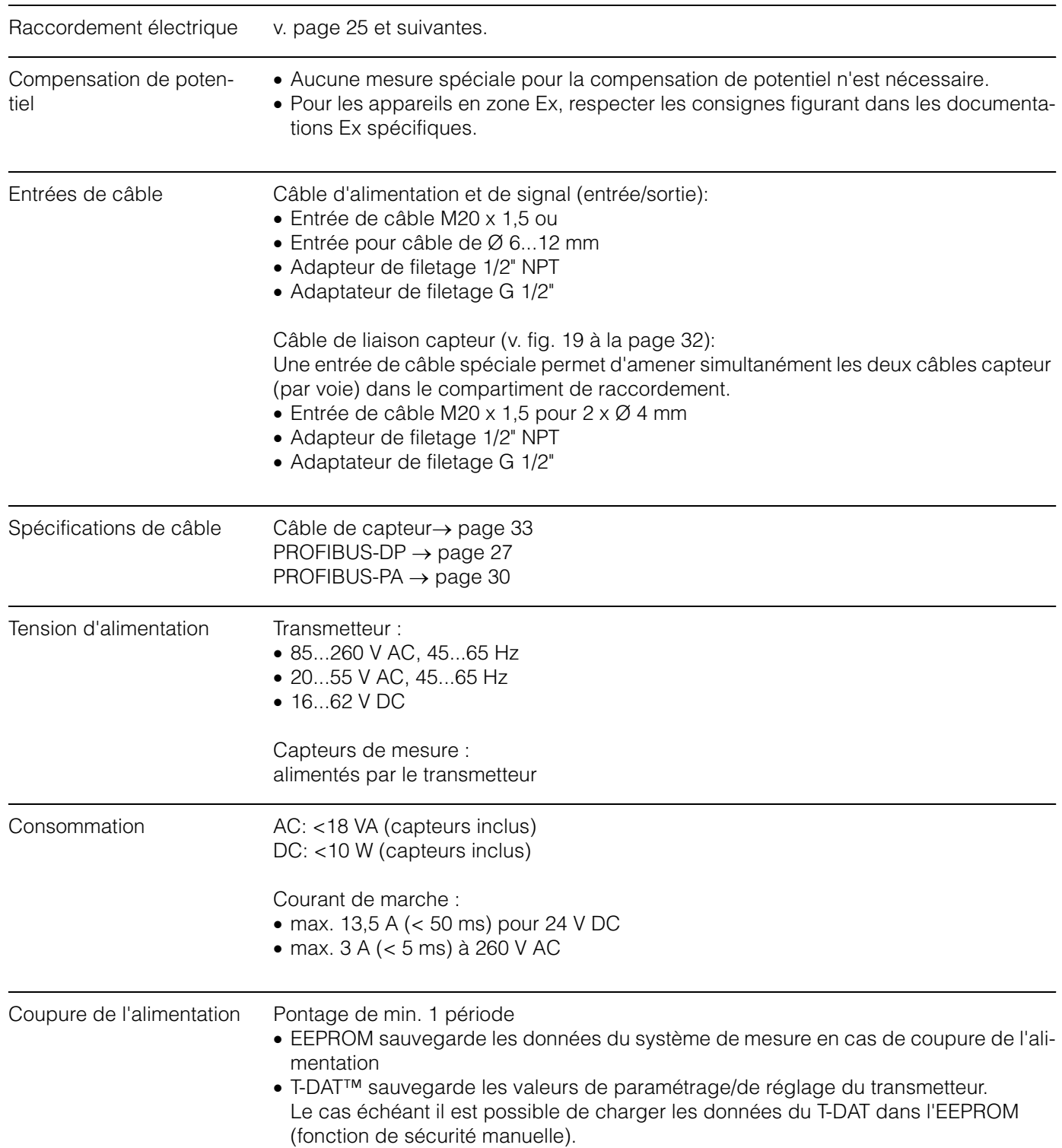

#### **10.1.5 Energie auxiliaire**

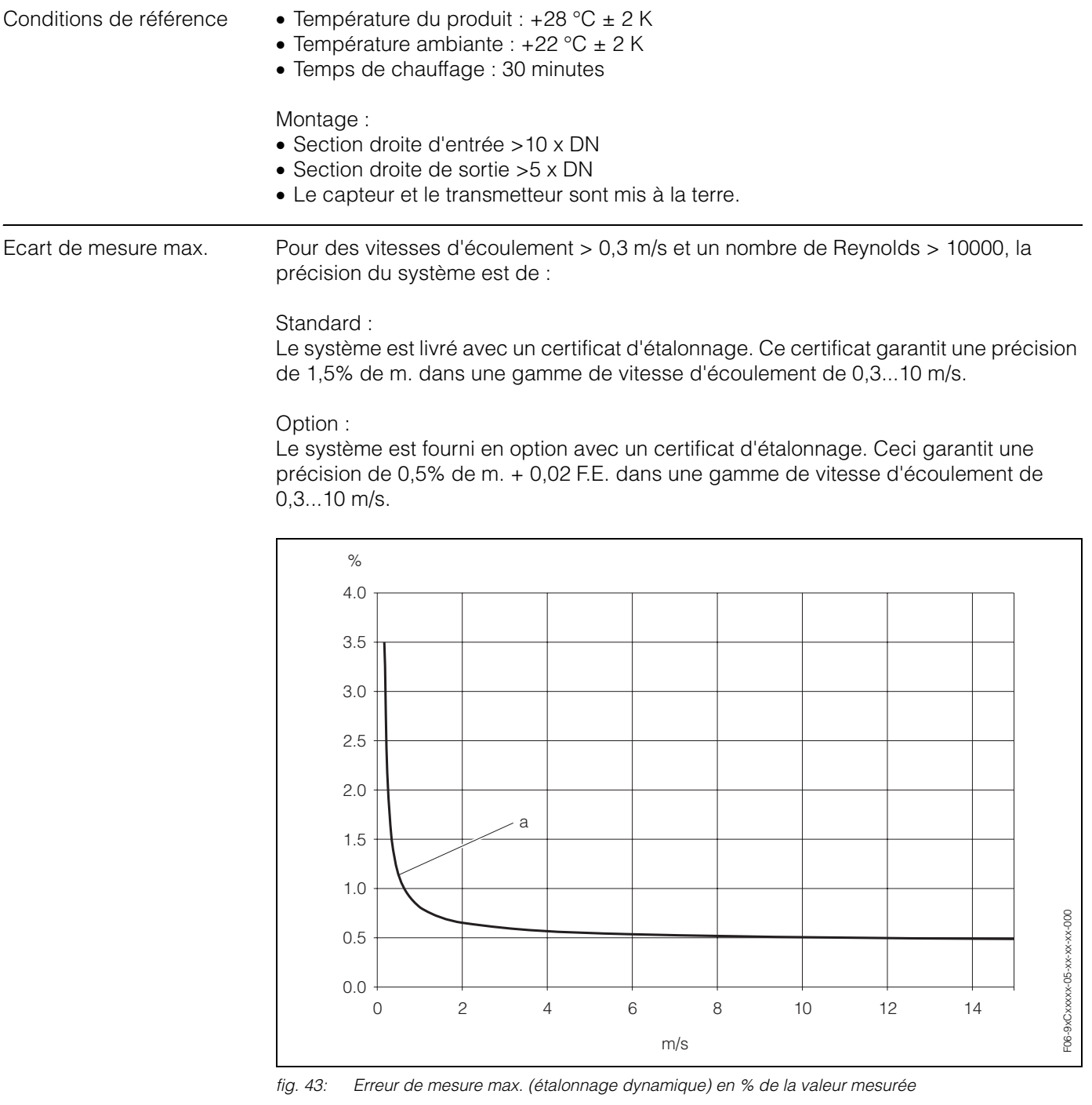

#### **10.1.6 Précision de mesure**

*a = Diamètre de conduite > DN 300*

Reproductibilité max. ± 0,3 % pour des vitesses d'écoulement > 0,3 m/s

## **10.1.7 Conditions d'utilisation**

#### **Conditions d'implantation**

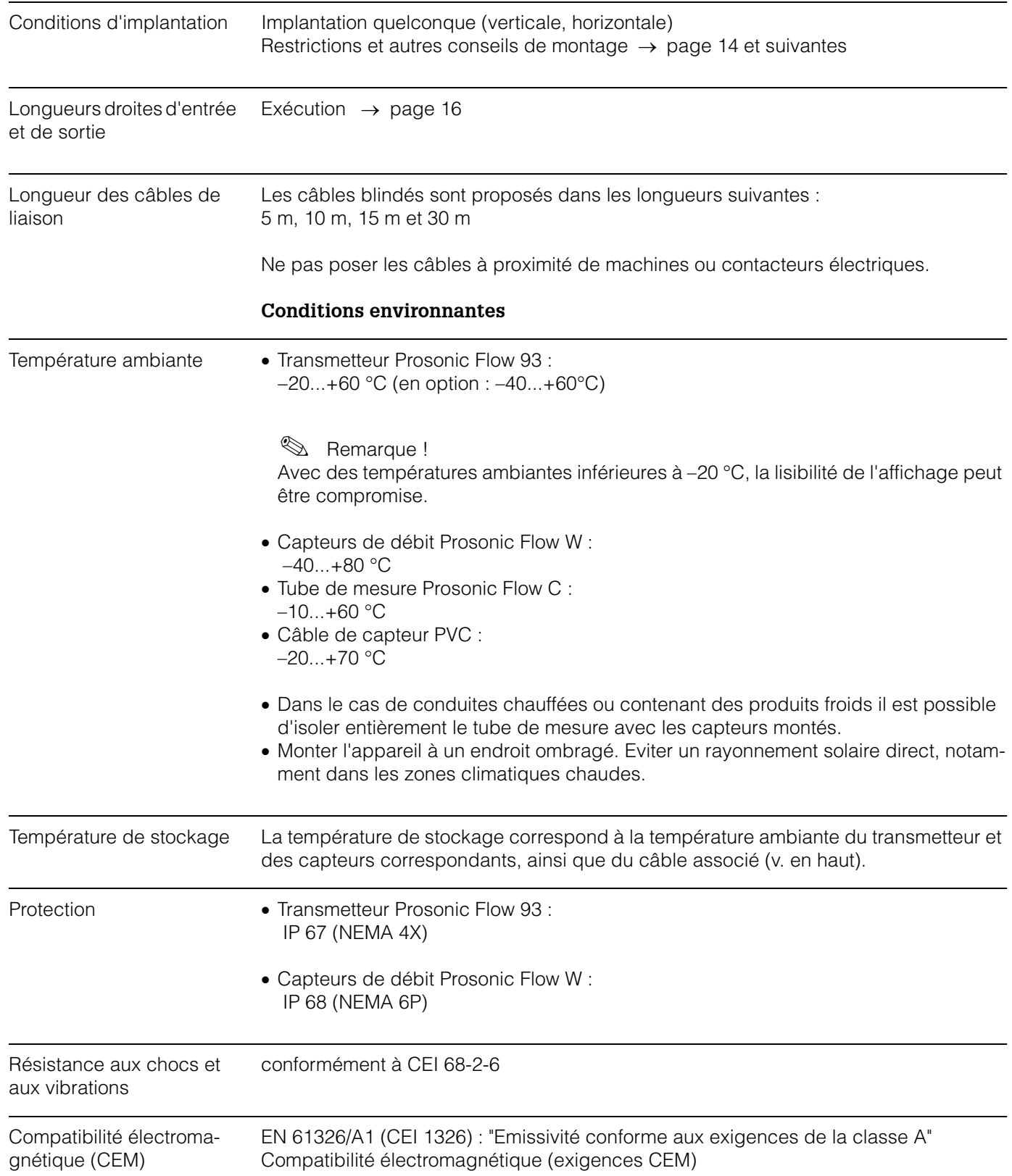

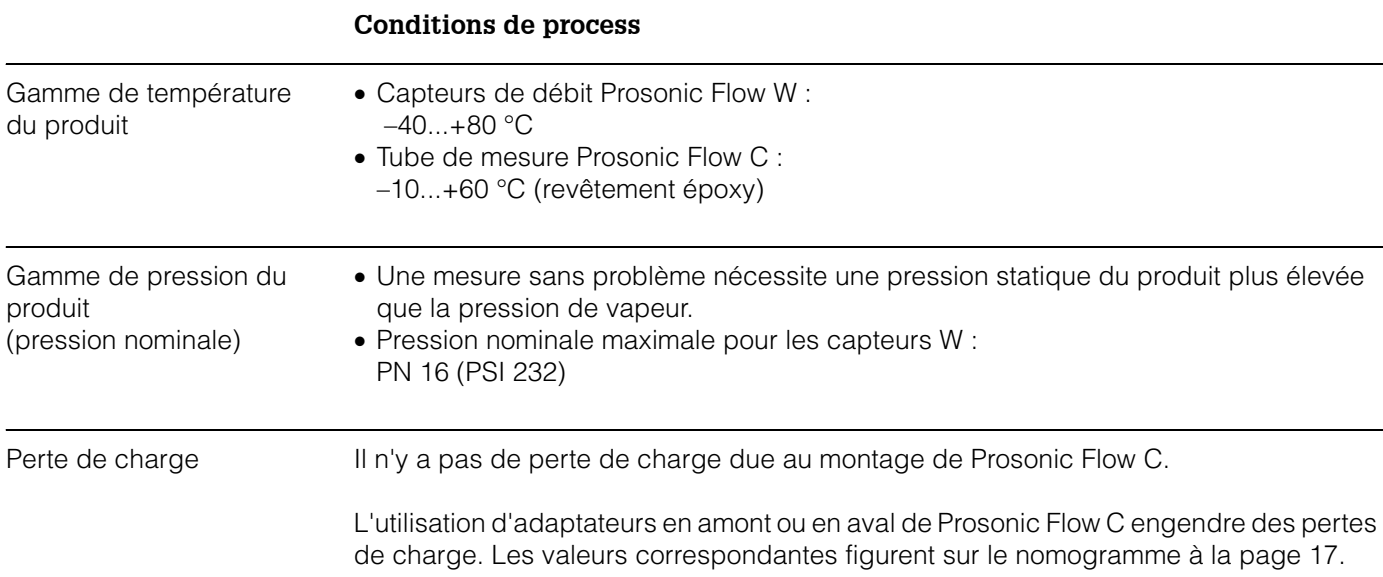

 $\overline{\phantom{a}}$ 

#### **10.1.8 Construction**

Dimensions v. page 129 et suivantes.

Poids

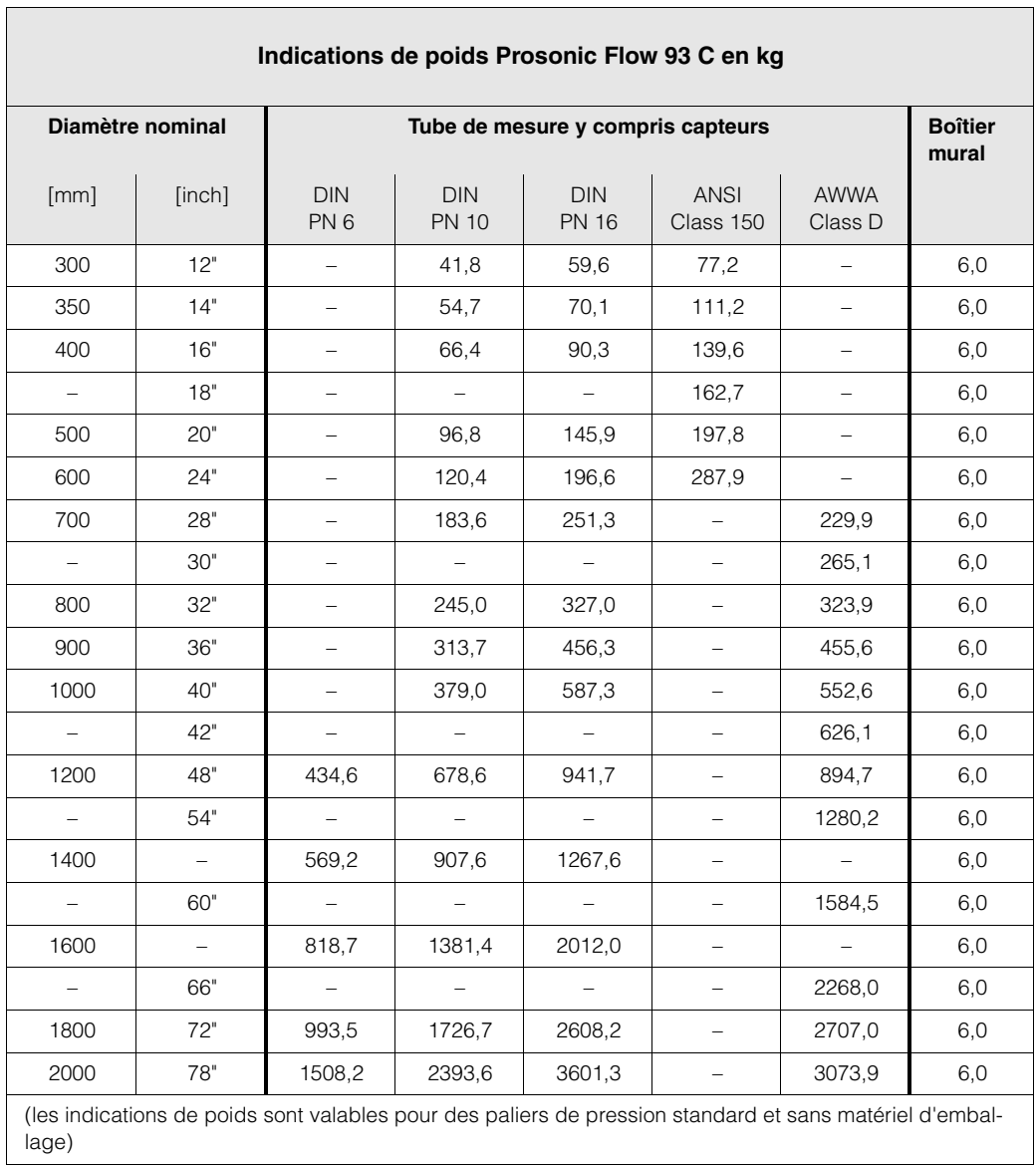

Matériaux Boîtier transmetteur 93 (boîtier pour montage mural) : Fonte d'alu moulée avec revêtement pulvérisé

Désignation normalisée des matériaux (tube de mesure et capteurs de mesure W) :

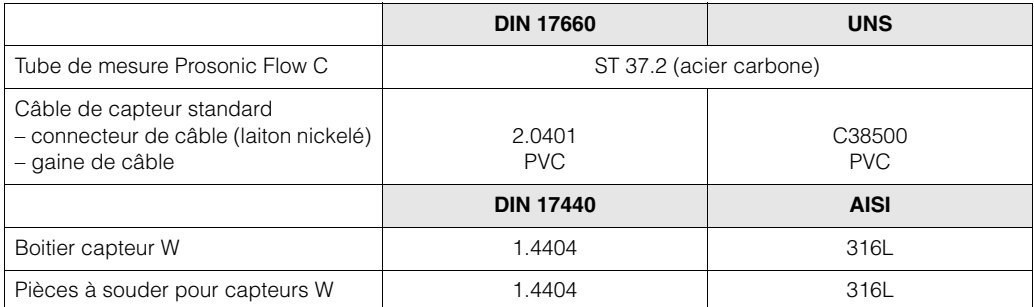

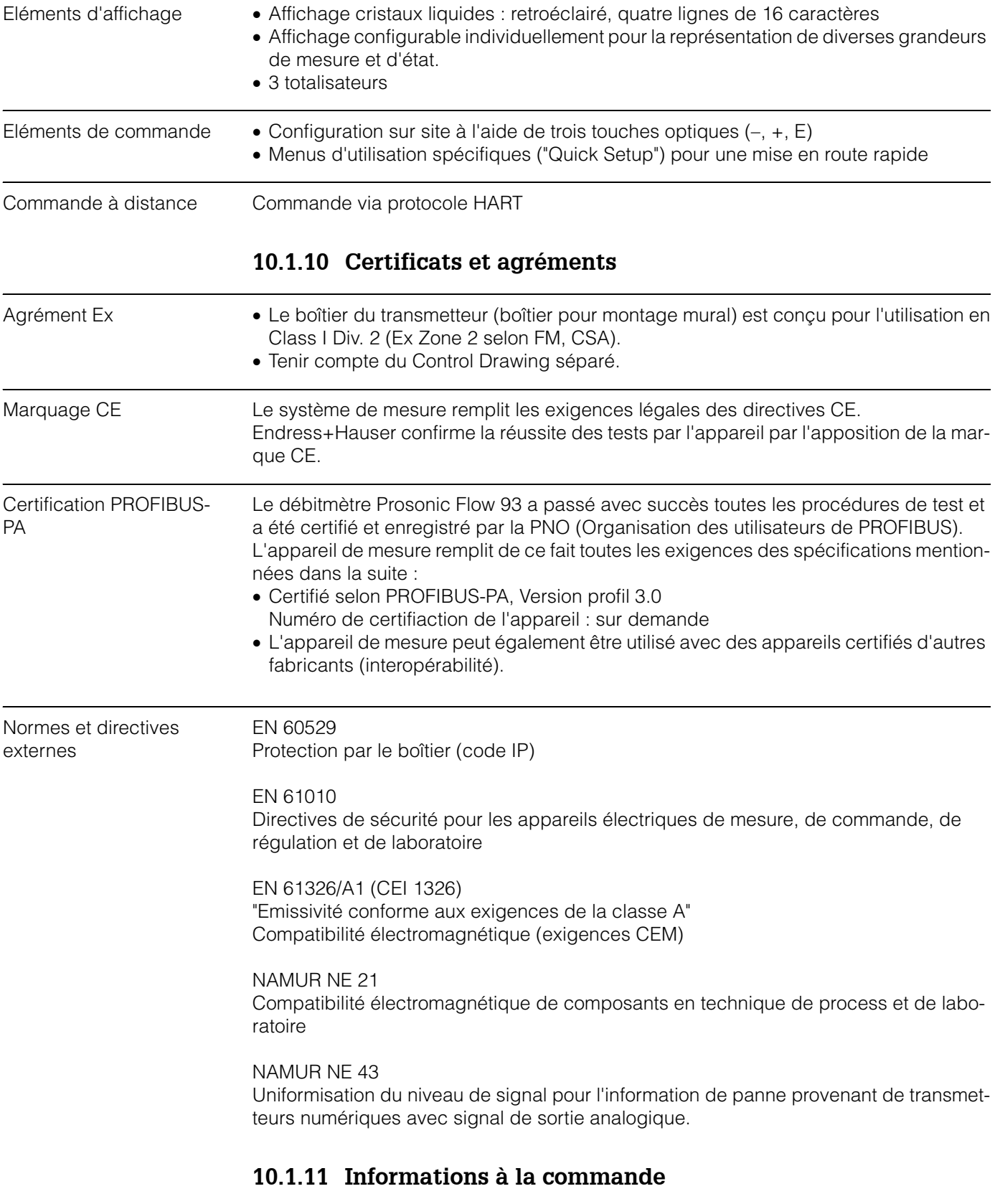

#### **10.1.9 Niveau de commande et d'affichage**

Des indications détaillées quant à la référence de commande vous seront fournies par votre agence E+H.

#### **10.1.12 Accessoires**

Différents accessoires sont disponibles pour le transmetteur et le capteur, qui peuvent être commandés séparément auprès d'Endress+Hauser v. page 99. Des indications détaillées quant à la référence de commande vous seront fournies par votre agence E+H.

#### **10.1.13 Documentation complémentaire**

❑ Information série Prosonic Flow 90/93 P (SI 034D)

- ❑ Information technique Prosonic Flow 93 P (TI 056D)
- ❑ Information technique Prosonic Flow 90/93 W/U/C (TI 057D)
- ❑ Manuel de description des fonctions Prosonic Flow 93 C PROFIBUS-DP/PA (BA 090D)
- ❑ Manuels de mise en service Prosonic Flow 93 C Inline FOUNDATION Fieldbus (BA 091D et BA 092D)
- ❑ Manuels de mise en service Prosonic Flow 93 (BA 070D et BA 071D)
- ❑ Manuels de mise en service Prosonic Flow 93 PROFIBUS-PA (BA 076D et BA 077D)
- ❑ Manuels de mise en service Prosonic Flow 93 FOUNDATION Fieldbus (BA 078D et BA 079D)
- ❑ Documentation Ex complémentaire (Control-Drawing) pour FM, CSA

Vous pouvez commander la documentation auprès de votre service après-vente E+H ou la télécharger sur Internet sous *http://www.endress.com*.

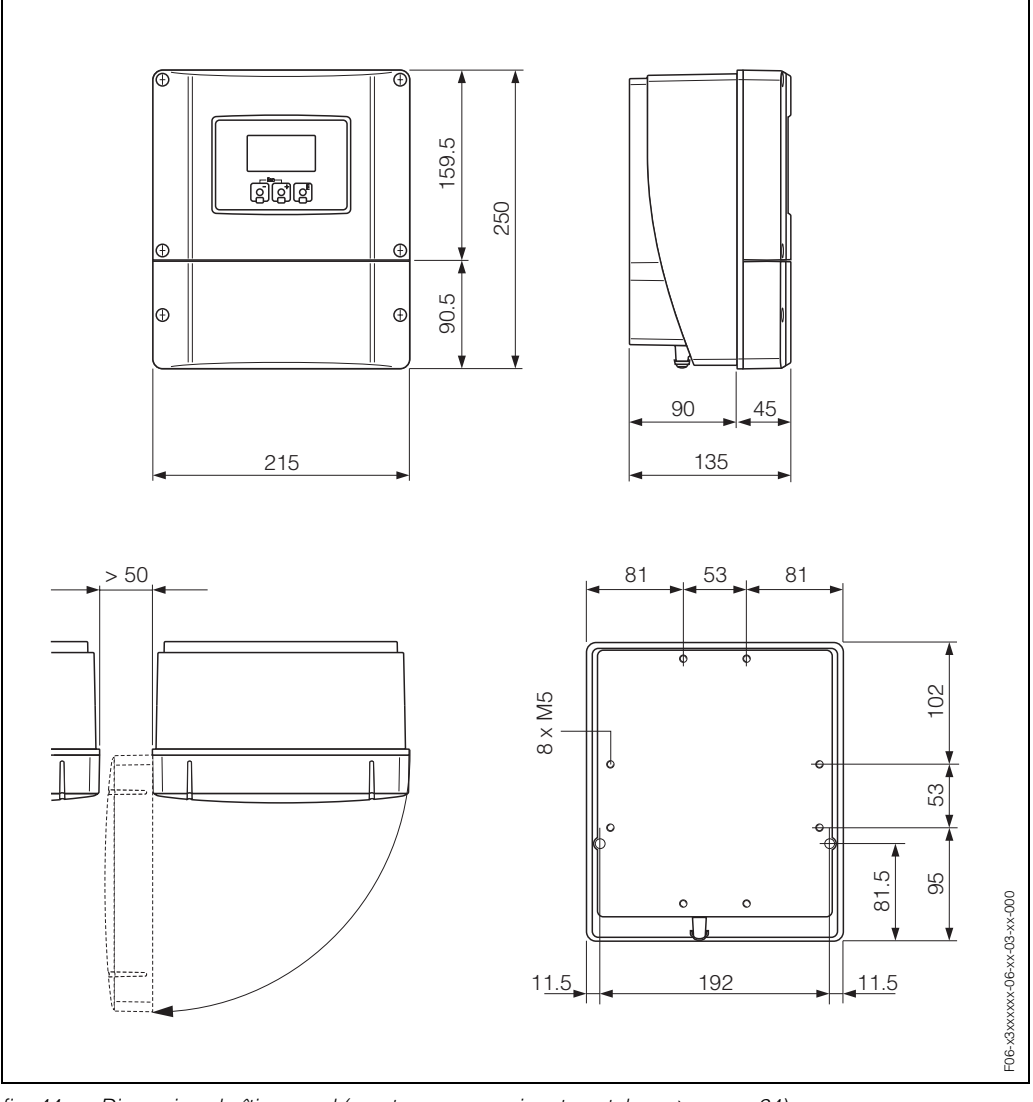

## **10.2 Dimensions boîtier mural**

*fig. 44: Dimensions boîtier mural (montage en armoire et sur tube* → *page 24)*

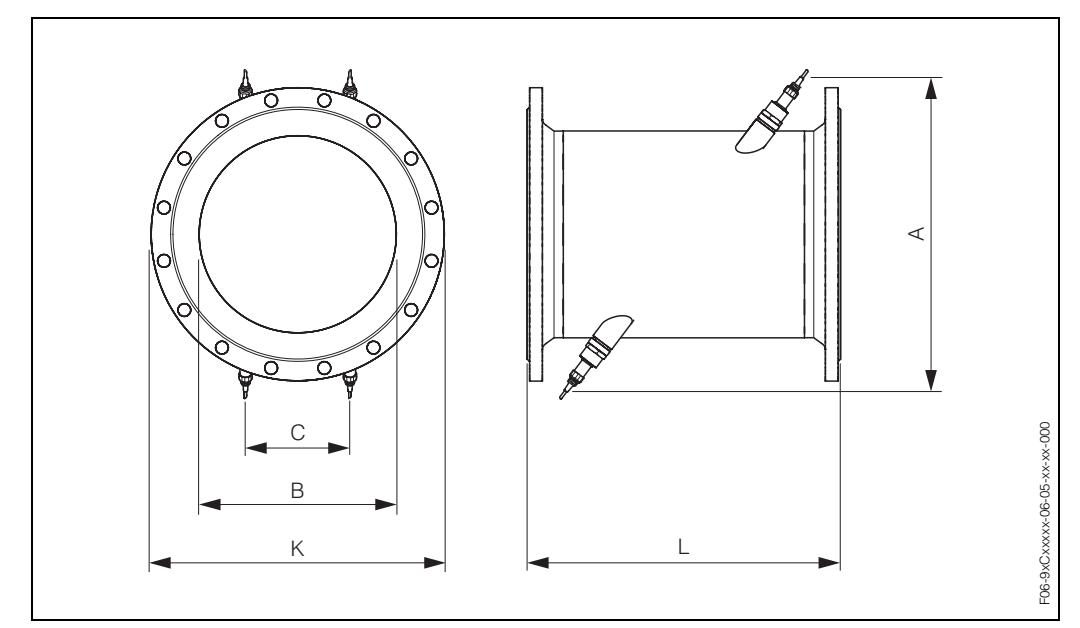

# **10.3 Dimensions tube de mesure avec capteurs W**

*fig. 45: Dimensions tube de mesure avec capteurs intégrés*

| <b>DN</b>                             |                                    |                                    |                          | A    | B     | C     | L    | K      |
|---------------------------------------|------------------------------------|------------------------------------|--------------------------|------|-------|-------|------|--------|
| <b>DIN</b><br>PN <sub>6</sub><br>[mm] | <b>DIN</b><br><b>PN 10</b><br>[mm] | <b>DIN</b><br><b>PN 16</b><br>[mm] | ANSI/<br>AWWA<br>[inch]  | [mm] | [mm]  | [mm]  | [mm] | [mm]   |
|                                       | 300                                | $\qquad \qquad -$                  | $\overline{\phantom{0}}$ | 520  | 317,5 | 165,1 | 500  | 445    |
| $\overline{\phantom{0}}$              | $\equiv$                           | 300                                | $\equiv$                 | 517  | 313,9 | 163,2 | 500  | 460    |
| $\overline{\phantom{0}}$              | $\equiv$                           | $\equiv$                           | 12"                      | 517  | 313,9 | 163,2 | 500  | 482,6  |
| $\equiv$                              | 350                                | $\overline{\phantom{0}}$           | ÷                        | 548  | 350   | 182   | 550  | 505    |
|                                       |                                    | 350                                | ÷                        | 546  | 348   | 181   | 550  | 520    |
| -                                     | $\overline{\phantom{0}}$           | $\overline{\phantom{0}}$           | 14"                      | 544  | 346   | 179,9 | 550  | 533,4  |
|                                       | 400                                |                                    |                          | 590  | 400   | 208   | 600  | 565    |
| ÷                                     | $\equiv$                           | 400                                | $\overline{\phantom{0}}$ | 589  | 398   | 207   | 600  | 580    |
|                                       | $\overline{\phantom{0}}$           | $\equiv$                           | 16"                      | 587  | 396   | 205,9 | 600  | 596,9  |
|                                       |                                    | $=$                                | 18"                      | 629  | 445   | 231,4 | 650  | 635    |
|                                       | 500                                | $\equiv$                           | $\overline{\phantom{0}}$ | 676  | 500   | 260   | 650  | 670    |
|                                       | $\qquad \qquad -$                  | 500                                | -                        | 674  | 498   | 259   | 650  | 715    |
|                                       |                                    | L,                                 | 20"                      | 672  | 496   | 257,9 | 650  | 699    |
|                                       | 600                                | $\overline{\phantom{0}}$           | $\overline{\phantom{0}}$ | 763  | 602   | 313   | 780  | 780    |
|                                       |                                    | 600                                |                          | 760  | 598   | 311   | 780  | 840    |
|                                       | $\overline{a}$                     | $\overline{a}$                     | 24"                      | 756  | 594   | 308,9 | 780  | 813    |
|                                       | 700                                |                                    | -                        | 848  | 701   | 364,5 | 910  | 895    |
|                                       |                                    | 700                                | -                        | 842  | 695   | 361,4 | 910  | 910    |
|                                       | $\overline{\phantom{0}}$           | $\overline{a}$                     | 28"                      | 846  | 699   | 363,5 | 910  | 927,1  |
|                                       |                                    | $\equiv$                           | 30"                      | 889  | 750   | 390   | 975  | 984,25 |
| $\qquad \qquad -$                     | 800                                | $\equiv$                           | $\equiv$                 | 935  | 803   | 417,6 | 1040 | 1015   |
|                                       | $\overline{\phantom{0}}$           | 800                                | $\equiv$                 | 930  | 797   | 414,4 | 1040 | 1025   |

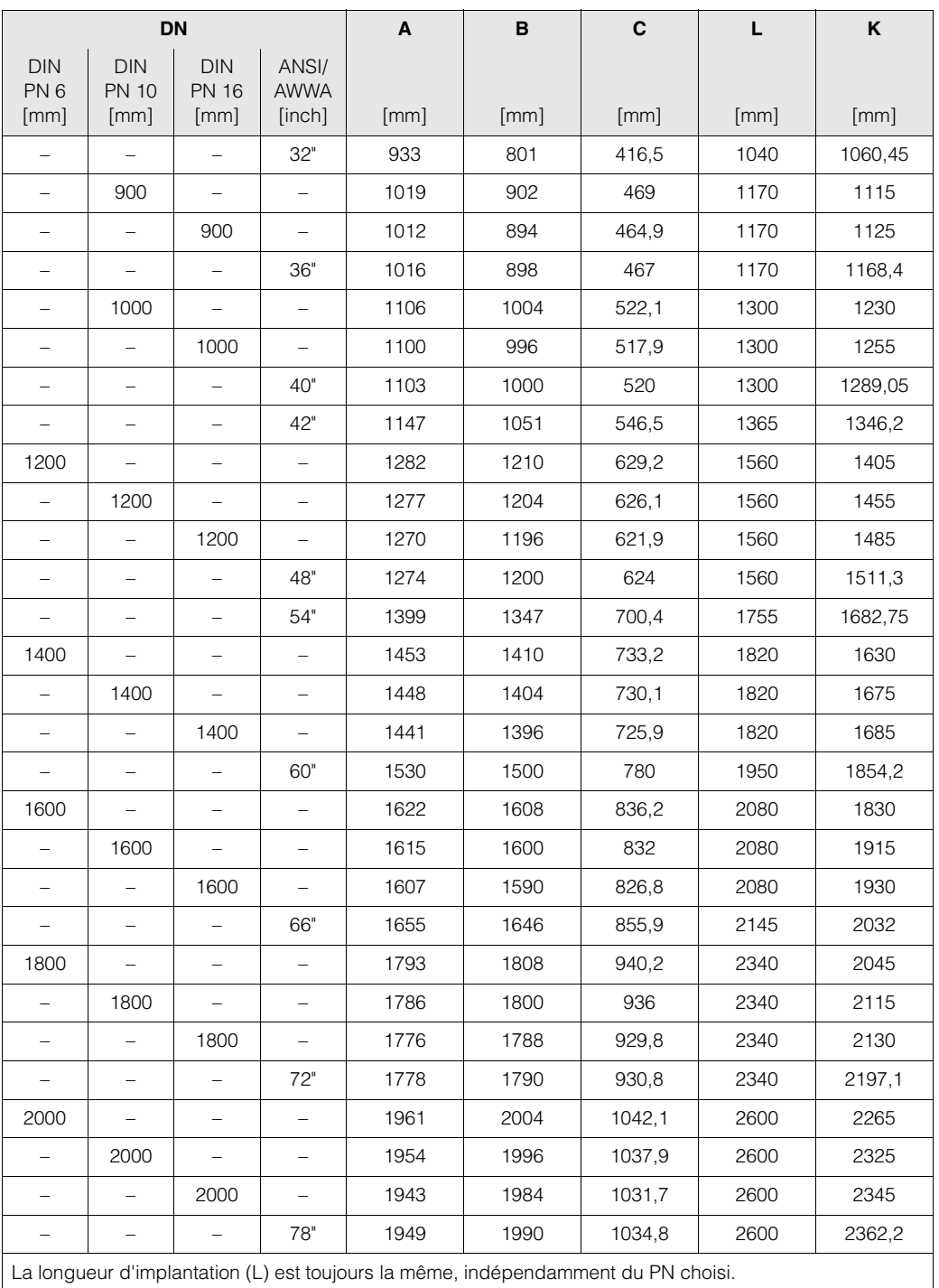

# **Index**

## **A**

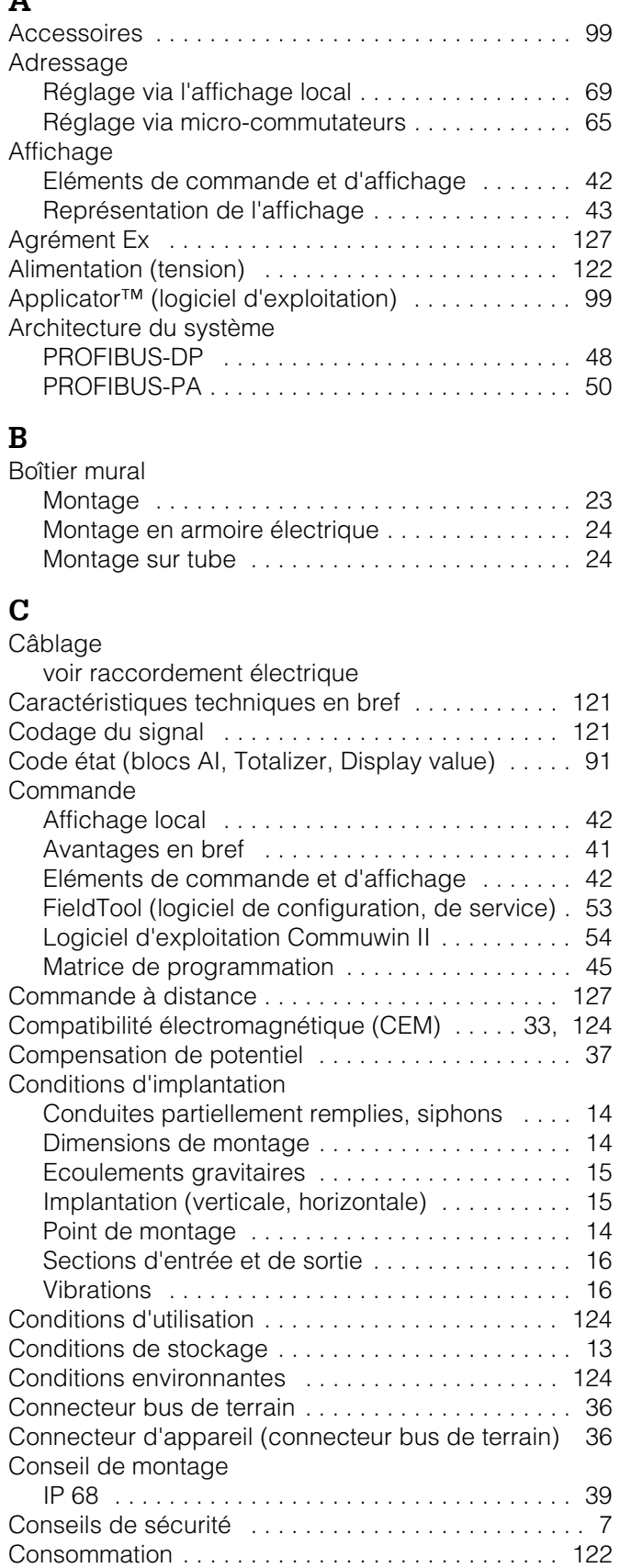

#### Construction

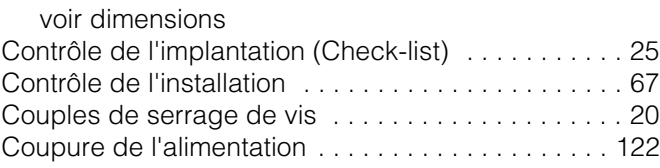

#### **D**

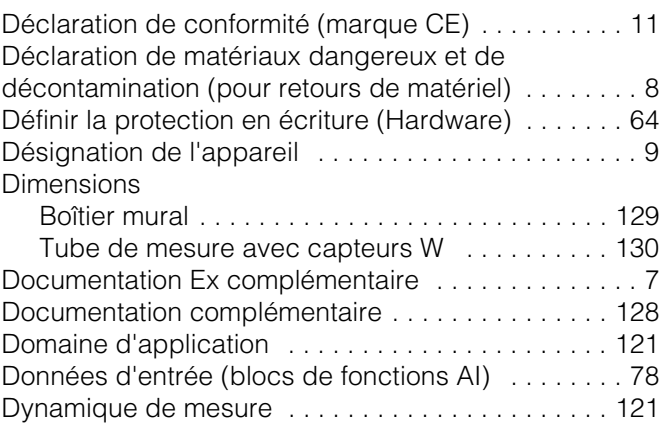

### **E**

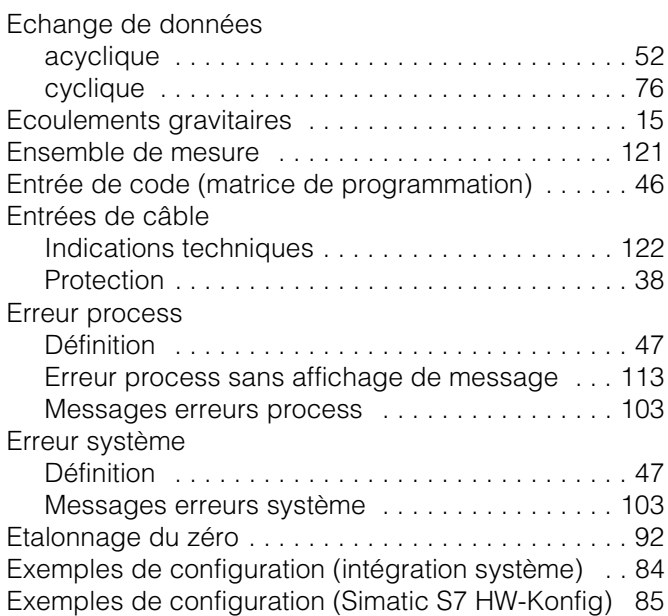

### **F**

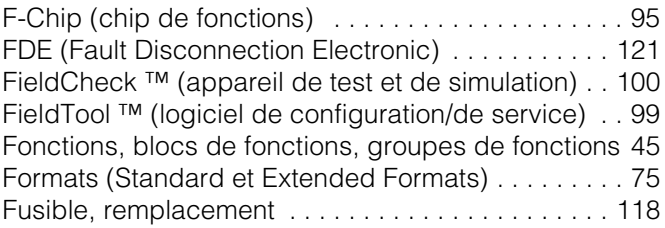

## **G**

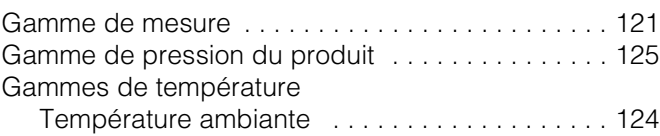

**P**

Perte de charge

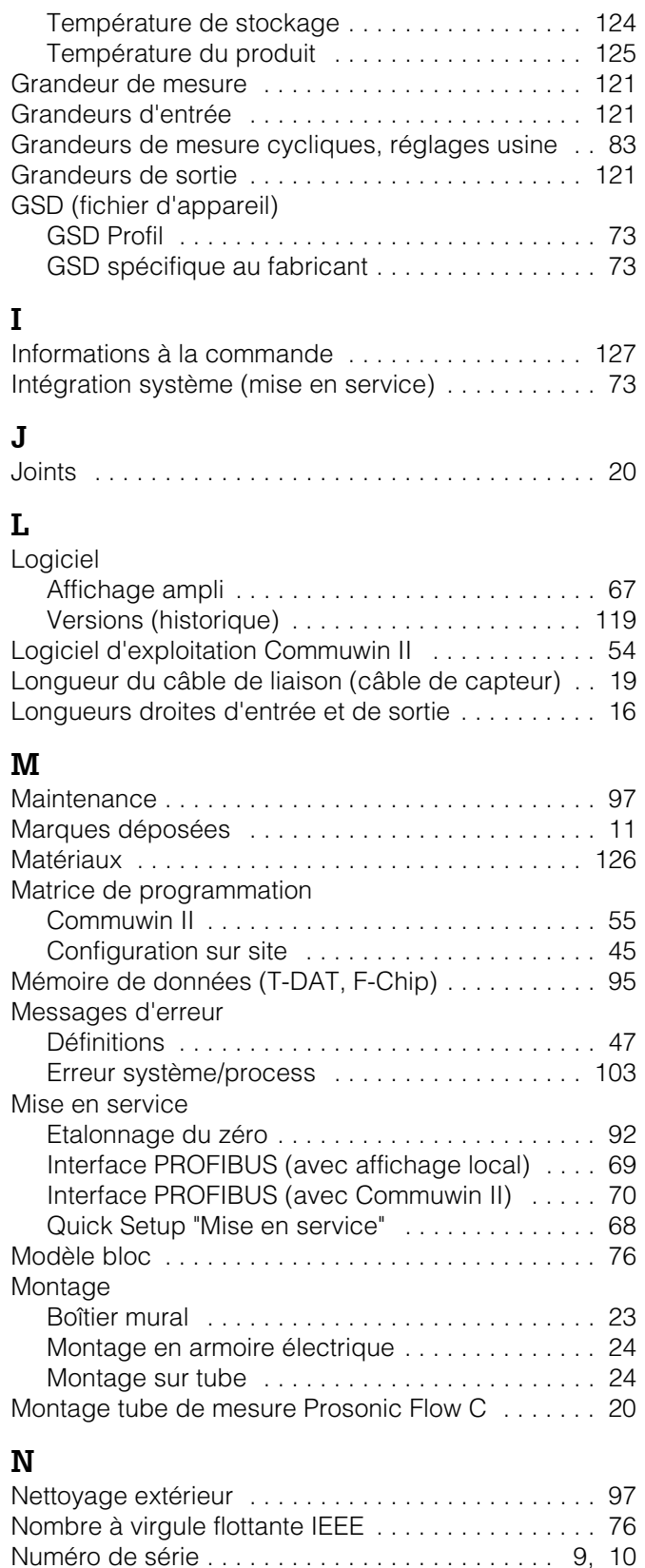

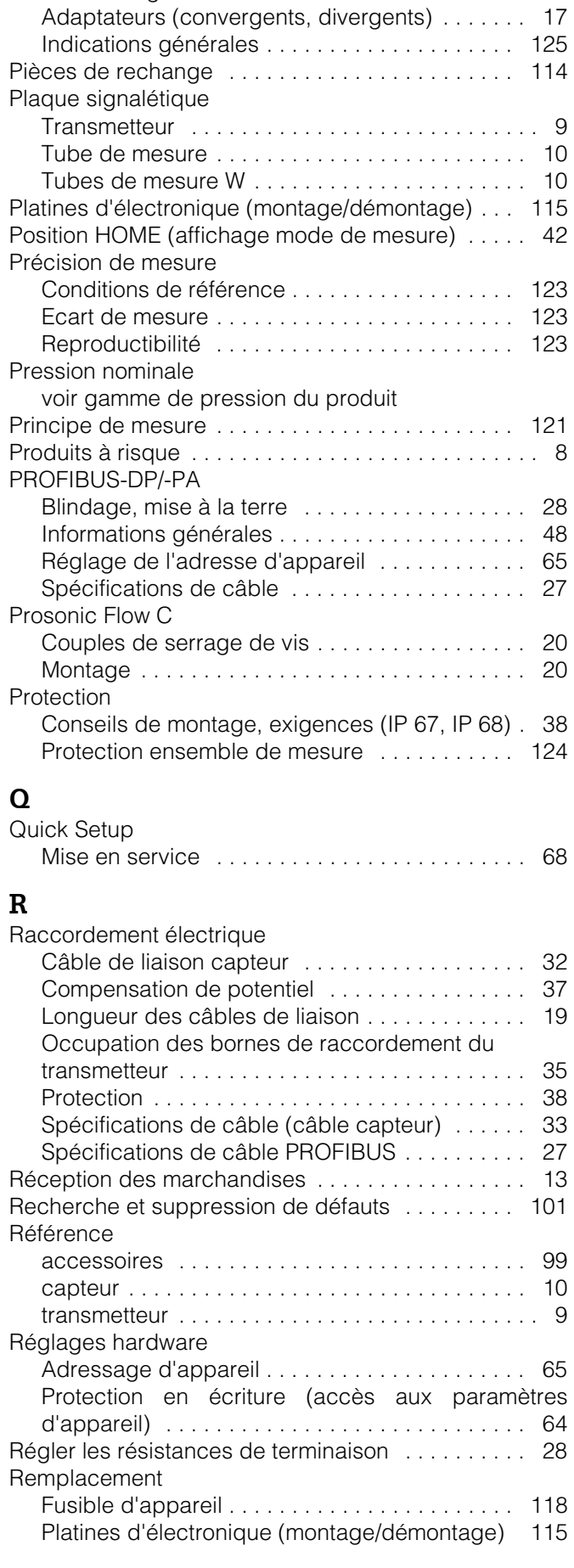

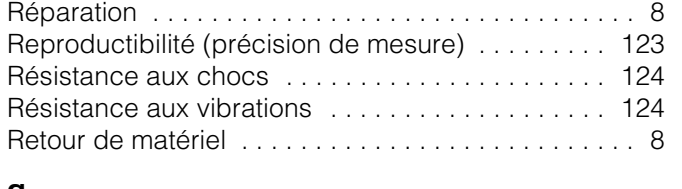

#### **S** Sécurité de fonctionnement . . . . . . . . . . . . . . . . . . 7 Signal de panne . . . . . . . . . . . . . . . . . . . . . . . . . . . 121 Signal de sortie . . . . . . . . . . . . . . . . . . . . . . . . . . . 121 Spécifications de câble Câble de capteur (câble de liaison) . . . . . . . . . . 33 PROFIBUS-DP . . . . . . . . . . . . . . . . . . . . . . . . . . 27 PROFIBUS-PA . . . . . . . . . . . . . . . . . . . . . . . . . . . 30 Symboles de sécurité ............................... 8

## **T**

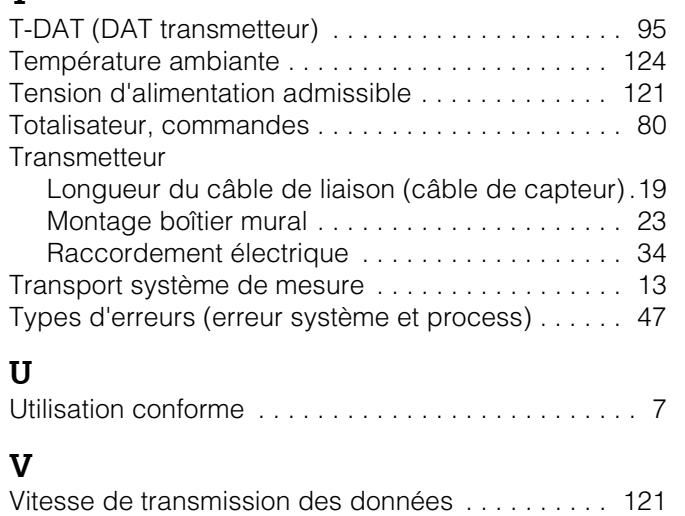

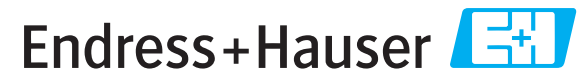

People for Process Automation

# *Déclaration de matériaux dangereux et de décontamination* **Declaration of Hazardous Material and De-Contamination**

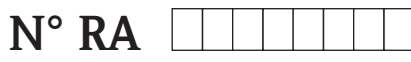

Please reference the Return Authorization Number (RA#), obtained from Endress+Hauser, on all paperwork and mark the RA#<br>clearly on the outside of the box. If this procedure is not followed, it may result in the refusal of ciain, on an outside of the boat is una procedure is not observed, it has result in the relation of the package at our lating.<br>Prière d'indiquer le numéro de retour communiqué par E+H (RA#) sur tous les documents de livrai

Because of legal regulations and for the safety of our employees and operating equipment, we need the "Declaration of Hazardous Material and De-Contamination", with your signature, before your order can be handled. Please make absolutely sure to attach it to the outside of the packaging.

*Conformément aux directives légales et pour la sécurité de nos employés et de nos équipements, nous avons besoin de la présente "Déclaration de matériaux dangereux et de décontamination " dûment signée pour traiter votre commande. Par conséquent veuillez . impérativement la coller sur l'emballage*

#### **Type of instrument / sensor**

*Type d'appareil/de capteur* \_\_\_\_\_\_\_\_\_\_\_\_\_\_\_\_\_\_\_\_\_\_\_\_\_\_\_\_\_\_\_\_\_\_\_\_\_\_\_\_\_\_\_\_

**Serial number** *Numéro de série* \_\_\_\_\_\_\_\_\_\_\_\_\_\_\_\_\_\_\_\_\_\_\_\_

**Used as SIL device in a Safety Instrumented System /** Utilisé comme appareil SIL dans des installations de sécurité

**Process data/** Données process Temperature / Température [°F] \_\_\_\_\_ [°C] Conductivity / Conductivité<sup>1</sup>  $[uS/cm]$  Pressure */ Pression* \_\_\_\_\_\_ [psi] \_\_\_\_\_\_\_ [ Pa ] Viscosity / Viscosité \_\_\_\_\_\_ [cp] \_\_\_\_\_ [mm<sup>2</sup>/s]  $\_$  [psi]

 $[$  Pa  $]$ 

#### **Medium and warnings**

Avertissements pour le produit utilisé

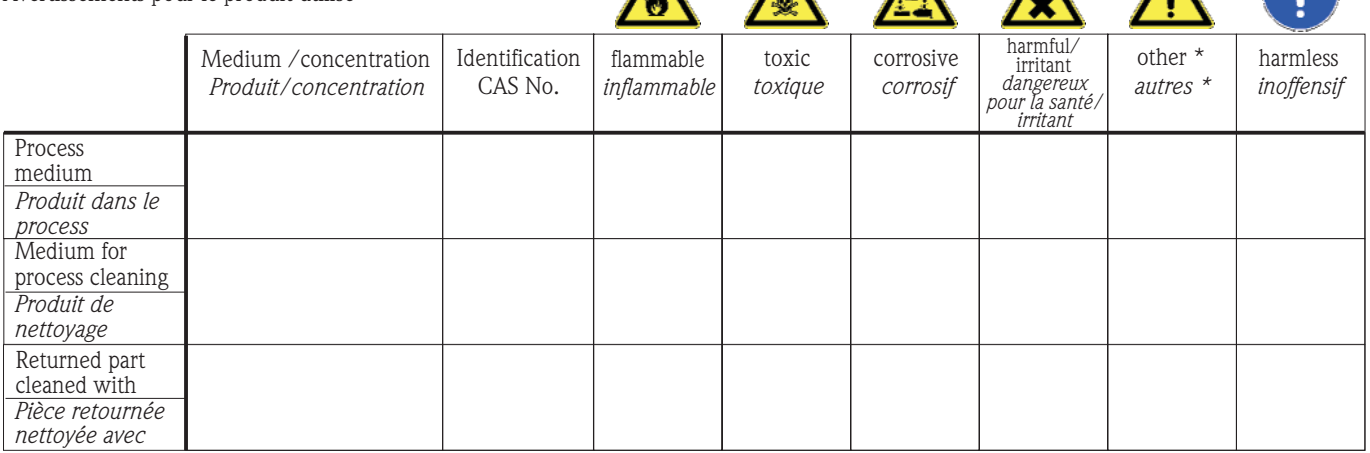

 $\triangle$ 

\* explosive; oxidising; dangerous for the environment; biological risk; radioactive

*\* explosif, oxydant, dangereux pour l'environnement, risques biologiques, radioactif*

Please tick should one of the above be applicable, include safety data sheet and, if necessary, special handling instructions. *Cochez la ou les case(s) appropriée(s). Veuillez joindre la fiche de données de sécurité et, le cas échéant, les instructions spéciales de manupilation.*

\_\_\_\_\_\_\_\_\_\_\_\_\_\_\_\_\_\_\_\_\_\_\_\_\_\_\_\_\_\_\_\_\_\_\_\_\_\_\_\_\_\_\_\_\_\_\_\_\_\_\_\_\_\_\_\_\_\_\_\_\_\_\_\_\_\_\_\_\_\_\_\_\_\_\_\_\_\_\_\_\_\_\_\_\_\_\_\_\_\_\_\_\_\_\_\_\_\_\_\_\_\_\_\_\_\_\_\_\_\_ \_\_\_\_\_\_\_\_\_\_\_\_\_\_\_\_\_\_\_\_\_\_\_\_\_\_\_\_\_\_\_\_\_\_\_\_\_\_\_\_\_\_\_\_\_\_\_\_\_\_\_\_\_\_\_\_\_\_\_\_\_\_\_\_\_\_\_\_\_\_\_\_\_\_\_\_\_\_\_\_\_\_\_\_\_\_\_\_\_\_\_\_\_\_\_\_\_\_\_\_\_\_\_\_\_\_\_\_\_\_

**Description of failure /** *Description du défaut* \_\_\_\_\_\_\_\_\_\_\_\_\_\_\_\_\_\_\_\_\_\_\_\_\_\_\_\_\_\_\_\_\_\_\_\_\_\_\_\_\_\_\_\_\_\_\_\_\_\_\_\_\_\_\_\_\_\_\_\_\_\_\_\_\_\_\_\_\_\_\_\_\_\_

#### **Company data /***Informations sur la société*

\_\_\_\_\_\_\_\_\_\_\_\_\_\_\_\_\_\_\_\_\_\_\_\_\_\_\_\_\_\_\_\_\_\_\_\_\_\_\_\_\_\_\_\_\_\_\_\_\_

\_\_\_\_\_\_\_\_\_\_\_\_\_\_\_\_\_\_\_\_\_\_\_\_\_\_\_\_\_\_\_\_\_\_\_\_\_\_\_\_\_\_\_\_\_\_\_\_\_ \_\_\_\_\_\_\_\_\_\_\_\_\_\_\_\_\_\_\_\_\_\_\_\_\_\_\_\_\_\_\_\_\_\_\_\_\_\_\_\_\_\_\_\_\_\_\_\_\_

Company / \_\_\_\_\_\_\_\_\_\_\_\_\_\_\_\_\_\_\_\_\_\_\_\_\_\_\_\_\_\_\_\_ *Société*

\_\_\_ Phone number of contact person / *N° téléphone du contact :*

\_\_\_\_\_\_\_\_\_\_\_\_\_\_\_\_\_\_\_\_\_\_\_\_\_\_\_\_\_\_\_\_\_\_\_\_\_\_\_\_\_\_\_\_

Address / *Adresse*

 $\text{Fax} \ / \text{E-Mail}$ 

Your order No. / *Votre N° de cde \_\_\_\_\_\_\_\_\_\_\_\_\_\_\_\_\_\_\_\_\_\_\_\_\_\_\_\_\_\_*\_\_\_\_\_\_

"We hereby certify that this declaration is filled out truthfully and completely to the best of our knowledge.We further certify that the returned parts have been carefully cleaned. To the best of our knowledge they are free of any residues in dangerous quantities."

*"Par la présente nous certifions qu'à notre connaissance les indications faites dans cette déclaration sont véridiques et complètes.*

*Nous certifions par ailleurs qu'à notre connaissance les appareils retournés ont été soigneusement nettoyés et qu'ils ne contiennent pas de résidus en quantité dangereuse."*

http://www.endress.com

❑ Members of the Endress+Hauser group 09.02

BA089D/14/fr/01.03 71034271 FM+SGML 6.0

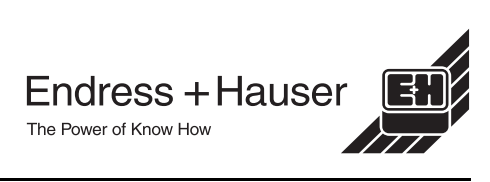